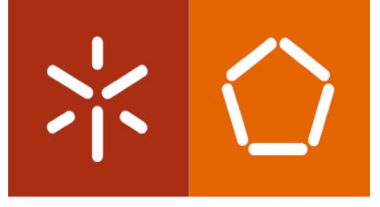

**Universidade do Minho** Escola de Engenharia

José Carlos Ferreira Dias

Sistema de Aquisição e Consulta de Consumos de Energia Elétrica

Dissertação de Mestrado Mestrado Integrado em Engenharia Eletrónica Industrial e Computadores

Trabalho efetuado sob a orientação do Professor Doutor Manuel João Sepúlveda

dezembro de 2021

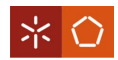

# Despacho RT - 31 /2019 - Anexo 3

# DIREITOS DE AUTOR E CONDIÇÕES DE UTILIZAÇÃO DO TRABALHO POR TERCEIROS

Este é um trabalho académico que pode ser utilizado por terceiros desde que respeitadas as regras e boas práticas internacionalmente aceites, no que concerne aos direitos de autor e direitos conexos.

Assim, o presente trabalho pode ser utilizado nos termos previstos na licença abaixo indicada.

Caso o utilizador necessite de permissão para poder fazer um uso do trabalho em condições não previstas no licenciamento indicado, deverá contactar o autor, através do RepositóriUM da Universidade do Minho.

### Licença concedida aos utilizadores deste trabalho

റട

Atribuição-NãoComercial-SemDerivações CC BY-NC-ND

https://creativecommons.org/licenses/by-nc-nd/4.0/

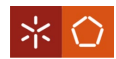

# <span id="page-2-0"></span>**AGRADECIMENTOS**

A realização desta dissertação deve-se, em parte, à colaboração de diversas pessoas. Em primeiro lugar, quero agradecer ao Professor Manuel João Sepúlveda pela disponibilidade, compreensão e todo o conhecimento partilhado, que em muito contribuiu para o sucesso deste projeto.

Deixo o meu sincero agradecimento à Marcela, à Bárbara, à Sara e ao Zé pela amizade, companheirismo e por toda ajuda e paciência demonstradas.

Ao Sr. Américo, quero agradecer todo o material disponibilizado, a partilha de experiência e disponibilidade.

Por fim, o maior agradecimento é feito à minha mãe pelo apoio e pelo esforço que tornou possível o meu percurso académico e a minha formação enquanto pessoa.

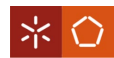

## Despacho RT - 31 /2019 - Anexo 4

# DECLARAÇÃO DE INTEGRIDADE

Declaro ter atuado com integridade na elaboração do presente trabalho académico e confirmo que não recorri à prática de plágio nem a qualquer forma de utilização indevida ou falsificação de informações ou resultados em nenhuma das etapas conducente à sua elaboração.

Mais declaro que conheço e que respeitei o Código de Conduta Ética da Universidade do Minho.

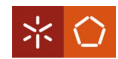

#### <span id="page-4-0"></span>**RESUMO**

Num mundo cada vez mais exigente, cuja dependência da tecnologia e energia elétrica é crescente, a monitorização de consumos de equipamentos assume um papel fundamental, nomeadamente na gestão de consumos energéticos. Esta contribui também para uma melhor eficiência energética que, por sua vez, se reflete na redução de custos associados ao consumo de energia elétrica. A monitorização e controlo remotos, possibilitam ainda verificar remotamente os consumos dos equipamentos, bem como ligá-los ou desligá-los quando necessário.

Esta dissertação visa a criação de uma plataforma que, para além da monitorização energética, possa atuar ( $\omega$ f) sobre o equipamento e transmitir remotamente dados e estatísticas de consumo, auxiliando o consumidor na gestão energética.

Inicialmente são definidas as características elétricas de operação do sistema que constituem a base inicial para a concretização do projeto. Estas relacionam-se com questões de funcionamento interno e permitem garantir o bom desempenho do equipamento.

Para a realização do projeto, é utilizado o *hardware* necessário para a medição das grandezas envolvidas (tensão e corrente) e para controlo dos equipamentos. De forma a perceber o comportamento do sistema e obter uma base comparativa para análise de resultados, são feitas simulações que permitem validar os resultados da montagem.

Quanto ao *software* do sistema, é desenvolvido um conjunto de instruções, recorrendo a um microcontrolador, para leitura e tratamento de dados, para controlo do sistema (*on/ off*) e para o envio de dados através de uma rede Wi-Fi. De forma a melhorar a acessibilidade de leitura e compreensão de dados, por parte de um utilizador, é desenvolvida uma plataforma em forma de website.

A realização deste projeto permite evidenciar a utilidade da monitorização remota no quotidiano, particularmente em uso doméstico, dando a possibilidade de o utilizador conhecer o estado e o consumo de um dado equipamento. A partir disto, o utilizador é capaz de identificar o perfil energético de cada um dos equipamentos e atuar de acordo com o melhor cenário de consumo.

Palavras-Chave: Monitorização de equipamentos, controlo remoto, eficiência energética, qualidade de energia, base de dados, plataforma digital.

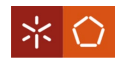

### <span id="page-5-0"></span>**ABSTRACT**

In an increasingly demanding world, whose dependence on technology and electric energy is growing, the monitoring of equipment consumption takes a fundamental role, namely in the management of energy consumption. This also contributes to a better energy efficiency which, in turn, is reflected in the reduction of costs associated with the consumption of electric energy. The remote monitoring and control, make it possible still to verify the consumption of equipment remotely, as well as turning them on and off when necessary.

This dissertation aims the creation of a platform that, beyond the energy monitoring, can act (on/off) on the equipment and remotely send consumption information and statistics, helping the consumer in energy management.

Initially the electric characteristics of operation of the system are defined which constitute the initial foundation to the project implementation. These are relative to internal working matters and allow to guarantee a good equipment performance.

For the making of the project, the necessary hardware is used to measure the involved magnitudes (voltage and current) and to control the equipment. In order to understand the behavior of the system and obtain a comparative basis for results analysis, simulations are performed to validate the results of the assembly.

As for the system software, a set of instructions is developed, resorting to a microcontroller, to read and process data, to control the system (on/off) and to send data through a Wi-Fi network. In order to improve the reading and comprehension accessibility, by a user, a platform in the form of a website is developed.

The realization of this project highlights the usefulness of remote monitoring in everyday life, particularly in domestic use, providing the possibility for the user to know the state and consumption of a given equipment. From this, the user is able to identify the energy profile of each of the equipment and act according to the best consumption scenario.

Keywords: Equipment monitoring, remote control, energy efficiency, power quality, database, digital platform.

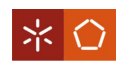

# ÍNDICE

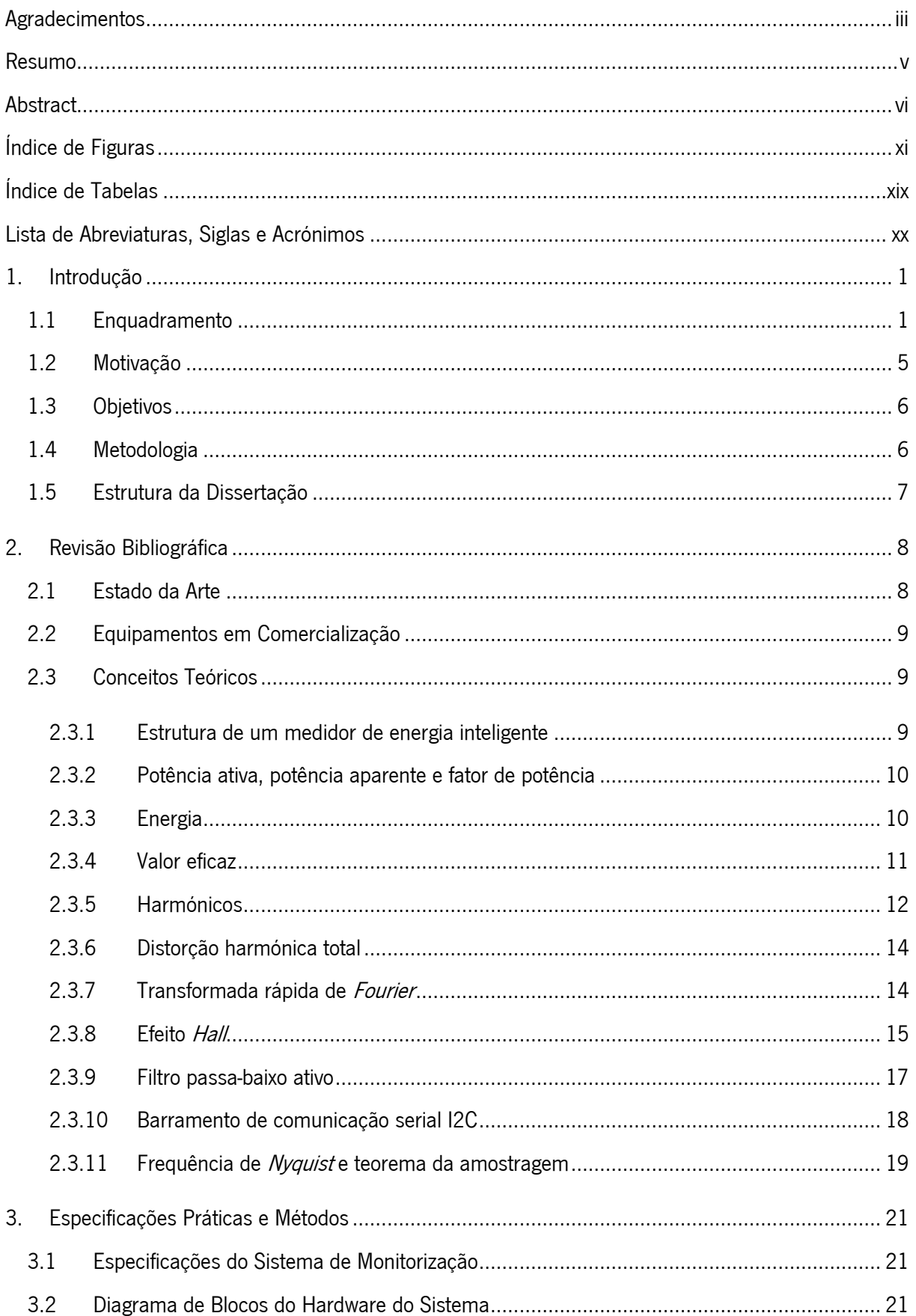

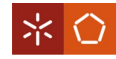

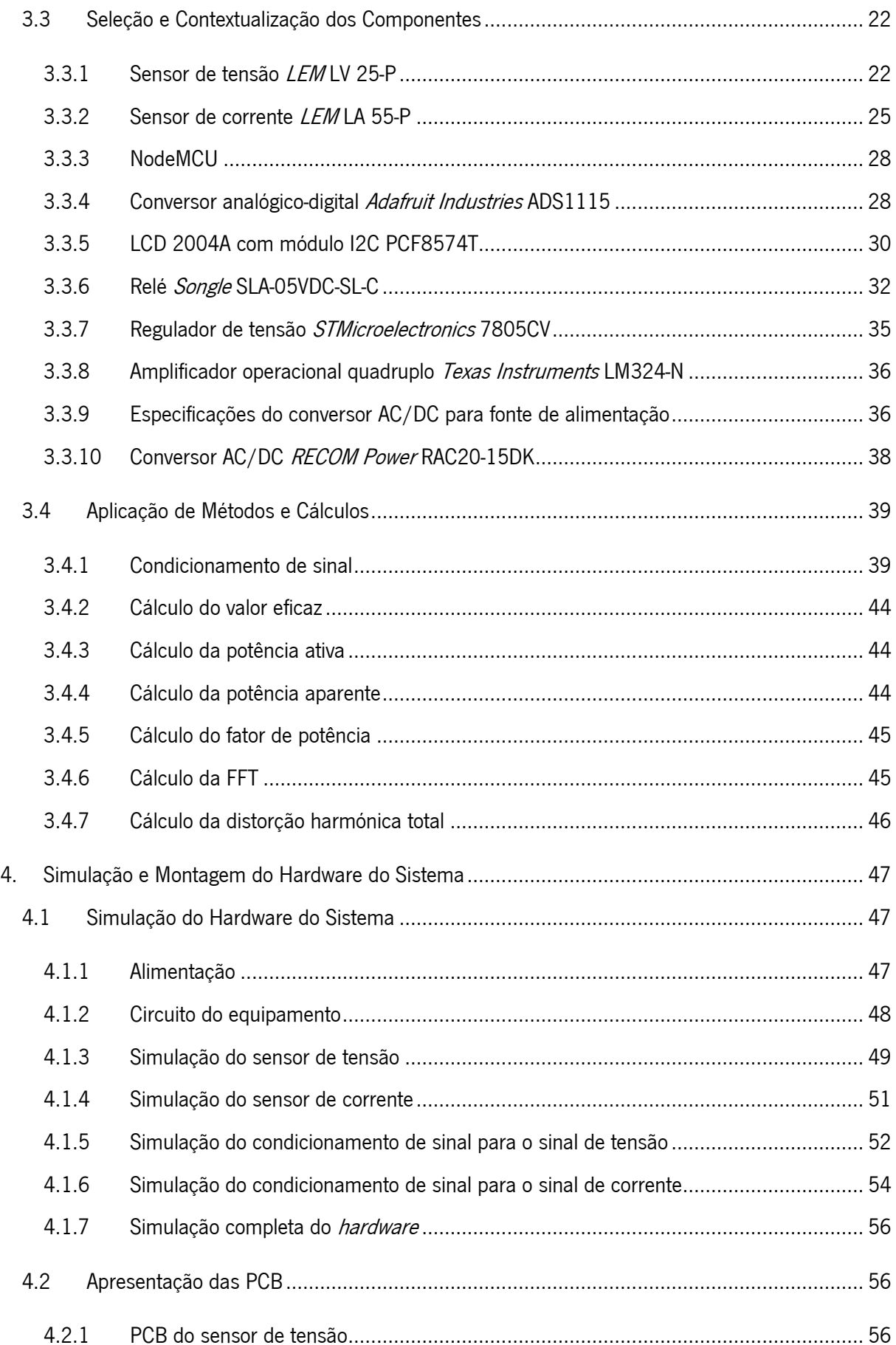

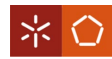

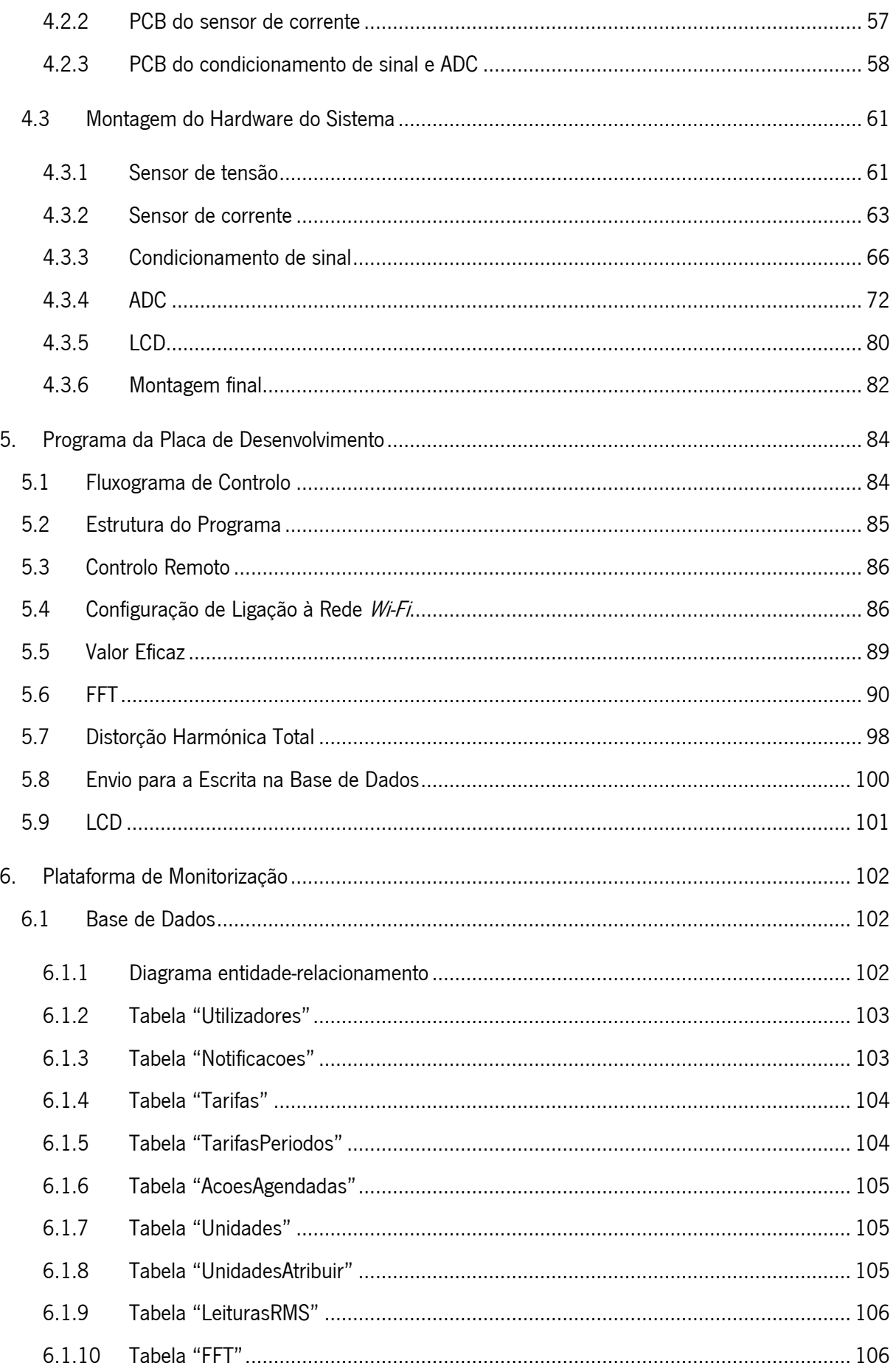

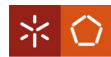

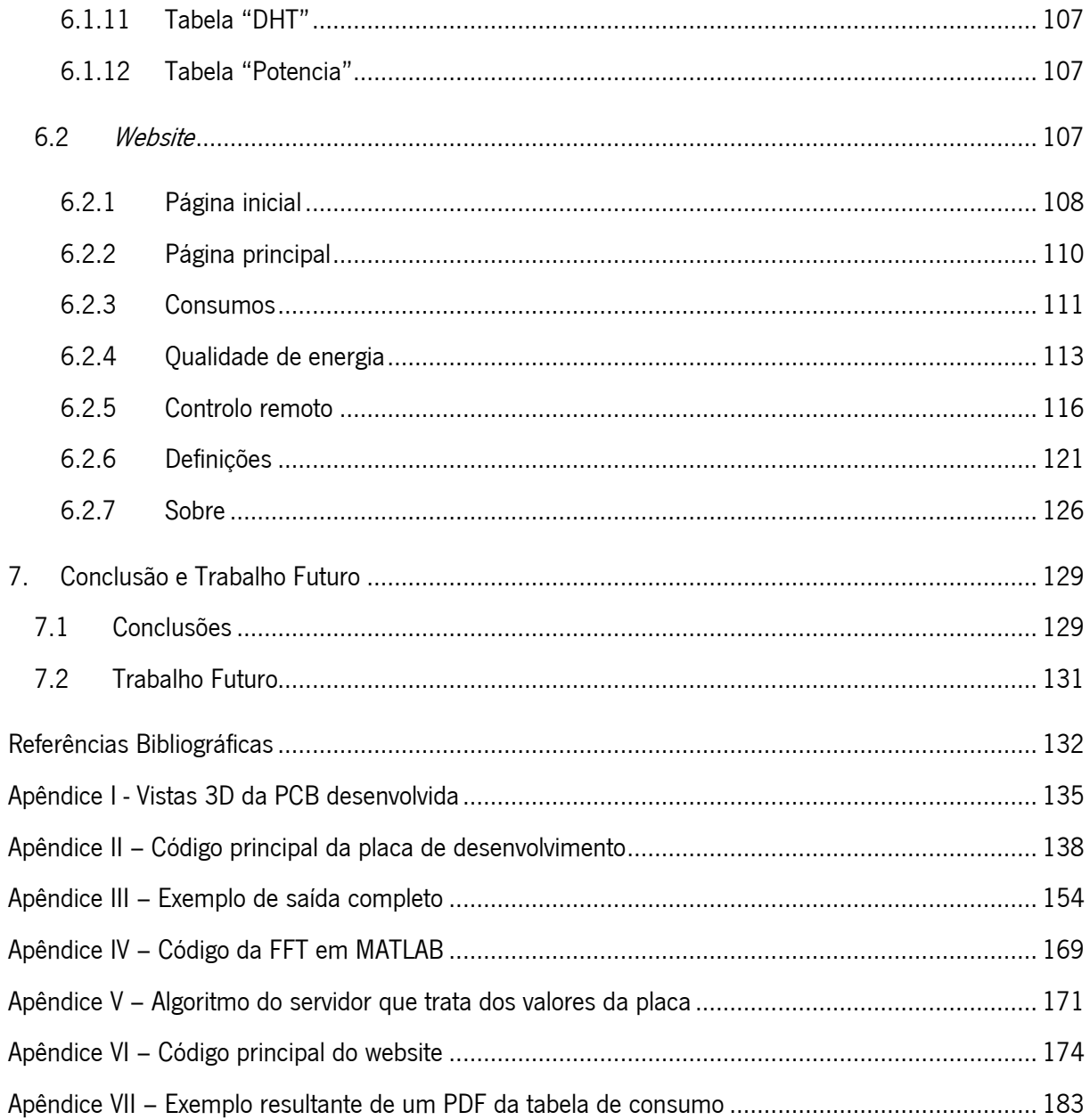

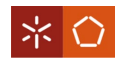

# <span id="page-10-0"></span>ÍNDICE DE FIGURAS

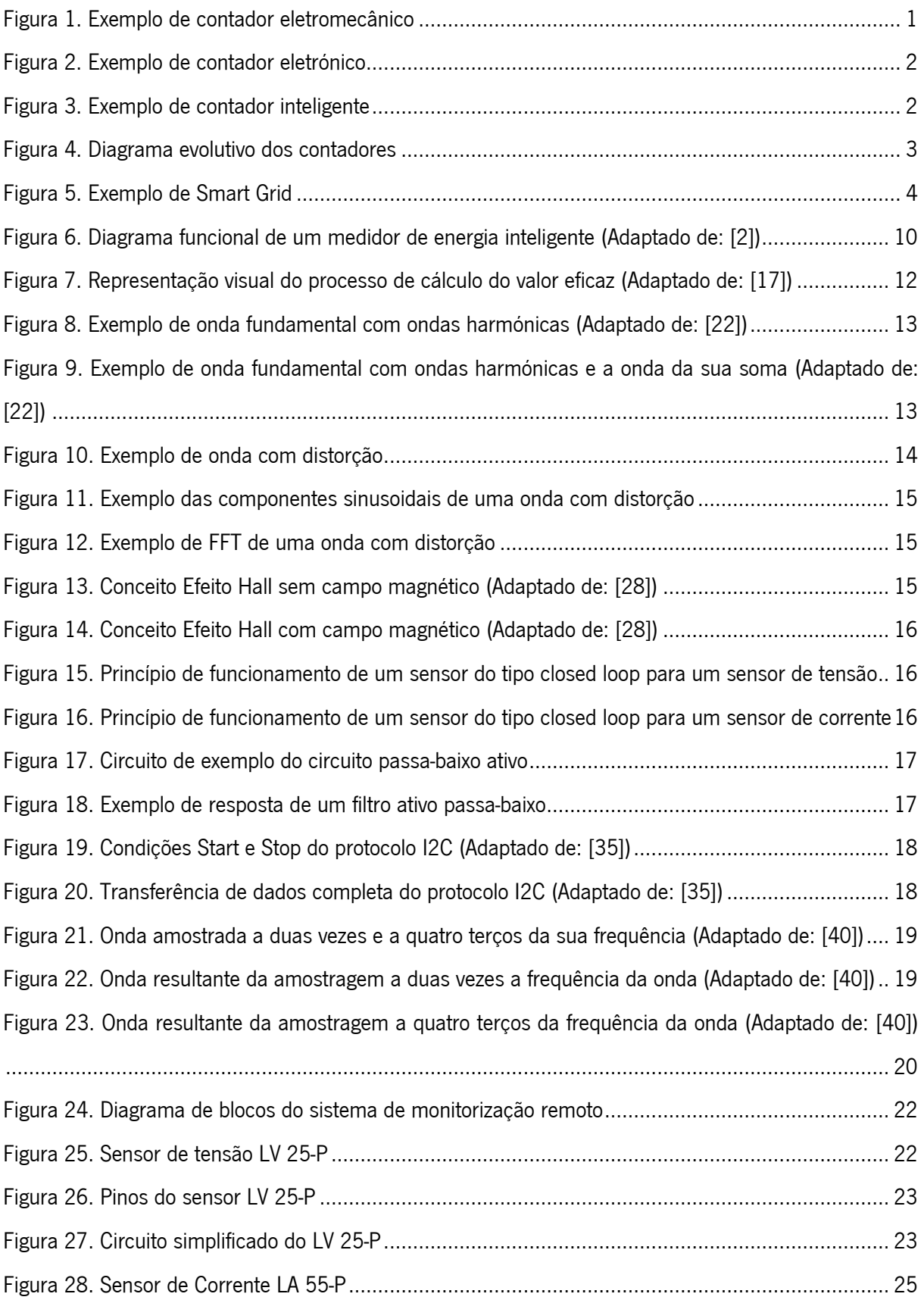

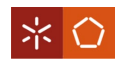

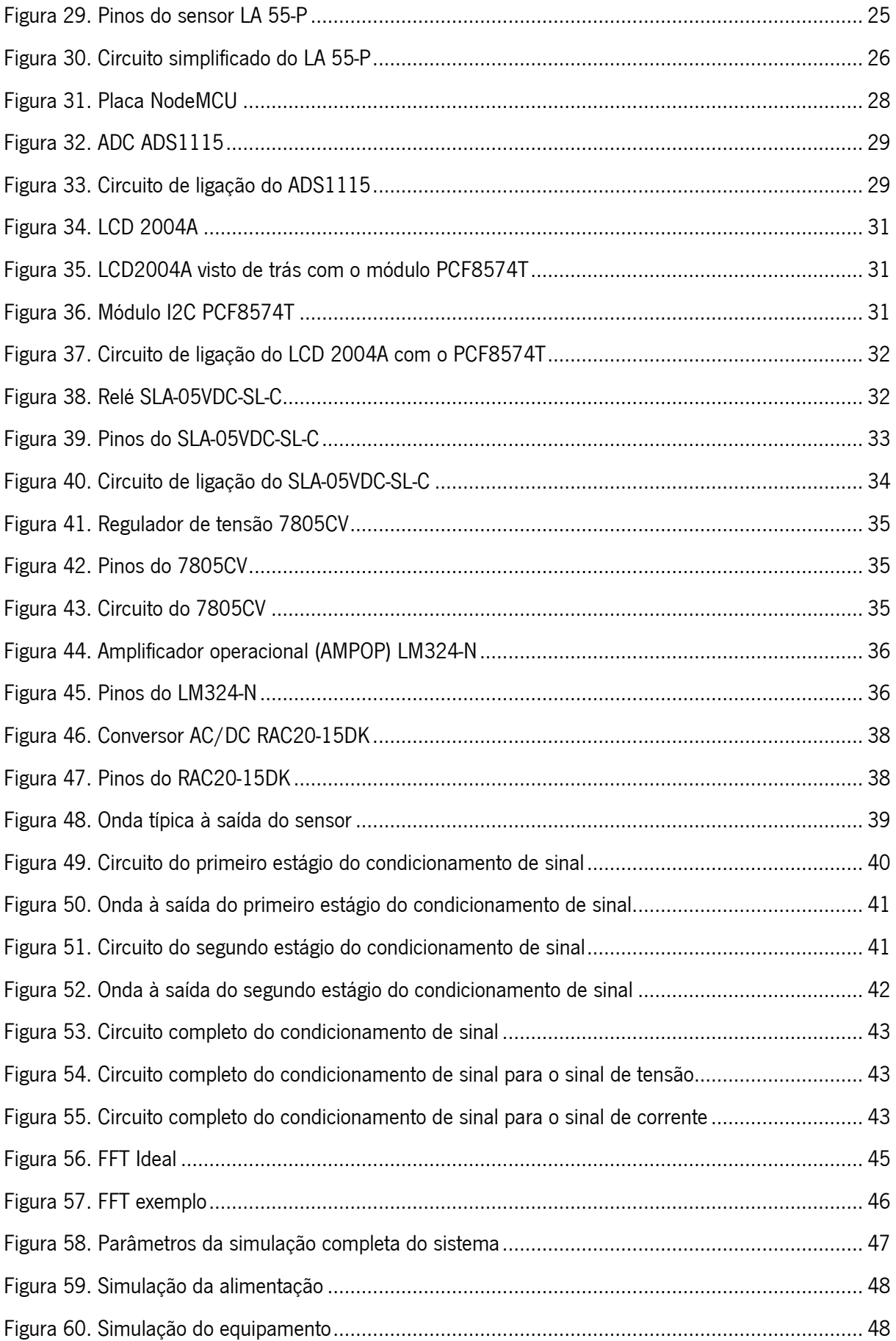

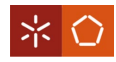

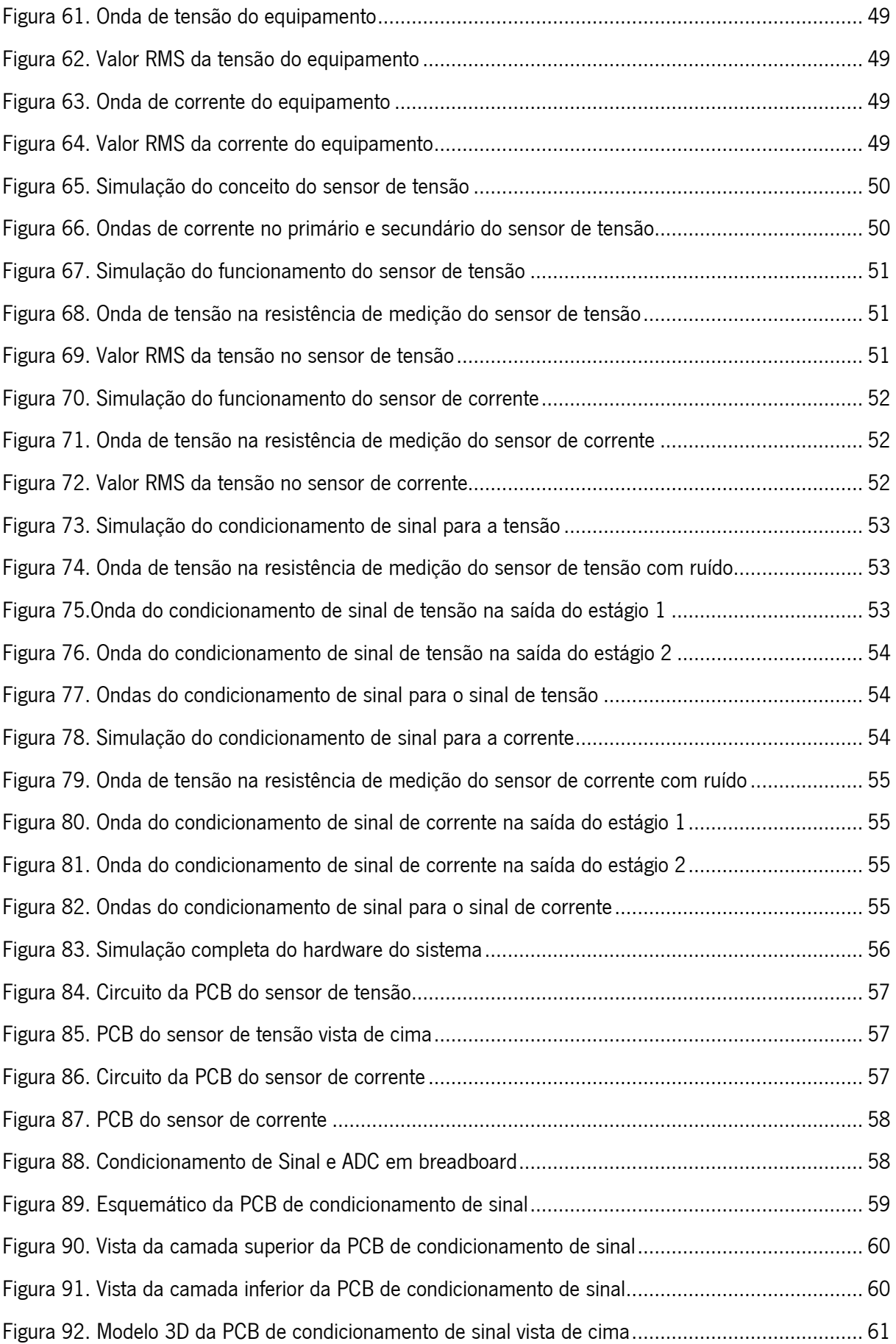

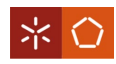

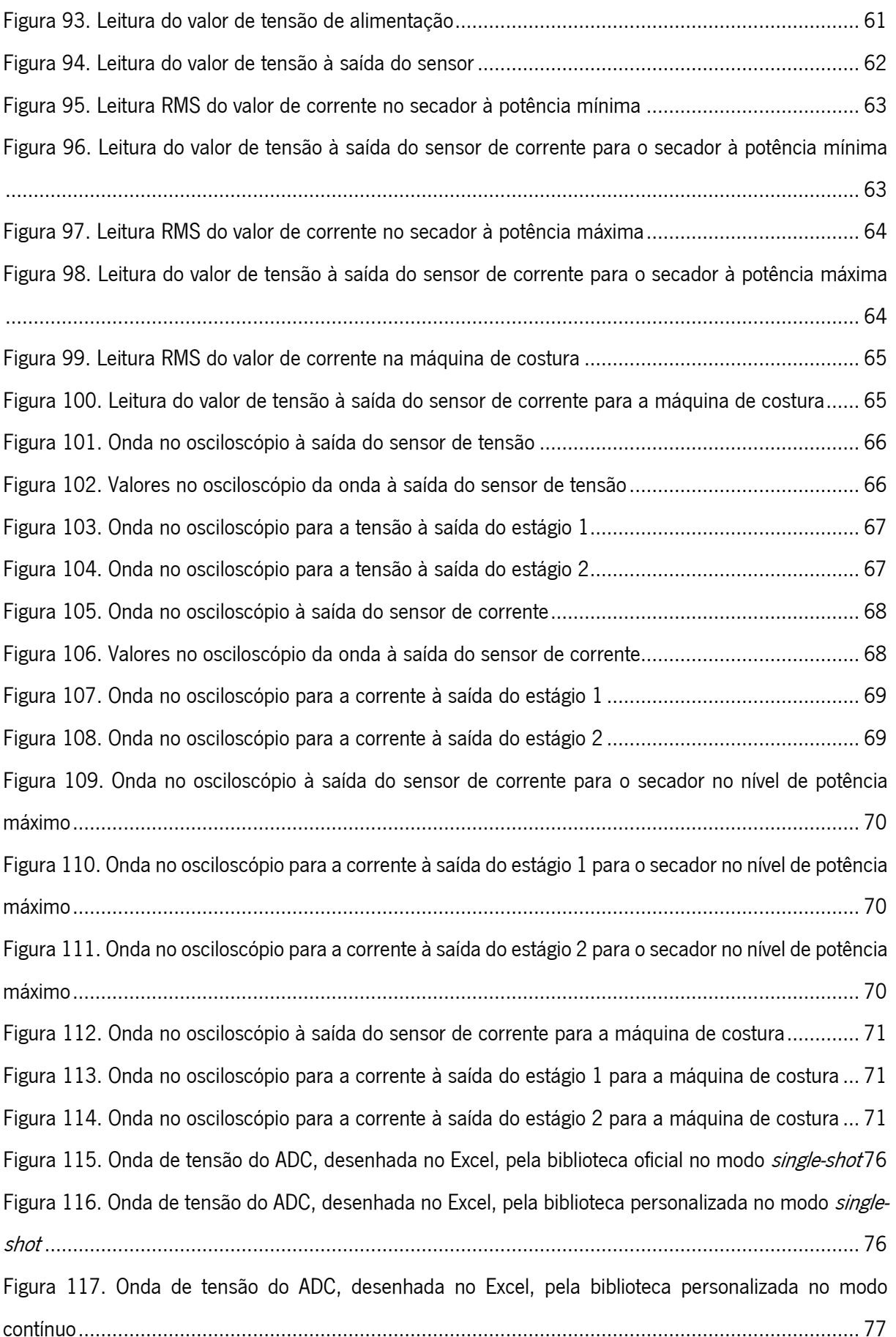

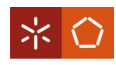

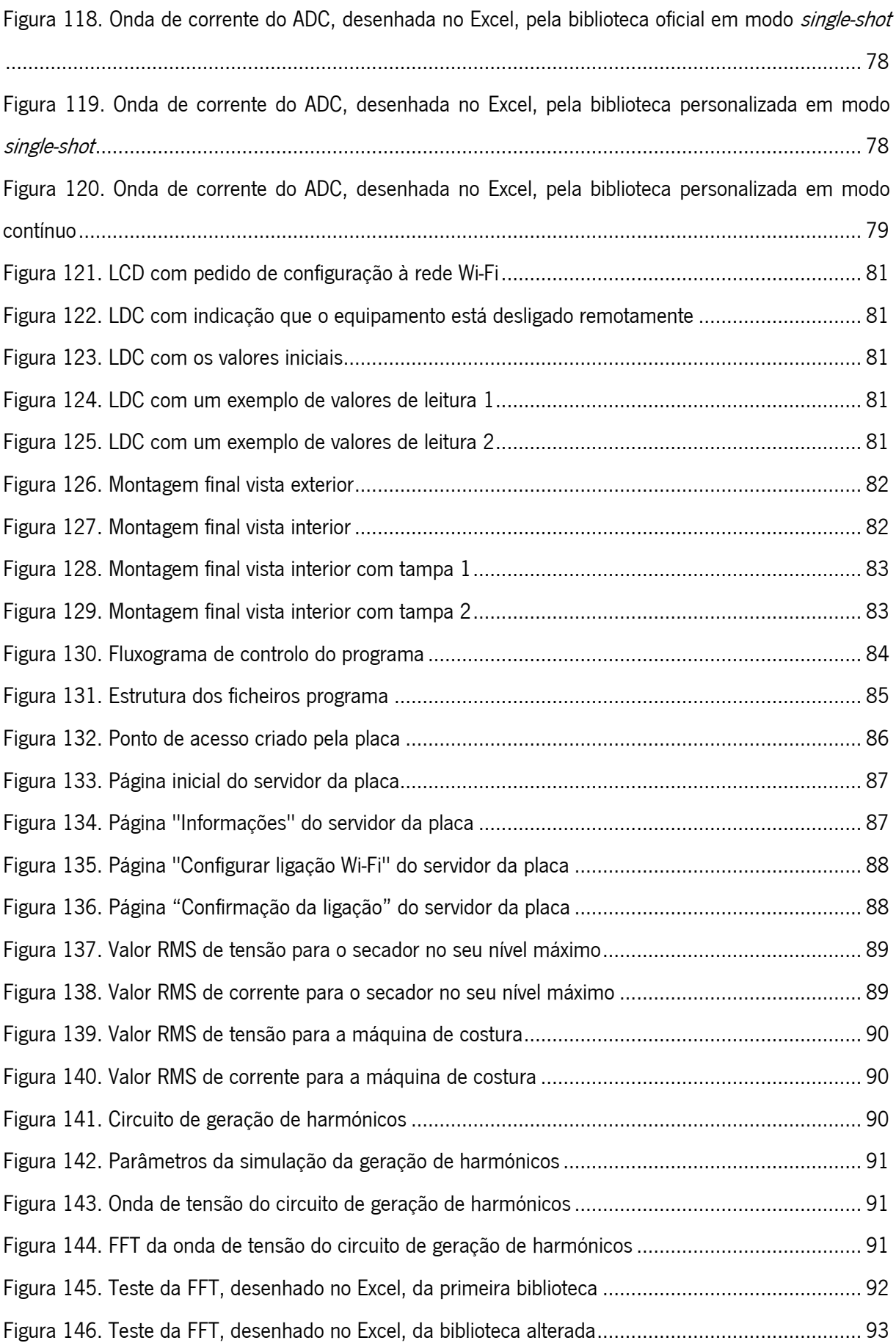

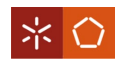

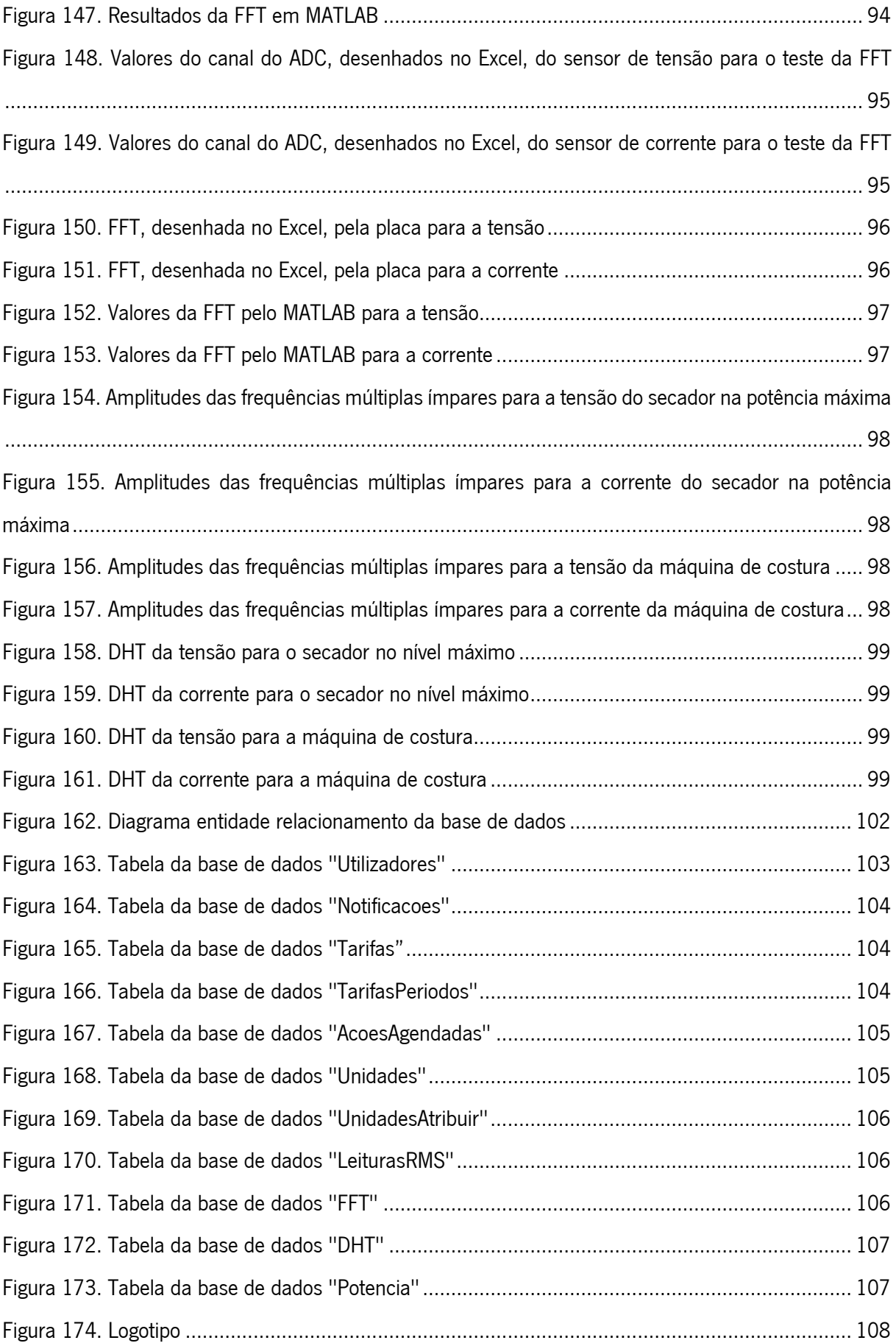

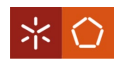

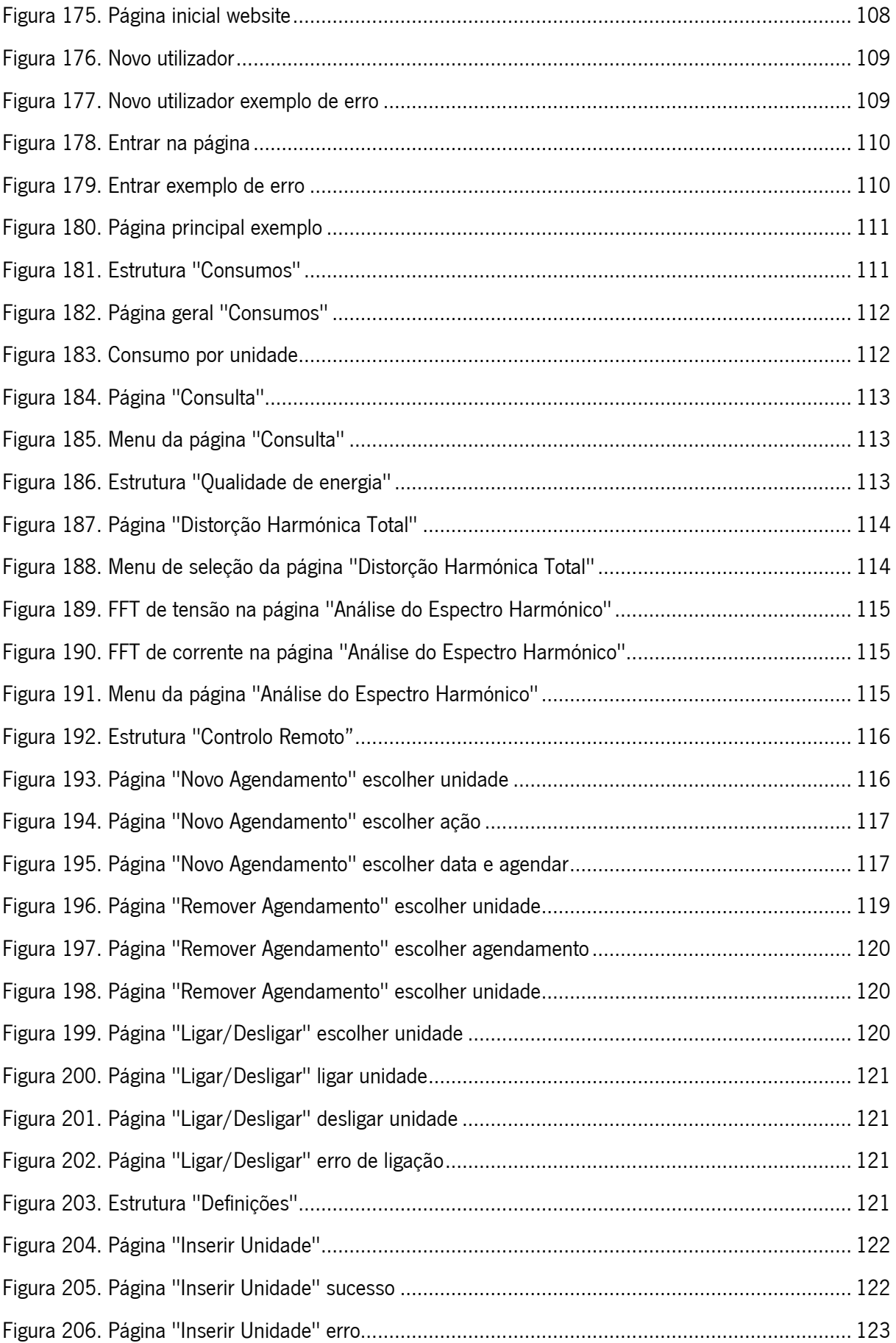

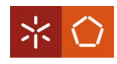

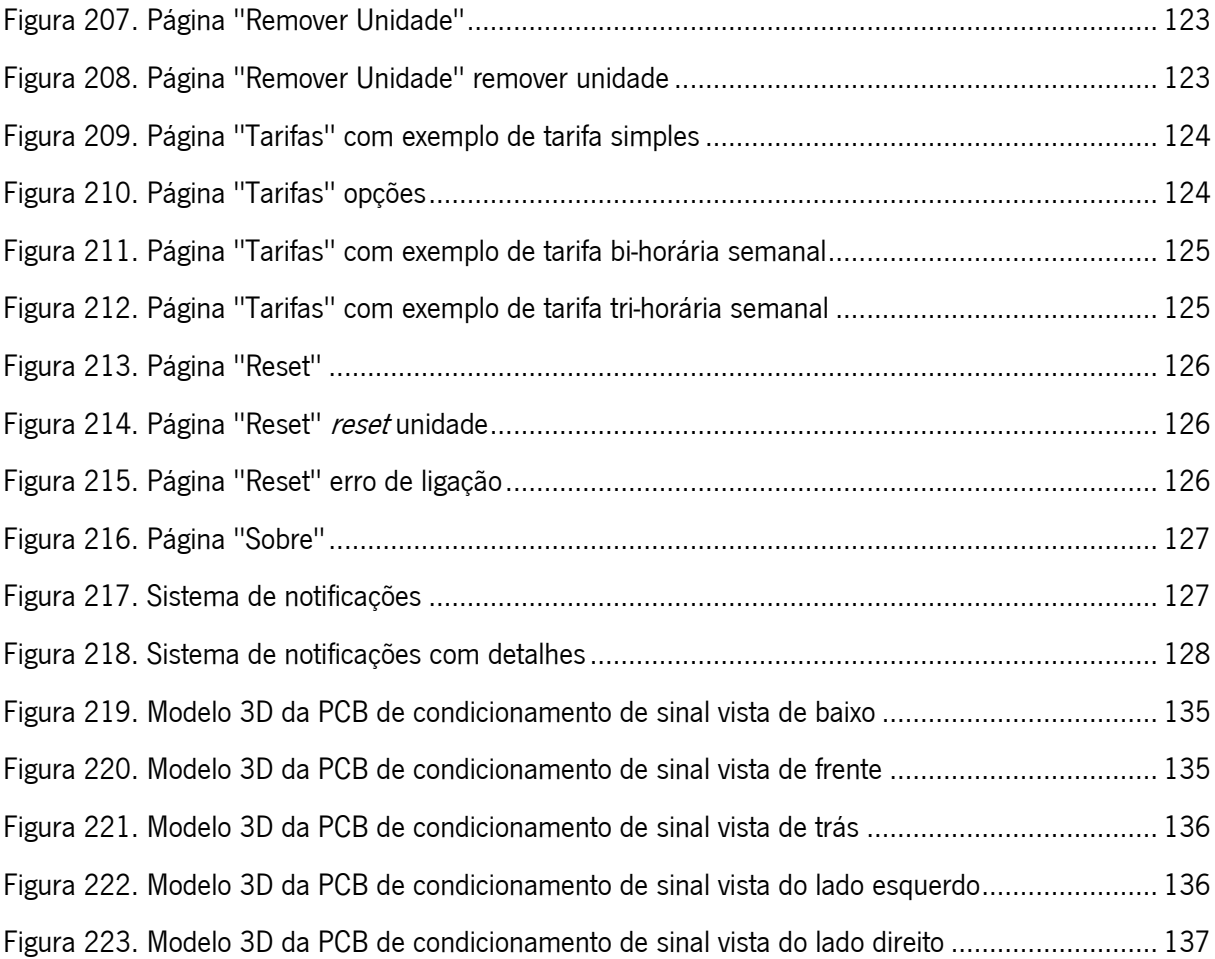

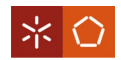

# <span id="page-18-0"></span>ÍNDICE DE TABELAS

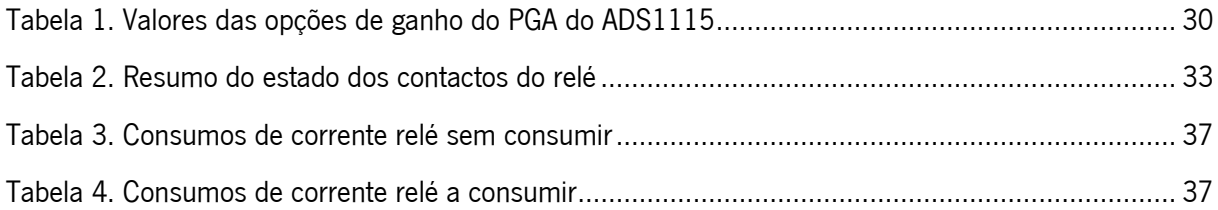

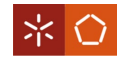

## <span id="page-19-0"></span>LISTA DE ABREVIATURAS, SIGLAS E ACRÓNIMOS

- A Ampere
- AC Alternating Current
- ADC Analog-to-Digital Converter
- AMI Advanced Metering Infrastructure
- AMPOP Amplificador Operacional
	- B Byte
	- CPU Central Processing Unit
	- CSS Cascading Style Sheets
	- dB Decibel
	- DC Direct Current
	- DFT Discrete Fourier Transform
	- DHT Distorção Harmónica Total
- EEPROM Electrically Erasable Programmable Read-Only Memory
	- ERSE Entidade Reguladora dos Serviços Energéticos
		- FFT Fast Fourier Transform
	- GPIO General-Purpose Input/Output
		- h hora
	- HAN Home Area Network
	- HTML HyperText Markup Language
		- Hz Hertz
		- I2C Inter-Integrated Circuit
		- IDE Integrated Development Environment
		- IoT Internet of Things
		- IP Internet Protocol
	- IPCC Intergovernmental Panel on Climate Change
	- LCD Liquid Crystal Display
	- MAC Media Access Control
	- NAN Neighbourhood Area Network
	- PCB Printed Circuit Board

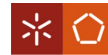

- PGA Programmable-Gain Amplifier
- PHP HyperText Preprocessor
- RMS Root Mean Square
- SCL Serial Clock
- SDA Serial Data
- SoC System-on-Chip
- SPS Samples Per Second
- SQL Structured Query Language
- SRAM Static Random-Access Memory
	- THD Total Harmonic Distortion
		- V Volt
		- VA Volt-Ampere
		- W Watt
- WAN Wide Area Network
	- Wb Weber
	- Wh Watt-hora

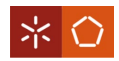

# <span id="page-21-0"></span>1. INTRODUÇÃO

Este capítulo tem como objetivo apresentar a motivação que leva à realização desta dissertação, bem como, apresentar o seu enquadramento e objetivos. É feita também uma descrição da estrutura do documento.

# <span id="page-21-1"></span>1.1 Enquadramento

Nem sempre existiu um interesse na monitorização de energia e eficiência energética. A preocupação com estes temas desenvolveu-se quando se tornaram visíveis os efeitos das alterações climáticas. De acordo com [1], os conceitos de efeito de estufa e aquecimento global começaram a aparecer no século XIX. No entanto, apenas em 1988 foi criado o IPCC (Intergovernmental Panel on Climate Change) que, hoje em dia, é o órgão das Nações Unidas responsável cientificamente pela informação relacionada com as mudanças climáticas.

O desenvolvimento dos sistemas de monitorização de energia domésticos passou por diversas fases. Nos últimos anos tem existido uma transição dos contadores de energia tradicionais para sistemas de monitorização inteligente [2].

Os contadores eletromecânicos [\(Figura 1\)](#page-21-2) eram os contadores mais usados para medição de eletricidade até 1970. [2]

<span id="page-21-2"></span>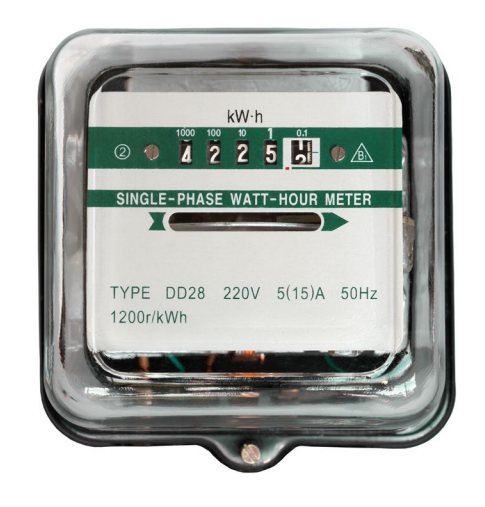

Figura 1. Exemplo de contador eletromecânico

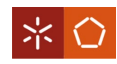

Devido ao facto de estes contadores apenas medirem energia elétrica, surgiu a necessidade de se medirem outros parâmetros elétricos e de comunicação destes pelo contador. Foram então criados os contadores eletrónicos [\(Figura 2\)](#page-22-0).

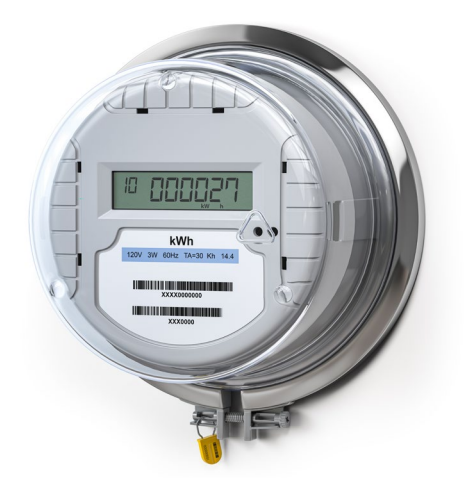

Figura 2. Exemplo de contador eletrónico

<span id="page-22-0"></span>Os contadores eletrónicos, para além da energia elétrica, permitem a medição e apresentação de valores de tensão, corrente, frequência, fator de potência, potência ativa, potência reativa, potência aparente e alguns parâmetros de qualidade de energia [2]. Além disto, estes permitem envio das leituras, remota e automaticamente. Porém, a sua comunicação funciona só num sentido (do contador para o consumidor ou fornecedor de energia). Por consequência, surgem os contadores inteligentes [\(Figura 3\)](#page-22-1).

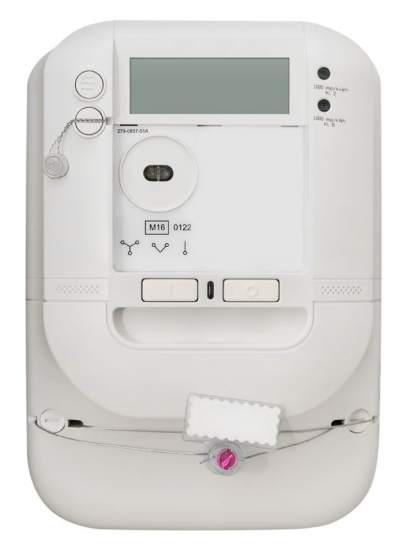

Figura 3. Exemplo de contador inteligente

<span id="page-22-1"></span>No caso dos contadores inteligentes as suas funcionalidades são as mesmas dos contadores eletrónicos, em termos de medição de energia e parâmetros elétricos. Porém, possuem comunicação nos dois

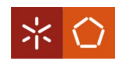

sentidos (entre o contador e o consumidor ou fornecedor de energia e 'vice-versa'). Esta bidirecionalidade permite aos fornecedores de energia compreender melhor as necessidades energéticas e realizar manutenções de forma mais eficiente. Os contadores inteligentes enviam ainda informação sobre os custos e as tarifas. Alguns destes, são dotados da capacidade de gerir a carga que está ligada a eles de forma a reduzir o consumo de eletricidade e, por consequência, o custo associado [2].

Um diagrama que representa as diferenças evolutivas entre os contadores referidos, é apresentado na [Figura 4,](#page-23-0) de acordo com [2][3].

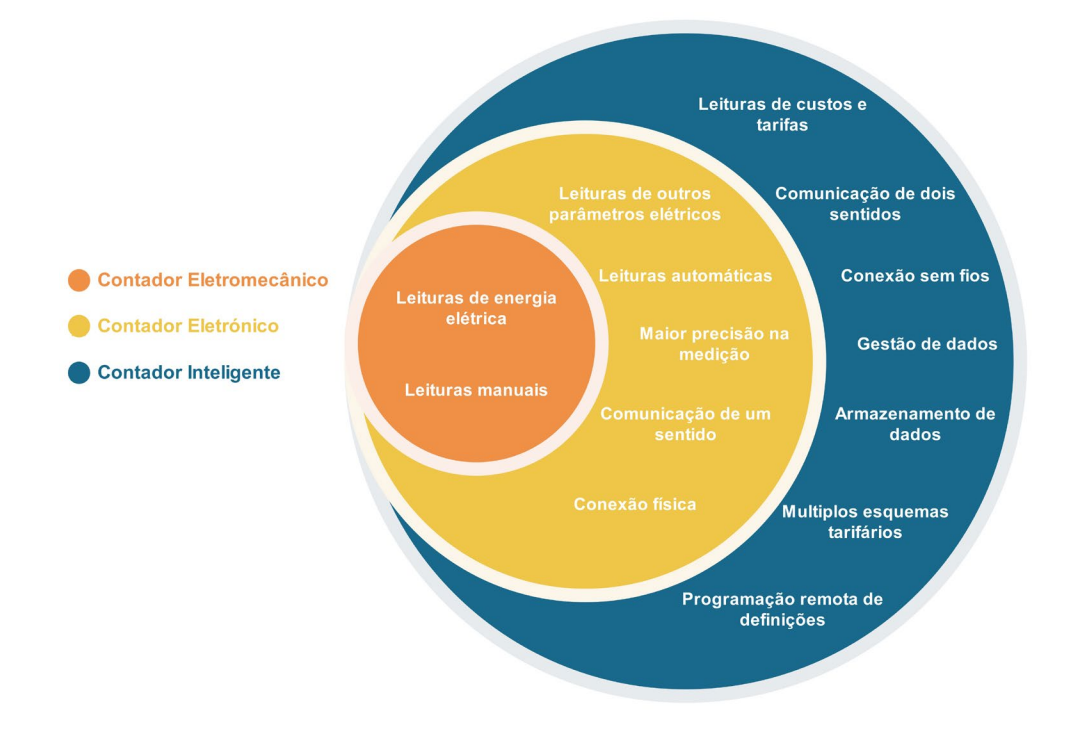

Figura 4. Diagrama evolutivo dos contadores

<span id="page-23-0"></span>Os contadores inteligentes, quando combinados a outros equipamentos inteligentes de uma habitação, formam uma rede de área doméstica ou HAN (*Home Area Network*). Quando um conjunto de HAN se conectam, formam uma rede de área vizinha ou NAN (Neighbourhood Area Network). Por sua vez, a interligação de várias redes NAN dá origem a uma rede de área alargada ou WAN (Wide Area Network). Estas redes, quando integradas a componentes de *software* e *hardware*, a gestão de dados e outros sistemas de monitorização, formam uma infraestrutura de medição avançada ou AMI (Advanced Metering Infrastructure) [3][4][5].

As AMI são uma componente chave das redes inteligentes, ou *Smart Grid* [\(Figura 5\)](#page-24-0).

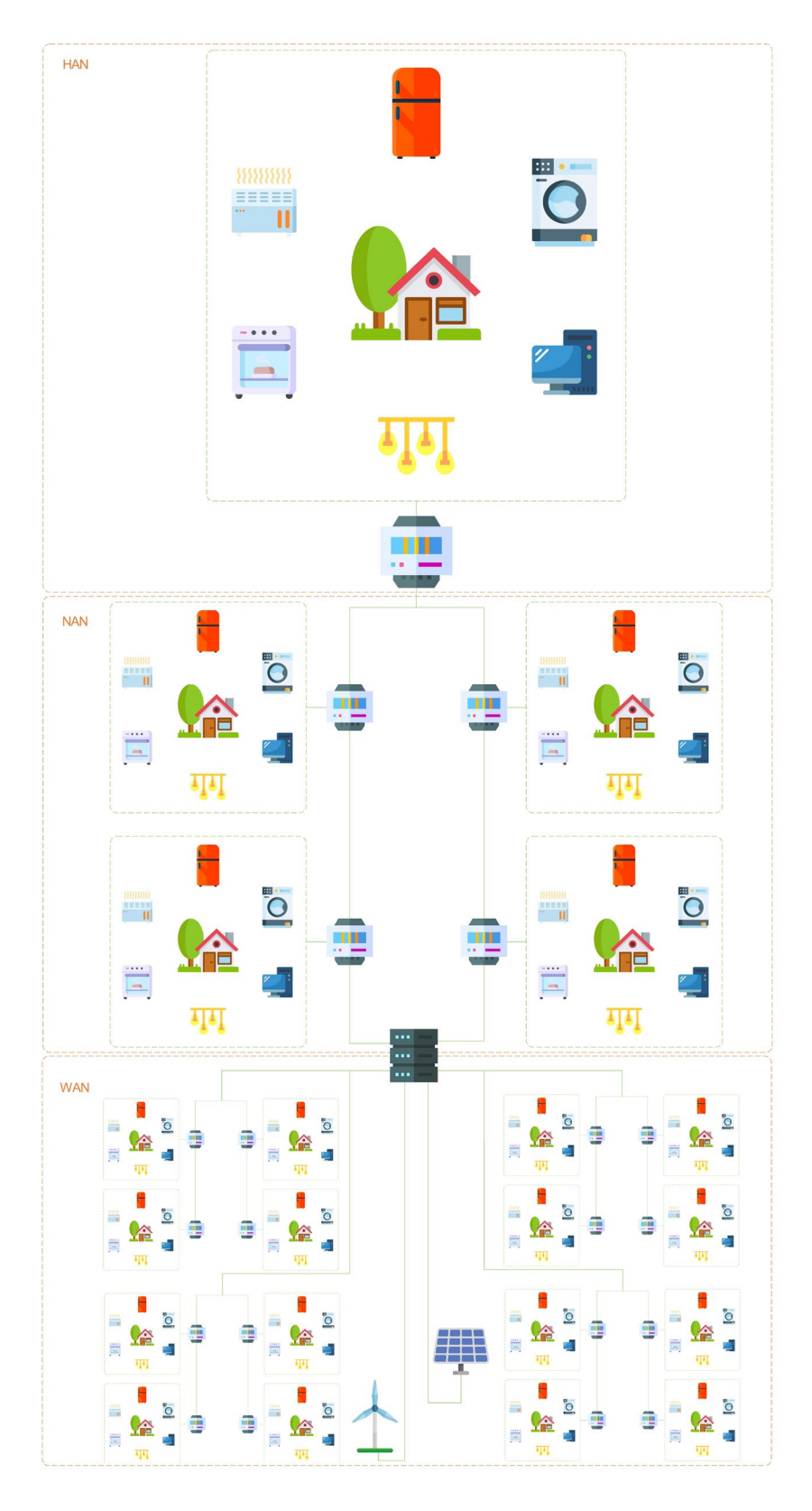

Figura 5. Exemplo de Smart Grid

<span id="page-24-0"></span>Uma Smart Grid é uma rede elétrica que consegue integrar, de forma inteligente, as ações de todos os utilizadores ligados a ela (consumidores, produtores e ambos) de forma a fornecer energia sustentável,

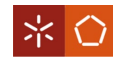

económica e segura [6][7]. As *Smart Grid* têm capacidade para monitorização inteligente e possuem tecnologias de controlo, de comunicação e de reparo próprio.

A rede tradicional de energia possuí poucos sensores, comunicações de um só sentido (o que implica menos riscos de segurança), produções centralizadas a alguns produtores e escassez de escolhas para os consumidores (como a seleção tarifas). Ao contrário disto, a *Smart Grid* tem sensores espalhados por toda a rede, a comunicação é feita nos dois sentidos (o que levanta mais riscos de segurança) e contém mais produtores de energia. Para além destas características, os utilizadores das *Smart Grid* têm acesso a diversas opções como, por exemplo, escolher as tarifas e fazer os seus equipamentos consumirem em horas fora do pico de procura de energia e em que a energia é mais barata, provocando um uso mais eficiente de energia e poupança de dinheiro [7].

Em Portugal, o uso destes contadores inteligentes evidenciou-se num projeto piloto elaborado pela E-REDES chamado "Évora InovCity" [8]. O sucesso deste projeto levou ao aparecimento de outro, o "InovGrid" também da E-REDES. Este tem como objetivo dotar a rede elétrica de equipamentos inteligentes de forma a fazer uma melhor gestão de energia, levando à eficiência energética, redução de custos e sustentabilidade ambiental [9].

Hoje em dia, para além dos contadores inteligentes (que já são uma realidade em muitas habitações), existem também produtos de monitorização doméstica que nos permitem visualizar dados de consumo e ligar/desligar o equipamento via *internet*. Estes permitem um controlo maior sobre um equipamento específico, bem como, uma maior perceção sobre o seu consumo de energia.

#### <span id="page-25-0"></span>1.2 Motivação

O avanço tecnológico, ligado à criação e automatização de equipamentos, surge como um recurso de grande utilidade na inovação e melhoria da qualidade de vida da população.

As fontes de energia não renovável possuem uma percentagem significativa na produção da energia elétrica consumida atualmente (cerca de 38% no ano de 2020 [10]). Desta, resultam problemas e implicações ambientais e sociais pelo que, é necessário haver uma preocupação na gestão de consumos.

A monitorização dos equipamentos torna-se uma solução, não só pela atenuação das consequências que advêm da produção de energia através de fontes não renováveis, mas também pela redução de custos no consumo de energia elétrica. Quando associada, especialmente, à possibilidade de controlo remoto (on/off), permite uma maior eficiência no consumo de energia. Para além disso, a monitorização de energia com controlo remoto pode servir como uma manobra na prevenção de problemas que possam

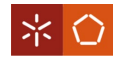

surgir nos equipamentos. Constituem-se, assim, razões para o uso e desenvolvimento de sistemas de monitorização.

## <span id="page-26-0"></span>1.3 Objetivos

Este projeto visa a criação de um sistema que, para além da monitorização, possa atuar (*on/off*) sobre o equipamento e transmitir via *Internet* dados e estatísticas de consumo. Pretende-se desenvolver uma unidade de aquisição de consumos de energia elétrica que tenha a capacidade de envio de informação para uma base de dados num servidor remoto. É também pretendida a criação de uma plataforma que permita a consulta e monitorização de consumos, bem como, o controlo (on/off) da unidade de aquisição. A par disto, pretende-se criar este sistema de monitorização, tentando desenvolver a melhor solução (quer a nível de *hardware* quer a nível software), sem comprometer o seu funcionamento.

## <span id="page-26-1"></span>1.4 Metodologia

Para a realização desta dissertação é importante a existência de um conjunto de fases que apoiam e fundamentam todo o trabalho a ser desenvolvido: o planeamento do projeto, implementação do sistema a ser desenvolvido, análise e discussão de resultados e, por fim, conclusões. Para tal, é necessário definir um seguimento de tarefas a realizar de modo a atingir o objetivo fulcral deste projeto da melhor forma possível.

Na etapa de planeamento é definida uma estratégia para a realização das tarefas a desenvolver, especificando todas as fases do trabalho e características elétricas do sistema. A par disto, são identificados o software e hardware a serem implementados.

Após o planeamento, e como meio de previsão de resultados, serão realizadas simulações ao sistema em estudo. Estas servirão como termo de comparação entre resultados obtidos e esperados. De seguida, surge a fase de desenvolvimento e implementação do sistema anteriormente estudado. É nesta etapa que será posto em prática todo o conhecimento prático adquirido, isto é, a montagem do hardware em conjunto com o software desenvolvido.

No sentido de perceber a eficácia da implementação e a conformidade com os objetivos estipulados, será feito um levantamento dos resultados obtidos e realizada uma análise ao sistema desenvolvido. Aqui serão avaliados e comparados os resultados esperados, obtidos através das simulações realizadas anteriormente, com os resultados alcançados na fase de implementação. Por conseguinte, surgirá uma discussão apoiada nas evidências subjacentes, que apoiará a validação ou não dos respetivos resultados.

6

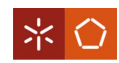

Por fim, após a comparação e validação de resultados, serão retiradas as principais conclusões acerca do projeto e ilações sobre a realização do trabalho, o que poderá ditar a sugestão de melhorias para trabalho futuro.

Os métodos e desenvolvimentos práticos apresentados neste projeto são fundamentados e apoiados numa revisão bibliográfica do estado da arte e conceitos teóricos acerca do tema em questão.

## <span id="page-27-0"></span>1.5 Estrutura da Dissertação

Esta dissertação é composta por 5 principais capítulos, ao longo dos quais se encontram diversos temas ou subcapítulos.

No primeiro capítulo é apresentada a motivação que leva à realização do projeto, o enquadramento do tema. É também apresentada a metodologia usada para a dissertação, os seus objetivos e estrutura.

O segundo capítulo é caracterizado pela revisão bibliográfica do estado da arte e dos conceitos teóricos, que apoiam a motivação deste projeto e todos os métodos aplicados ao longo da dissertação.

No terceiro capítulo, é elaborada uma especificação prática para o sistema e seleção dos componentes que melhor se adequam ao projeto. São ainda apresentados os métodos e cálculos usados para tratamento de valores, bem como, as PCB (Printed Circuit Board).

No quarto capítulo são apresentados os resultados das simulações do *hardware* do sistema, das montagens do *hardware* e do código do programa da placa de desenvolvimento. É também apresentada a forma como são armazenados os dados e a plataforma usada para controlo remoto, visualização e tratamento dos valores obtidos da monitorização de equipamentos.

Por fim, o quinto capítulo apresenta as conclusões retiradas a partir dos resultados obtidos no projeto e algumas sugestões de trabalho futuro e melhorias.

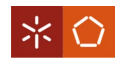

### <span id="page-28-0"></span>2. REVISÃO BIBLIOGRÁFICA

Neste capítulo é elaborada uma abordagem teórica ao tema da dissertação, nomeadamente ao modo como se enquadra na atualidade, em termos de investigação e comercialização. São também apresentados alguns conceitos teóricos para uma melhor compreensão da natureza deste projeto.

## <span id="page-28-1"></span>2.1 Estado da Arte

Neste subcapítulo são apresentados artigos de investigação recentes, relacionados com o tema desta dissertação. A partir do conteúdo dos mesmos, é possível estabelecer uma motivação e uma base de pesquisa para o trabalho subsequente.

O primeiro artigo apresentado é o "An internet of things-based smart energy meter for monitoring devicelevel consumption of energy". Este é um artigo desenvolvido na Índia que apresenta um contador de energia inteligente para ser usado na medição de energia de um eletrodoméstico. Esta solução é baseada em IoT (*Internet of Things*), minimalista, de custo eficaz e eficiente [11].

Este artigo concluí que este tipo de aplicação permite aos utilizadores ver, monitorizar e registar os dados de consumo energético de eletrodomésticos, permitindo dar a perceber se o equipamento está a funcionar corretamente e dentro dos seus parâmetros de potência. Concluí-se também que, visto os consumidores terem este tipo de informação, é-lhes permitido reduzir o seu consumo de energia [11].

O artigo "Marketing and communications channels for diffusion of electricity smart meters in Portugal" é referente a um projeto desenvolvido entre Portugal e a Polónia. Neste, parte-se do princípio que são necessários consumidores conscientes do que são contadores inteligentes de energia, para uma implementação com sucesso dos mesmos. Através de um questionário *online*, é estudado o impacto do conhecimento dos consumidores sobre o que é um contador de energia inteligente e o papel das plataformas de *marketing* na difusão de informação sobre estes [12].

A conclusão do artigo é a de que o conhecimento do que é um contador de energia inteligente aumenta a predisposição de um consumidor para ter um equipamento deste tipo instalado na sua casa. Além disso, diminuí o nível de incerteza das vantagens e desvantagens que este traz.

Quanto aos resultados do inquérito, o artigo diz que, da totalidade das pessoas que responderam, apenas 35% sabiam o que um contador de energia inteligente era e que 62,5% estavam interessados em saber mais. Conclui-se também que os inquiridos gostavam de ter as vantagens que os contadores de energia

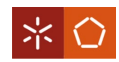

inteligentes trazem (como os dados de consumo de energia em tempo real, ter possibilidade de controlar remotamente o fornecimento de energia e escolha das tarifas) e que seriam capazes de tomar decisões mais efetivas com este tipo de informação [12].

Por fim, no artigo "Smart Energy Meter For Iot Applications", desenvolvido em Portugal, é apresentado um contador de energia para medição de energia de eletrodomésticos de forma inteligente [13].

Conclui-se, portanto, que um sistema deste tipo permite perceber a distribuição de energia entre eletrodomésticos e, com esta, fazer uma melhor gestão energética dos consumos [13].

## <span id="page-29-0"></span>2.2 Equipamentos em Comercialização

Ao longo do presente subcapítulo são identificados e apresentados alguns equipamentos, já em comercialização, com funcionalidades semelhantes ao que se propõe desenvolver no decorrer desta dissertação.

O "Eve Energy" é um medidor de energia que toma a forma de uma tomada inteligente (ou do inglês Smart Plug) com monitorizador de consumo de energia elétrica.

Algumas funcionalidades que se destacam neste equipamento são: o controlo remoto, a medição do consumo de energia e a utilização de comando de voz [14].

O "UT230B-EU" é um monitorizador de energia para uma tomada residencial. Este permite a medição de tensão, corrente, energia, a frequência e o fator de potência [15].

Por último, o medidor de energia "Sense" tem como principais características a medição do consumo elétrico e o custo respetivo, a deteção de problemas de qualidade de energia, a possibilidade de integração com monitorizadores de energia de marcas diferentes e a sua instalação é feita num quadro elétrico [16].

# <span id="page-29-1"></span>2.3 Conceitos Teóricos

Neste subcapítulo são apresentados os conceitos teóricos necessários para um melhor e correto entendimento desta dissertação.

<span id="page-29-2"></span>2.3.1 Estrutura de um medidor de energia inteligente

Um medidor de energia inteligente é aquele que apresenta possibilidade de medição de energia elétrica e de outros parâmetros elétricos. Para além disto, apresenta os custos e tarifas, possui comunicação de

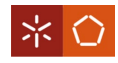

dois sentidos e a possibilidade de se mudarem as suas configurações [2]. O diagrama de blocos funcional de um sistema deste tipo é mostrado na [Figura 6.](#page-30-2)

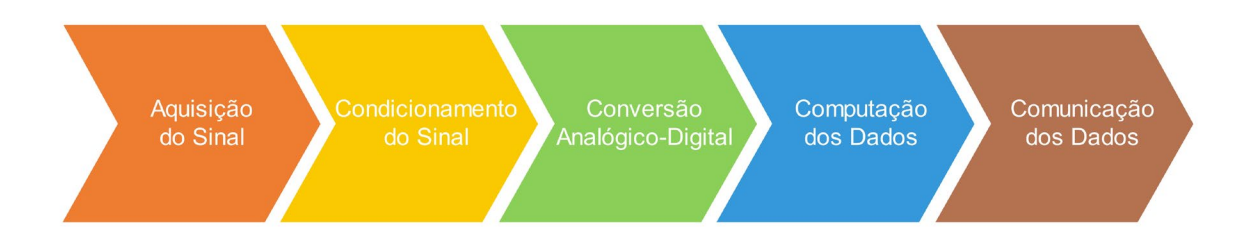

Figura 6. Diagrama funcional de um medidor de energia inteligente (Adaptado de: [2])

#### <span id="page-30-2"></span><span id="page-30-0"></span>2.3.2 Potência ativa, potência aparente e fator de potência

A potência é usada em qualquer parte de um dado circuito elétrico. Esta é calculada através da multiplicação da tensão (V), de unidade V, pela corrente (I), de unidade A, de uma dada parte de um circuito [17].

A potência ativa  $(P)$ , para sistemas sem distorção, é dada por [17][18]:

$$
P = VI \cos \theta \tag{2.1}
$$

O  $\theta$  é o ângulo de desfasamento entre a tensão e a corrente e o cos  $\theta = Factor$  de Potência [17].

A potência aparente, de unidade  $VA$ , é dada por [17][18]:

$$
S = VI \tag{2.2}
$$

Sabendo a equação da potência ativa e aparente, vem que:

$$
P = VI \cos \theta
$$
  
\n
$$
\Leftrightarrow P = S \cos \theta
$$
  
\n
$$
\Leftrightarrow \cos \theta = \frac{P}{S}
$$
 (2.3)

Como cos  $\theta = Factor$  de Potência, então:

$$
Factor de Potência = \frac{P}{S}
$$
 (2.4)

#### <span id="page-30-1"></span>2.3.3 Energia

A energia (E), de unidade Wh, é uma unidade usada para representar quantidades de energia elétrica. A quantidade de energia é calculada através do integral da potência (P) ao longo do tempo (t), em horas (h), em que esta é utilizada [17][19]:

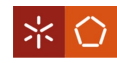

$$
E = \int_{0}^{\tau} P(t) dt
$$
 (2.5)

onde:

 $P(t)$  – valor instantâneo da potência;

#### $\tau$  – período total da onda.

#### <span id="page-31-0"></span>2.3.4 Valor eficaz

Os valores dos sinais alternados de tensão e corrente são representados por ondas sinusoidais. É, portanto, necessário arranjar uma solução que represente o valor do sinal de uma forma quantitativa. Uma solução poderia passar por efetuar uma média dos valores do sinal. Porém, numa onda sinusoidal, em metade do tempo os valores são positivos e na outra metade os valores são negativos, pelo que a média destes é 0. Ou seja, esta solução não resulta em informação útil [20]. É necessário arranjar uma forma de efetuar uma média dos valores da onda, que forneça uma boa representação quantitativa da tensão ou da corrente que está a ser fornecida, algo comparável aos valores contínuos de tensão e corrente [20]. A solução passa por realizar um algoritmo matemático que devolve um valor Root Mean Square (RMS) ou valor eficaz.

Para calcular o valor RMS, começa-se por determinar os quadrados do valor da onda. De seguida, faz-se uma média com estes valores. Por fim, aplica-se a raiz quadrada ao resultado da média [20]. A expressão que representa o valor RMS é [19][21]:

$$
Valor RMS = \sqrt{\frac{1}{\tau} \int_{0}^{\tau} V(t)^2 dt}
$$
 (2.6)

onde:

 $V(t)$  – valor instantâneo da onda;

 $\tau$  – período total da onda.

Uma representação visual deste processo é mostrada na [Figura 7.](#page-32-1)

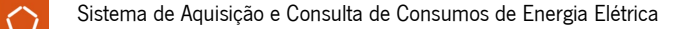

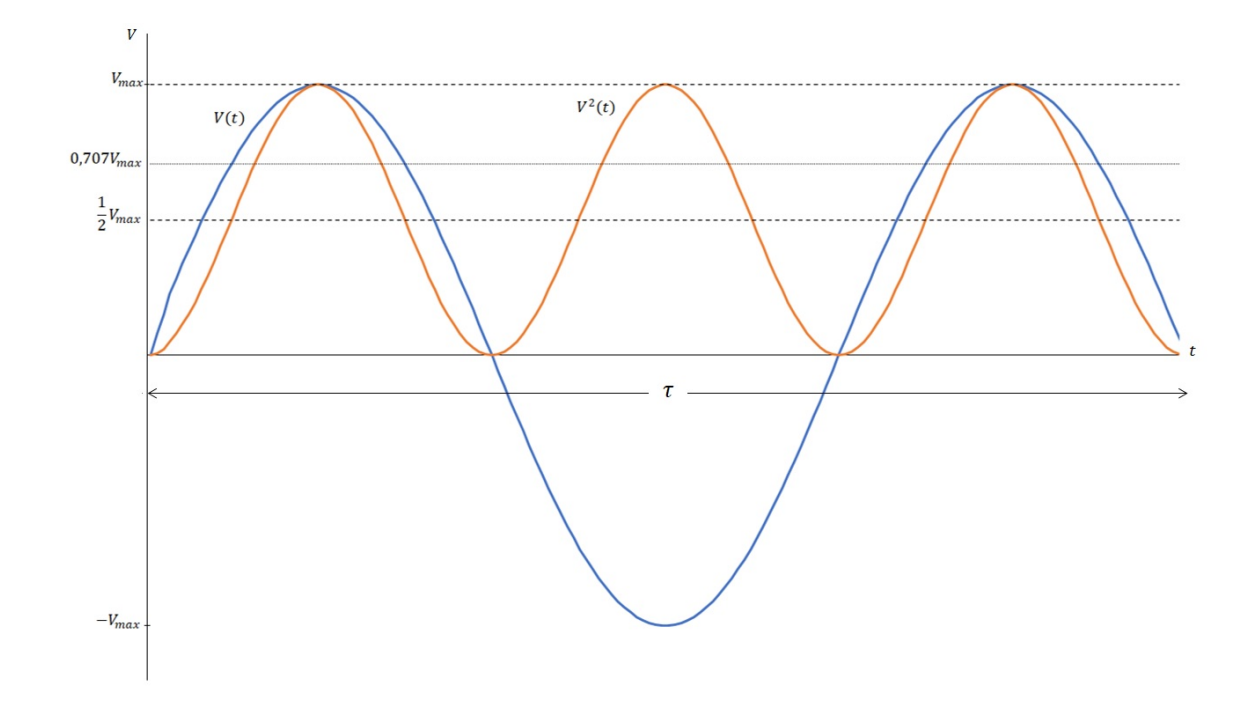

Figura 7. Representação visual do processo de cálculo do valor eficaz (Adaptado de: [17])

<span id="page-32-1"></span>Como é visível na figura acima, tem-se uma onda de tensão  $V(t)$  e uma onda de tensão  $V^2(t)$ , cujos valores são os quadrados dos valores da primeira onda. Determinando-se os quadrados do valor da onda de tensão  $V(t)$ , eliminam-se os seus valores negativos.

Na figura,  $V_{max} = 1$  para  $V(t)$ , logo,  $V_{max}$  para  $V^2(t)$  é o mesmo valor. A média de  $V^2(t)$  é, então,  $\overline{1}$  $\frac{1}{2}$   $V_{max}$ . De forma a calcular o valor RMS de  $V(t)$ , procede-se ao processo inverso, efetuando-se a raiz quadrada da média de  $V^2(t)$ , ou seja,  $\sqrt{\frac{1}{2}}$   $V_{max}$  = 0,707  $V_{max}$ . Logo, o valor RMS de uma onda é 0,707 da sua amplitude máxima [20].

Quando se refere um valor de corrente ou tensão para um equipamento ou instalação alternados, este valor é, normalmente, um valor RMS.

#### <span id="page-32-0"></span>2.3.5 Harmónicos

Para as formas de onda de tensão e de corrente, os harmónicos podem ser entendidos como componentes sinusoidais de frequência múltipla da frequência fundamental [22]:

$$
Frequênciah = h Frequência da Fundamental
$$
 (2.7)

onde:

 $h$  – Múltiplo inteiro da frequência fundamental.

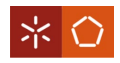

A [Figura 8](#page-33-0) mostra uma onda de tensão à frequência de 50Hz ( $V_1$ ) e ondas ( $V_3$ ,  $V_5$  e  $V_7$ ) de amplitude menor, que representam harmónicos a frequências múltiplas da primeira, nomeadamente,  $150Hz$ ,  $250 Hz$  e  $350 Hz$ .

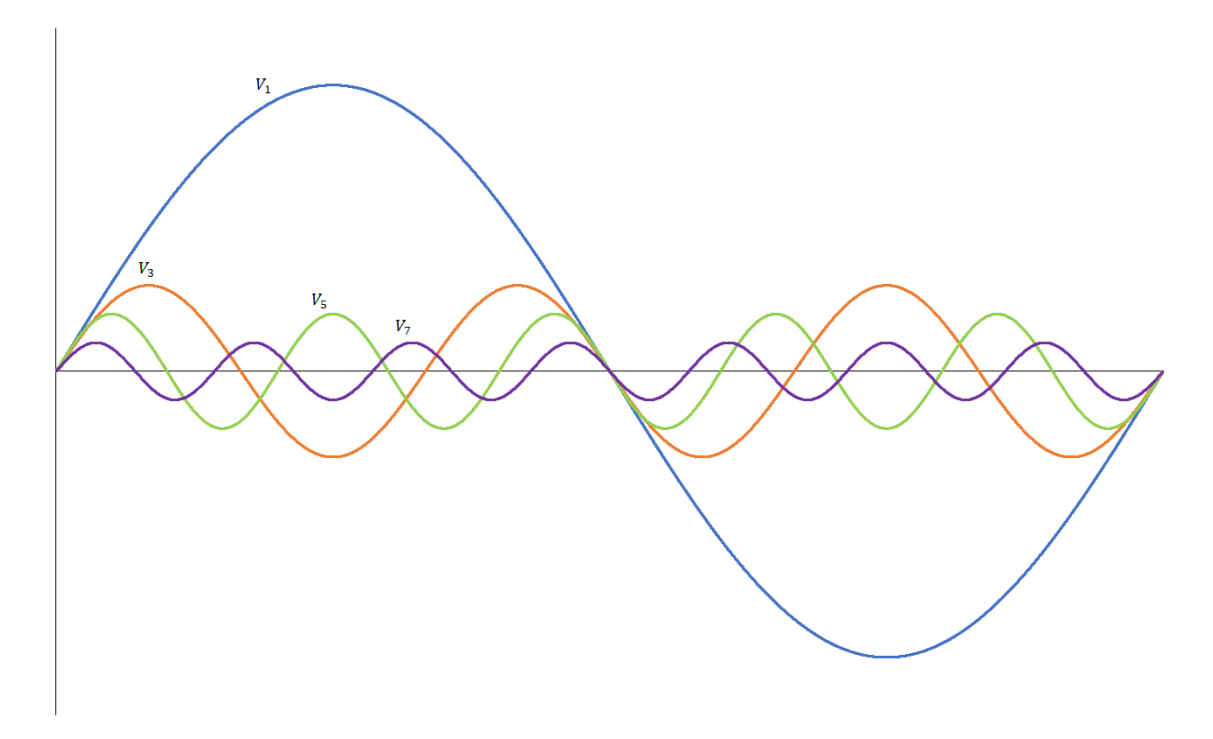

Figura 8. Exemplo de onda fundamental com ondas harmónicas (Adaptado de: [22])

<span id="page-33-0"></span>Na [Figura 9](#page-33-1) é possível visualizar as mesmas ondas, mas com uma outra onda ( $V_{Total}$ ) que é o resultado da soma da onda fundamental com as ondas harmónicas.

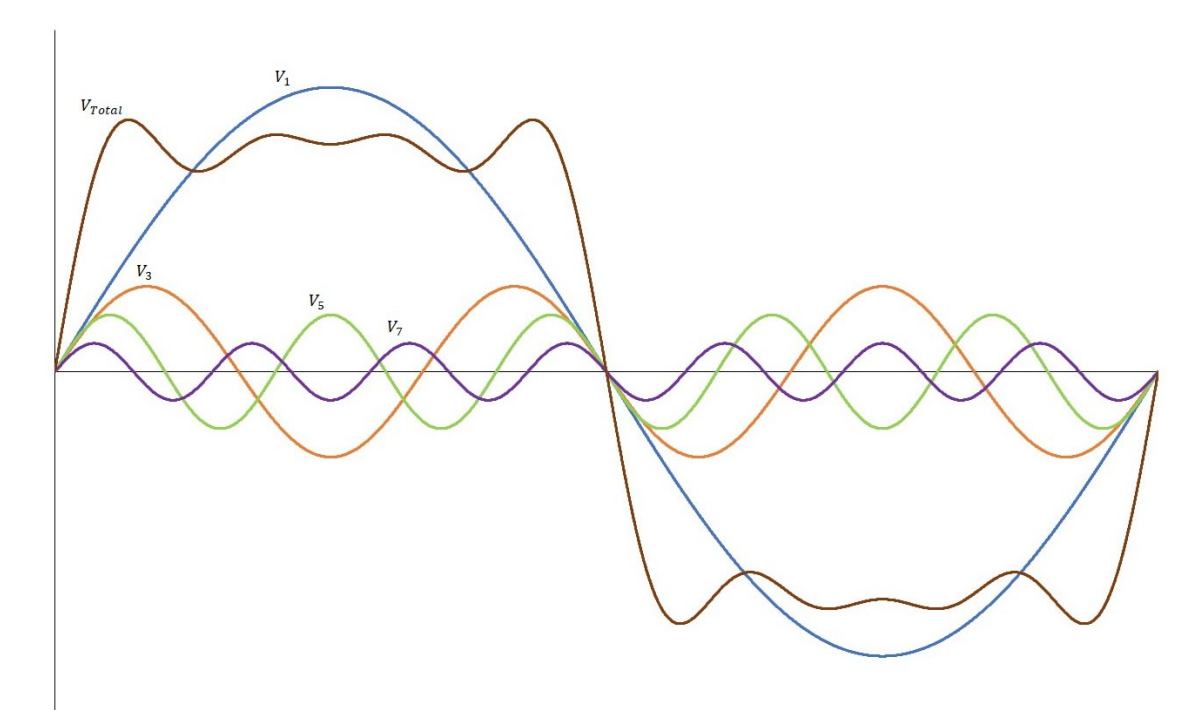

<span id="page-33-1"></span>Figura 9. Exemplo de onda fundamental com ondas harmónicas e a onda da sua soma (Adaptado de: [22])

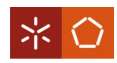

A onda  $V_{Total}$  possuí distorção. Este comportamento ocorre quando ondas perfeitamente sinusoidais  $(V_1, V_3, V_5 \text{ e } V_7)$  são somadas.

Também é possível realizar o processo inverso, decompondo-se uma onda de um determinado sinal nas ondas sinusoides que o compõem [22].

#### <span id="page-34-0"></span>2.3.6 Distorção harmónica total

A Distorção Harmónica Total (DHT), ou do inglês Total Harmonic Distortion (THD), é usada como um indicativo importante de qualidade de energia em sistemas de distribuição [22]. A DHT considera o peso de cada componente harmónico de um sinal.

Esta é calculada pela raiz quadrada da soma dos quadrados do valor RMS dos harmónicos, a dividir pelo valor RMS da fundamental. A expressão equivalente a esta descrição é [23][24]:

$$
Valor DHT = \frac{\sqrt{\sum_{h=2}^{N} Valor do harmónico_h^2}}{Valor do harmónico_1}
$$
\n(2.8)

#### <span id="page-34-1"></span>2.3.7 Transformada rápida de Fourier

A transformada rápida de *Fourier*, ou do inglês *Fast Fourier Transform* (FFT), é um algoritmo eficiente que implementa a transformada discreta de Fourier, ou do inglês Discrete Fourier Transform (DFT) [25].

A DFT converte uma amostra de um sinal do domínio do tempo para o seu domínio em frequência, permitindo assim fazer a sua análise espectral [26][27]. Por exemplo, na [Figura 10](#page-34-2) é possível ver uma onda com distorção. Esta distorção é provocada pela soma das suas componentes sinusoidais [\(Figura](#page-35-1)  [11\)](#page-35-1). A FFT converte a onda da [Figura 11](#page-35-1) (que se encontra no domínio do tempo) na onda da [Figura 12](#page-35-2) (que se encontra no domínio da frequência). Assim, com esta última é possível ver as diferentes amplitudes às diferentes frequências que compõe a onda da [Figura 11,](#page-35-1) permitindo fazer a sua análise espectral.

<span id="page-34-2"></span>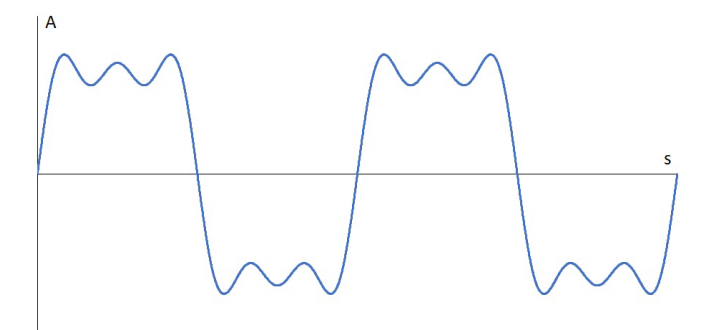

Figura 10. Exemplo de onda com distorção

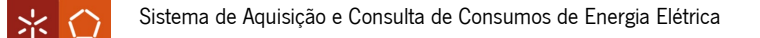

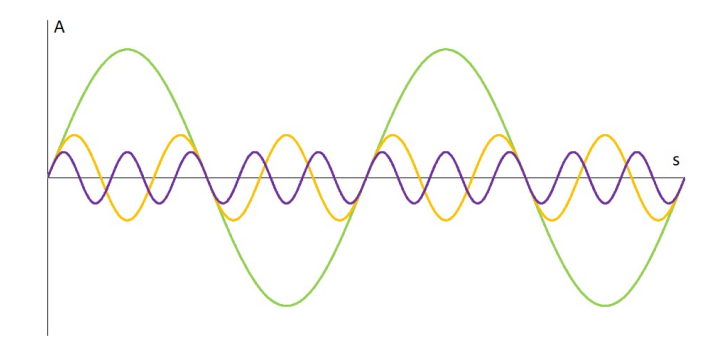

<span id="page-35-1"></span>Figura 11. Exemplo das componentes sinusoidais de uma onda com distorção

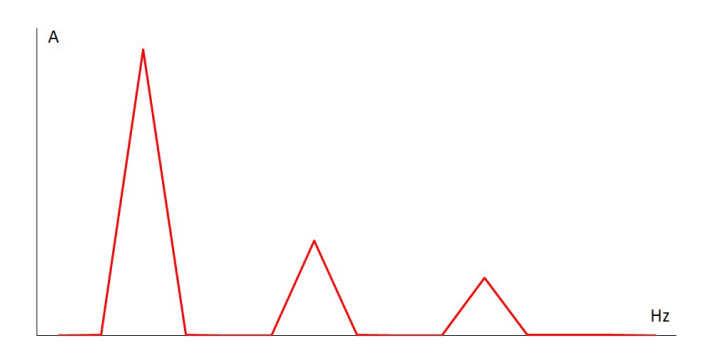

Figura 12. Exemplo de FFT de uma onda com distorção

#### <span id="page-35-2"></span><span id="page-35-0"></span>2.3.8 Efeito Hall

O conceito do efeito Hall pode ser explicado recorrendo à [Figura 13](#page-35-3) e à [Figura 14.](#page-36-0) Na primeira figura é possível visualizar um elemento Hall (por exemplo uma placa de um metal condutor) onde é conduzida uma corrente (I) fornecida por uma bateria. Colocando um voltímetro com os seus pontos de medição em lados opostos do elemento Hall, a tensão medida é de 0V. Já na segunda figura, quando é aplicado um campo magnético perpendicular ao fluxo de corrente, aparece uma tensão no elemento Hall que pode ser medida. Este efeito é designado por efeito Hall [28][29].

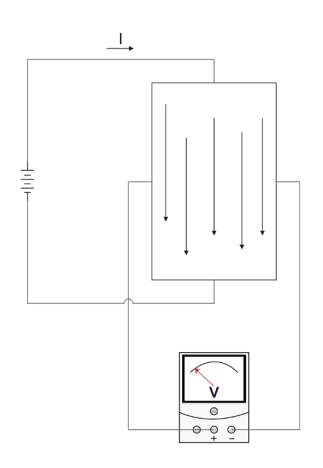

<span id="page-35-3"></span>Figura 13. Conceito Efeito Hall sem campo magnético (Adaptado de: [28])
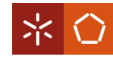

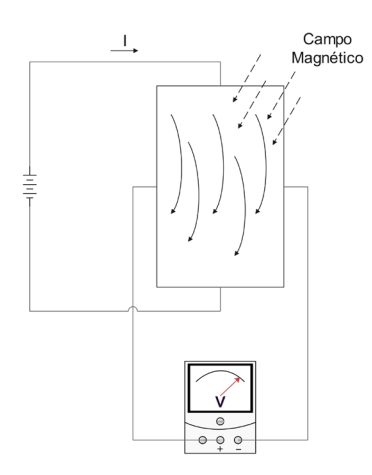

Figura 14. Conceito Efeito Hall com campo magnético (Adaptado de: [28])

Uma das aplicações do efeito Hall é para leitura de sinais. Um dos tipos de sensores que recorrem ao efeito Hall são os closed loop. Um exemplo deste tipo de sensor de tensão e de corrente pode ser visto na [Figura 15](#page-36-0) e [Figura 16,](#page-36-1) respetivamente. Este tipo de sensores usa a tensão Hall, gerada pelo campo magnético de  $I_P$ , e cria uma corrente de compensação  $I_S$ . Esta corrente é proporcional em amplitude a  $I<sub>P</sub>$  mas com o sentido contrário, fazendo com que o fluxo magnético total, medido pelo elemento Hall, seja de 0Wb [30]. A corrente  $I_s$  passa na resistência  $R_m$  gerando uma tensão que pode ser lida.

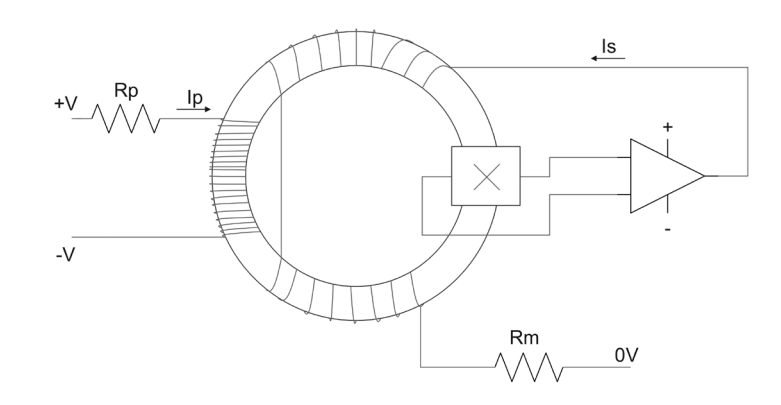

<span id="page-36-0"></span>Figura 15. Princípio de funcionamento de um sensor do tipo closed loop para um sensor de tensão

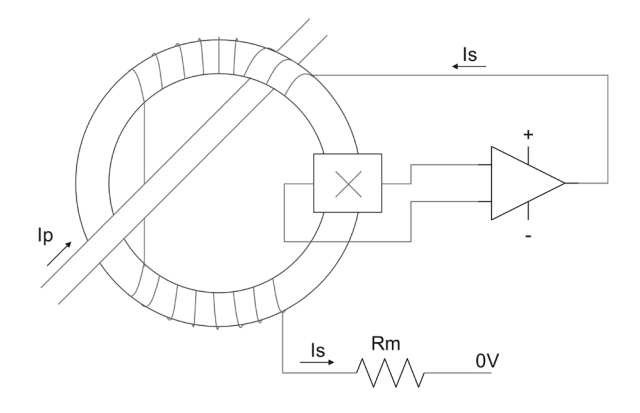

<span id="page-36-1"></span>Figura 16. Princípio de funcionamento de um sensor do tipo closed loop para um sensor de corrente

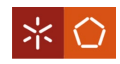

### 2.3.9 Filtro passa-baixo ativo

Um filtro passa-baixo rejeita frequências de um sinal acima de uma dada frequência, chamada frequência de corte  $(f_C)$  [31]. O circuito do filtro-passa baixo ativo pode ser visto na [Figura 17.](#page-37-0)

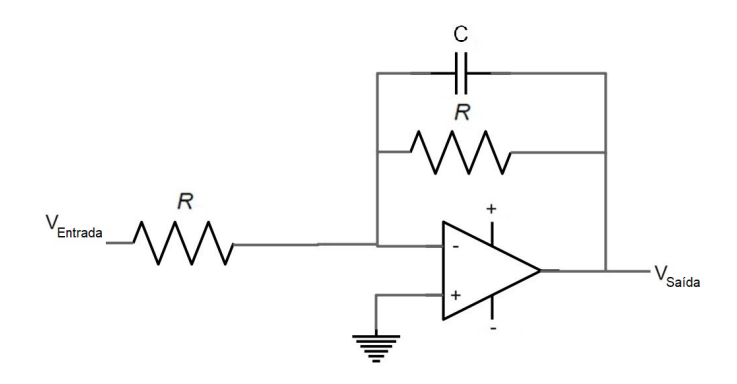

Figura 17. Circuito de exemplo do circuito passa-baixo ativo

<span id="page-37-0"></span>No filtro da figura anterior, para frequências menores do que a frequência de corte definida, este funciona como um amplificador no modo inversor. A [Figura 18](#page-37-1) mostra um exemplo de resposta do filtro.

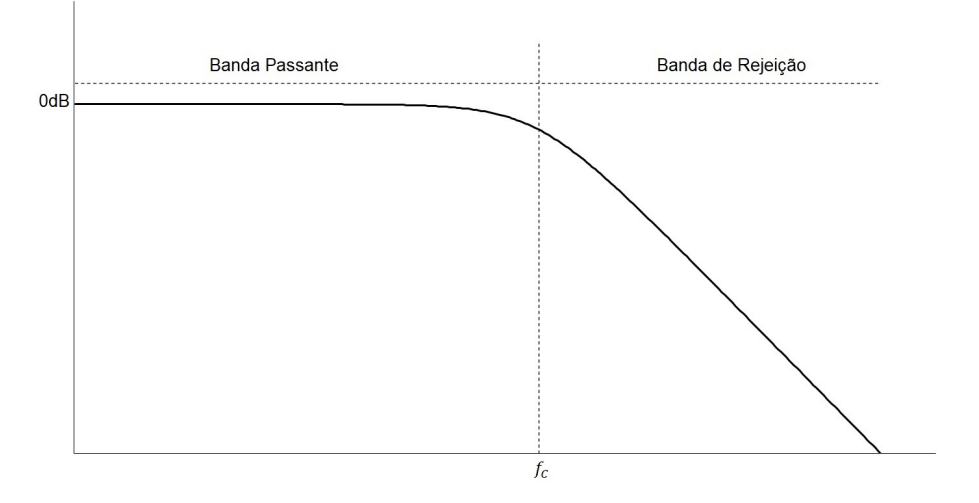

Figura 18. Exemplo de resposta de um filtro ativo passa-baixo

<span id="page-37-1"></span>É possível ver que, na banda passante, existe um ganho de  $0dB$  e na banda de rejeição existe um ganho negativo, provocando uma atenuação do sinal. Esta atenuação acontece quando  $\frac{V_{Saida}}{V_{Entrada}}$  é inferior a 1, ou seja, quando o ganho em  $dB$  é inferior 0. A expressão que traduz esta relação é [32][33][34]:

$$
Ganho \, dB = 20 \, \log_{10} \left( \frac{V_{Saida}}{V_{Entrada}} \right) \tag{2.9}
$$

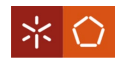

2.3.10 Barramento de comunicação serial I2C

O I2C (*Inter-Integrated Circuit*) é um barramento de comunicação de 2 fios, bidirecional, para controlo entre circuitos integrados [35][36]: o fio SDA (Serial Data) e o fio SCL (Serial Clock). Permite ainda transferência de dados a diferentes velocidades: Standard, Fast, Fast Plus, High-speed e Ultra-speed [35].

Todos os equipamentos ligados ao barramento são endereçáveis por software e existe sempre uma relação *master/ slave* entre os equipamentos. O *master* é aquele equipamento que inicia e termina uma transferência e o *slave* é o equipamento que é endereçado pelo *master* [35].

As transferências começam com a condição *Start* e terminam com a condição *Stop*. Enquanto a linha do SCL está no estado lógico High, uma transição do nível lógico High para o nível lógico Low, na linha do SDL, indica uma condição *Start* e uma transição do nível lógico Low para o nível lógico High uma condição Stop [35][36] [\(Figura 19\)](#page-38-0).

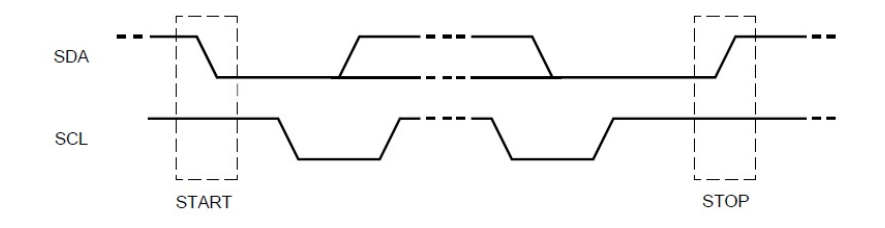

Figura 19. Condições Start e Stop do protocolo I2C (Adaptado de: [35])

<span id="page-38-0"></span>Depois da condição de *Start*, o *master* envia o endereço do *slave* que pretende endereçar. Depois, é enviado um *bit* que indica se o *master* quer realizar uma transferência (*Write*) ou fazer um pedido de dados (Read). Se o bit em questão for igual a 0, é uma operação Write e se for 1 é uma operação Read. Uma transferência de dados é sempre terminada por uma condição *Stop* [35]. Este processo pode ser visualizado na [Figura 20.](#page-38-1)

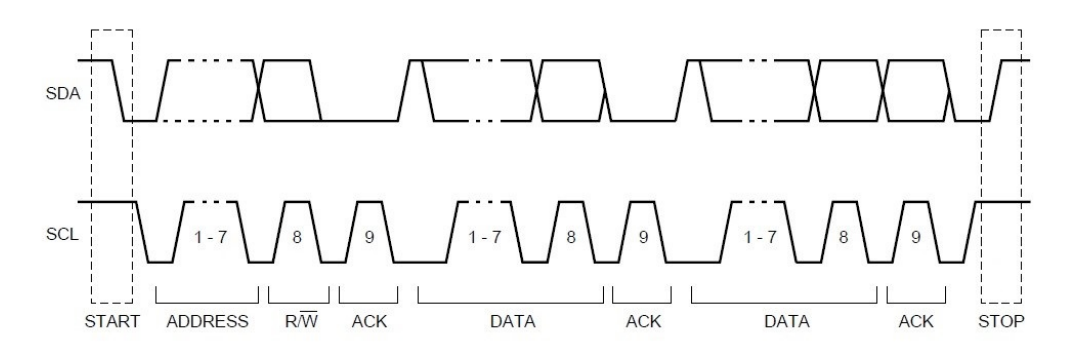

<span id="page-38-1"></span>Figura 20. Transferência de dados completa do protocolo I2C (Adaptado de: [35])

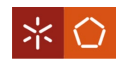

#### 2.3.11 Frequência de Nyquist e teorema da amostragem

A frequência de Nyquist é a frequência de amostragem mínima para a reconstrução fidedigna de um sinal amostrado [37][38][39]:

$$
Frequ\hat{e}cia de Nyquist = 2 Frequ\hat{e}ncia máxima
$$
\n
$$
(2.10)
$$

A Frequência máxima é a componente de maior frequência que se quer ler.

O teorema da amostragem diz que, se uma frequência de amostragem for maior ou igual à frequência de Nyquist, então uma reconstrução confiável de um sinal amostrado é possível [37]:

$$
Frequência de Amostragem \geq Frequência de Nyquist
$$
 (2.11)

Quando esta condição não é cumprida acontece um fenómeno designado por *aliasing*. Na [Figura 21](#page-39-0) é possível ver uma onda que está a ser amostrada a 2 Frequência Fundamental da Onda (losangos amarelos) e a $\frac{4}{3}$  *Frequência Fundamental da Onda (*triângulos verdes). A [Figura 22](#page-39-1) mostra a onda resultante da amostragem a  $2$  Frequência Fundamental da Onda. Nesta é possível ver que, comparativamente com a [Figura 21,](#page-39-0) a onda resultante é triangular e não sinusoidal. Já na [Figura 23](#page-40-0) é mostrado o resultado da amostragem a  $\frac{4}{3}$  *Frequência Fundamental da Onda*. Aqui, devido à frequência de amostragem usada, a onda resultante tem uma frequência de $\frac{1}{3}$ da frequência fundamental da onda original. Este é o fenómeno aliasing [40].

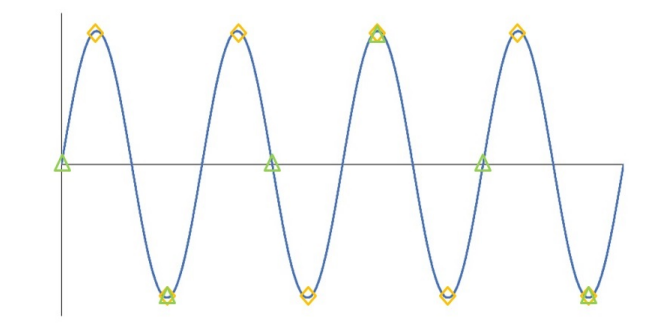

Figura 21. Onda amostrada a duas vezes e a quatro terços da sua frequência (Adaptado de: [40])

<span id="page-39-0"></span>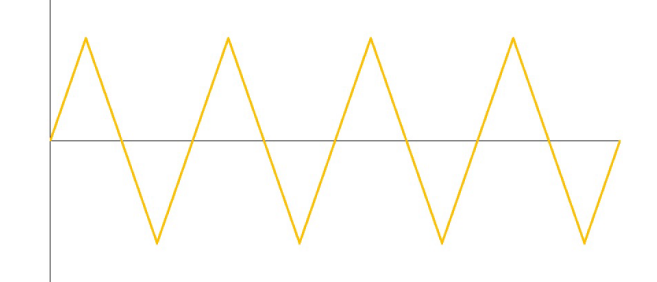

<span id="page-39-1"></span>Figura 22. Onda resultante da amostragem a duas vezes a frequência da onda (Adaptado de: [40])

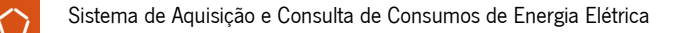

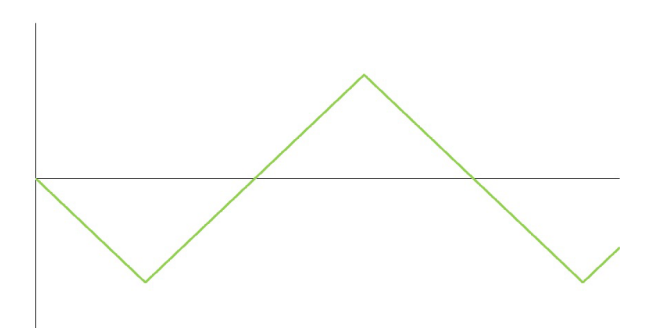

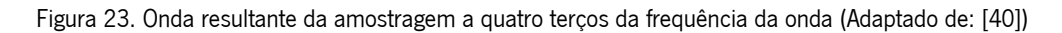

<span id="page-40-0"></span>Por fim, é possível comprovar que a frequência de amostragem deve ser, no mínimo, igual à frequência máxima que se pretende amostrar. Na realidade, a frequência de amostragem deve ser bastante maior do a frequência de Nyquist, sendo que em [40] é defendido que de cinco vezes a frequência máxima é uma melhor escolha.

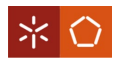

# 3. ESPECIFICAÇÕES PRÁTICAS E MÉTODOS

No presente capítulo serão apresentados todos os métodos, componentes e variáveis utilizados no decorrer do projeto. Estes foram selecionados de acordo com as necessidades e com a finalidade do projeto em causa.

# 3.1 Especificações do Sistema de Monitorização

Antes de se partir para a seleção dos componentes, é necessário definir as especificações pretendidas para o sistema de monitorização em causa. Trata-se de um conjunto de diretrizes a ter em mente para o desenvolvimento do projeto, tais como:

- Preparado para a leitura de tensão e corrente, compatíveis com tomadas residenciais monofásicas, isto é, 230V e 16A;
- Leitura de corrente e tensão;
- Resultados apresentados com 3 casas decimais;
- Cálculo de harmónicos até ao 11º;
- Envio remoto de dados;
- Baixo consumo energético;
- Plataforma de leitura dos dados;
- Controlo on/ off.

# 3.2 Diagrama de Blocos do Hardware do Sistema

Um exemplo de diagrama do circuito completo para um sistema deste tipo pode ser visualizado na [Figura](#page-42-0)  [24.](#page-42-0)

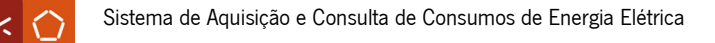

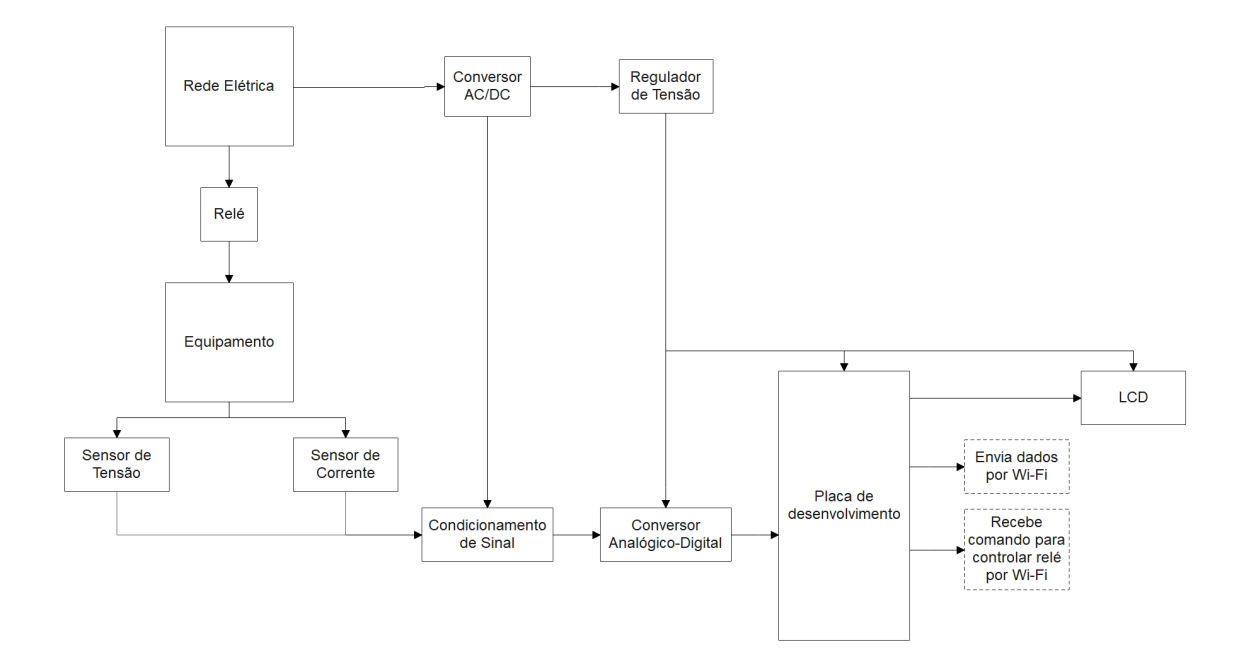

Figura 24. Diagrama de blocos do sistema de monitorização remoto

# <span id="page-42-0"></span>3.3 Seleção e Contextualização dos Componentes

Ao longo deste subcapítulo apresentam-se os componentes selecionados de acordo com as especificações anteriormente definidas.

<span id="page-42-2"></span>3.3.1 Sensor de tensão LEM LV 25-P

O sensor de tensão escolhido foi o LEM LV 25-P, que se encontra visível na [Figura 25.](#page-42-1)

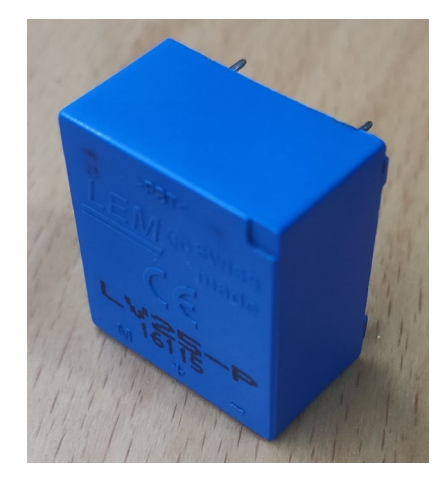

Figura 25. Sensor de tensão LV 25-P

<span id="page-42-1"></span>Este é um sensor do tipo "efeito Hall", que suporta uma tensão nominal de medição entre os 10V e os 500V. Os seus pinos são visíveis na [Figura 26:](#page-43-0)

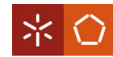

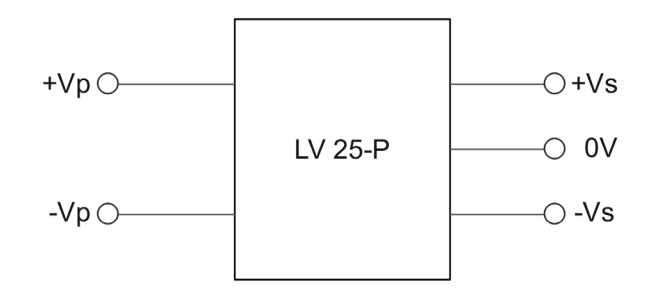

Figura 26. Pinos do sensor LV 25-P

<span id="page-43-0"></span> $+V_P$  e  $-V_P$  – são os pinos de entrada para a tensão que se pretende medir

+ $V_s$ , − $V_s$  e 0 $V$  – são os pinos para a tensão de alimentação e medição da tensão equivalente à que se quer medir.

A [Figura 27](#page-43-1) mostra um circuito simplificado para a utilização deste sensor.

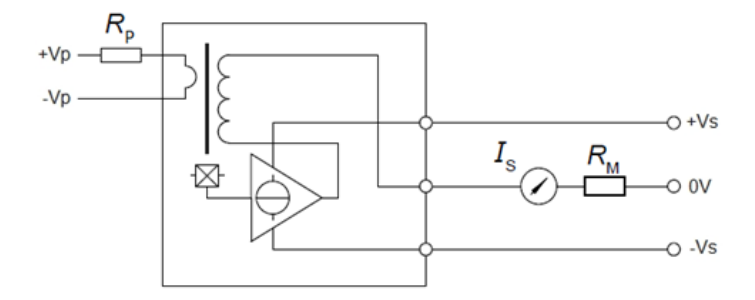

Figura 27. Circuito simplificado do LV 25-P

<span id="page-43-1"></span>onde:

 $R_p$  – Resistência do primário;

 $R_M$  – Resistência de medição;

 $I_S$  – Corrente do secundário.

De acordo com a informação retirada do *datasheet* do sensor de tensão [41], pode deduzir-se:

$$
I_P N_P = I_S N_S
$$
\n
$$
\Leftrightarrow \frac{N_P}{N_S} = \frac{I_S}{I_P}
$$
\n
$$
\Leftrightarrow \frac{2500}{1000} = \frac{I_S}{I_P}
$$
\n
$$
\Leftrightarrow I_S = 2.5 I_P
$$
\n(3.2)

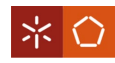

 $I<sub>P</sub>$  – Corrente no primário do sensor;

 $N_P$  – Número de espiras do enrolamento no primário;

 $I_s$  – Corrente no secundário do sensor;

 $N_{\rm S}$  – Número de voltas do enrolamento no secundário.

Também com base no mesmo *datasheet*, depreende-se que é necessária uma resistência no primário,  $R<sub>P</sub>$ , de forma a que a corrente nominal neste lado seja idealmente 10 $mA$ . Contudo, pode estar entre  $0mA$  e 14mA. A resistência selecionada é de 34kΩ e 3W. É importante ter em conta também a dissipação de energia em forma de calor na resistência. Para este caso, é necessário saber o valor máximo que a resistência necessita dissipar num dado momento. Sabe-se, do subcapítulo [0,](#page-31-0) que o valor RMS de uma onda é 0,707 da sua amplitude máxima. Isto pode ser traduzido como:  $V_{RMS}$  = 0,707  $V_{Pico}$ , onde  $V_{RMS}$  é, neste caso, a tensão eficaz e  $V_{Pico}$  a amplitude máxima da tensão. Com base na equação anterior deduz-se:  $V_{Pico} = 1.414 V_{RMS} = 1.414 \times 230 = 325.22V$ . A potência máxima dissipada é então:

$$
P = V_{Pico} I = V_{Pico} \frac{V_{Pico}}{R} = 325,22 \times \frac{325,22}{34000} = 3,111W
$$

Logo a resistência escolhida cumpre este requisito.

É ainda necessário escolher uma resistência de medição,  $R_M$ , para o secundário. De acordo com o datasheet, para uma alimentação de  $\pm 15V$  e uma corrente no primário de  $\pm 10mA_{MAX}$ , a resistência pode estar entre os 100Ω e os 350Ω. Então, a resistência escolhida é de 120Ω.

Tendo em conta que  $I_S = 2.5$ .  $I_P$ , tem-se:

$$
I_S = 2.5 \frac{V_P}{R_P}
$$

$$
\Leftrightarrow I_S = 2.5 \frac{230}{34000}
$$

$$
\Leftrightarrow I_S = 16.912 mA
$$

onde:

 $V_P$  – Tensão nominal no primário.

Considerando  $I_S = 16,912mA$  e  $R_M = 120\Omega$ :

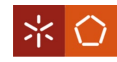

$$
R_M = \frac{V_M}{I_S}
$$
\n
$$
\Leftrightarrow V_M = R_M I_S
$$
\n
$$
\Leftrightarrow V_M = 120 \times 16,912
$$
\n
$$
\Leftrightarrow V_M = 2,029V
$$
\n(3.3)

 $V_M$  – Tensão medida no secundário.

Assim sabe-se que, teoricamente, a tensão nominal medida no secundário é de  $V_M = 2,029V$ .

<span id="page-45-2"></span>3.3.2 Sensor de corrente LEM LA 55-P

O sensor de corrente selecionado é o LEM LA 55-P, representado na [Figura 28.](#page-45-0)

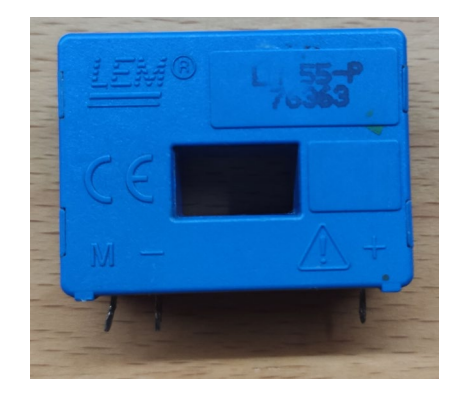

Figura 28. Sensor de Corrente LA 55-P

<span id="page-45-0"></span>Tal como o sensor de corrente, este é um sensor que funciona por "efeito Hall" e permite medições de corrente até 70A. Na [Figura 29](#page-45-1) é possível visualizar os seus pinos.

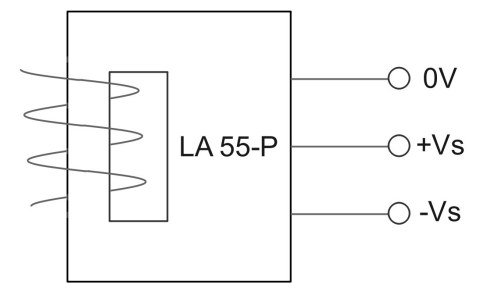

Figura 29. Pinos do sensor LA 55-P

<span id="page-45-1"></span>onde:

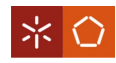

 $+V_s$ ,  $-V_s$  e 0V – são os pinos utlizados para a tensão de alimentação e medição da tensão equivalente à corrente que se quer medir.

A [Figura 30](#page-46-0) mostra a montagem simplificada do circuito deste sensor.

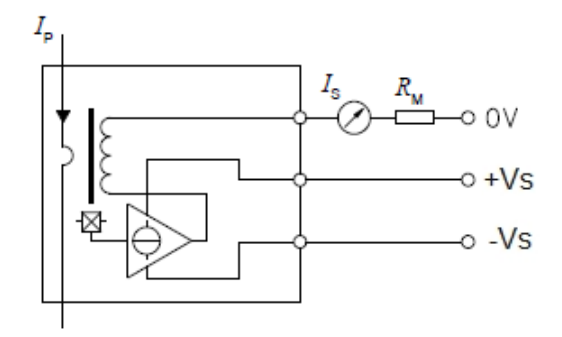

Figura 30. Circuito simplificado do LA 55-P

<span id="page-46-0"></span>onde:

 $I_P$  – Corrente do primário;

 $R_M$  – Resistência de medição;

 $I_s$  – Corrente do secundário.

No referido sensor, o fio que passa no buraco é considerado o primário e a corrente que passa no fio é  $I<sub>P</sub>$ . De acordo com o *datasheet* [42], tem-se:

$$
I_P N_P = I_S N_S
$$
  
\n
$$
\Leftrightarrow \frac{N_P}{N_S} = \frac{I_S}{I_P}
$$
  
\n
$$
\Leftrightarrow \frac{1}{1000} = \frac{I_S}{I_P}
$$
  
\n
$$
\Leftrightarrow I_S = 0,001 I_P
$$
\n(3.4)

onde:

 $N_P$  – Número de espiras do enrolamento no primário;

 $I_s$  – Corrente no secundário do sensor;

 $N<sub>S</sub>$  – Número de espiras do enrolamento no secundário.

O  $N_P$  é definido pelo número de voltas que o fio dá no sensor. Como se pode ver no exemplo anterior,  $I<sub>S</sub>$  será 1000 vezes menor que  $I<sub>P</sub>$  para uma volta no primário. No entanto, se se derem 10 voltas no primário tem-se:

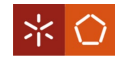

$$
I_P N_P = I_S N_S
$$
  
\n
$$
\Leftrightarrow \frac{N_P}{N_S} = \frac{I_S}{I_P}
$$
  
\n
$$
\Leftrightarrow \frac{10}{1000} = \frac{I_S}{I_P}
$$
  
\n
$$
\Leftrightarrow I_S = 0.01 I_P
$$
\n(3.5)

Como se pode verificar, com 10 voltas, o  $I_s$  será 100 vezes menor que  $I_p$ , ao contrário do primeiro exemplo onde era 1000. Obtém-se assim uma resolução na corrente que é favorável para o caso de a corrente no primário ser pequena. Logo, conclui-se que, quanto maior o número de voltas dadas, melhor. No lado do secundário, é necessário selecionar-se uma resistência de medição,  $R_M$ . Segundo o datasheet, para uma alimentação  $\pm 15V$ , uma corrente no primário de  $\pm 50 A_{MAX}$  e uma temperatura de até 70°C, o valor da resistência escolhida pode estar entre os 50Ω e os 160Ω. Portanto, é escolhida uma resistência de 63Ω.

Partindo do princípio que  $R_M = 63\Omega$ :

$$
I_P N_P = I_S N_S
$$

$$
\Leftrightarrow \frac{N_P}{N_S} = \frac{I_S}{I_P}
$$

$$
\Leftrightarrow I_S = \frac{N_P}{N_S} I_P
$$

$$
\Leftrightarrow I_S = \frac{N_P}{1000} I_P
$$

e

$$
R_M = \frac{V_M}{I_S}
$$
  
\n
$$
\Leftrightarrow V_M = R_M I_S
$$
  
\n
$$
\Leftrightarrow V_M = 63 \frac{N_P}{1000} I_P
$$
  
\n
$$
\Leftrightarrow V_M = 0,063 N_P I_P
$$
\n(3.6)

onde:

 $V_M$  – Tensão medida no secundário.

Assim, teoricamente, a tensão nominal de medição pode ser calculada por  $V_M = 0.063 N_P I_P$ .

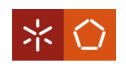

# 3.3.3 NodeMCU

A NodeMCU [\(Figura 31\)](#page-48-0), é uma placa de desenvolvimento loT com o módulo Wi-Fi SoC (System-on-Chip) ESP8266 da Espressif Systems.

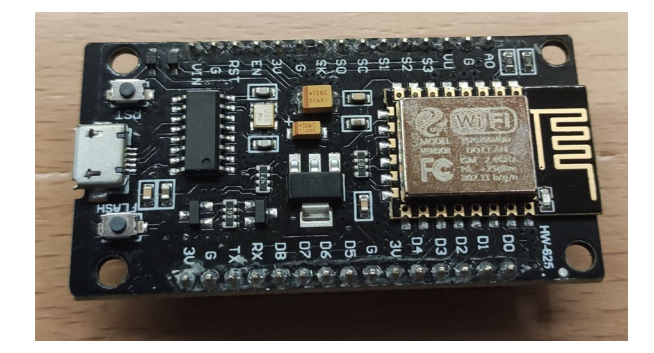

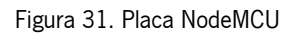

<span id="page-48-0"></span>Esta é a placa escolhida por possuir um bom balanço entre custo, eficiência energética e desempenho.

Algumas das suas especificações, parte destas vistas no *datasheet* do ESP8266 [43], são:

- $\bullet$  Tensão de entrada entre 4,5V a 10V;
- Frequência do CPU (Central Processing Unit) de 80MHz e 160MHz;
- $\bullet$  Memória *flash* de  $4MB$ ;
- Memória SRAM (Static Random-Access Memory) de 64KB;
- 17 GPIO (General-Purpose Input/Output);
- · Um canal de ADC (Analog-to-Digital Converter) com resolução de 10 bits;
- $\bullet$  Comunicação Wi-Fi à frequência de 2,4 $GHz$ .

# <span id="page-48-1"></span>3.3.4 Conversor analógico-digital Adafruit Industries ADS1115

Devido ao facto de a placa escolhida no subcapítulo anterior ter apenas um canal conversor analógicodigital (ou ADC) e este projeto carecer de dois canais (um para as leituras do sensor de tensão outro para as do de corrente), é necessário recorrer a um ADC externo.

O ADC escolhido é o Adafruit Industries ADS1115 [\(Figura 32\)](#page-49-0).

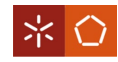

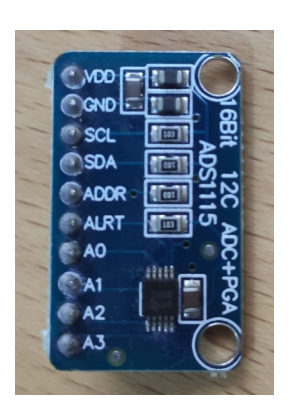

Figura 32. ADC ADS1115

<span id="page-49-0"></span>De acordo com o *datasheet* [44], este ADC possuí quatro canais de leitura, uma resolução de 16 bits, uma taxa de amostragem programável de 8SPS (Samples Per Second) a 860SPS, um amplificador de ganho programável, ou PGA (*Programmable-Gain Amplifier*), e um baixo consumo de energia. Este apresenta dois modos operação possíveis: o *single-shot* e o contínuo. Contém ainda um comparador programável.

No modo *single-shot* o ADC encontra-se num modo de baixo consumo (*power-down*). Quando é necessário fazer uma leitura, o ADC saí deste modo, tira uma leitura e volta ao modo *power-down*. Este modo é recomendado para leituras esporádicas. No modo contínuo, o ADC tira leituras continuamente sem necessitar de entrar e sair do modo *power-down*. Assim, o modo *single-shot* apresenta uma poupança maior de energia e o modo contínuo possui uma velocidade de leitura mais rápida.

Um circuito exemplificativo da ligação do ADS1115 à placa NodeMCU é apresentado na [Figura 33.](#page-49-1)

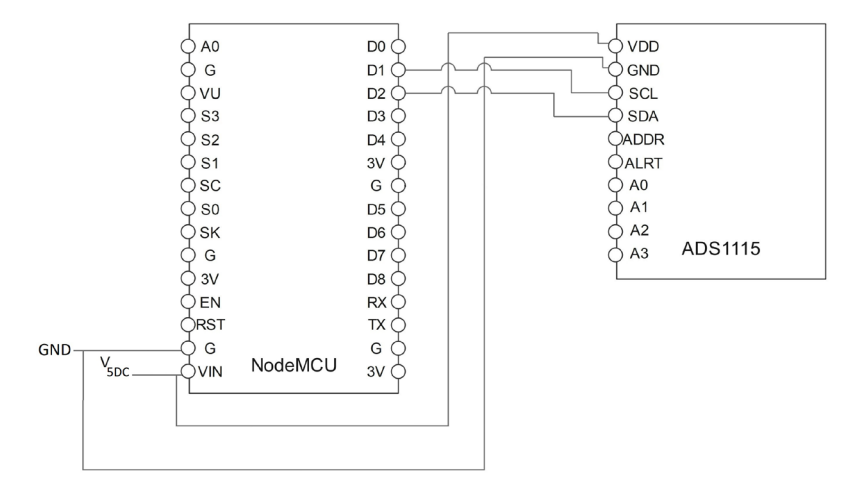

Figura 33. Circuito de ligação do ADS1115

<span id="page-49-1"></span>onde:

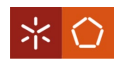

 $D1$  e  $D2$  – GPIO da placa relativos à comunicação I2C;

SCL e SDA - Pinos do ADC relativos à comunicação I2C;

 $3V$  e  $G$  – Saída da alimentação da placa;

 $V5DC$  e  $GND$  – Entrada para a alimentação do ADC.

Este ADC, segundo o *datasheet*, suporta valores de leitura máximos de  $V5DC + 0,3V$  e mínimos de  $GND-0,3V.$ 

O ADS1115 possuí ainda um PGA. Isto significa que, para uma resolução de 16 bits, é possível escolher os limites da tensão de leitura e desta forma obter uma maior resolução na tensão por bit. Destes 16 bits, apenas 15 bits são realmente de resolução, pois o bit mais significativo é para o sinal do valor.

| Ganho | Limites de tensão (V) | Tensão por <i>bit (mV)</i> |
|-------|-----------------------|----------------------------|
| 2/3   | ± 6,144               | 0,1875                     |
| 1     | ±4,096                | 0,125                      |
| 2     | ±2,048                | 0,0625                     |
| 4     | ±1,024                | 0,03125                    |
| 8     | ±0,512                | 0,015625                   |
| 16    | ±0,256                | 0,0078125                  |

Tabela 1. Valores das opções de ganho do PGA do ADS1115

Este ADC apenas lê valores positivos. No entanto, a coluna referente aos limites de tensão assume valores positivos ou negativos. Isto acontece visto que este pode ler no modo de leitura single-ended, se estiver a fazer uma leitura num canal, ou no modo diferencial, se estiver a fazer uma diferença entre as leituras de dois canais. Neste último caso, embora as tensões de entrada sejam positivas, a sua diferença pode ser negativa.

### 3.3.5 LCD 2004A com módulo I2C PCF8574T

Para se exibirem os valores lidos e calculados pela placa, é utilizado um LCD (Liquid Crystal Display) do tipo 2004A [\(Figura 34](#page-51-0) e [Figura 35\)](#page-51-1) com o módulo I2C PCF8574T [\(Figura 35](#page-51-1) e [Figura 36\)](#page-51-2).

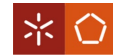

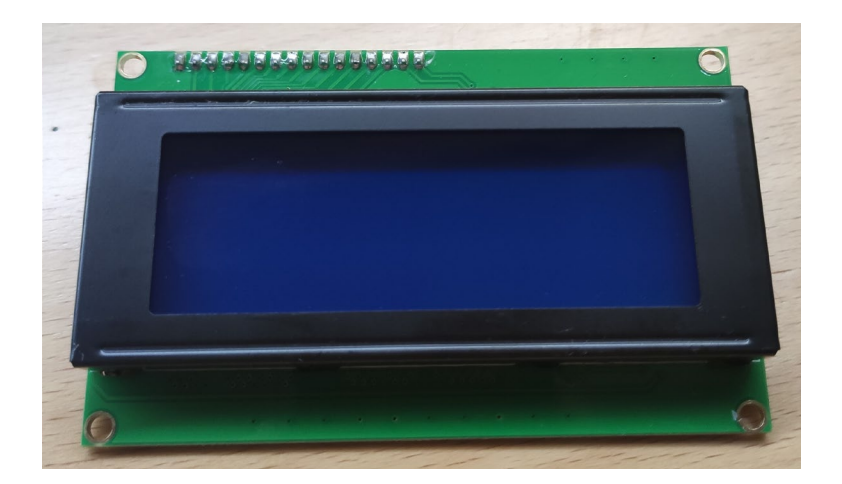

Figura 34. LCD 2004A

<span id="page-51-0"></span>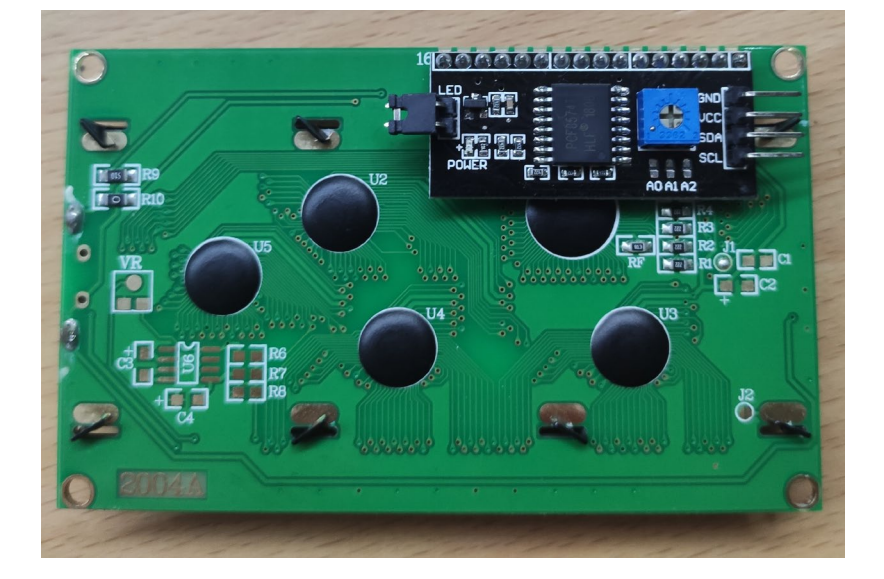

Figura 35. LCD2004A visto de trás com o módulo PCF8574T

<span id="page-51-1"></span>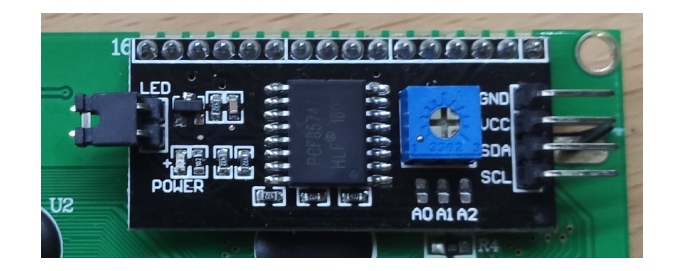

Figura 36. Módulo I2C PCF8574T

<span id="page-51-2"></span>Um exemplo de ligação deste LCD à placa NodeMCU pode ser visto na [Figura 37.](#page-52-0)

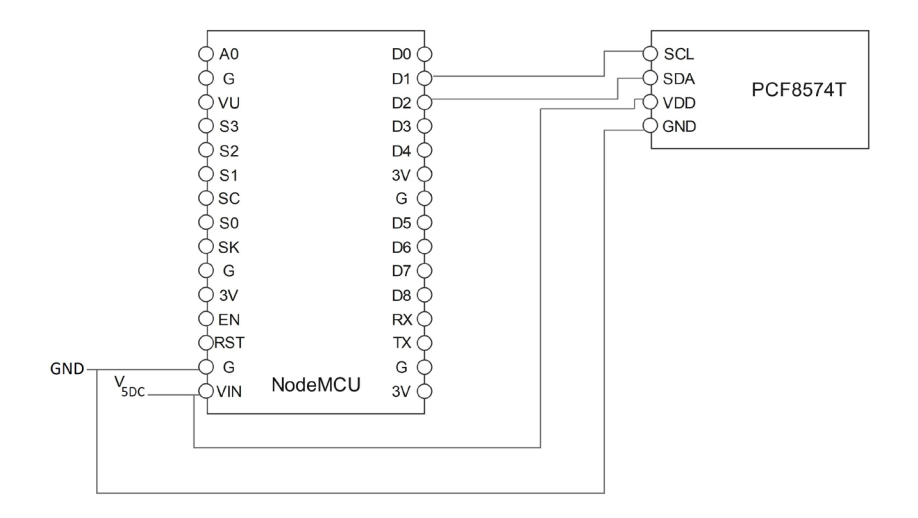

Figura 37. Circuito de ligação do LCD 2004A com o PCF8574T

<span id="page-52-0"></span> $D1$  e  $D2$  – GPIO da placa relativos à comunicação I2C;

SCL e SDA - Pinos do ADC relativos à comunicação I2C;

 $3V$  e  $G$  – Saída da alimentação da placa;

VDD e GND - Entrada para a alimentação do ADC.

As informações de ligações e dos pinos podem ser vistas nos *datasheet* do LCD 2004A [45] e do PCF8574T [46].

# <span id="page-52-2"></span>3.3.6 Relé Songle SLA-05VDC-SL-C

Para fazer o contro On/Off remotamente, é necessário recorrer ao auxílio de um relé. O relé escolhido para o efeito é o Songle SLA-05VDC-SL-C [\(Figura 38\)](#page-52-1).

<span id="page-52-1"></span>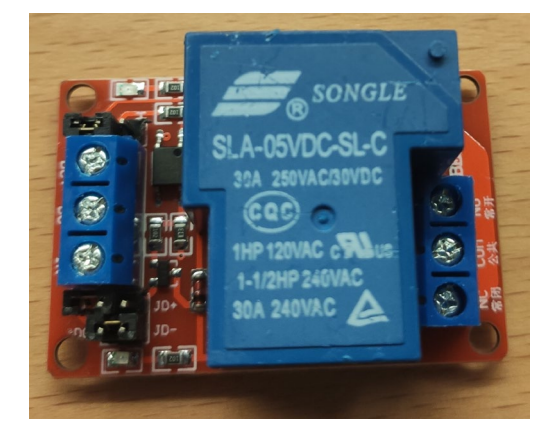

Figura 38. Relé SLA-05VDC-SL-C

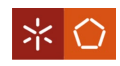

Este relé é alimentado a 5V DC e permite uma corrente máxima de 30A a 250V AC, conforme o datasheet [47]. Possuí um optoacoplador que isola eletricamente o controlo da alimentação do relé. Os seus pinos são mostrados na [Figura 39.](#page-53-0)

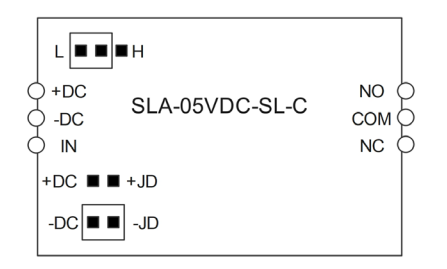

Figura 39. Pinos do SLA-05VDC-SL-C

<span id="page-53-0"></span>onde:

- +DC e −DC− Alimentação do optoacoplador;
- + ID e − ID Alimentação do relé;
- $IN -$  Sinal da placa para controlo do relé;
- $NO -$  Terminal normalmente aberto;
- $NC$  Terminal normalmente fechado;
- $COM -$  Comum dos terminais;
- $H$  Escolha do modo de operação do relé para modo High;
- $L$  Escolha do modo de operação do relé para modo  $Low$ .

O modo de operação é escolhido através de um jumper, visível na [Figura 38](#page-52-1) e representado na Figura [39.](#page-53-0) O modo escolhido neste projeto é o modo de operação High. A [Tabela 2](#page-53-1) mostra o estado dos contactos, com base no modo de operação, e o sinal de controlo no pino  $IN$ .

<span id="page-53-1"></span>

| Modo de operação | IN   | Estado do contacto NO | Estado do contacto NC |
|------------------|------|-----------------------|-----------------------|
| Low              | Low  | Fechado               | Aberto                |
| Low              | High | Aberto                | Fechado               |
| High             | Low  | Aberto                | Fechado               |
| High             | High | Fechado               | Aberto                |

Tabela 2. Resumo do estado dos contactos do relé

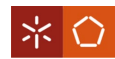

Na tabela anterior, importa referir que, quando o contacto está no estado "Fechado", um equipamento conectado ao relé está ligado e 'vice-versa'.

Quando o modo de operação e o  $IN$  se encontram no mesmo estado, a bobina está energizada.

Neste projeto, utilizam-se os terminais  $NC$  e  $COM$ . Como o relé funciona no modo High, para o equipamento se ligar é necessário um sinal a *Low*. Isto significa que, quando o aparelho está ligado, a bobina não está energizada e o pino de controlo está Low. Estando o sistema neste estado, implica que a bobina não consuma energia enquanto que os restantes componentes necessários ao funcionamento do sistema o fazem. Na situação em que o aparelho está desligado, a bobina está energizada, fazendo com que esta consuma energia e os restantes componentes consumam menos energia ou energia residual.

Em suma, se bobina estiver a fazer o seu consumo máximo, o resto dos componentes está a consumir menos e 'vice-versa', evitando assim uma sobreposição de consumos. Opta-se pelo uso do relé desta forma para limitar a potência do equipamento, traduzindo-se num menor consumo energético.

Existem também mais dois jumpers que, caso estejam colocados, fazem a tensão de alimentação do optoacoplador + DC e − DC ser a mesma do relé + JD e − JD. O jumper que define se + DC e + JD estão ligados não está colocado, mas o que define se  $-D\mathcal{C}$  e  $-D\mathcal{D}$  estão ligados está. Isto porque o optoacoplador necessita de 3,3V (+DC e  $-DC$ ) e o relé precisa de 5V (+/D e  $-JD$ ). Os pinos  $-DC$  e  $-D$  estão ligados pois estes representam a massa. A [Figura 40](#page-54-0) representa esquematicamente o estado de funcionamento descrito.

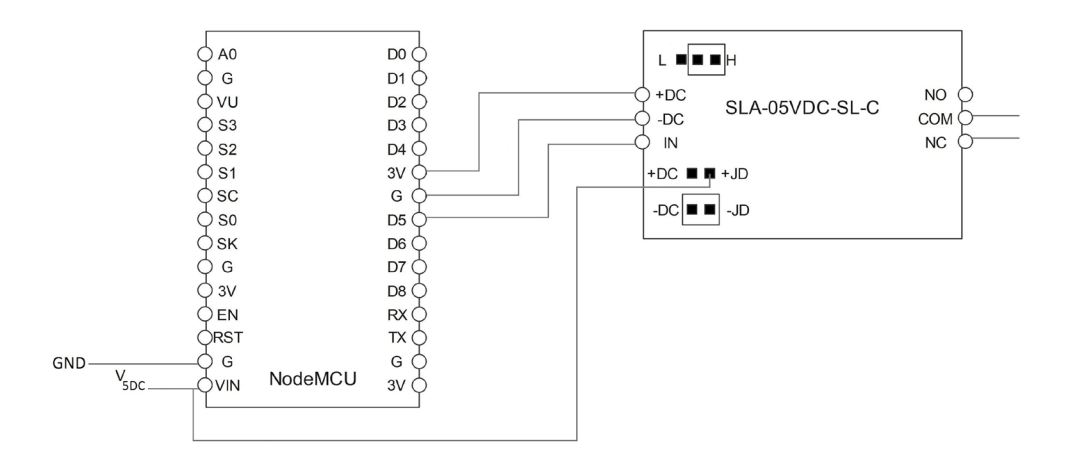

<span id="page-54-0"></span>Figura 40. Circuito de ligação do SLA-05VDC-SL-C

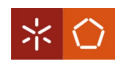

## <span id="page-55-3"></span>3.3.7 Regulador de tensão STMicroelectronics 7805CV

Para a alimentação de alguns componentes, nomeadamente a placa, o ADC, o LCD, o relé e para o *offset* do circuito de condicionamento de sinal do sensor de tensão, é necessária a utilização de um regulador de tensão. Este permite obter 5V  $DC$  a partir de valores de tensão até 35  $DC$ .

O componente escolhido para o efeito é o 7805CV [\(Figura 41\)](#page-55-0).

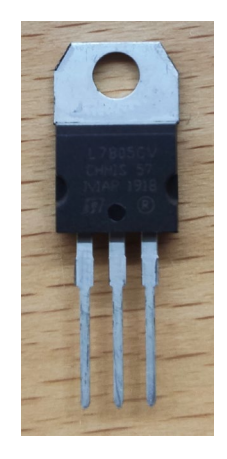

Figura 41. Regulador de tensão 7805CV

<span id="page-55-0"></span>Os respetivos pinos estão na [Figura 42,](#page-55-1) retirados do *datasheet* [48].

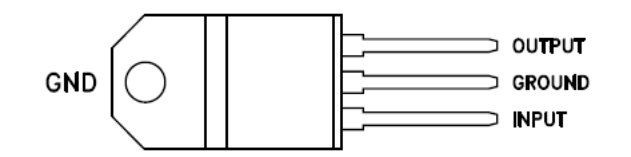

Figura 42. Pinos do 7805CV

<span id="page-55-1"></span>Para a montagem do componente, é utilizado o circuito de utilização recomendado pelo datasheet (Figura [43\)](#page-55-2).

<span id="page-55-2"></span>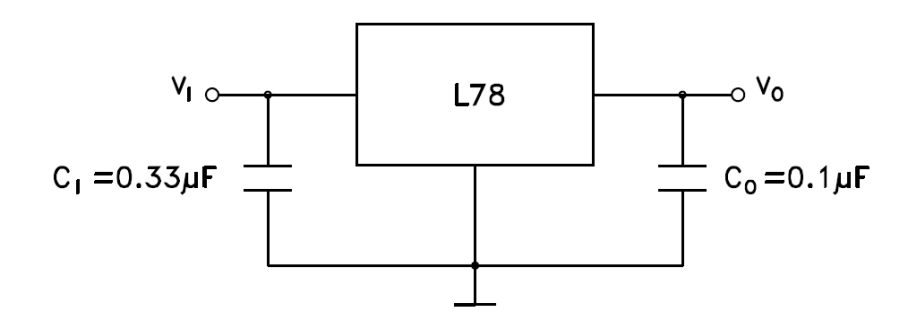

Figura 43. Circuito do 7805CV

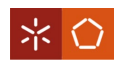

## 3.3.8 Amplificador operacional quadruplo Texas Instruments LM324-N

O LM324-N é um componente composto por quatro amplificadores operacionais (AMPOP), pelo que este

é o componente selecionado para o projeto. Este componente pode ser visualizado na [Figura 44.](#page-56-0)

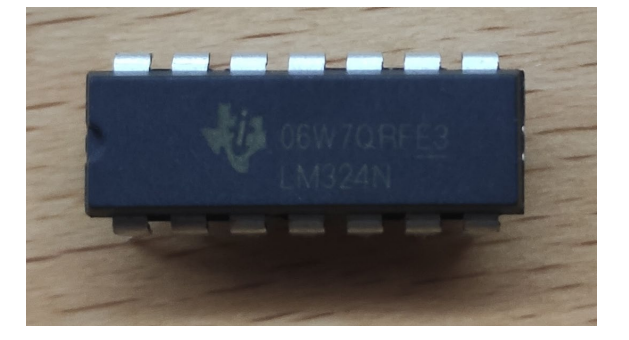

Figura 44. Amplificador operacional (AMPOP) LM324-N

<span id="page-56-0"></span>O seu esquemático pode ser visto na [Figura 45,](#page-56-1) retirada do *datasheet* [49].

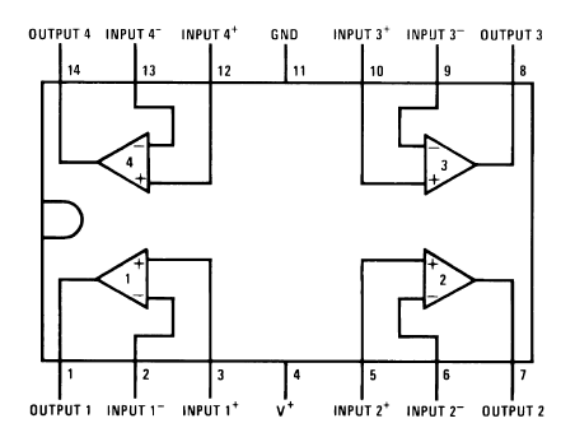

Figura 45. Pinos do LM324-N

# <span id="page-56-1"></span>3.3.9 Especificações do conversor AC/DC para fonte de alimentação

A escolha do conversor AC/DC (Alternating Current/Direct Current) tem por base as tensões de alimentação dos componentes anteriormente selecionados. Posto isto, a tensão de alimentação selecionada é de  $\pm 15V$  DC.

Conhecida a tensão de alimentação da fonte, resta saber a intensidade de corrente que é necessária fornecer ao circuito. Contudo, como explicado no subcapítulo [3.3.6,](#page-52-2) o relé não consume o seu valor de corrente aquando do consumo máximo de alguns dos restantes componentes. Logo, na realidade existem dois perfis de consumo: um em que o relé consome e alguns dos restantes componentes consomem menos e outro em que todos consumem o seu normal, exceto o relé. A [Tabela 3](#page-57-0) mostra o consumo de corrente típico e máximo por componente, segundo os respetivos *datasheets*, para o caso em que o relé não estar a consumir.

<span id="page-57-0"></span>

| Componente                         | Consumo típico $(mA)$ | Consumo máximo (mA) |
|------------------------------------|-----------------------|---------------------|
| LEM LV 25-P                        | 26,912                | 26,912              |
| LEM LA 55-P                        | 58                    | 108                 |
| NodeMCU                            | 80                    | 170                 |
| <i>Adafruit Industries</i> ADS1115 | 0,15                  | 0,2                 |
| LCD 2004A + PCF8574T               | 183,04                | 200,1               |
| Songle SLA-05VDC-SL-C              | 0,002                 | 0,002               |
| <i>STMicroelectronics</i> 7805CV   | 8                     | 8                   |
| Texas Instruments LM324N           | 1,5                   | 3                   |
| Total                              | 357,6                 | 516,2               |

Tabela 3. Consumos de corrente relé sem consumir

Quanto ao cálculo do consumo para o sensor de tensão LEM LV 25-P, o *datasheet* calcula-o sendo  $10 mA +$  *Corrente no secundário*. A corrente no secundário é calculada no subcapítulo [3.3.1,](#page-42-2)  $I_s =$  $16.9 mA.$ 

Para o consumo de corrente do sensor de corrente LEM LA 55-P, o *datasheet* revela que este é dado por  $10 mA +$  Corrente no secundário. De acordo com o subcapítulo [3.3.2,](#page-45-2) sabe-se que a corrente no secundário é variável e depende da corrente do primário,  $I_S = \frac{N_P}{1000} I_P$ . Para o cálculo do consumo máximo foi assumido o valor máximo de corrente numa tomada elétrica residencial ( $I_P = 16A$ ) e  $N_P =$ 6 (número de voltas utilizado neste projeto). O consumo típico, visto a corrente ser variável, é calculado adotando  $I_p = 8A e N_p = 6$ .

<span id="page-57-1"></span>Na [Tabela 4,](#page-57-1) é apresentado o caso em que o relé está a consumir corrente.

Tabela 4. Consumos de corrente relé a consumir

| Componente                         | Consumo típico $(mA)$ | Consumo máximo (mA) |
|------------------------------------|-----------------------|---------------------|
| LEM LV 25-P                        | 10                    | 10                  |
| LEM LA 55-P                        | 10                    | 10                  |
| NodeMCU                            | 80                    | 80                  |
| <i>Adafruit Industries</i> ADS1115 | 0,0005                | 0,002               |
| LCD 2004A + PCF8574T               | 183,04                | 200,1               |
| Songle SLA-05VDC-SL-C              | 185                   | 185                 |
| <i>STMicroelectronics</i> 7805CV   | 8                     | 8mA                 |
| Texas Instruments LM324N           | 1,5                   | 3                   |
| Total                              | 477,5                 | 496,1               |

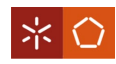

Como se pode verificar, na primeira situação o consumo típico total ronda os 357,6mA e o consumo máximo é de 516,2mA. Para a segunda situação, o consumo típico é de 477,5mA e o máximo é de 496,1mA.

## <span id="page-58-2"></span>3.3.10 Conversor AC/DC RECOM Power RAC20-15DK

Tendo por base os resultados do subcapítulo anterior, é escolhido o conversor AC/DC Recom Power RAC20-15DK [\(Figura 46\)](#page-58-0) para fonte de alimentação.

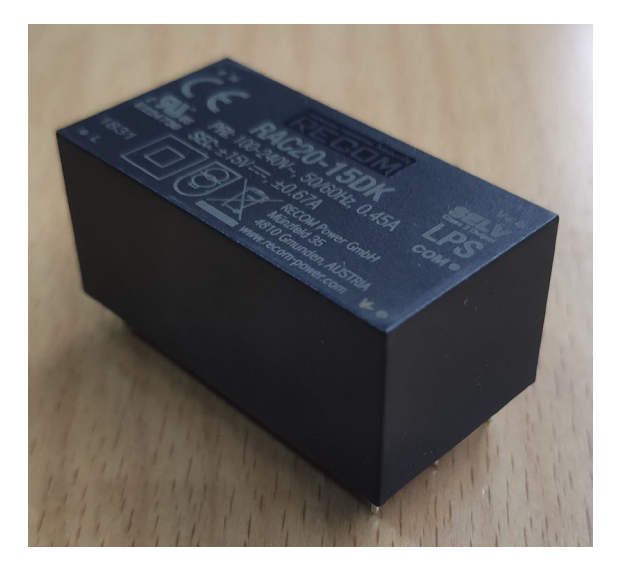

Figura 46. Conversor AC/DC RAC20-15DK

<span id="page-58-0"></span>Segundo o *datasheet* [50], este conversor aceita valores entre 100V AC e 240V AC e produz um *output* de  $\pm 15V$  DC. O seu consumo de corrente, a 230V AC, é de 400 $mA$  e consegue fornecer até  $\pm 670mA$ . Os seus pinos estão representados na [Figura 47.](#page-58-1)

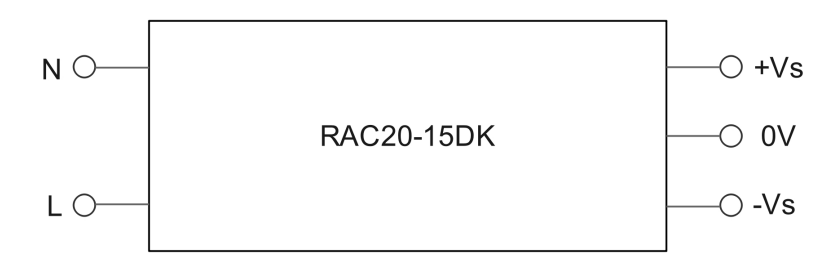

Figura 47. Pinos do RAC20-15DK

<span id="page-58-1"></span>Do subcapítulo anterior depreende-se que o pior cenário de consumo de corrente tem o valor de 516,2mA. Podendo este conversor fornecer um valor máximo de corrente até  $\pm 670mA$ , tem-se:

$$
Aumento (%) = \frac{670mA - 516,2mA}{516,2mA} \times 100\%
$$

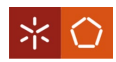

### $\Leftrightarrow$  Aumento (%) = 29,79%

Conclui-se, então, que existe uma margem de segurança de 29,79% que o conversor ainda pode assegurar, caso exista um consumo de corrente acima do pior cenário.

# 3.4 Aplicação de Métodos e Cálculos

Ao longo deste subcapítulo são identificados os métodos apropriados ao desenvolvimento prático do projeto e os cálculos adjacentes aos mesmos.

### 3.4.1 Condicionamento de sinal

De forma a poderem ser lidos pelo ADC, os sinais de saída dos sensores precisam de ser alterados. Para o ADC do subcapítulo [3.3.4](#page-48-1) os valores a serem lidos têm de ser positivos e não estar acima da tensão de alimentação, ou seja, 5,3V.

Na saída dos sensores encontra-se uma onda do tipo sinusoidal, o que implica a existência de valores positivos e negativos. Além disso, a amplitude máxima da onda pode ultrapassar os 5,3V.

Para alterar a onda de saída recorre-se a um circuito de condicionamento de sinal para cada um dos sensores.

A onda de saída dos sensores pode ser representada por uma semelhante à da [Figura 48.](#page-59-0)

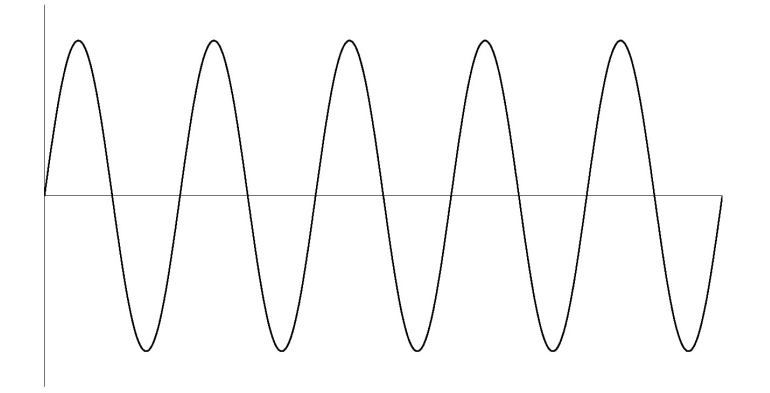

Figura 48. Onda típica à saída do sensor

<span id="page-59-0"></span>O circuito de condicionamento utilizado tem dois estágios. No primeiro a onda é atenuada e invertida e no segundo é invertida novamente e é filtrado o ruído. O circuito do primeiro estágio é apresentado na [Figura 49.](#page-60-0)

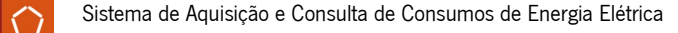

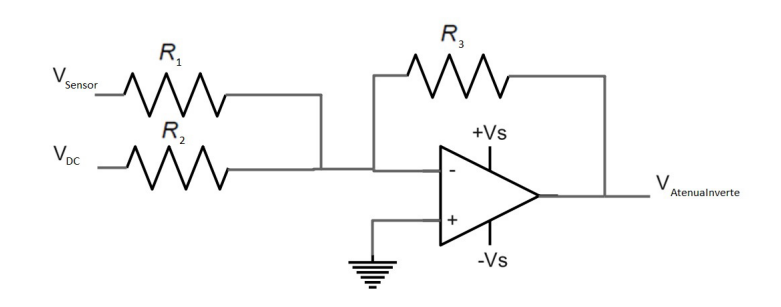

Figura 49. Circuito do primeiro estágio do condicionamento de sinal

<span id="page-60-0"></span> $V_{Sensor}$  – Sinal de tensão à saída do sensor;

 $V_{DC}$  – Tensão DC;

+ $V_S$  e  $-V_S$  – Tensão de alimentação;

 $R_1$ ,  $R_2$  e  $R_3$  – Resistências necessárias ao circuito;

 $V_{\text{Atenualnverte}}$  – Sinal de tensão de saída do primeiro estágio.

Neste estágio é usado um AMPOP no modo somador inversor. À tensão de saída do sensor é somada uma tensão DC que serve de *offset* para alterar o valor médio da tensão de saída. Desta forma, a onda fica com valores somente negativos. É aqui também que a onda é atenuada.

A equação que rege este comportamento do circuito é:

$$
V_{Atenualnverte} = -R_3 \left( \frac{V_{Sensor}}{R_1} + \frac{V_{DC}}{R_2} \right)
$$
\n(3.7)

Após o primeiro estágio, a onda  $V_{\text{\}}$ <sub>atenualnverte</sub> é semelhante à representada na [Figura 50.](#page-61-0)

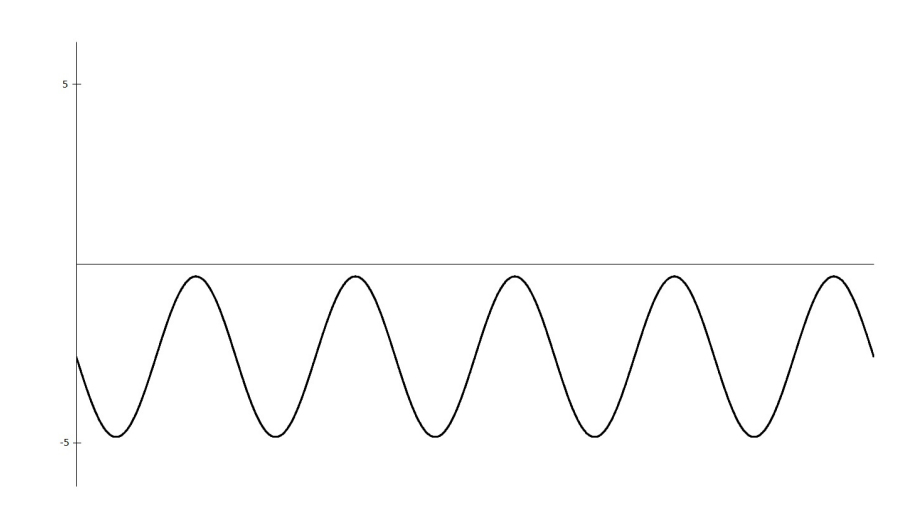

Figura 50. Onda à saída do primeiro estágio do condicionamento de sinal

<span id="page-61-0"></span>A onda fica completamente negativa e já dentro dos limites de tensão estipulados.

O segundo estágio é representado pelo circuito da [Figura 51.](#page-61-1)

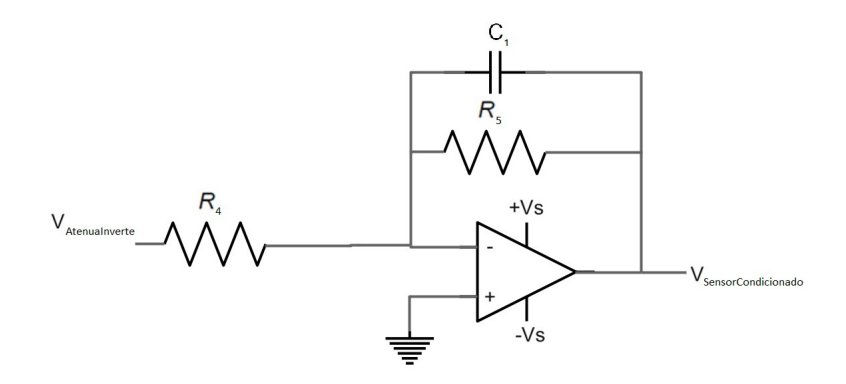

Figura 51. Circuito do segundo estágio do condicionamento de sinal

<span id="page-61-1"></span>onde:

 $R_4$  e  $R_5$  – Resistências necessárias ao circuito;

 $C_1$  – Condensador necessário ao circuito;

 $V_{SensorConditionado}$  – Sinal de tensão de saída do segundo estágio.

É novamente usado um AMPOP no modo somador inversor. O sinal  $V_{Atenualnverte}$ , que se encontra completamente negativo, é novamente invertido para ficar então positivo, tal como pretendido. O comportamento deste circuito é explicado pela seguinte equação:

$$
V_{SensorConditionado} = -R_4 \frac{V_{Atenualnverte}}{R_5}
$$
 (3.8)

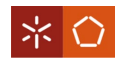

De forma a não atenuar o sinal  $V_{\text{Atenualnverte}}$  novamente, o ganho neste AMPOP convém ser de −1. Para isso tem-se  $R_4 = R_5$ . Desta forma:

$$
V_{SensorConditionado} = -R_4 \frac{V_{Atenualnverte}}{R_5}
$$

$$
\Leftrightarrow V_{SensorConditionado} = -1 V_{Atenualnverte}
$$

$$
\Leftrightarrow V_{SensorConditionado} = -V_{Atenualnverte}
$$

O segundo estágio, que é considerado um filtro ativo passa-baixo, filtra ruídos de frequência elevada. Para um filtro deste tipo, a equação que define a frequência de corte é:

$$
f_C = \frac{1}{2 \pi \, C_1 \, R_5} \tag{3.9}
$$

onde:

 $f_C$  – Frequência de corte em  $H_Z$ .

A onda da [Figura 52](#page-62-0) mostra o sinal típico  $V_{SensorConditionado}$ .

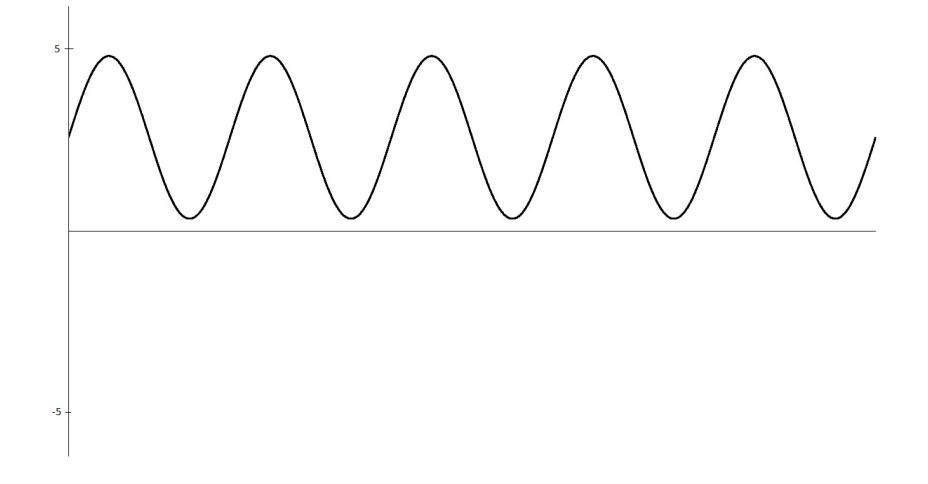

Figura 52. Onda à saída do segundo estágio do condicionamento de sinal

<span id="page-62-0"></span>No fim deste estágio, o sinal é totalmente positivo e encontra-se dentro dos limites de tensão especificados.

O circuito completo do condicionamento de sinal pode ser visto na [Figura 53.](#page-63-0)

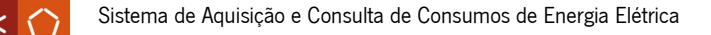

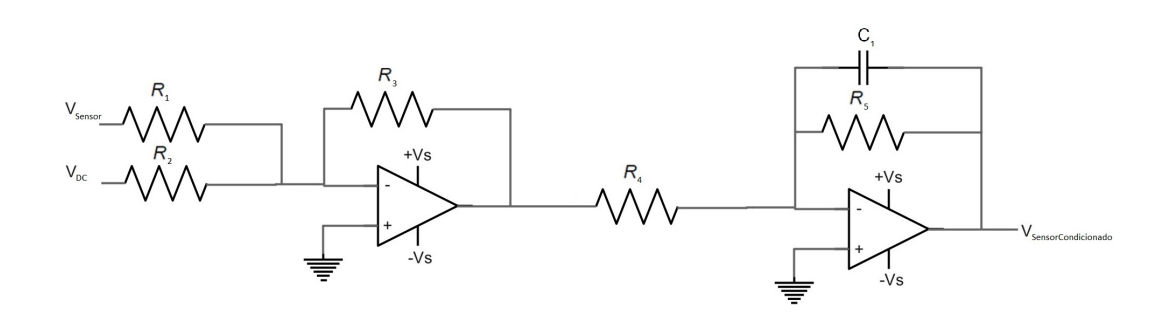

Figura 53. Circuito completo do condicionamento de sinal

<span id="page-63-0"></span>Para o sensor de tensão, o circuito completo pode ser visto na [Figura 54:](#page-63-1)

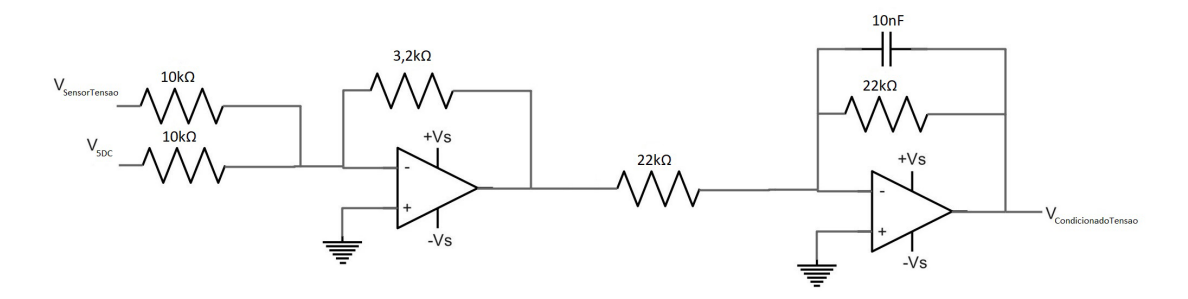

Figura 54. Circuito completo do condicionamento de sinal para o sinal de tensão

<span id="page-63-1"></span>onde:

 $V_{SensorTensao}$  – Sinal de tensão à saída do sensor de tensão;

 $V_{5DC}$  – Tensão 5V DC;

 $V_{CondicionadoTensao}$  – Sinal de tensão de saída do segundo estágio para a tensão.

Já para o sensor de corrente, o respetivo circuito completo está representado na [Figura 55:](#page-63-2)

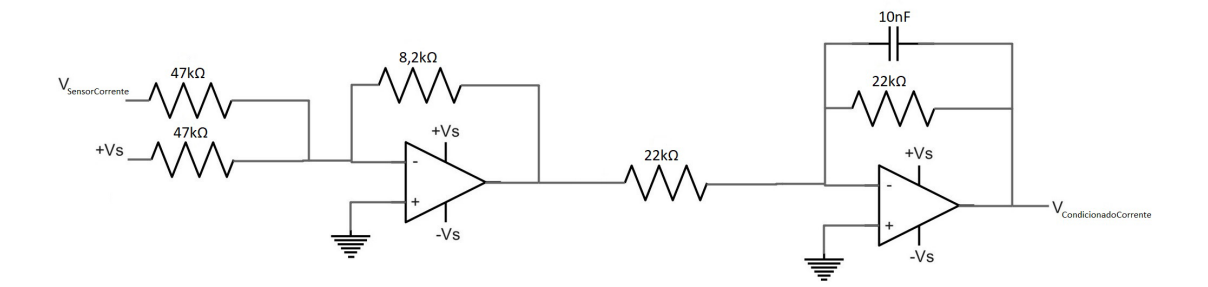

Figura 55. Circuito completo do condicionamento de sinal para o sinal de corrente

<span id="page-63-2"></span>onde:

 $V_{SensorCorrect}$  – Sinal de tensão à saída do sensor de corrente;

 $V_{CondicionadoTensao}$  – Sinal de tensão de saída do segundo estágio para a corrente.

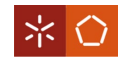

A frequência de corte para ambos os cenários, com  $C_1 = 10nF$  e  $R_5 = 22k\Omega$ , é:

$$
f_C = \frac{1}{2 \pi C_1 R_5}
$$

$$
\Leftrightarrow f_C = \frac{1}{2 \times \pi \times 10n \times 22k}
$$

$$
\Leftrightarrow f_C = 723,432Hz
$$

#### 3.4.2 Cálculo do valor eficaz

Após a leitura dos valores reais de tensão e corrente nos sensores, Valor Real, é necessário calcular o seu valor eficaz, ou valor RMS, Valor RMS, traduzido pela expressão:

$$
Valor RMS = \sqrt{\frac{1}{N} \sum_{i=1}^{N} Valor Real_i^2}
$$
 (3.10)

Para este projeto, o número de amostras lidas  $(N)$  por cada ciclo da placa, para cada uma das grandezas, é de 2048, pelo que:

$$
Valor RMS = \sqrt{\frac{1}{2048} \sum_{i=1}^{2048} Valor Real_i^2}
$$

### 3.4.3 Cálculo da potência ativa

Com os valores instantâneos de Valor de Tensão Real e Valor de Corrente Real é possível o cálculo da potência ativa:

Potência Ativa (W) = 
$$
\frac{1}{N} \sum_{i=1}^{N} V
$$
alor de Tensão Real<sub>i</sub> Valor de Corrente Real<sub>i</sub> (3.11)

 $Com N = 2048$ :

Potência Ativa = 
$$
\frac{1}{2048} \sum_{i=1}^{2048} Valor de Tensão Reali Valor de Corrente Reali
$$

#### 3.4.4 Cálculo da potência aparente

Tendo os valores eficazes de tensão e corrente Valor de Tensão RMS e Valor de Corrente RMS, é possível calcular a potência aparente:

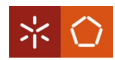

#### Potência Aparente = Valor de Tensão RMS Valor de Corrente RMS  $(3.12)$

#### 3.4.5 Cálculo do fator de potência

Para o cálculo do fator de potência é usada a seguinte equação:

*Fator de potência* = 
$$
\frac{Potência Ativa}{Potência Aparente}
$$
 (3.13)

## 3.4.6 Cálculo da FFT

Com os valores reais de tensão e corrente, é realizado o cálculo da FFT. Esta FFT é um algoritmo que converte o domínio de um sinal. Neste caso, converte o domínio em tempo para o domínio em frequência. A partir desta conversão é possível decompor o sinal original, obtendo as suas diferentes amplitudes para as diferentes frequências. Estas amplitudes a diferentes frequências são chamadas de harmónicos e este algoritmo permite fazer a sua análise.

Para este projeto, a frequência fundamental do sinal é de  $50Hz$ . Quando vista a FFT de um sinal ideal, a única amplitude apresentada seria aos  $50Hz$ , como se pode ver na [Figura 84.](#page-77-0)

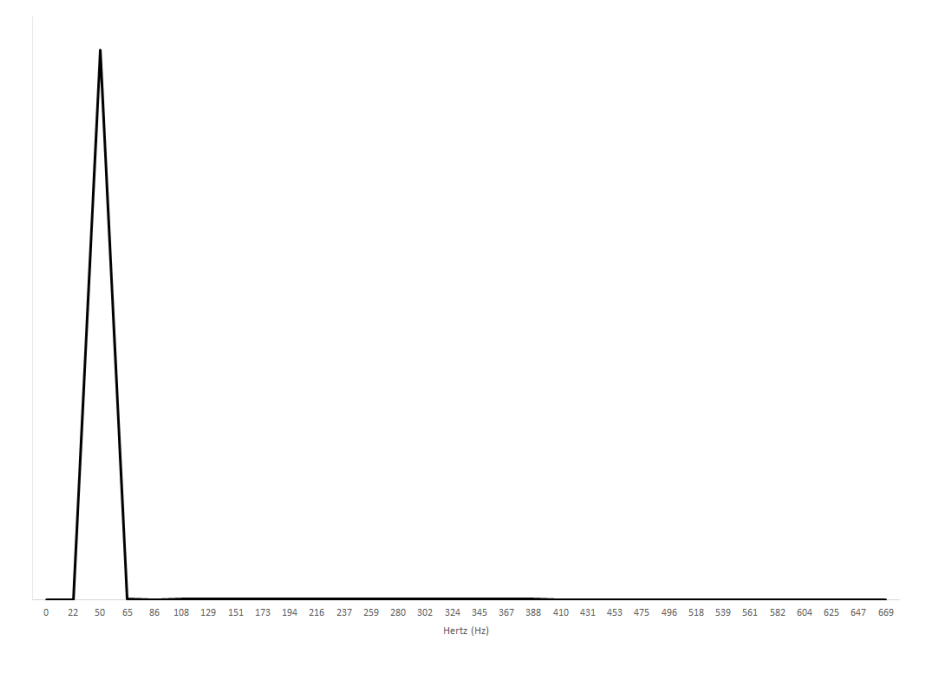

Figura 56. FFT Ideal

Na realidade isto não acontece, existindo outras amplitudes a outras frequências (harmónicos) A [Figura](#page-66-0)  [57](#page-66-0) é um exemplo desta situação.

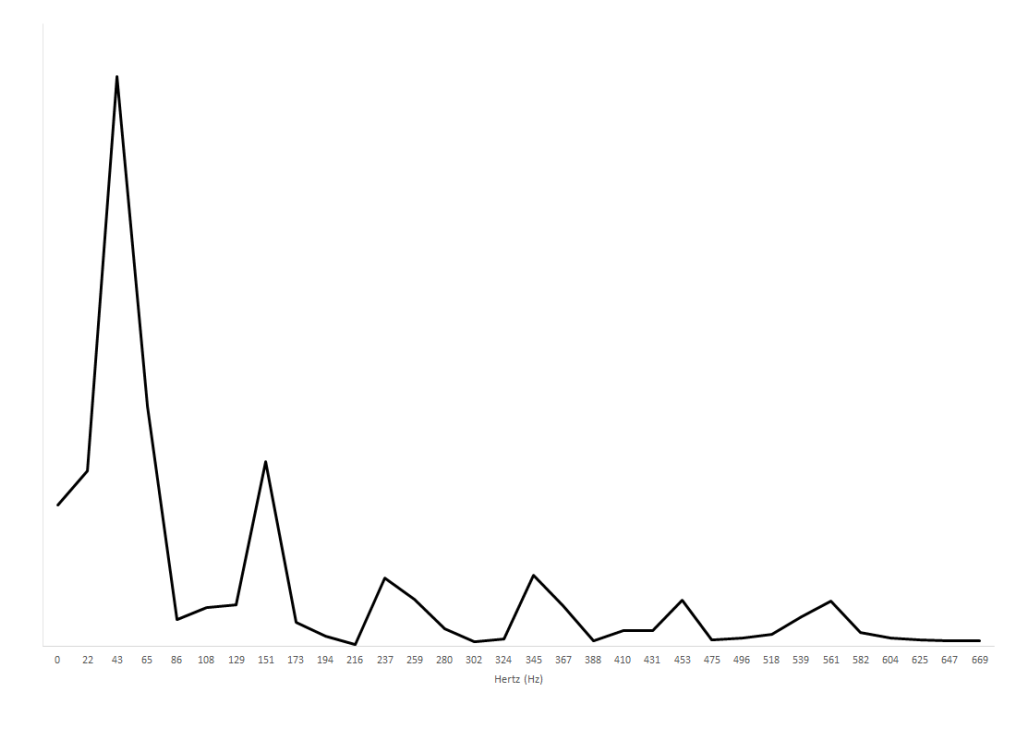

Figura 57. FFT exemplo

#### <span id="page-66-0"></span>3.4.7 Cálculo da distorção harmónica total

Com os valores da análise da FFT, obtêm-se os valores das amplitudes para uma dada frequência, Amplitude Harmónico. Com estes valores, é possível calcular a distorção harmónica total, Valor DHT.

$$
Valor DHT = \frac{\sqrt{\sum_{i=2}^{N} Amplitude Harmonico_i^2}}{Amplitude Harmonico_1}
$$
 (3.14)

O valor Amplitude Harmónico é o valor da amplitude à frequência fundamental que, neste caso, é de  $50Hz$ . No presente projeto, é calculada a Amplitude Harmónico até ao 11º harmónico. São usados os valores de amplitude às frequências múltiplas ímpares da fundamental, até à frequência do 11º harmónico, obtida por:

Frequência do 11º harmónico = 11 Frequência da fundamental =  $50 \times 11 = 550$  Hz Assim, são usados os valores de Amplitude Harmónico para as frequências de 150 Hz, 250 Hz,  $350 Hz$ ,  $450 Hz$  e 550  $Hz$  ( $N = 5$ ).

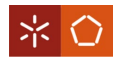

# 4. SIMULAÇÃO E MONTAGEM DO HARDWARE DO SISTEMA

Neste capítulo são apresentados os resultados experimentais obtidos através da aplicação e implementação dos métodos e componentes definidos anteriormente.

São elaboradas simulações do *hardware* do sistema de modo a dimensionar, testar e perceber o funcionamento do mesmo. Posteriormente, procede-se à montagem e testagem do *hardware*.

# 4.1 Simulação do Hardware do Sistema

Após serem definidas as especificações necessárias, e com estas em conta, é dado início às simulações do *hardware*. Estas são realizadas recorrendo ao programa PSIM.

A simulação do *hardware* do sistema é feita de forma a ser percebido o seu comportamento e tornar possível os testes de dimensionamento dos componentes necessários ao seu funcionamento. Os parâmetros de controlo da simulação estão na [Figura 58.](#page-67-0)

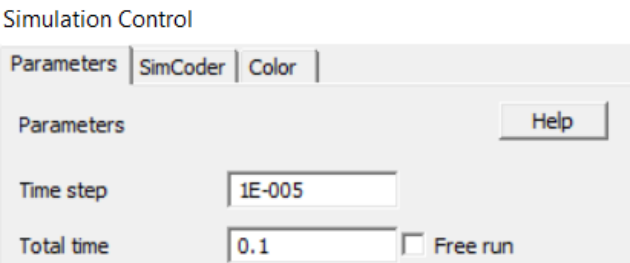

Figura 58. Parâmetros da simulação completa do sistema

### <span id="page-67-0"></span>4.1.1 Alimentação

O sistema necessita de alimentação para o seu funcionamento. Neste contexto específico, são necessários três tipos diferentes de alimentação: da rede elétrica (230V AC), +/- 15V DC e 5V DC.

A [Figura 59](#page-68-0) mostra a parte da simulação da alimentação. Como é possível visualizar, a alimentação da rede fornece energia para o funcionamento do conversor AC/DC que funciona como fonte de  $+/-15V$ DC e esta por sua ver é usada por um regulador para se obter os 5V DC.

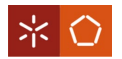

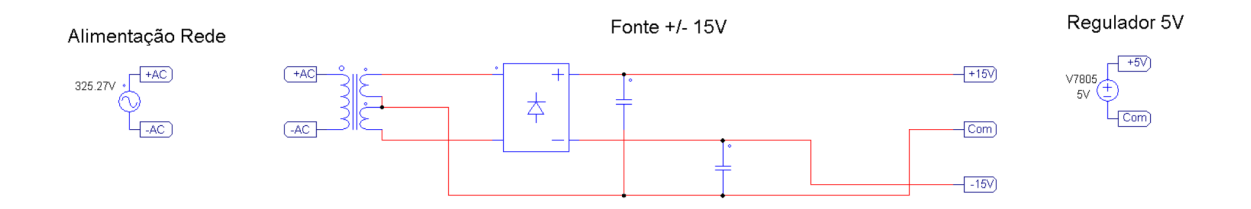

Figura 59. Simulação da alimentação

<span id="page-68-0"></span>O conversor AC/DC usado como fonte de +/- 15V DC é o que foi apresentado em [3.3.10](#page-58-2) e o regulador é do tipo 7805, referido em [3.3.7.](#page-55-3)

## 4.1.2 Circuito do equipamento

Na simulação do circuito do equipamento é utilizado uma carga resistiva, inspirada num equipamento real. Trata-se de um secador com o seu nível de potência no mínimo. Assim, é possível comparar-se posteriormente a simulação com a realidade.

Na [Figura 60,](#page-68-1) o equipamento é representado por uma resistência que é alimentado pela rede elétrica. Existe ainda um interruptor sempre ligado, que representa o relé apresentado em [3.3.6,](#page-52-2) e também saídas para os sensores de tensão e corrente.

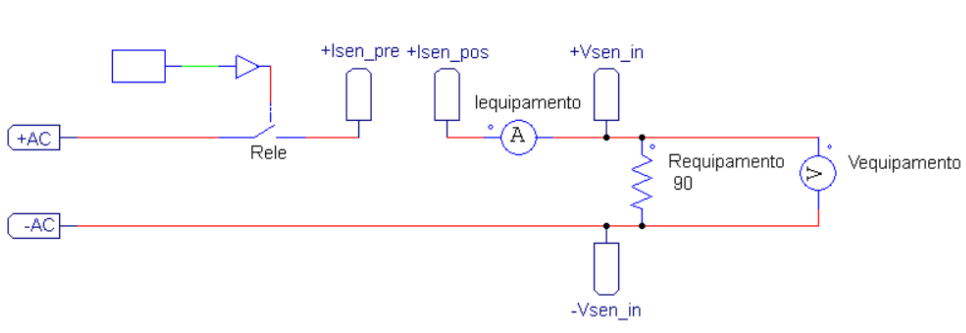

Circuito Equipamento

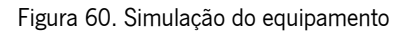

<span id="page-68-1"></span>A onda e valor RMS de tensão são apresentados na [Figura 61](#page-69-0) e [Figura 62,](#page-69-1) respetivamente. Já para a corrente, a onda e valor RMS apresentam-se na [Figura 63](#page-69-2) e [Figura 64,](#page-69-3) respetivamente.

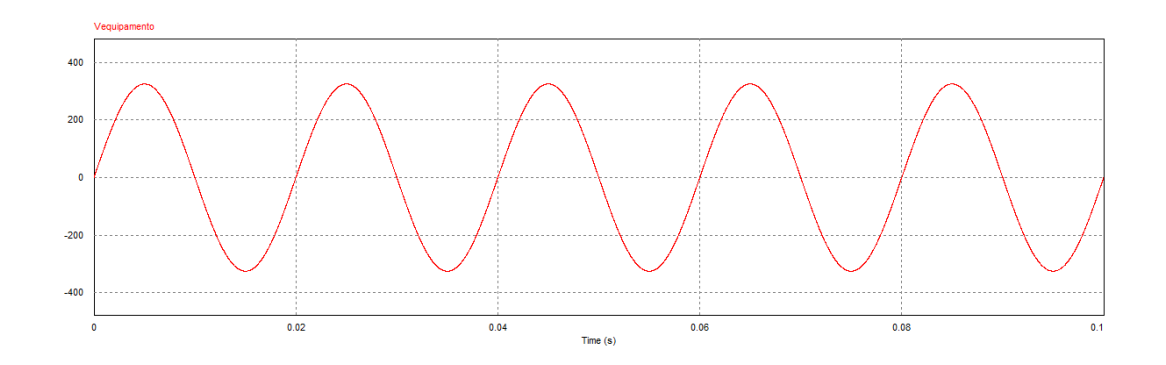

Figura 61. Onda de tensão do equipamento

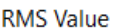

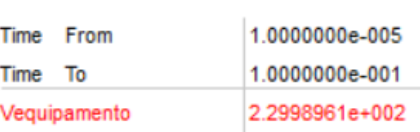

#### Figura 62. Valor RMS da tensão do equipamento

<span id="page-69-1"></span><span id="page-69-0"></span>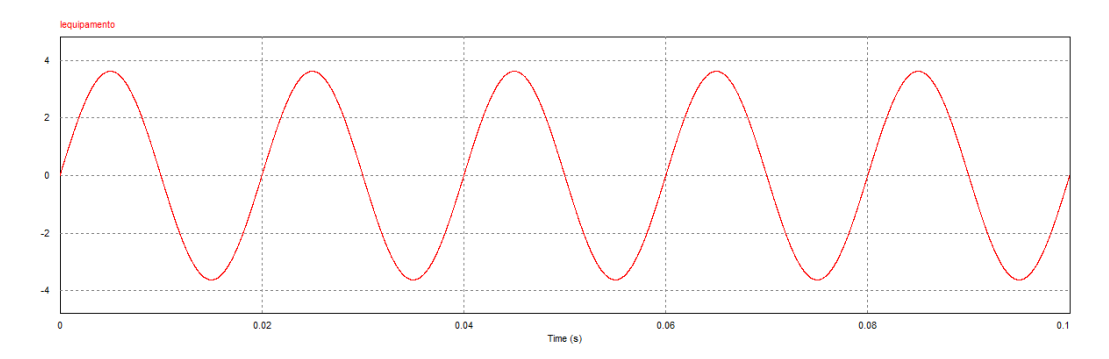

Figura 63. Onda de corrente do equipamento

| RMS Value    |                |
|--------------|----------------|
| Time From    | 1.0000000e-005 |
| Time To      | 1.0000000e-001 |
| lequipamento | 2.5622045e+000 |

Figura 64. Valor RMS da corrente do equipamento

#### <span id="page-69-3"></span><span id="page-69-2"></span>4.1.3 Simulação do sensor de tensão

No que diz respeito ao sensor de tensão, são feitas duas simulações: uma que mostra o seu conceito e outra necessária para mostrar o seu funcionamento com os parâmetros reais.

Como é possível ver na [Figura 65,](#page-70-0) existe um transformador para simular a bobina do sensor. No lado primário do sensor de tensão existe uma resistência. Os valores deste são apresentados no subcapítulo

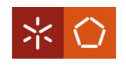

[3.3.1.](#page-42-2) Existe ainda uma resistência no lado do secundário de valor unitário que representa a resistência de medição.

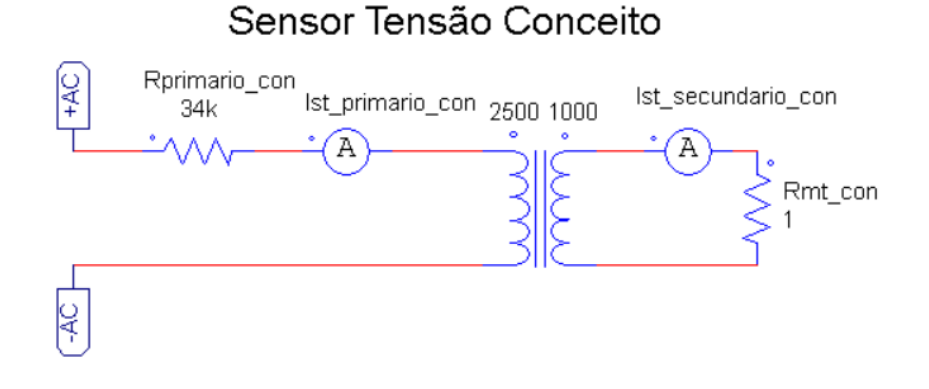

Figura 65. Simulação do conceito do sensor de tensão

<span id="page-70-0"></span>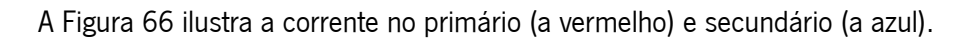

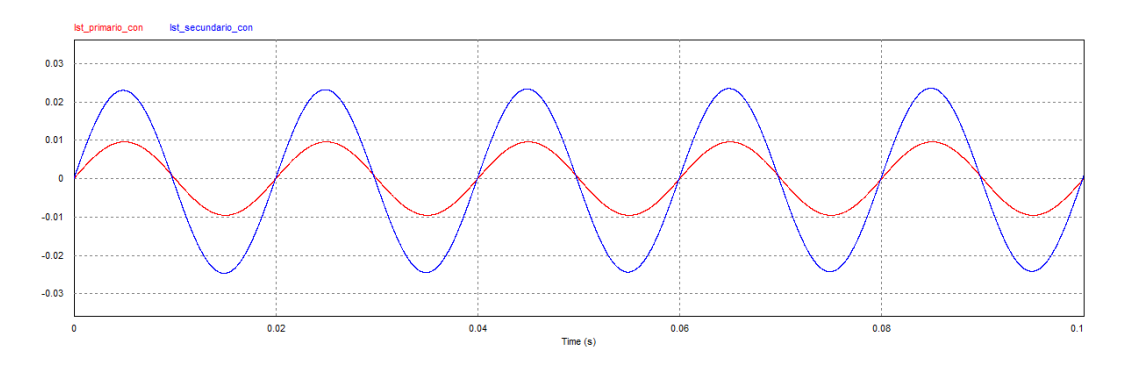

Figura 66. Ondas de corrente no primário e secundário do sensor de tensão

<span id="page-70-1"></span>É necessária uma resistência de valor unitário para verificar o conceito do sensor de tensão. No entanto, para simular o seu funcionamento, surge a necessidade de provocar a corrente do lado do secundário para recriar a realidade. É o que acontece na [Figura 67,](#page-71-0) onde é visível uma fonte de corrente do lado do secundário cuja resistência de medição já contém o seu valor real.

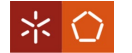

# Sensor Tensão Funcionamento

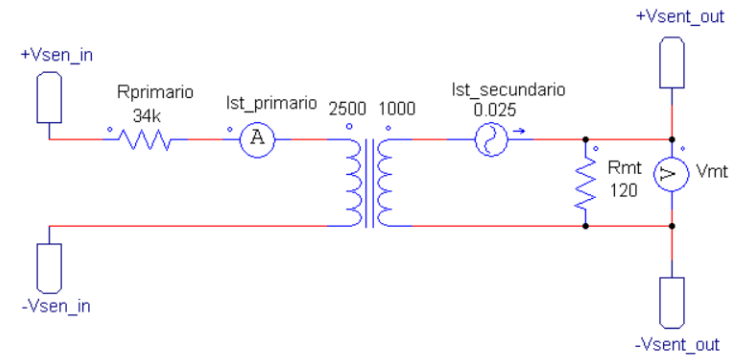

Figura 67. Simulação do funcionamento do sensor de tensão

<span id="page-71-0"></span>A onda de tensão na resistência de medição pode ser visualizada na [Figura 68](#page-71-1) e o seu valor RMS na [Figura 69.](#page-71-2)

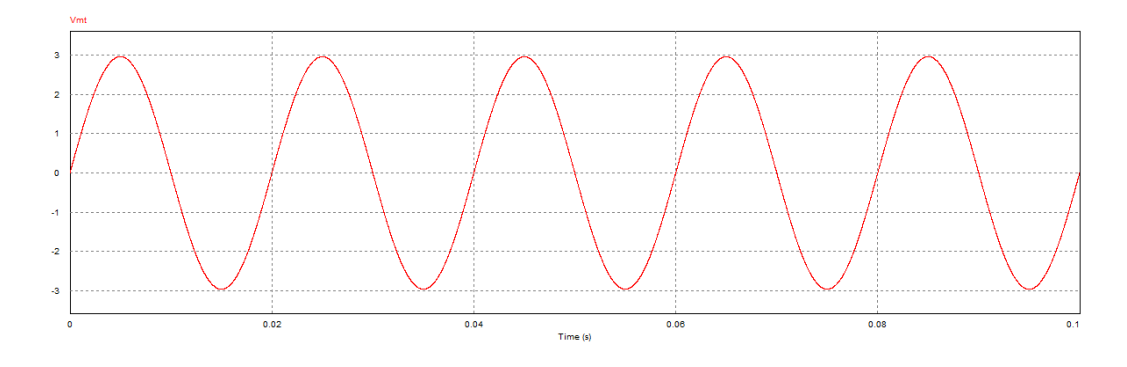

<span id="page-71-1"></span>Figura 68. Onda de tensão na resistência de medição do sensor de tensão

| <b>RMS Value</b> |                |
|------------------|----------------|
| Time From        | 1.0000000e-005 |
| Time To          | 1.0000000e-001 |
| Vmt              | 2.0961666e+000 |

Figura 69. Valor RMS da tensão no sensor de tensão

## <span id="page-71-2"></span>4.1.4 Simulação do sensor de corrente

Quanto à simulação do sensor de corrente, como é visível na [Figura 70,](#page-72-0) existe um transformador para simular uma bobina do sensor e uma resistência de medida no lado do secundário. Os seus valores são os já apresentados no subcapítulo [3.3.2.](#page-45-2) O número de voltas no primário é 6.
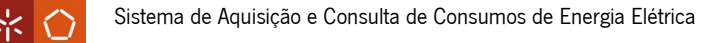

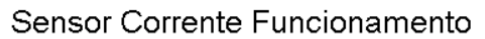

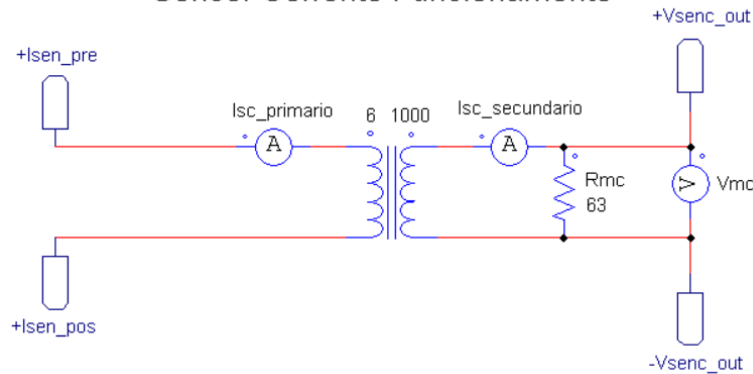

Figura 70. Simulação do funcionamento do sensor de corrente

Na [Figura 71](#page-72-0) é visível o sinal de tensão da resistência de medição e o seu valor RMS encontra-se na [Figura 72.](#page-72-1)

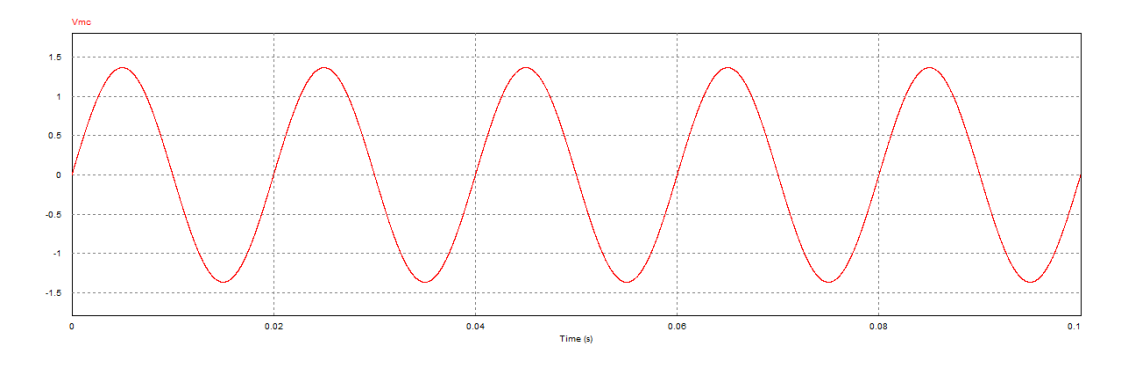

<span id="page-72-0"></span>Figura 71. Onda de tensão na resistência de medição do sensor de corrente

| <b>RMS Value</b> |                |  |  |  |
|------------------|----------------|--|--|--|
| Time From        | 1.0000000e-005 |  |  |  |
| Time To          | 1.0000000e-001 |  |  |  |
| <b>Vmc</b>       | 9.6702341e-001 |  |  |  |

Figura 72. Valor RMS da tensão no sensor de corrente

<span id="page-72-2"></span><span id="page-72-1"></span>4.1.5 Simulação do condicionamento de sinal para o sinal de tensão

A simulação do condicionamento de sinal para o sinal de tensão é necessária para perceber o seu comportamento.

A [Figura 73](#page-73-0) mostra dois AMPOP em modo somador inversor. Estes AMPOP são os referentes ao componente do subcapítulo [3.3.8.](#page-56-0)

No primeiro AMPOP, é possível ver o sinal proveniente do sensor de tensão a ser somado a 5V DC. Esta soma é atenuada e invertida, sendo este o primeiro estágio.

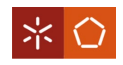

No segundo AMPOP, o sinal é novamente invertido e filtrado (segundo estágio). Para testar o filtro, é introduzido também um sinal de ruído na entrada.

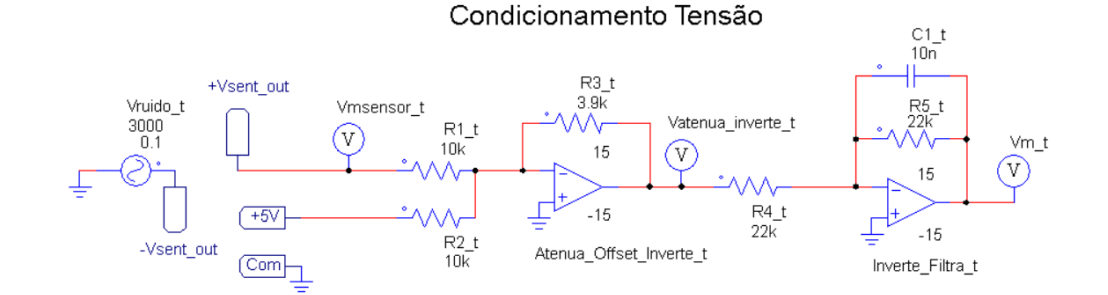

Figura 73. Simulação do condicionamento de sinal para a tensão

<span id="page-73-0"></span>Este comportamento pode ser verificado na [Figura 74,](#page-73-1) [Figura 75](#page-73-2) e [Figura 76.](#page-74-0)

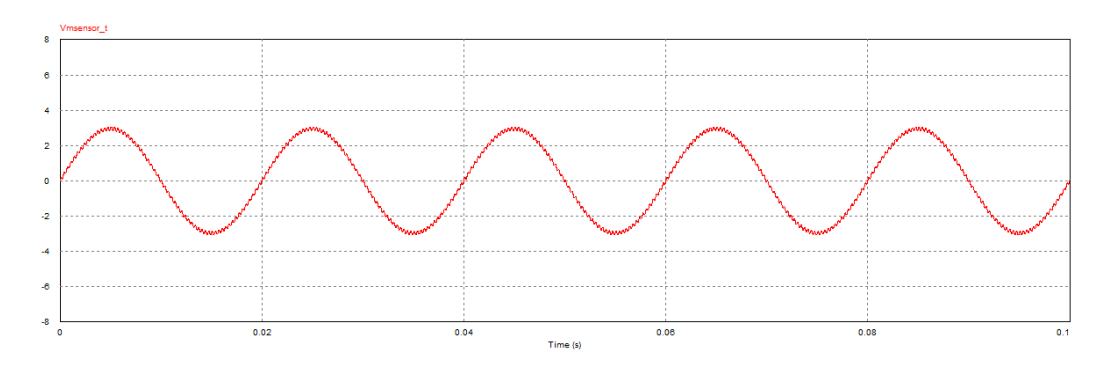

Figura 74. Onda de tensão na resistência de medição do sensor de tensão com ruído

<span id="page-73-1"></span>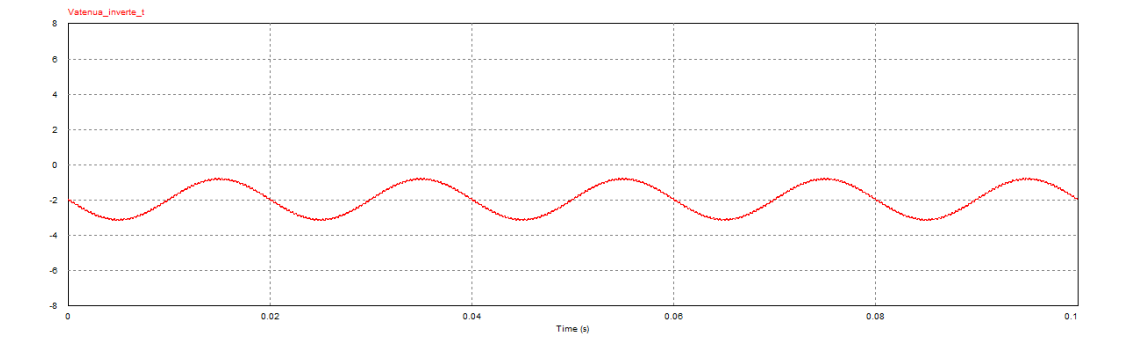

<span id="page-73-2"></span>Figura 75.Onda do condicionamento de sinal de tensão na saída do estágio 1

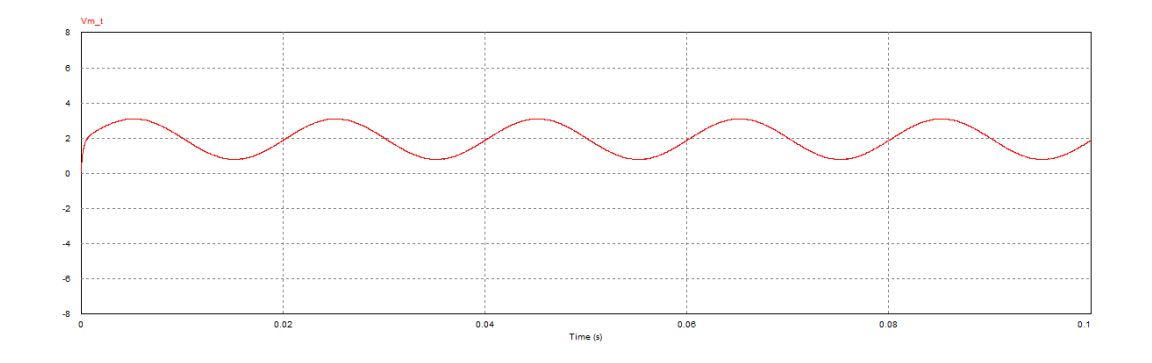

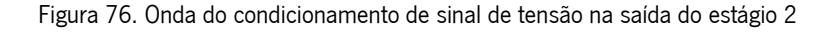

<span id="page-74-0"></span>Para ser mais percetível o seu efeito, as três ondas são apresentadas em simultâneo na [Figura 77.](#page-74-1)

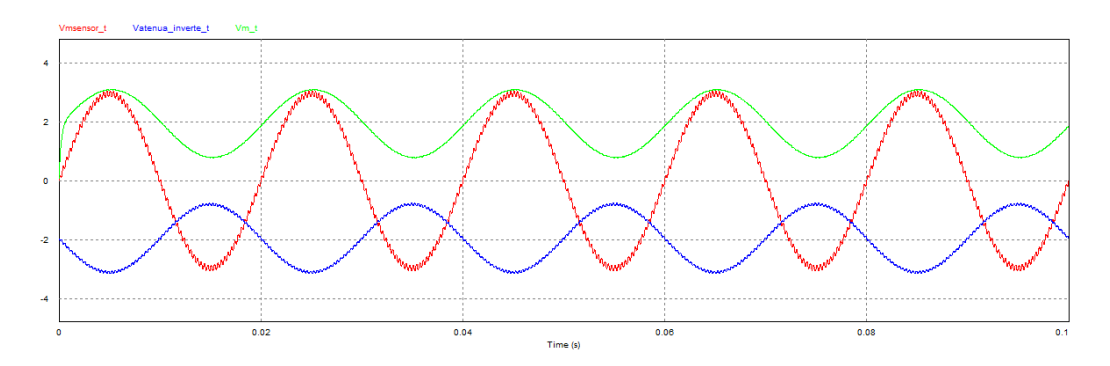

Figura 77. Ondas do condicionamento de sinal para o sinal de tensão

<span id="page-74-3"></span><span id="page-74-1"></span>4.1.6 Simulação do condicionamento de sinal para o sinal de corrente

Para o condicionamento do sinal de corrente, o princípio de funcionamento é semelhante ao do condicionamento de sinal para o sinal de tensão. Esta simulação difere da anterior apenas nos valores dos componentes no primeiro AMPOP, como é possível ver na [Figura 78.](#page-74-2)

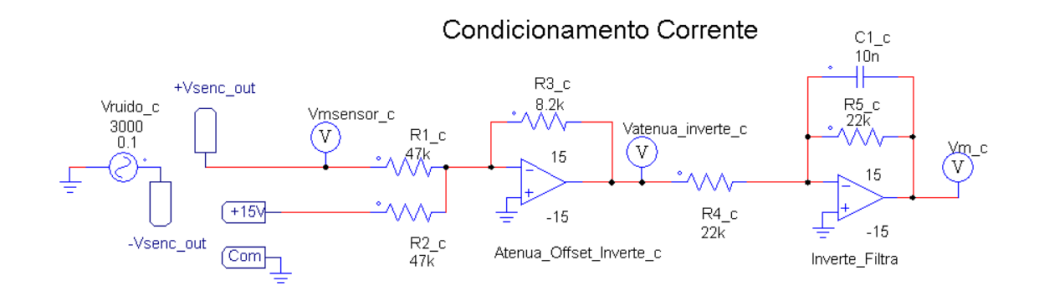

Figura 78. Simulação do condicionamento de sinal para a corrente

<span id="page-74-2"></span>As ondas correspondentes estão apresentadas na [Figura 79,](#page-75-0) [Figura 80](#page-75-1) e [Figura 81.](#page-75-2)

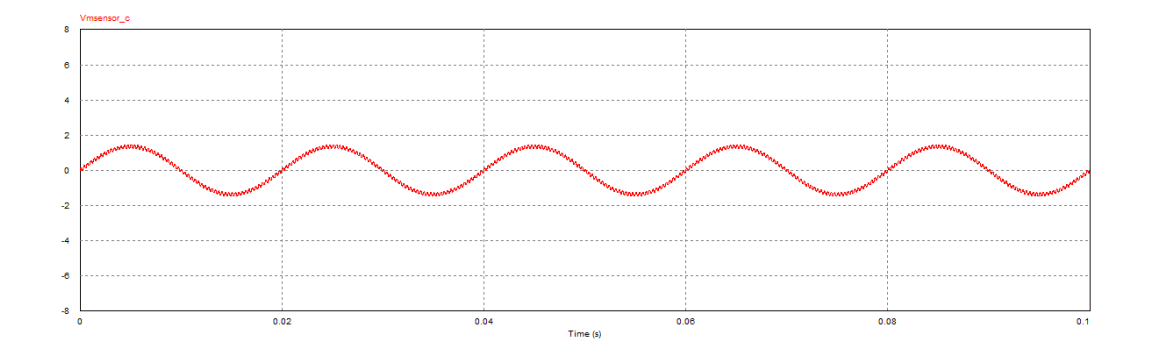

Figura 79. Onda de tensão na resistência de medição do sensor de corrente com ruído

<span id="page-75-0"></span>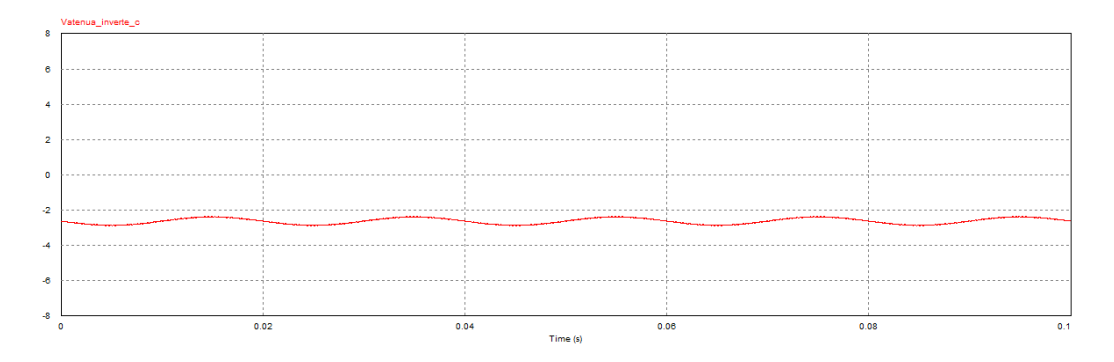

Figura 80. Onda do condicionamento de sinal de corrente na saída do estágio 1

<span id="page-75-1"></span>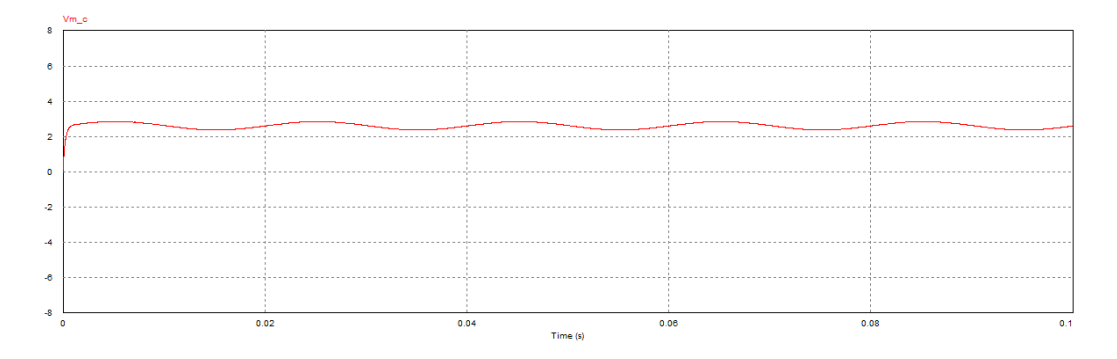

Figura 81. Onda do condicionamento de sinal de corrente na saída do estágio 2

<span id="page-75-2"></span>As três ondas são mostradas simultaneamente na [Figura 82,](#page-75-3) para uma melhor compreensão do circuito.

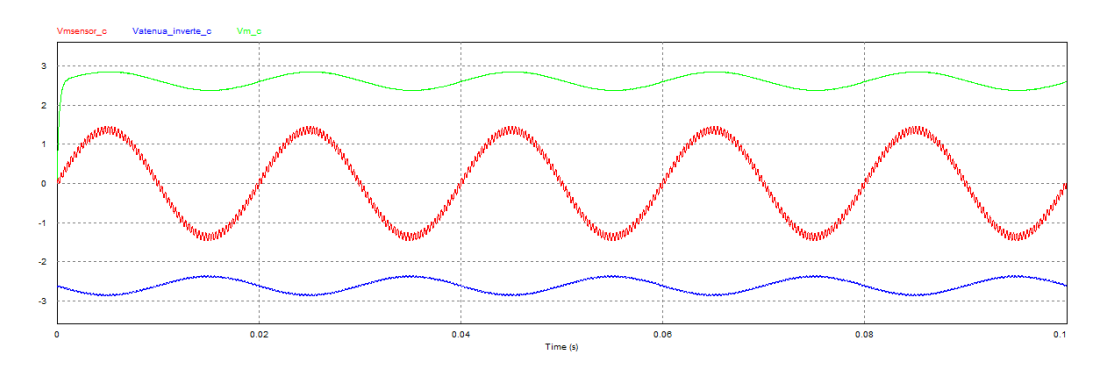

<span id="page-75-3"></span>Figura 82. Ondas do condicionamento de sinal para o sinal de corrente

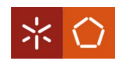

### 4.1.7 Simulação completa do hardware

As simulações anteriores culminam na simulação completa do *hardware* do sistema, representado na

### [Figura 83.](#page-76-0)

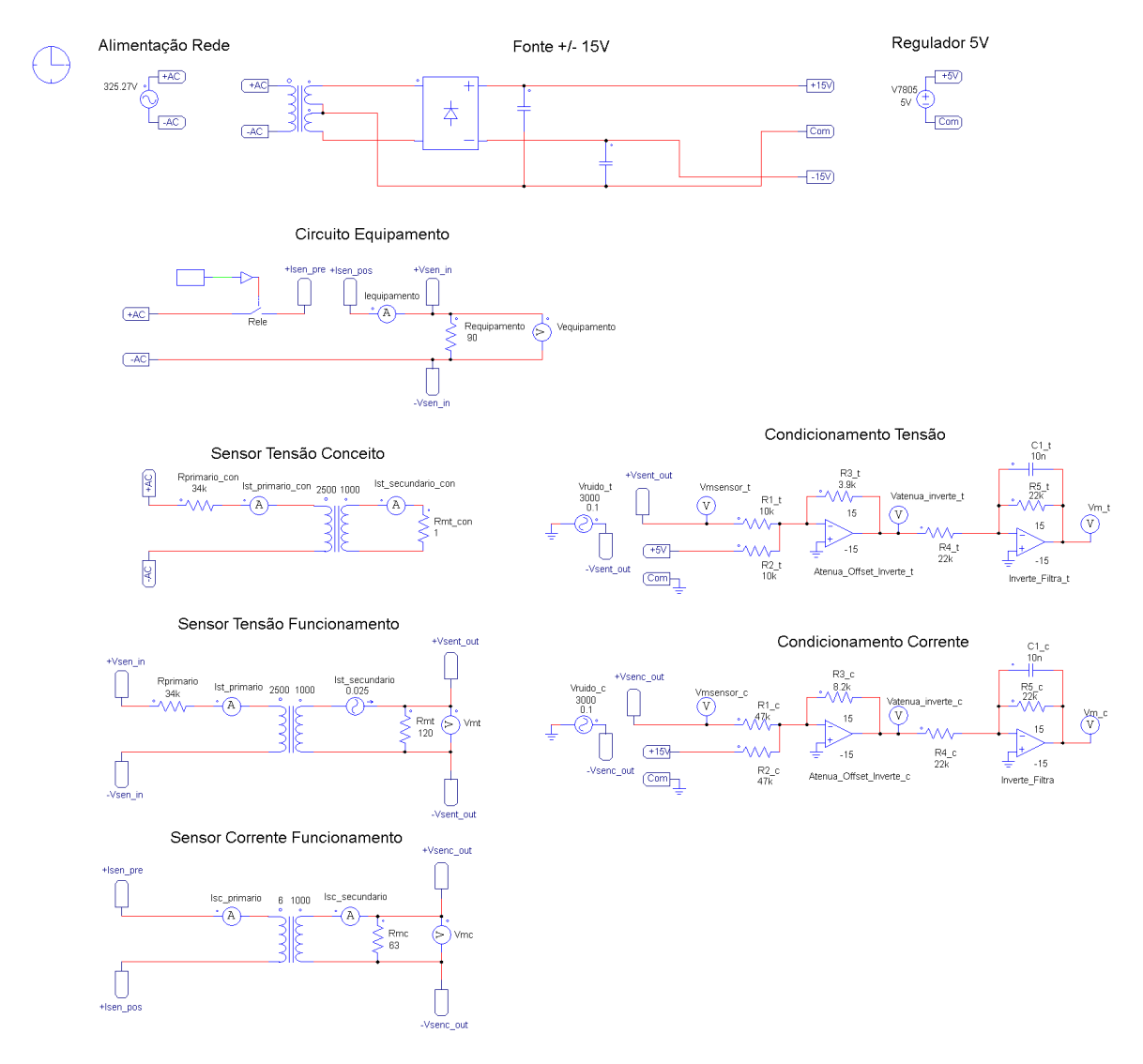

Figura 83. Simulação completa do hardware do sistema

# <span id="page-76-0"></span>4.2 Apresentação das PCB

Neste projeto são utilizadas algumas PCB para os sensores de tensão e corrente e é desenhada uma PCB para o circuito de condicionamento de sinal. Estas são apresentadas ao longo deste subcapítulo.

## 4.2.1 PCB do sensor de tensão

Para o sensor de tensão é utilizada uma PCB cujo circuito equivalente pode está apresentado na [Figura](#page-77-0)  [84.](#page-77-0)

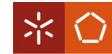

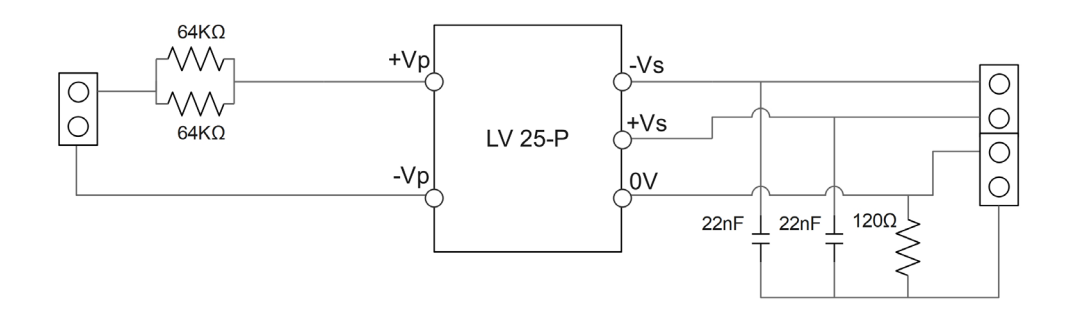

Figura 84. Circuito da PCB do sensor de tensão

<span id="page-77-0"></span>Neste circuito a montagem é feita de acordo com [a Figura 27,](#page-43-0) com adição de condensadores para regular a tensão de alimentação. A PCB do sensor de tensão é apresentada na [Figura 85.](#page-77-1)

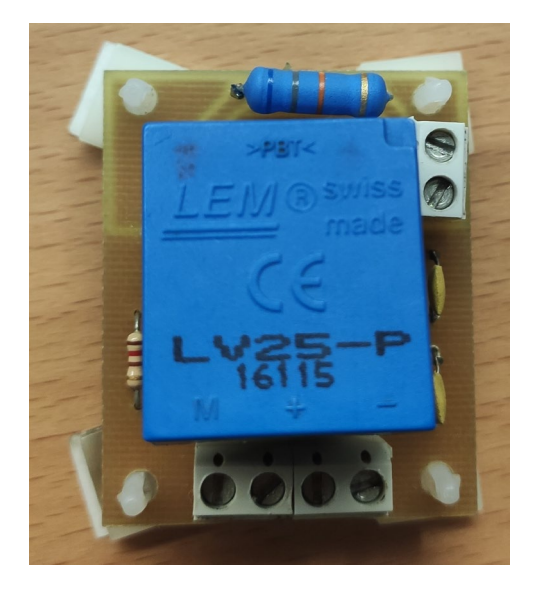

Figura 85. PCB do sensor de tensão vista de cima

## <span id="page-77-1"></span>4.2.2 PCB do sensor de corrente

Quanto ao sensor de corrente, é utilizada também uma PCB cujo circuito é mostrado na [Figura 86.](#page-77-2)

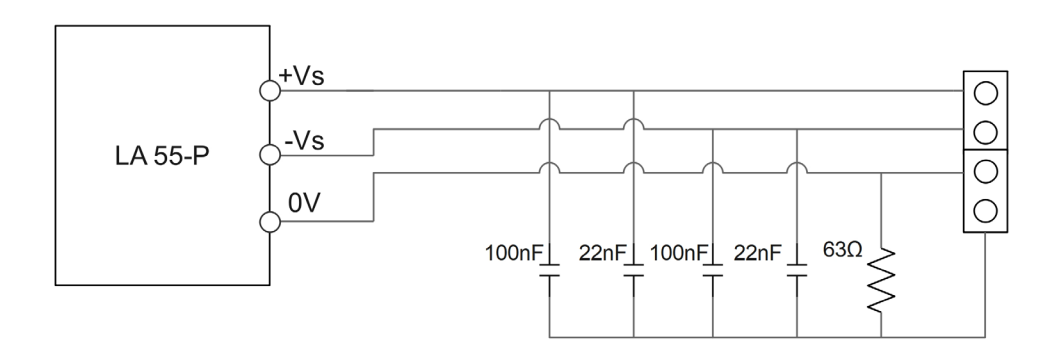

<span id="page-77-2"></span>Figura 86. Circuito da PCB do sensor de corrente

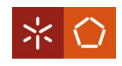

Este circuito está de acordo com o da [Figura 30](#page-46-0) e tem ainda condensadores para a regulação da tensão de alimentação. Na [Figura 87](#page-78-0) é possível visualizar a PCB em questão.

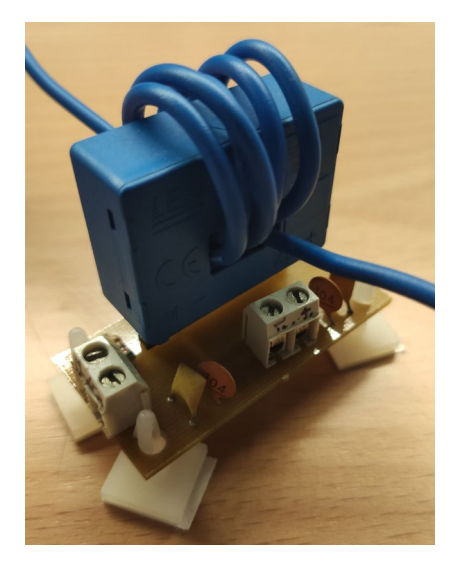

Figura 87. PCB do sensor de corrente

## <span id="page-78-0"></span>4.2.3 PCB do condicionamento de sinal e ADC

No que diz respeito ao circuito de condicionamento de sinal e ADC, é desenhada uma PCB no programa Altium Designer pois este circuito encontra-se montado em *breadboard* [\(Figura 88\)](#page-78-1), podendo ser implementada no futuro.

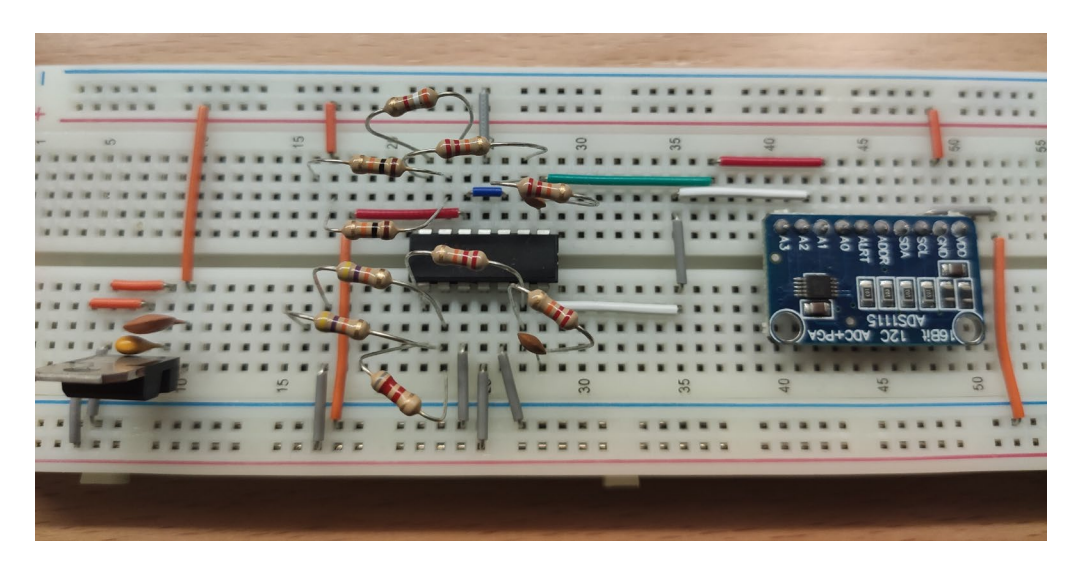

Figura 88. Condicionamento de Sinal e ADC em breadboard

<span id="page-78-1"></span>Inicialmente é desenhado o seu circuito no programa, esquematicamente apresentado na [Figura 89.](#page-79-0)

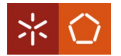

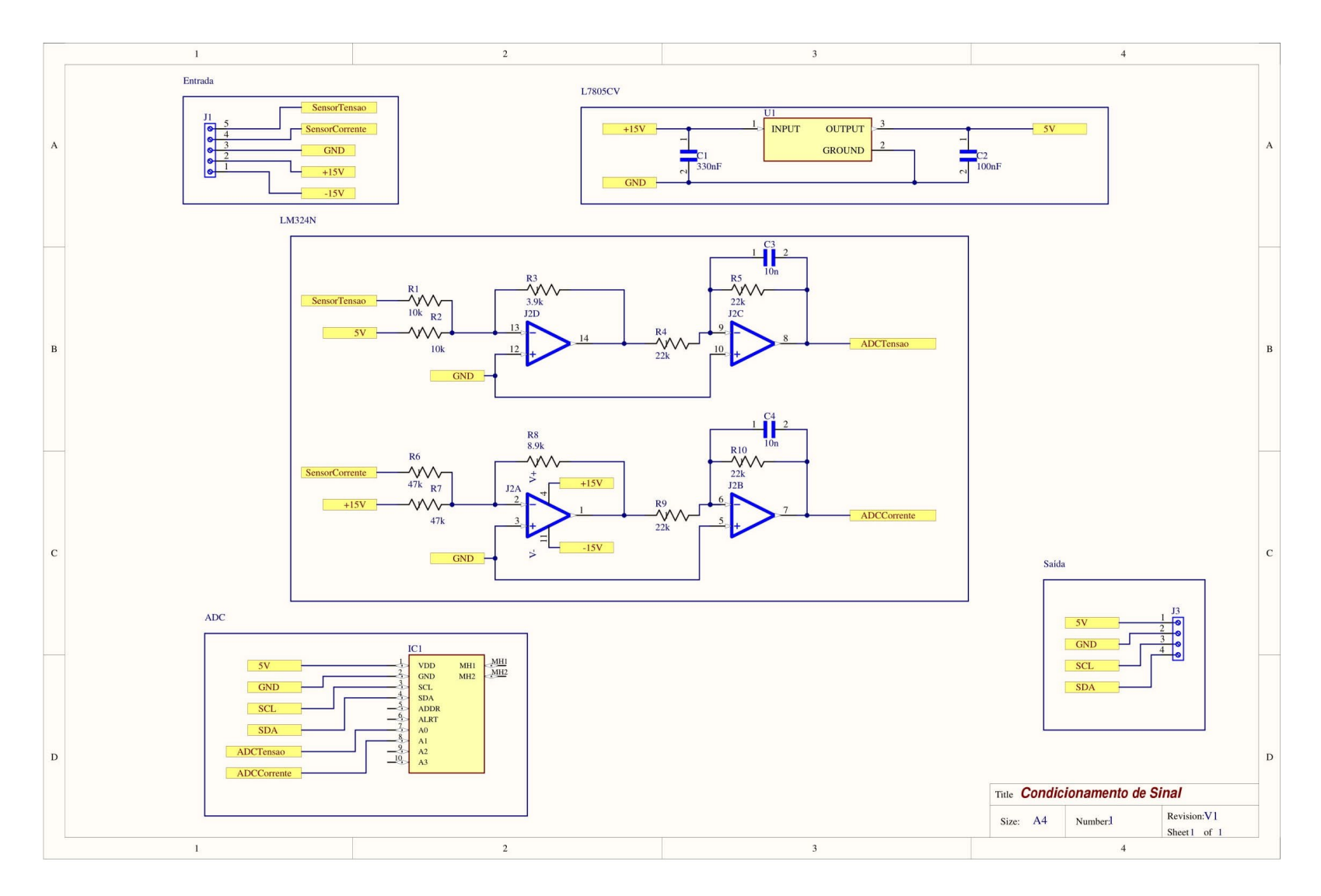

<span id="page-79-0"></span>Figura 89. Esquemático da PCB de condicionamento de sinal

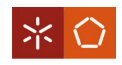

Posteriormente, efetuou-se o desenho da PCB (posicionamento dos componentes e respetivas ligações). A [Figura 90](#page-80-0) mostra a camada superior da PCB (top layer) e a [Figura 91](#page-80-1) a camada inferior (bottom layer).

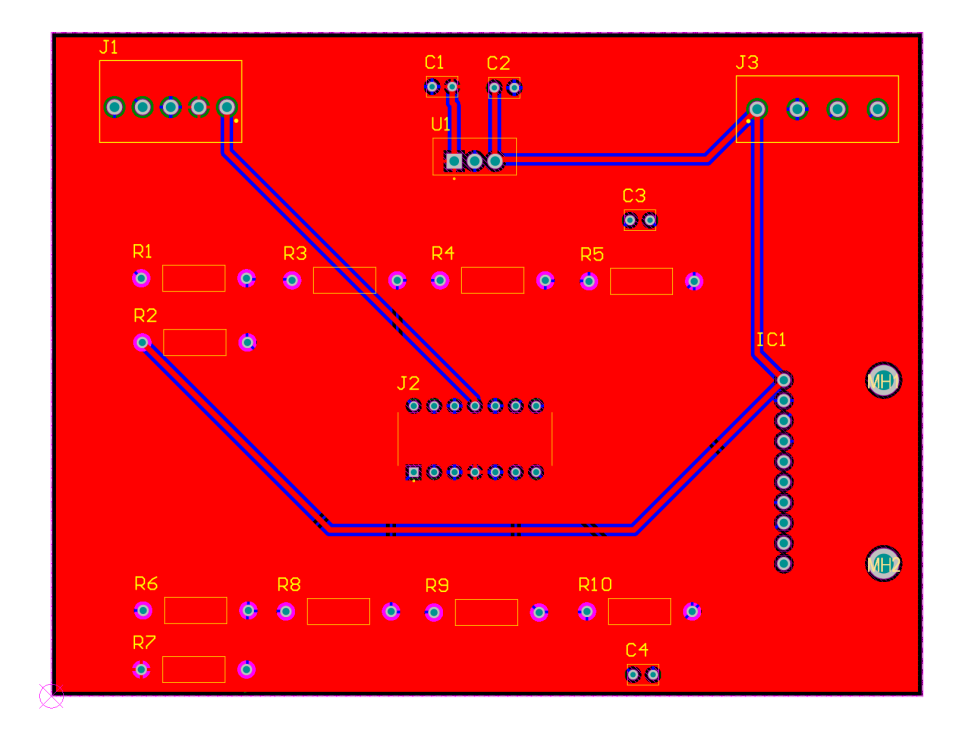

Figura 90. Vista da camada superior da PCB de condicionamento de sinal

<span id="page-80-0"></span>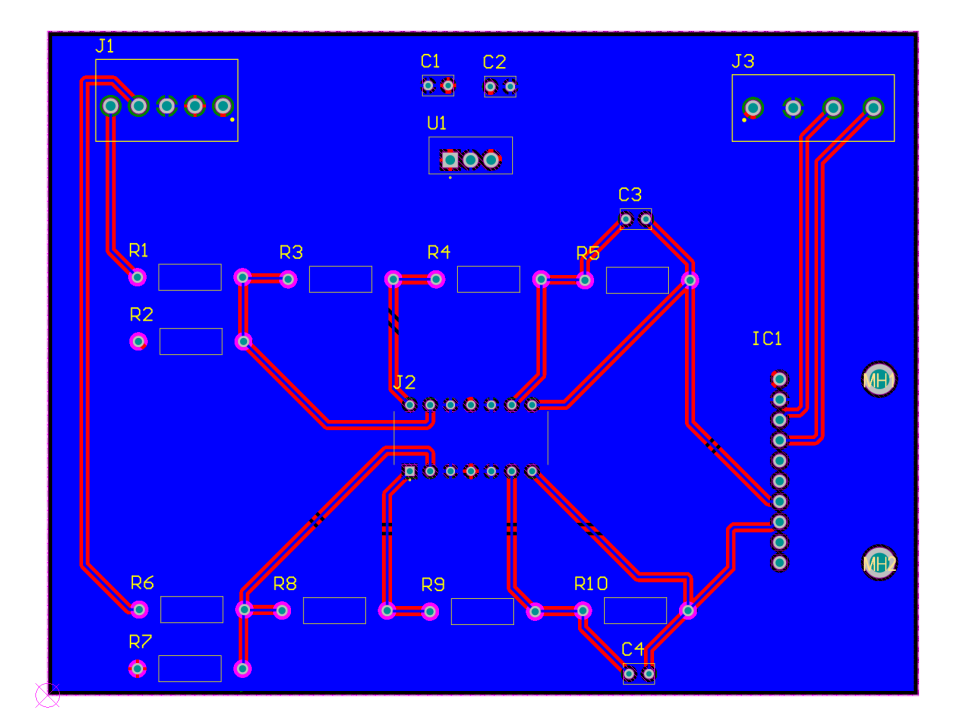

Figura 91. Vista da camada inferior da PCB de condicionamento de sinal

<span id="page-80-1"></span>São também adicionados ao projeto da PCB os modelos 3D de cada componente. Seguidamente, é mostrada uma vista 3D na [Figura 92.](#page-81-0) Outras vistas são apresentadas nas figuras do [Apêndice I.](#page-155-0)

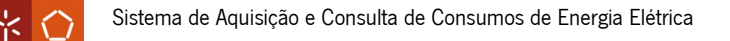

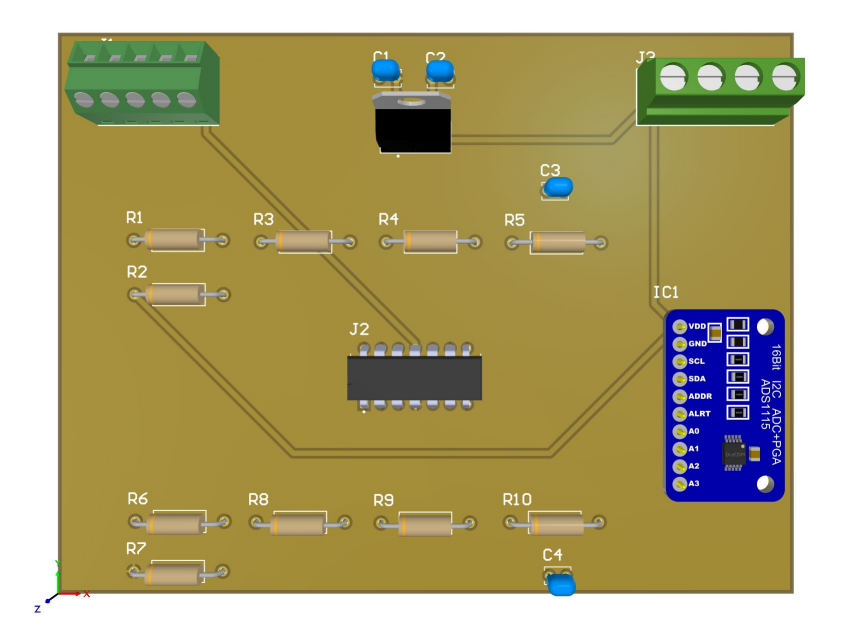

Figura 92. Modelo 3D da PCB de condicionamento de sinal vista de cima

# <span id="page-81-0"></span>4.3 Montagem do Hardware do Sistema

Ao longo deste subcapítulo, é apresentada a montagem do *hardware* do sistema e é elaborada uma análise comparativa às simulações realizadas no subcapítulo [4.1.](#page-67-0)

Para a montagem e testagem, são usados dois tipos de equipamentos: um secador de cabelo com dois perfis de potência (com potência nominal de 1200W) e uma máquina de costura (com potência nominal de 1000W).

## 4.3.1 Sensor de tensão

Visto que o projeto se restringe sempre à tensão da rede, apenas é mostrado um teste para este sensor. A [Figura 93](#page-81-1) mostra o valor da tensão de alimentação lido no multímetro. O valor na simulação foi introduzido manualmente e corresponde à [Figura 62.](#page-69-0)

<span id="page-81-1"></span>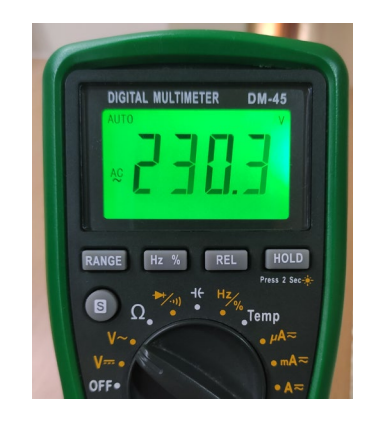

Figura 93. Leitura do valor de tensão de alimentação

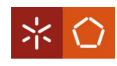

Após análise da figura acima, a tensão está dentro dos limites de tensão segundo a NP EN 50160 [51].

O valor da tensão à saída do sensor de tensão é mostrado na [Figura 94.](#page-82-0)

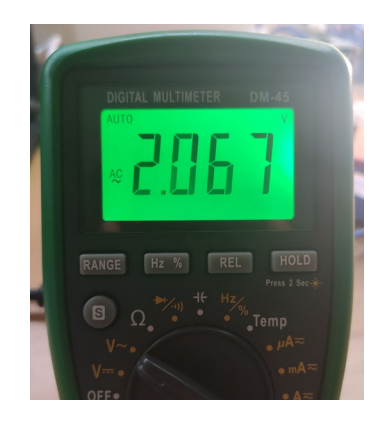

Figura 94. Leitura do valor de tensão à saída do sensor

<span id="page-82-0"></span>Este valor é próximo daquele calculado em [3.3.1.](#page-42-0) Contudo, quando se utilizam os valores reais medidos das resistências usadas ( $R_p = 33,73k$ Ω e  $R_M = 122,8$ Ω) e a tensão de alimentação medida na Figura [93,](#page-81-1)  $V_P = 230,3V$ , obtem-se:

$$
I_S = 2,5 I_P
$$
  
\n
$$
\Leftrightarrow I_S = 2,5 \frac{V_P}{R_P}
$$
  
\n
$$
\Leftrightarrow I_S = 2,5 \times \frac{230,3}{33730}
$$
  
\n
$$
\Leftrightarrow I_S = 17,069mA
$$

e

$$
R_M = \frac{V_M}{I_S}
$$

$$
\Leftrightarrow V_M = R_M I_S
$$

$$
\Leftrightarrow V_M = 122.8 \times 17,069
$$

$$
\Leftrightarrow V_M = 2,096V
$$

Logo, e assumindo algumas perdas dos componentes, o valor obtido na realidade de  $V_M = 2,067V$  é muito próximo ao teórico de  $V_M = 2,096V$ . O valor teórico também é muito próximo ao obtido na simulação [\(Figura 69\)](#page-71-0). Conclui-se, portanto, que o sensor de tensão funciona corretamente.

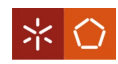

#### 4.3.2 Sensor de corrente

Para os testes do sensor de corrente, são utilizados o mesmo secador, mas com os dois níveis de potência diferentes, e a máquina de costura.

O primeiro teste é feito com o secador com o nível de potência mais fraco, que coincide com a simulação do sistema realizada. Na [Figura 95](#page-83-0) é possível ver o seu valor de corrente. Este é muito semelhante ao da simulação [\(Figura 64\)](#page-69-1).

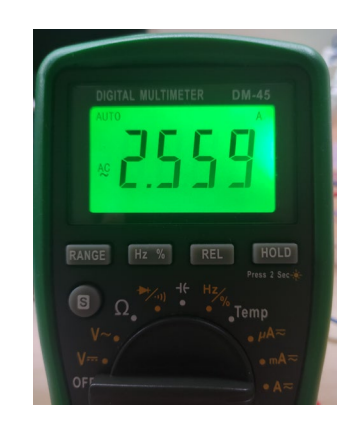

Figura 95. Leitura RMS do valor de corrente no secador à potência mínima

<span id="page-83-0"></span>Já na [Figura 96,](#page-83-1) é possível ver o valor de tensão à saída do sensor de corrente.

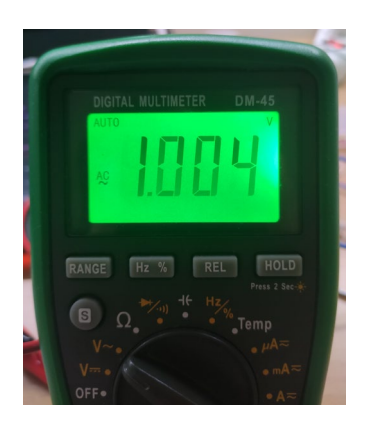

Figura 96. Leitura do valor de tensão à saída do sensor de corrente para o secador à potência mínima

<span id="page-83-1"></span>Usando a equação apresentada no subcapítulo [3.3.2](#page-45-0) e considerando: o número de voltas usado na realidade,  $N_p = 6$ ; o valor real medido da resistência de medida,  $R_M = 65\Omega$  e o valor de corrente medido na [Figura 95,](#page-83-0)  $I_p = 2,559A$ , tem-se:

$$
R_M = \frac{V_M}{I_S}
$$

$$
\Leftrightarrow V_M = R_M I_S
$$

$$
\Leftrightarrow V_M = R_M \frac{N_P}{N_S} I_P
$$

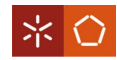

$$
\Leftrightarrow V_M = 65 \times \frac{6}{1000} \times 2,559
$$

$$
\Leftrightarrow V_M = 0,998V
$$

Portanto, é possível constatar que a leitura  $V_M = 1,004V$  e o valor calculado  $V_M = 0,998V$  são próximos. Verifica-se também que o valor teórico é muito próximo do valor da simulação [\(Figura 72\)](#page-72-1).

Para o segundo teste é usado o mesmo secador, mas com o seu nível de potência no máximo. O valor da sua leitura de corrente e da sua tensão de saída do sensor são mostrados na [Figura 97](#page-84-0) e [Figura 98,](#page-84-1) respetivamente.

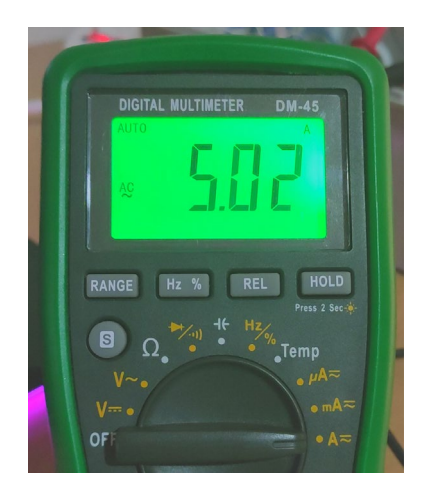

Figura 97. Leitura RMS do valor de corrente no secador à potência máxima

<span id="page-84-0"></span>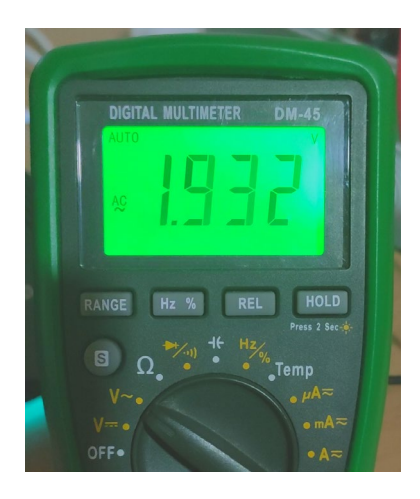

Figura 98. Leitura do valor de tensão à saída do sensor de corrente para o secador à potência máxima

<span id="page-84-1"></span>Usando o valor  $I_p = 5,02A$  da [Figura 97,](#page-84-0) tem-se:

$$
R_M = \frac{V_M}{I_S}
$$

$$
\Leftrightarrow V_M = R_M I_S
$$

$$
\Leftrightarrow V_M = R_M \frac{N_P}{N_S} I_P
$$

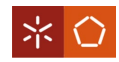

$$
\Leftrightarrow V_M = 65 \times \frac{6}{1000} \times 5,02
$$
  

$$
\Leftrightarrow V_M = 1,958V
$$

Comparando novamente o valor teórico com o valor da leitura à saída do sensor, pode verificar-se que estes são semelhantes.

Para o terceiro teste, recorre-se à máquina de costura. A sua leitura de corrente e o seu valor de tensão à saída do sensor estão visíveis na [Figura 99](#page-85-0) e [Figura 100,](#page-85-1) respetivamente.

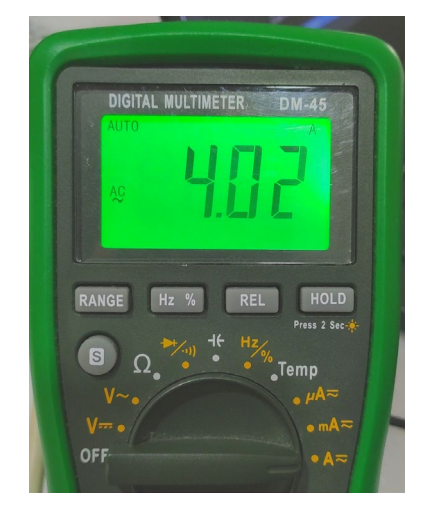

Figura 99. Leitura RMS do valor de corrente na máquina de costura

<span id="page-85-0"></span>

| <b>DIGITAL MULTIMETER</b><br><b>DM-45</b>                                                                                                    |  |
|----------------------------------------------------------------------------------------------------|--|
| <b>AUTO</b>                                                                                                    |  |
| AC                                                                                                    |  |
|                                                                                                    |  |
| <b>HOLD</b><br>Hz %<br>RANGE<br>$Hz_{\gamma_b}$ Temp<br>$e^{\mu A}$<br>$e^{\mu A}$<br>$e^{\alpha A}$<br>$e^{\alpha A}$                                                                                                    |  |
| $\frac{1}{\epsilon}$<br>$\begin{picture}(180,10) \put(0,0){\line(1,0){10}} \put(0,0){\line(1,0){10}} \put(0,0){\line(1,0){10}} \put(0,0){\line(1,0){10}} \put(0,0){\line(1,0){10}} \put(0,0){\line(1,0){10}} \put(0,0){\line(1,0){10}} \put(0,0){\line(1,0){10}} \put(0,0){\line(1,0){10}} \put(0,0){\line(1,0){10}} \put(0,0){\line(1,0){10}} \put(0,0){\line(1,0){10}} \put(0$ |  |
|                                                                                                    |  |
|                                                                                                    |  |
|                                                                                                    |  |
| OFF.                                                                                                    |  |
|                                                                                                    |  |

Figura 100. Leitura do valor de tensão à saída do sensor de corrente para a máquina de costura

<span id="page-85-1"></span>Usando o valor  $I_p = 4,02A$  [\(Figura 99\)](#page-85-0), tem-se:

$$
R_M = \frac{V_M}{I_S}
$$

$$
\Leftrightarrow V_M = R_M I_S
$$

$$
\Leftrightarrow V_M = R_M \frac{N_P}{N_S} I_P
$$

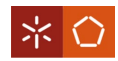

$$
\Leftrightarrow V_M = 65 \times \frac{6}{1000} \times 4,02
$$
  

$$
\Leftrightarrow V_M = 1,568V
$$

Constata-se, novamente, a proximidade entre o valor teórico e o valor de leitura. Assume-se, assim, que o sensor de corrente funciona como pretendido.

#### 4.3.3 Condicionamento de sinal

Na apresentação dos testes de condicionamento de sinal, de forma a validar o seu funcionamento, são feitas comparações entre o seu comportamento teórico espectável (apresentado em [3.4.1\)](#page-59-0) e as simulações realizadas em [4.1.5](#page-72-2) e [4.1.6.](#page-74-3)

É elaborado um teste para o condicionamento de sinal do sensor de tensão e é usado o secador no seu nível de potência mínimo para tal. A [Figura 101](#page-86-0) mostra a onda no osciloscópio à saída do sensor de tensão e a [Figura 102](#page-86-1) mostra os seus valores.

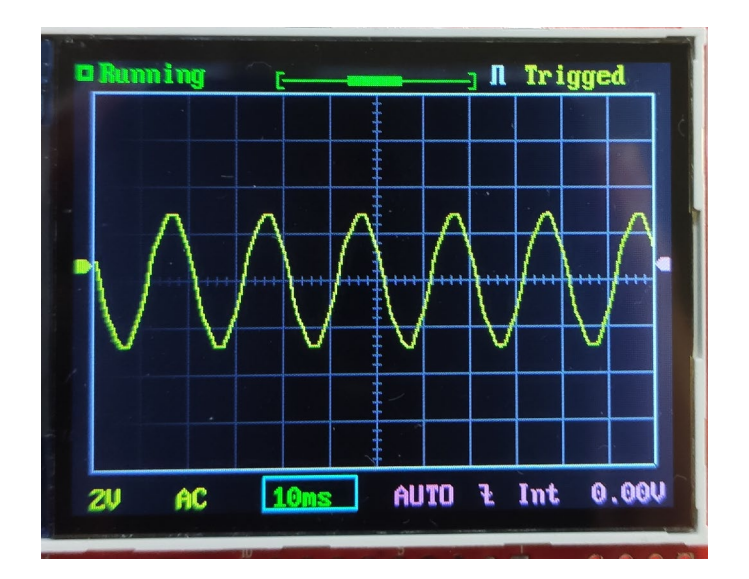

Figura 101. Onda no osciloscópio à saída do sensor de tensão

<span id="page-86-0"></span>

| $\textsf{Freq}: 49.950\text{Hz}$ | <b>Umax:</b>        | <b>2.190</b> |
|----------------------------------|---------------------|--------------|
| Cycl: 0.020s                     | -Vmin: -3.48V-      |              |
| $ P$ W: 0.009s                   | Vavr: -0.64V        |              |
| Duty: $49.9 \times$              | $V_{DD}$ : 5.67 $V$ |              |
|                                  |                     | <b>2.02U</b> |
|                                  |                     |              |

Figura 102. Valores no osciloscópio da onda à saída do sensor de tensão

<span id="page-86-1"></span>É possível encontrar uma proximidade entre a forma de onda da [Figura 68](#page-71-1) e [Figura 101](#page-86-0) e os valores da [Figura 69](#page-71-0) e [Figura 102.](#page-86-1)

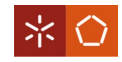

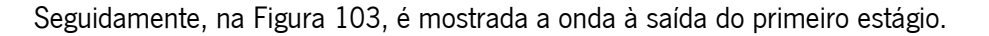

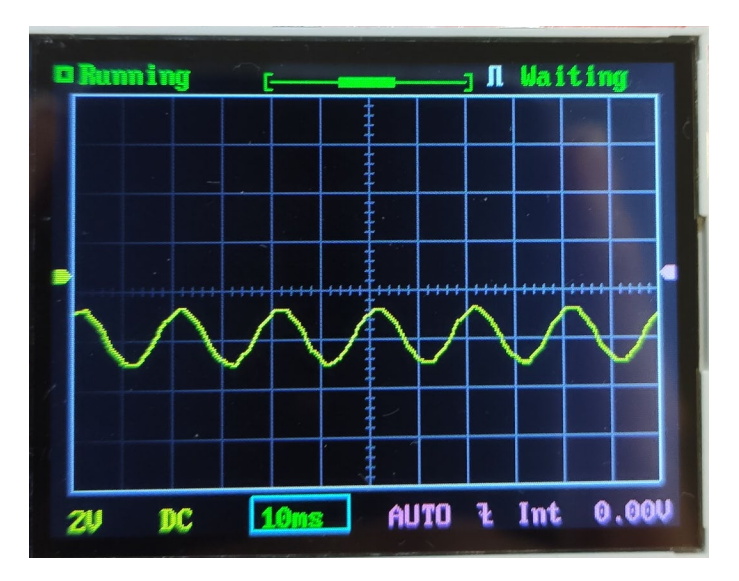

Figura 103. Onda no osciloscópio para a tensão à saída do estágio 1

<span id="page-87-0"></span>Comparativamente à [Figura 75,](#page-73-2) os resultados são semelhantes.

O resultado do segundo estágio pode ser visto na [Figura 104.](#page-87-1)

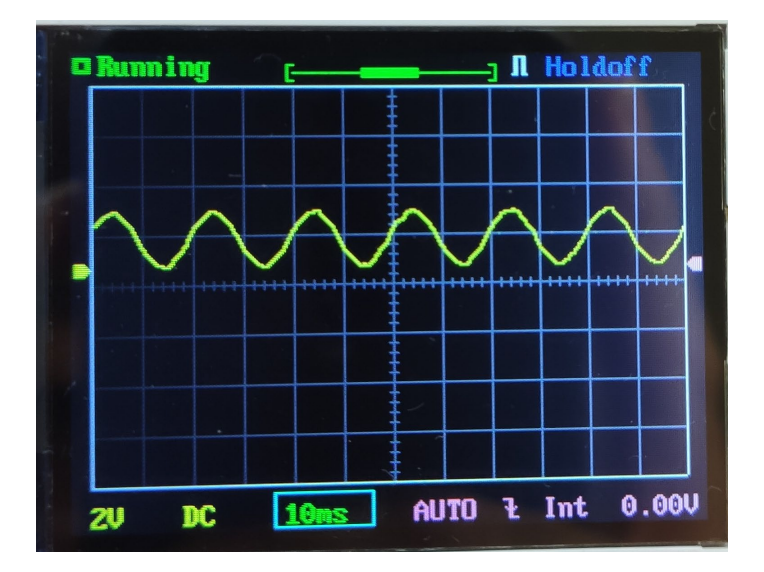

Figura 104. Onda no osciloscópio para a tensão à saída do estágio 2

<span id="page-87-1"></span>Comparando com a [Figura 76,](#page-74-0) é possível ver a existência de uma semelhança.

Para o condicionamento de sinal do sensor de corrente são feitos três testes: o primeiro para o secador no nível de potência mínimo, o segundo para o secador no seu nível de potência máximo e terceiro para a máquina de costura.

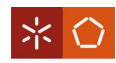

O equipamento do primeiro teste foi selecionado de forma a comparar os seus resultados com os da simulação. A onda no osciloscópio à saída do sensor de corrente apresenta-se na [Figura 105](#page-88-0) e os respetivos valores na [Figura 106.](#page-88-1)

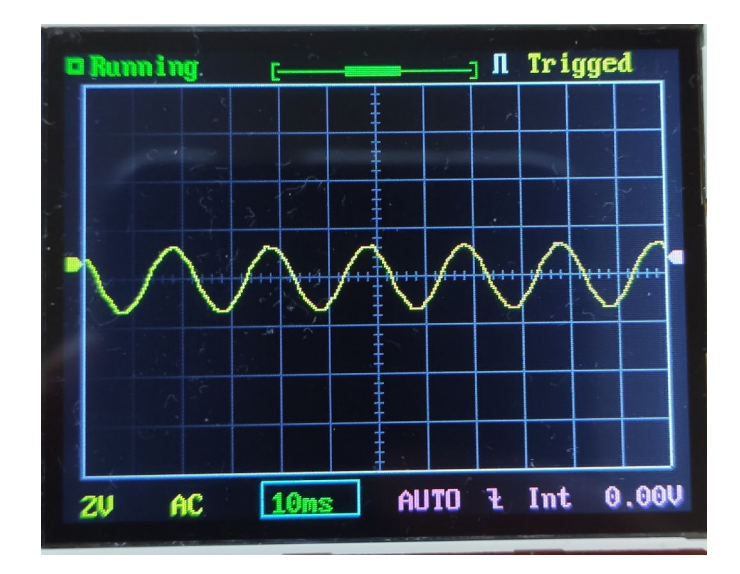

Figura 105. Onda no osciloscópio à saída do sensor de corrente

<span id="page-88-0"></span>

| <u>a Running</u> |                                         | J I Trigged                              |
|------------------|-----------------------------------------|------------------------------------------|
|                  | <b>Freq: 50.000Hz</b><br>Cucl: $0.019s$ | <b>Umax: 0.640</b><br>$-$ Umin: $-2.020$ |
|                  | 0.009s<br>Duty: 50.0 %                  | Vaur: -0.73V<br>Vpp: 2.670               |
|                  |                                         | Vrms: 1.13                               |

Figura 106. Valores no osciloscópio da onda à saída do sensor de corrente

<span id="page-88-1"></span>É demonstrada uma semelhança quando a onda é comparada à da [Figura 71](#page-72-0) e quando os valores são comparados aos da [Figura 72.](#page-72-1)

A onda de saída do primeiro estágio é a apresentada na [Figura 107,](#page-89-0) podendo esta ser comparada com a da [Figura 80.](#page-75-1)

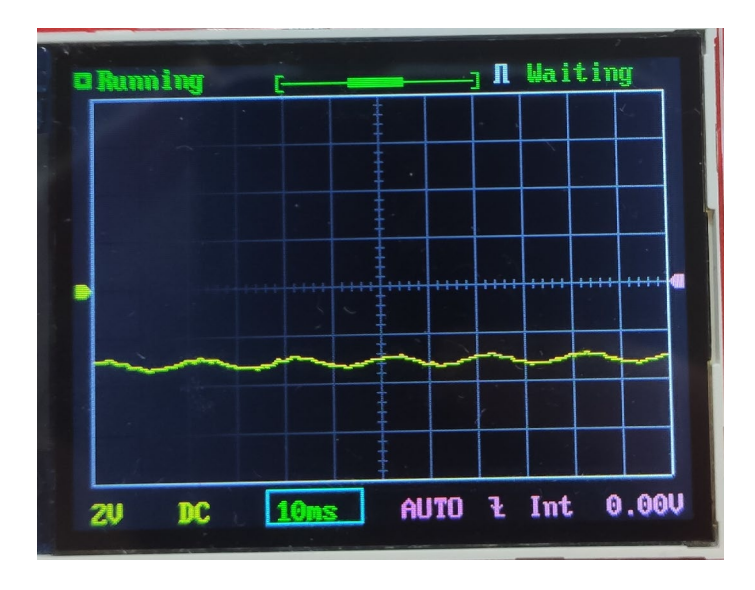

Figura 107. Onda no osciloscópio para a corrente à saída do estágio 1

<span id="page-89-0"></span>O segundo estágio é apresentado na [Figura 108,](#page-89-1) sendo esta semelhante à [Figura 81.](#page-75-2)

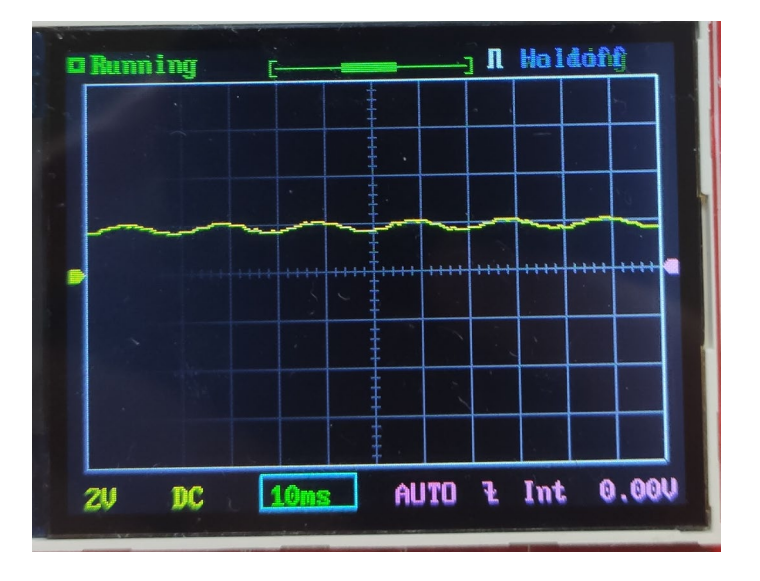

Figura 108. Onda no osciloscópio para a corrente à saída do estágio 2

<span id="page-89-1"></span>Devido ao facto de a corrente dos equipamentos ser variável, é pertinente a elaboração de mais alguns testes a esta parte do circuito, para verificar o seu correto funcionamento. Tratam-se dos segundo e terceiro testes referidos anteriormente.

O segundo teste está representado na [Figura 109,](#page-90-0) [Figura 110](#page-90-1) e [Figura 111.](#page-90-2)

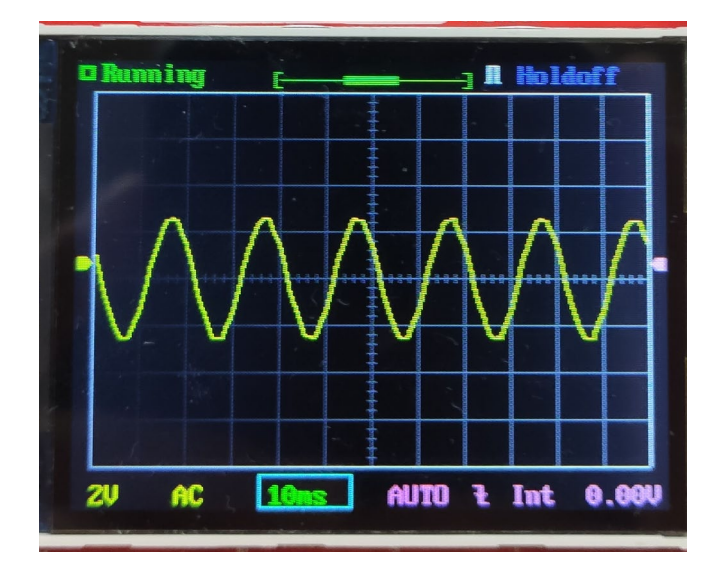

<span id="page-90-0"></span>Figura 109. Onda no osciloscópio à saída do sensor de corrente para o secador no nível de potência máximo

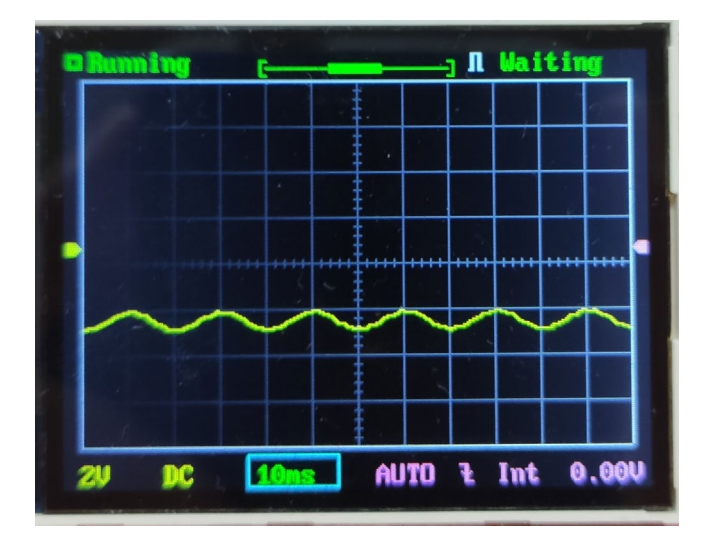

<span id="page-90-1"></span>Figura 110. Onda no osciloscópio para a corrente à saída do estágio 1 para o secador no nível de potência máximo

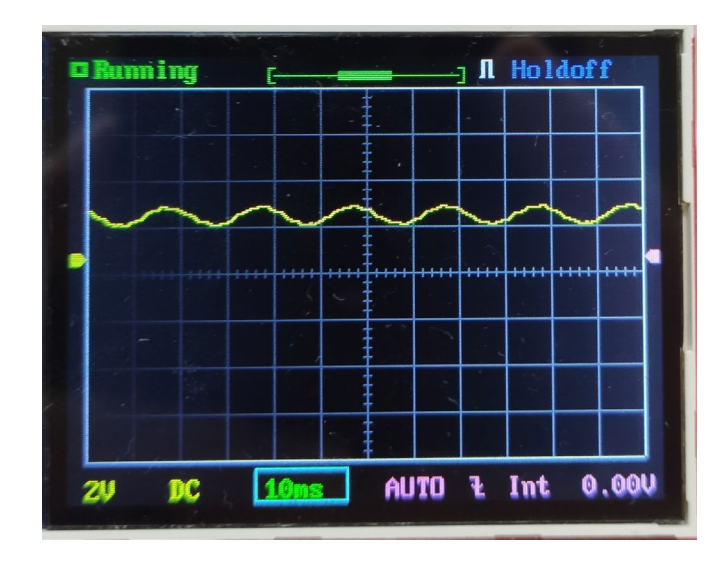

<span id="page-90-2"></span>Figura 111. Onda no osciloscópio para a corrente à saída do estágio 2 para o secador no nível de potência máximo

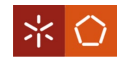

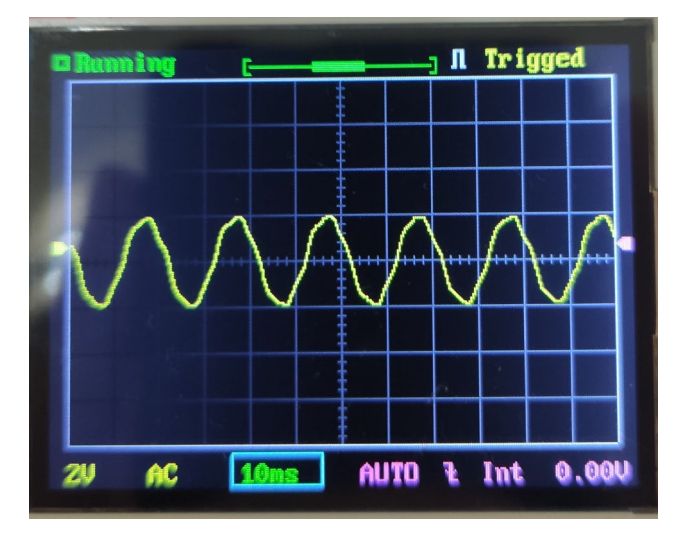

O terceiro teste é demonstrado na [Figura 112,](#page-91-0) [Figura 113](#page-91-1) e [Figura 114.](#page-91-2)

<span id="page-91-0"></span>Figura 112. Onda no osciloscópio à saída do sensor de corrente para a máquina de costura

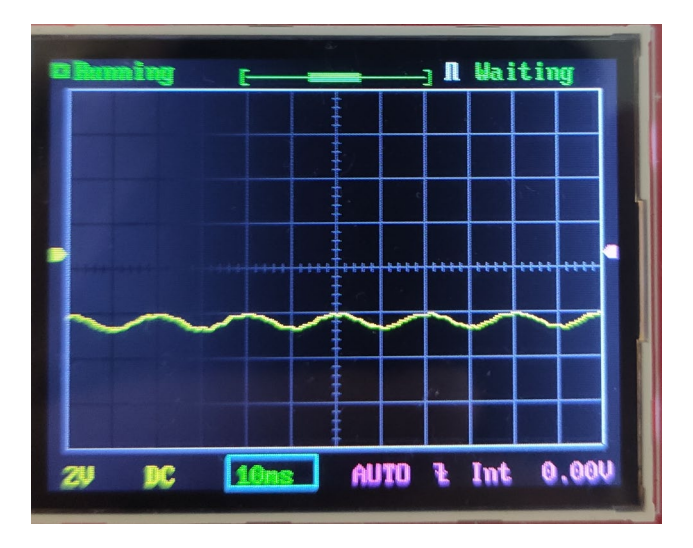

<span id="page-91-1"></span>Figura 113. Onda no osciloscópio para a corrente à saída do estágio 1 para a máquina de costura

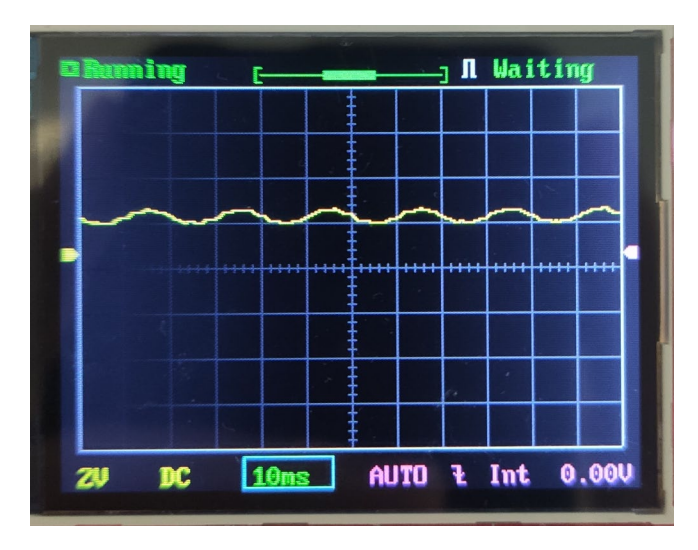

<span id="page-91-2"></span>Figura 114. Onda no osciloscópio para a corrente à saída do estágio 2 para a máquina de costura

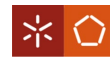

Com os resultados apresentados, é possível assumir que ambas as partes do circuito de condicionamento de sinal (para a tensão e para a corrente) funcionam conforme espectável e pretendido.

#### 4.3.4 ADC

Condicionado o sinal dos sensores, procede-se às leituras destes no ADC selecionado em [3.3.4.](#page-48-0)

Este ADC possuí uma periodicidade de amostragem máxima de 860SPS e 16 bits. Visto que o bit mais significativo é para o sinal (positivo ou negativo) do valor, restam então 15 bits para resolução.

O ganho escolhido é de 1 e, de acordo com a [Tabela 1,](#page-50-0) o valor absoluto máximo das leituras poderá ser de 4,096V. Isto significa que, para um valor na entrada do ADC de 4,096V os 15 bits estarão todos com o seu valor a 1, cujo valor em decimal é 32767. Portanto, para uma tensão máxima de  $\pm 4,096V$ o valor correspondente do ADC será ±32767.

Dado que o ADC retorna um valor em decimal de  $\pm$ 32767, é necessária uma conversão para se chegar ao valor lido à saída do condicionamento de sinal. Esta conversão é obtida através de:

$$
V_{SensorConditionado} = Leitura ADC \frac{4,096}{32767}
$$
 (4.1)

O V<sub>SensorCondicionado</sub> representa o valor de saída do condicionamento de sinal, pelo que, ainda é necessária uma conversão do valor de saída deste circuito para o de entrada.

Segundo o subcapítulo [3.4.1,](#page-59-0) sabe-se que para o condicionamento de sinal do sensor de tensão tem-se:

$$
V_{\text{Atenualnverte}} = -R_3 \left( \frac{V_{\text{Sensor}}}{R_1} + \frac{V_{\text{DC}}}{R_2} \right)
$$

e

$$
V_{SensorConditionado} = -\frac{R_4}{R_5} V_{Atenualnverte}
$$

Então, para o condicionamento de sinal do sensor de tensão e considerando os valores reais medidos  $R_1 = 9.98k\Omega$ ,  $R_2 = 9.87k\Omega$ ,  $R_3 = 3.88k\Omega$ ,  $R_4 = 21.62k\Omega$ ,  $R_5 = 21.71k\Omega$  e  $V_{DC} = 5.01V$ , tem-se:

$$
V_{SensorConditionado} = -\frac{R_4}{R_5} V_{Atenualnverte}
$$

$$
\Leftrightarrow V_{SensorConditionado} = -\frac{R_4}{R_5} \left( -R_3 \left( \frac{V_{Sensor}}{R_1} + \frac{V_{DC}}{R_2} \right) \right)
$$

$$
\Leftrightarrow V_{SensorConditionado} = \left( -\frac{21620}{21710} \right) \left( -3880 \left( \frac{V_{Sensor}}{9980} + \frac{5,01}{9870} \right) \right)
$$

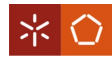

$$
\Leftrightarrow V_{Sensor} = \frac{\left(\frac{V_{SensorCondicinado}}{-0.995854}\right) + 1.969483}{-0.388778}
$$

O V<sub>Sensor</sub> representa o valor de saída dos sensores. Logo, é necessário converter o valor de saída dos sensores para o que é pretendido, o de entrada no sensor. De acordo com o subcapítulo [3.3.1](#page-42-0) e  $V_P$  =  $V_{Real}$ , onde  $V_{Real}$  é a tensão à entrada do sensor, vem:

$$
I_S = 2,5 I_P
$$

$$
\Leftrightarrow I_S = 2,5 \frac{V_P}{R_P}
$$

$$
\Leftrightarrow I_S = 2,5 \frac{V_{Real}}{R_P}
$$

$$
\Leftrightarrow V_{Real} = \frac{I_S}{2,5} R_P
$$

Considerando  $V_M = V_{Sensor}$ :

$$
R_M = \frac{V_M}{I_S}
$$

$$
\Leftrightarrow I_S = \frac{V_M}{R_M}
$$

$$
\Leftrightarrow I_S = \frac{V_{Sensor}}{R_M}
$$

Assim, para o sensor de tensão e com  $R_M = 122,8\Omega$  e  $R_P = 33,73k\Omega$ , tem-se:

$$
V_{Real} = \frac{I_S}{2,5} R_P
$$

$$
\Leftrightarrow V_{Real} = \frac{\left(\frac{V_{Sensor}}{R_M}\right)}{2,5} R_P
$$

$$
\Leftrightarrow V_{Real} = \frac{\left(\frac{V_{SensorCondicionado}}{-0.995854}\right) + 1.969483}{-119,355} 33730
$$

$$
\Leftrightarrow V_{Real} = 283,799 V_{SensorConditionado} - 556,58
$$

Por fim, com:

$$
V_{Real} = 283,799 V_{SensorConditionado} - 556,58
$$

e

$$
V_{SensorConditionado} = Leitura ADC \frac{4,096}{32767}
$$

tem-se:

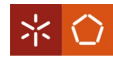

$$
V_{Real} = \left( Leitura \, ADC \, \frac{4,096}{32767} \right) \, 283,799 - 556,58
$$

Com uma única equação é possível converter diretamente a leitura do ADC para o valor da tensão real que se pretende medir, poupando operações e cálculos na placa.

Analogamente, para o condicionamento de sinal do sensor de corrente, segundo o subcapítulo [3.4.1,](#page-59-0) tem-se:

$$
V_{Atenualnverte} = -R_3 \left( \frac{V_{Sensor}}{R_1} + \frac{V_{DC}}{R_2} \right)
$$

e

$$
V_{SensorConditionado} = -\frac{R_4}{R_5} V_{Atenualnverte}
$$

Considerando os valores  $R_1 = 47k\Omega$ ,  $R_2 = 46,6k\Omega$ ,  $R_3 = 8,15k\Omega$ ,  $R_4 = 21,67k\Omega$ ,  $R_5 = 21,71k\Omega$  e  $V_{DC} = 14,83V$ , vem que:

$$
V_{SensorConditionado} = -\frac{R_4}{R_5} V_{Atenualnverte}
$$

$$
\Leftrightarrow V_{SensorConditionado} = -\frac{R_4}{R_5} \left( -R_3 \left( \frac{V_{Sensor}}{R_1} + \frac{V_{DC}}{R_2} \right) \right)
$$

$$
\Leftrightarrow V_{SensorConditionado} = \left( -\frac{21670}{21710} \right) \left( -8150 \left( \frac{V_{Sensor}}{47000} + \frac{14,83}{46600} \right) \right)
$$

$$
\Leftrightarrow V_{Sensor} = \frac{\left( \frac{V_{SensorCondionado}}{-0.998158} \right) + 2,593659}{-0.173404}
$$

Para converter  $V_{sensor}$  no valor de entrada do sensor de corrente, assumem-se as considerações tomadas em [3.3.2](#page-45-0) e  $I_P = I_{Real}$ , onde  $I_{Real}$  é a corrente na entrada do sensor. Assim, vem que:

$$
\frac{N_P}{N_S} = \frac{I_S}{I_P}
$$

$$
\Leftrightarrow \frac{6}{1000} = \frac{I_S}{I_P}
$$

$$
\Leftrightarrow I_S = 0,006 I_P
$$

$$
\Leftrightarrow I_S = 0,006 I_{Real}
$$

$$
\Leftrightarrow I_{Real} = \frac{I_S}{0,006}
$$

Considerando  $V_M = V_{Sensor}$ :

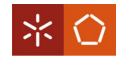

$$
R_M = \frac{V_M}{I_S}
$$

$$
\Leftrightarrow I_S = \frac{V_M}{R_M}
$$

$$
\Leftrightarrow I_S = \frac{V_{Sensoi}}{R_M}
$$

Para o sensor de corrente, sabendo que  $R_M = 65\Omega$ , tem-se:

$$
I_{Real} = \frac{I_S}{0,006}
$$

$$
\Leftrightarrow I_{Real} = \frac{\left(\frac{V_{SensorCondicionado}}{R_M}\right)}{0,006}
$$

$$
\Leftrightarrow I_{Real} = \frac{\left(\frac{V_{SensorCondicionado}}{-0,998158}\right) + 2,593659}{0,067628}
$$

 $\Leftrightarrow$   $I_{Real} = 14,814$   $V_{SensorConditionado} - 38,152$ 

Finalmente com:

$$
I_{Real} = 14,814 V_{SensorConditionado} - 38,152
$$

e

$$
V_{SensorConditionado} = Leitura ADC \frac{4,096}{32767}
$$

deduz-se:

$$
I_{Real} = \left( Leitura ADC \frac{4,096}{32767} \right) 14,814 - 38,152
$$

É obtida, novamente, uma só equação, desta vez para a corrente. Esta serve para converter diretamente a leitura do ADC no valor real.

A partir destas equações, é feita a leitura dos valores pela placa. Para o efeito, utiliza-se, inicialmente, uma biblioteca oficial da marca do sensor. Porém, os resultados obtidos não são satisfatórios, pelo que, é testada também uma biblioteca personalizada. De seguida, são feitas algumas alterações no código da placa de forma a aumentar a velocidade de amostragem, isto é, colocar a velocidade do próprio ADC no máximo possível, aumentar a frequência do CPU para o dobro e aumentar a velocidade da comunicação por I2C.

Para os testes são utilizadas 2048 amostras utilizando o modo de leitura single-ended e é comparado o seu tempo de amostragem, recorrendo ao modo de operação single-shot e contínuo. A [Figura 115](#page-96-0)

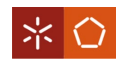

mostra o resultado da amostragem para o sensor de tensão, através da biblioteca oficial no modo single-shot, com os dados recolhidos da placa e desenhados na ferramenta Excel.

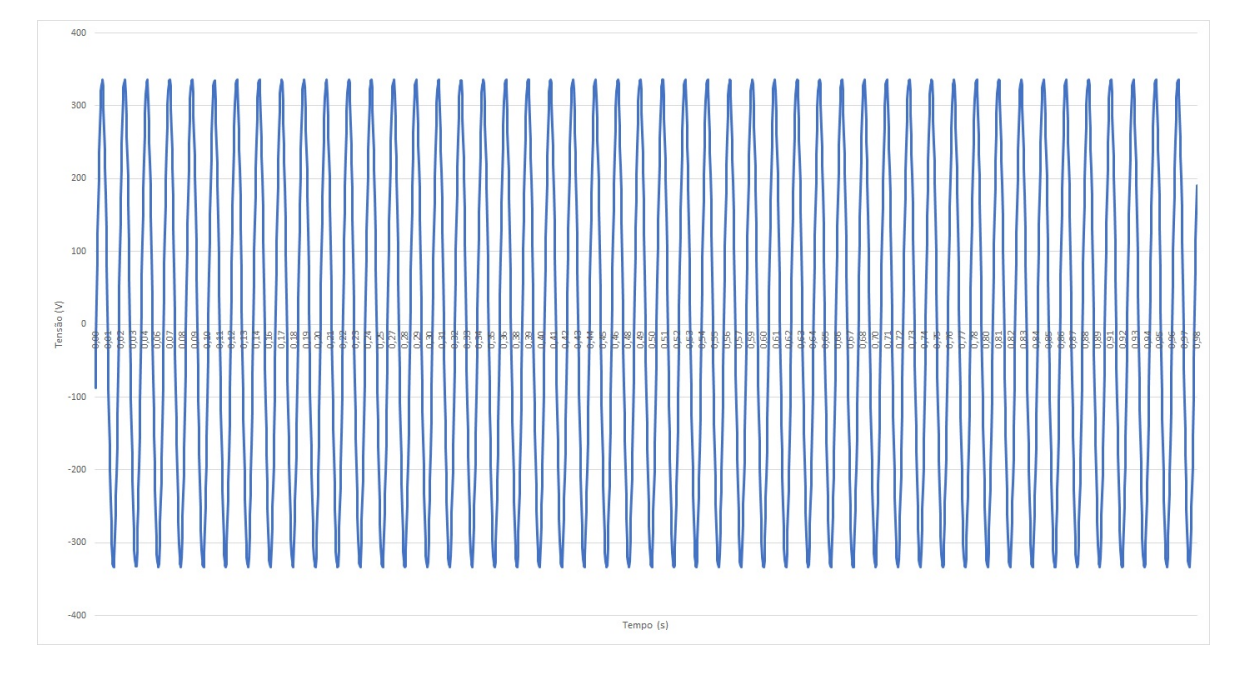

Figura 115. Onda de tensão do ADC, desenhada no Excel, pela biblioteca oficial no modo single-shot

<span id="page-96-0"></span>Neste teste, para 2048 valores lidos o tempo total de execução medido é de 0,983 , o que implica uma frequência de amostragem de  $\frac{Numbero}{tempo}$  de leitura  $= \frac{2048}{0.983} = 2083.418 Hz$ .

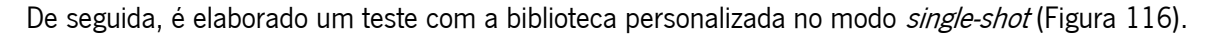

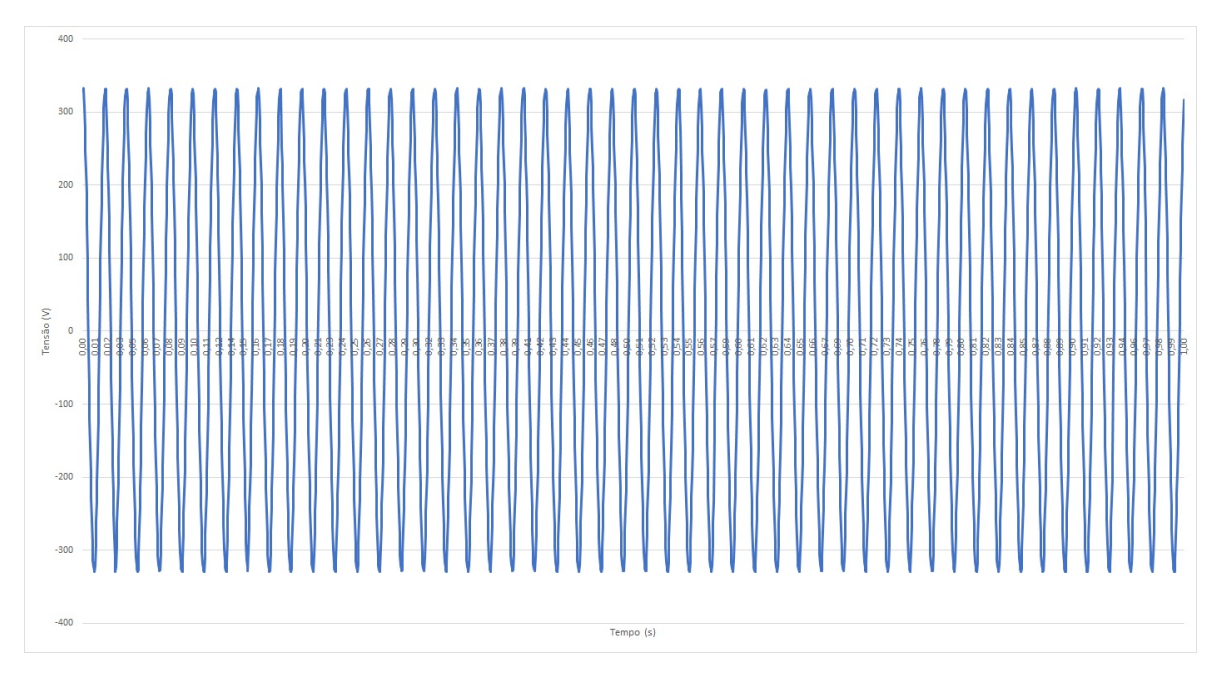

<span id="page-96-1"></span>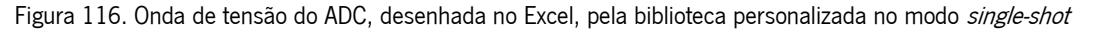

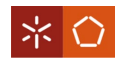

Para a mesma quantidade de valores o tempo é de 1,001s. Logo, a frequência de amostragem é  $\frac{Numbero\ de\ values}{Tempo\ de\ leitura} = \frac{2048}{1,001} = 2045,954 Hz.$ 

A [Figura 117](#page-97-0) mostra o teste para a biblioteca personalizada para o modo contínuo. É de salientar que, durante o desenvolvimento deste projeto, a biblioteca oficial não apresentou suporte para o modo contínuo.

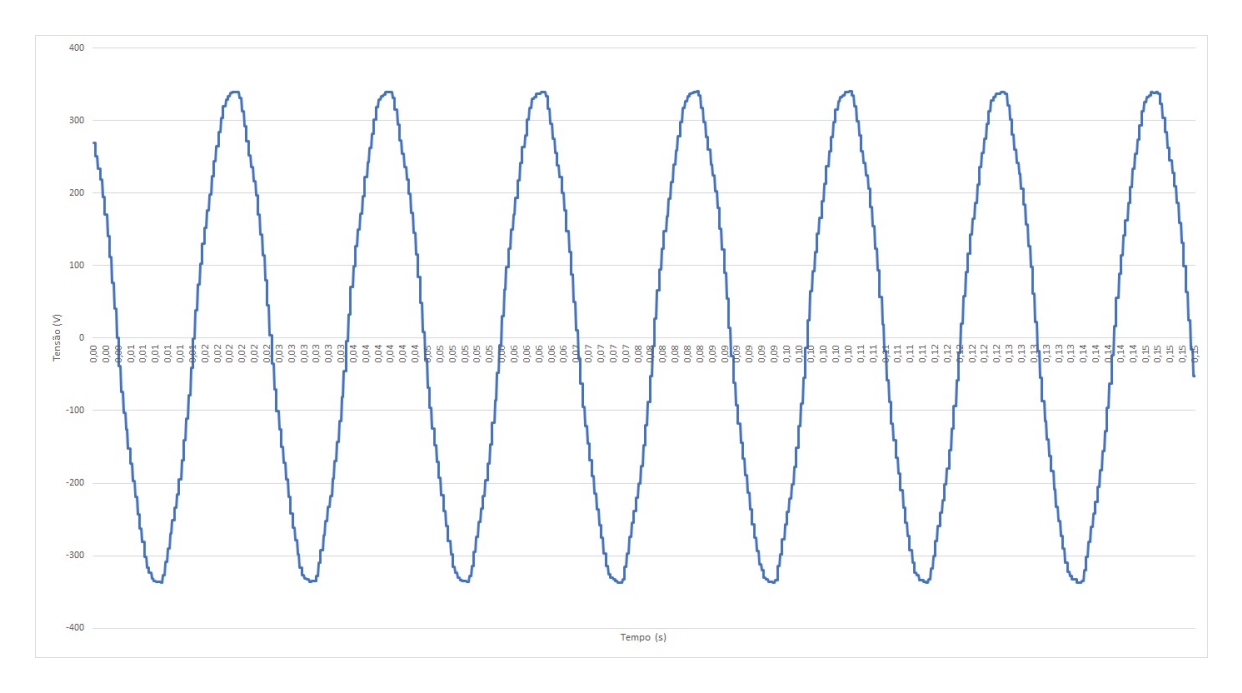

Figura 117. Onda de tensão do ADC, desenhada no Excel, pela biblioteca personalizada no modo contínuo

<span id="page-97-0"></span>O tempo total para este teste é de 0,152s, para as mesmas 2048 amostras, o que implica uma frequência de amostragem de  $\frac{Numero~de~valores}{Tempo~de~leitura} = \frac{2048}{0,152} = 13473,684 Hz$ . Existe, portanto, um aumento significativo na velocidade de amostragem no modo contínuo, que também é visível quando se compara a [Figura 116](#page-96-1) à [Figura 117](#page-97-0) (que são testes da mesma biblioteca).

Os mesmos testes são efetuados para o sensor de corrente. A [Figura 118](#page-98-0) mostra o teste para a biblioteca oficial em modo single-shot.

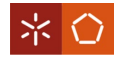

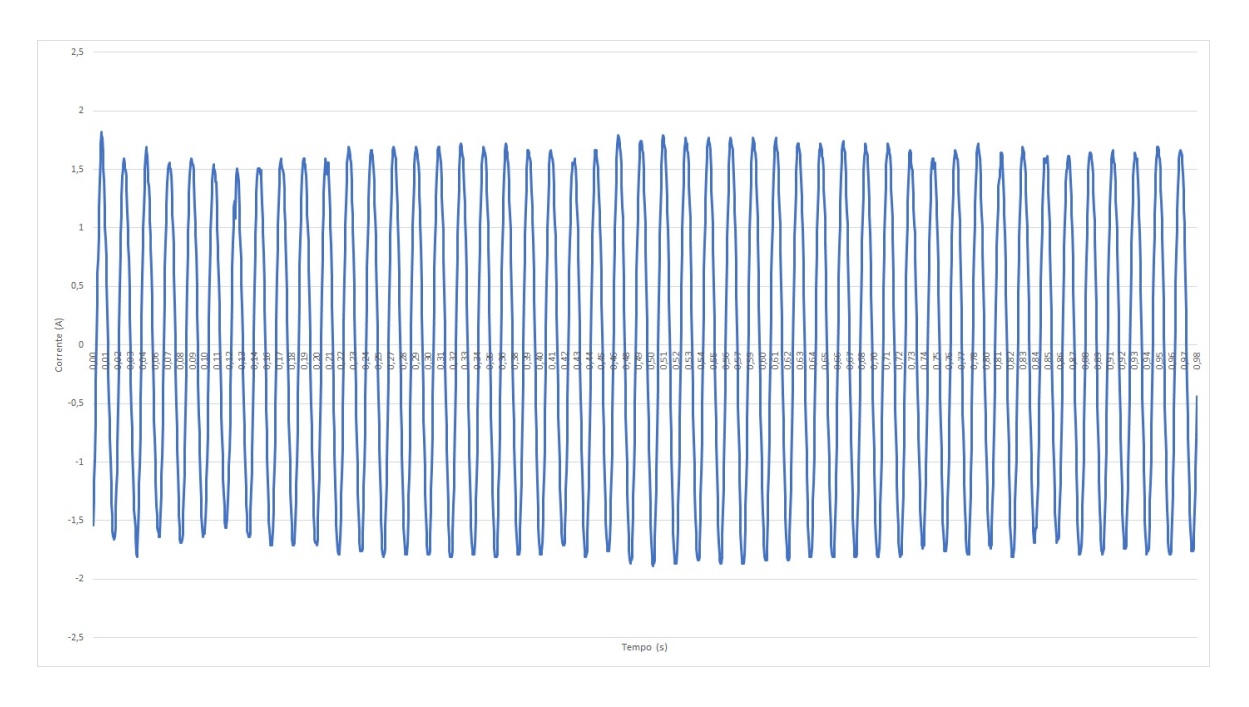

Figura 118. Onda de corrente do ADC, desenhada no Excel, pela biblioteca oficial em modo single-shot

<span id="page-98-0"></span>Neste teste o tempo total é de 0,983s, pelo que a frequência de amostragem é  $\frac{Number\,of\,de\,valores}{Tempo\,de\,leitura}$  $\frac{2048}{0,983}$  $= 2083,418Hz$ . A [Figura 119](#page-98-1) mostra o teste da biblioteca personalizada em modo contínuo.

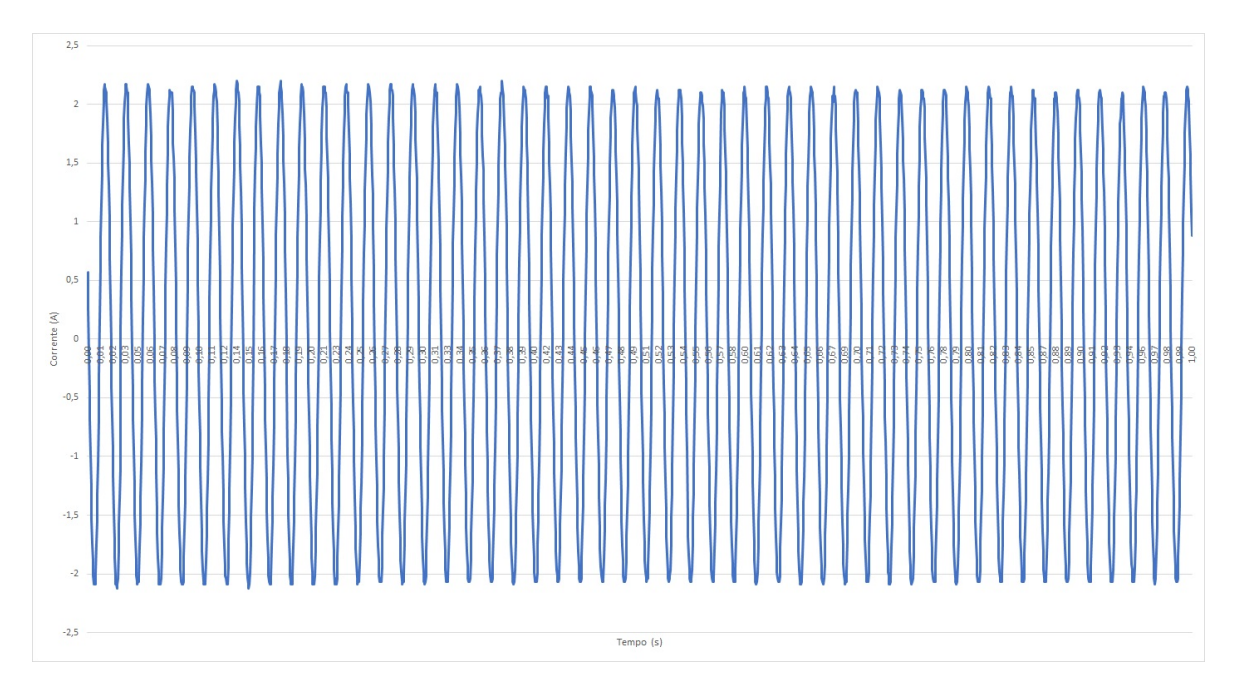

<span id="page-98-1"></span>Figura 119. Onda de corrente do ADC, desenhada no Excel, pela biblioteca personalizada em modo single-shot Para um tempo total de 1s, neste teste, a frequência de amostragem é  $\frac{N \text{umero de valores}}{Tempo de leitura} = \frac{2048}{1}$  $2048Hz$ .

O teste em modo contínuo da biblioteca personalizada pode ser visto na [Figura 120.](#page-99-0)

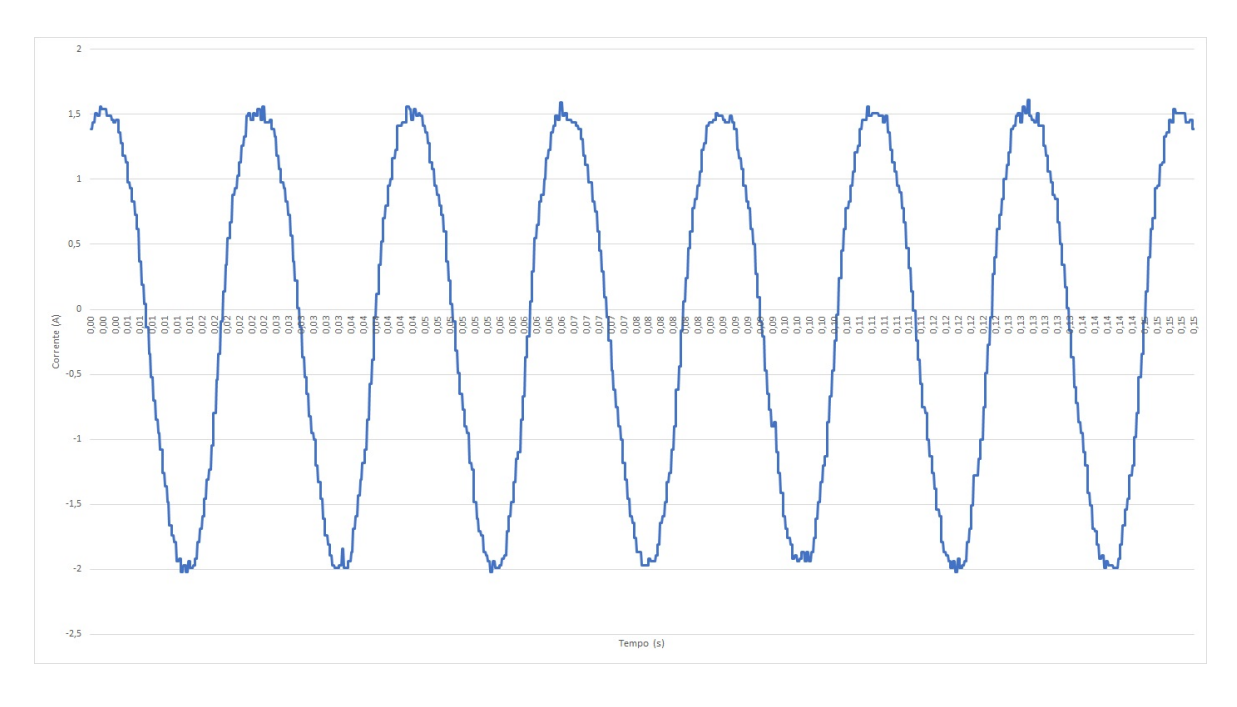

Figura 120. Onda de corrente do ADC, desenhada no Excel, pela biblioteca personalizada em modo contínuo

<span id="page-99-0"></span>Tendo em conta o tempo total de 0,152s, a frequência de amostragem  $\frac{N \text{úmero de valores}}{Tempo de leitura} = \frac{2048}{0,152} =$ 13473,684Hz.

Relembrando:

Frequência do 11º harmónico = Frequência da fundamental  $\times$  11 = 50  $\times$  11 = 550 Hz Segundo o teorema de amostragem a frequência de amostragem deve ser maior ou igual do que o dobro da frequência de *Nyquist*, sendo que a frequência máxima que se quer ler no âmbito desta dissertação  $é$  550 $Hz$ . Assim:

Frequência de Nyquist =  $2 \times 550$ Hz

 $\Leftrightarrow$  Frequência de Nyquist = 1100Hz

e

Frequência de amostragem  $\geq 2 \times 550$ Hz

 $\Leftrightarrow$  Frequência de amostragem  $\geq 1100$ Hz

No entanto, quando existem harmónicos que se querem estudar através da FFT, a frequência de amostragem deve ser dez vezes maior do que a maior frequência a ser analisada [52]. Assim:

Frequência de amostragem  $\geq 10 \times 550$ Hz

 $\Leftrightarrow$  Frequência de amostragem  $\geq$  5500Hz

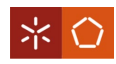

Uma vez que, ambos os valores de frequência de amostragem dos testes realizados são superiores a  $5500Hz$ , concluí-se que o critério imposto por [52] é respeitado.

É, então, escolhido para o projeto o modo contínuo da biblioteca personalizada.

Após testes com ambos os canais do ADC, torna-se necessário fazer algumas alterações às funções de conversão dos valores do ADC para os valores reais. Assim:

$$
V_{Real} = \left( Leitura \, ADC \, \frac{4,096}{32767} \right) \, 283,799 - 556,58
$$

passou a

$$
V_{Real} = \left( Leitura ADC \frac{4,096}{32767} \right) 303,821 - 576,276
$$

e

$$
I_{Real} = \left( Leitura ADC \frac{4,096}{32767} \right) 14,814 - 38,152
$$

ficou como

$$
I_{Real} = \left( Leitura ADC \frac{4,096}{32767} \right) 15,624 - 38,352
$$

### 4.3.5 LCD

Para além de serem guardados numa base de dados, os dados previamente referidos são também apresentados num LCD. De seguida, são apresentadas algumas imagens que mostram o seu funcionamento para diferentes situações [\(Figura 121,](#page-101-0) [Figura 122,](#page-101-1) [Figura 123,](#page-101-2) [Figura 124](#page-101-3) e [Figura 125\)](#page-101-4).

Na [Figura 123,](#page-101-2) o "S" é a potência aparente do equipamento que é calculada através da multiplicação da tensão "V" pela corrente "I". O "P" é a potência eficaz calculada pela média da multiplicação dos valores de tensão e corrente instantâneos. O "DHT" é a Distorção Harmónica Total, ou THD. A "FF" é a frequência fundamental da onda de tensão (obtido aquando da FFT e corresponde à frequência da maior amplitude da FFT) e o "FP" é o fator de potência.

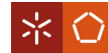

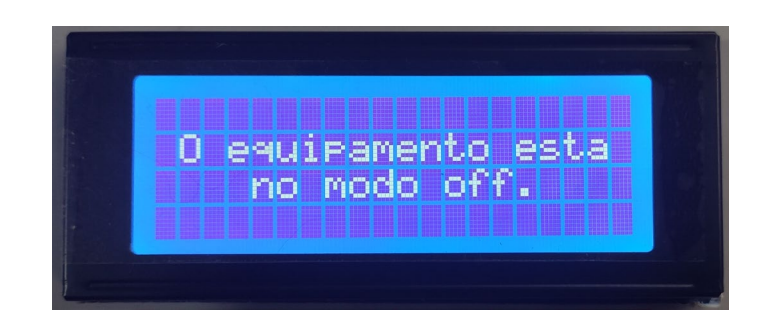

Figura 121. LCD com pedido de configuração à rede Wi-Fi

<span id="page-101-0"></span>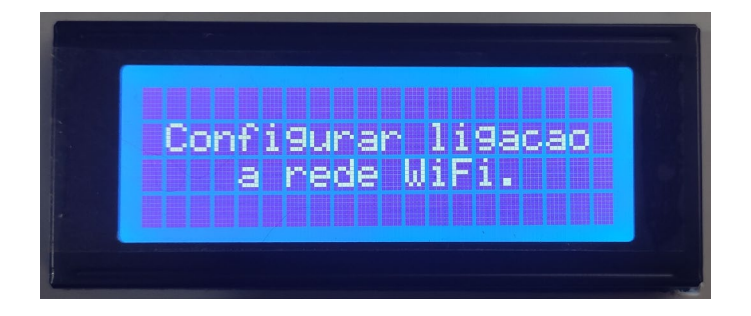

Figura 122. LDC com indicação que o equipamento está desligado remotamente

<span id="page-101-1"></span>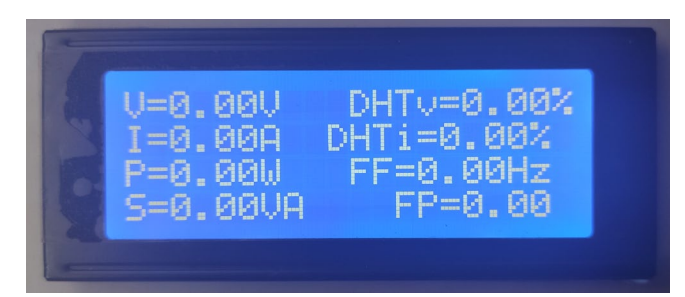

Figura 123. LDC com os valores iniciais

<span id="page-101-2"></span>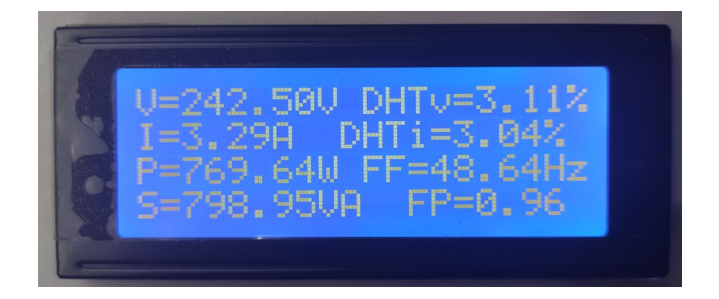

Figura 124. LDC com um exemplo de valores de leitura 1

<span id="page-101-3"></span>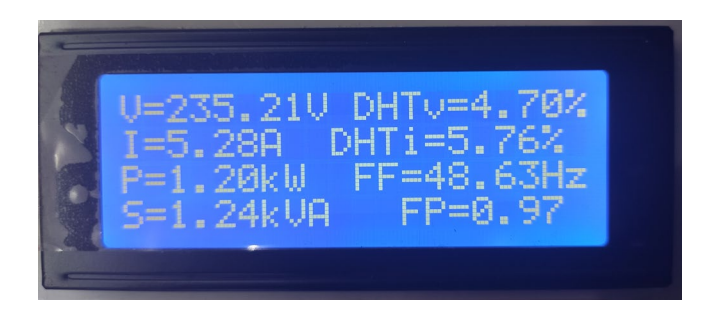

<span id="page-101-4"></span>Figura 125. LDC com um exemplo de valores de leitura 2

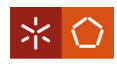

## 4.3.6 Montagem final

A montagem final do *hardware* é feita em caixa de aparelhagem. Seguidamente, são apresentadas algumas imagens desta montagem [\(Figura 126,](#page-102-0) [Figura 127,](#page-102-1) [Figura 128](#page-103-0) e [Figura 129\)](#page-103-1).

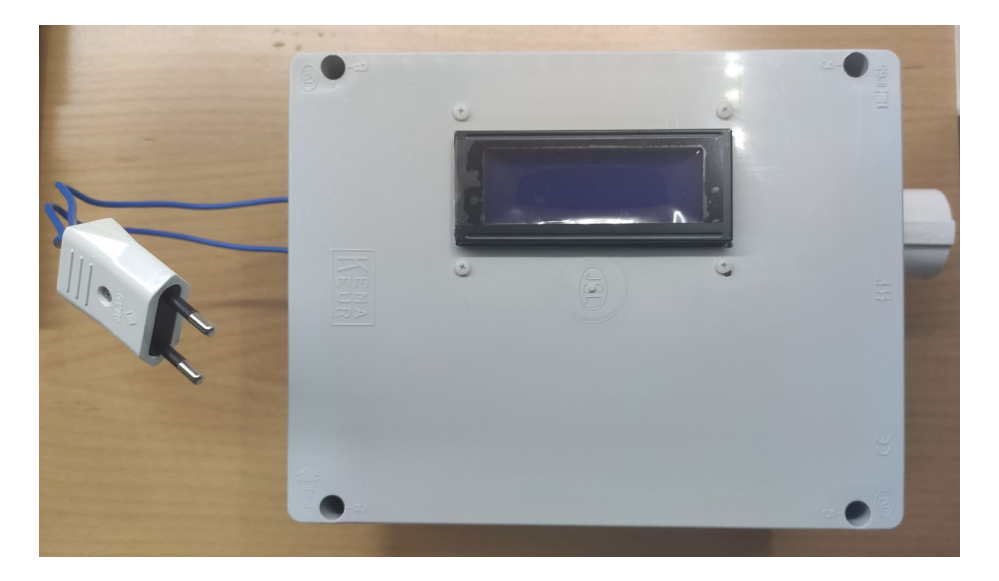

Figura 126. Montagem final vista exterior

<span id="page-102-1"></span><span id="page-102-0"></span>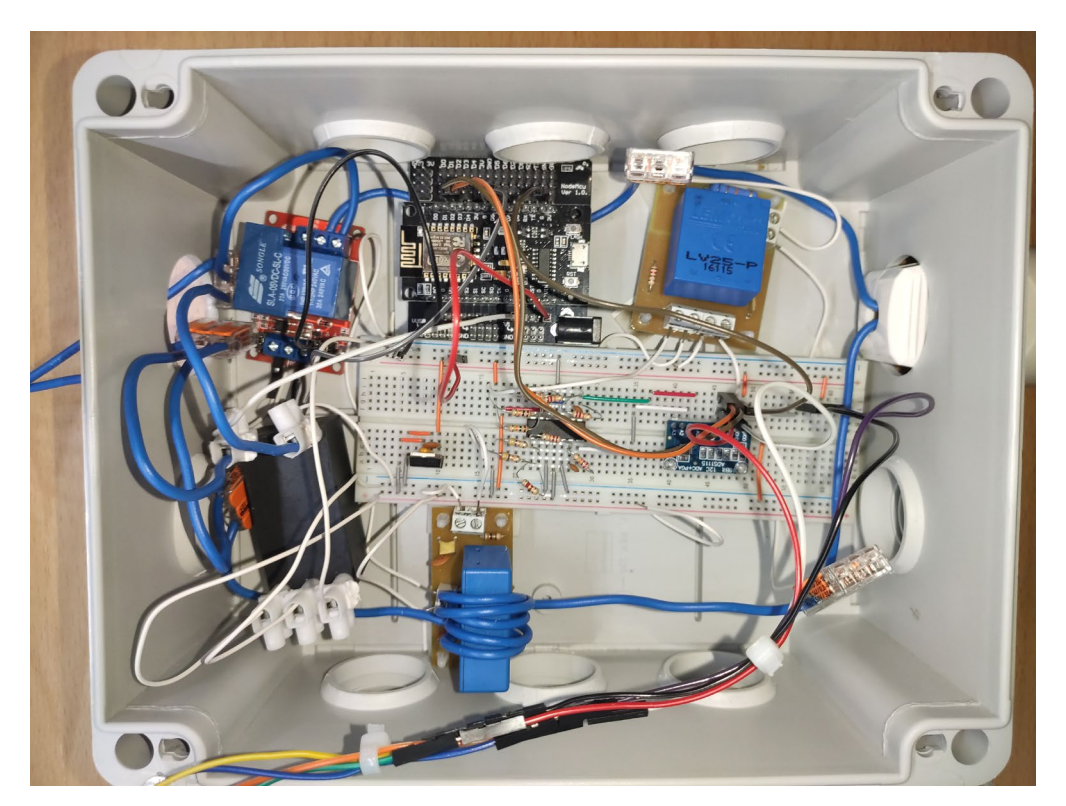

Figura 127. Montagem final vista interior

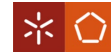

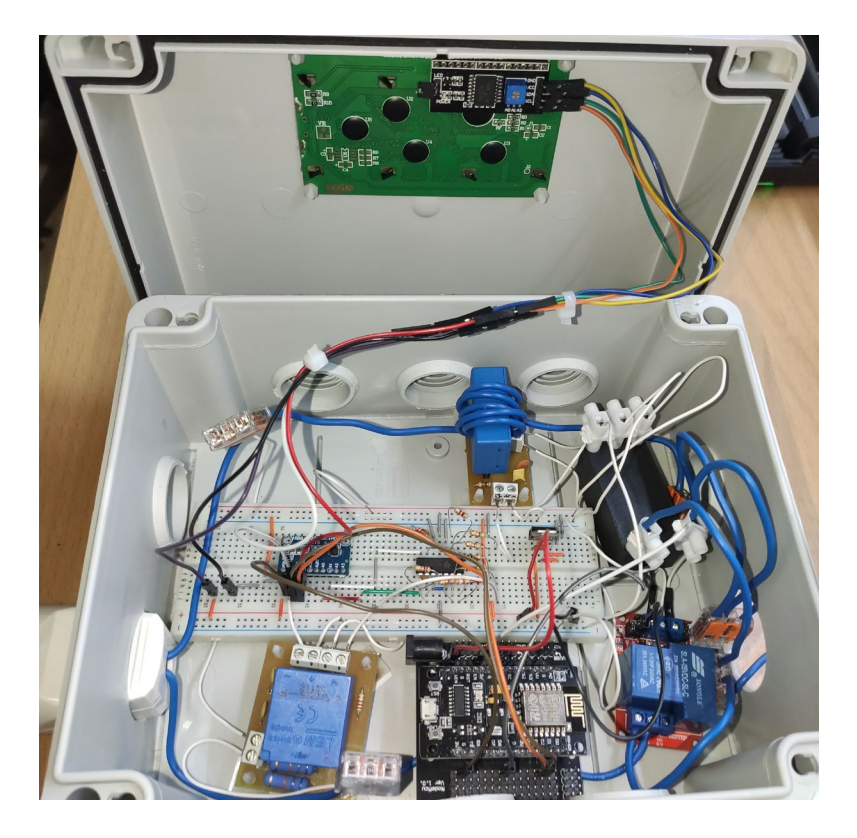

Figura 128. Montagem final vista interior com tampa 1

<span id="page-103-1"></span><span id="page-103-0"></span>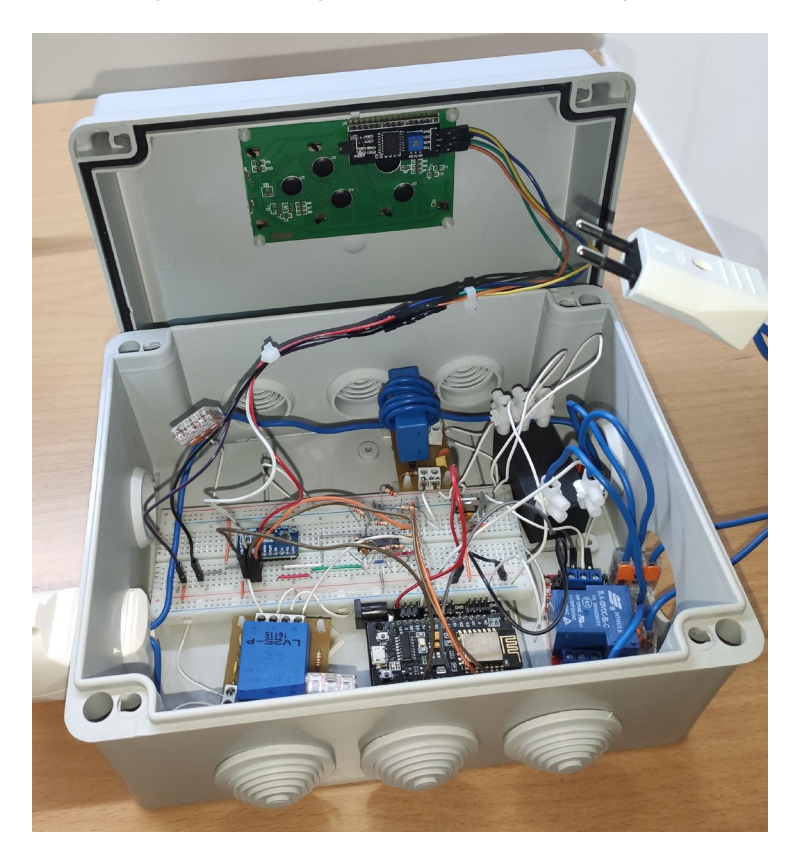

Figura 129. Montagem final vista interior com tampa 2

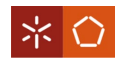

## 5. PROGRAMA DA PLACA DE DESENVOLVIMENTO

No presente capítulo, são apresentadas as funções mais importantes do programa que efetua o controlo do *hardware* e possibilita o tratamento e apresentação de dados. É apresentado o fluxograma de controlo para o código da placa de desenvolvimento, bem como, a estrutura do programa, algumas das funções que o compõem e testes das mesmas.

## 5.1 Fluxograma de Controlo

O fluxograma de controlo é apresentado na [Figura 130.](#page-104-0)

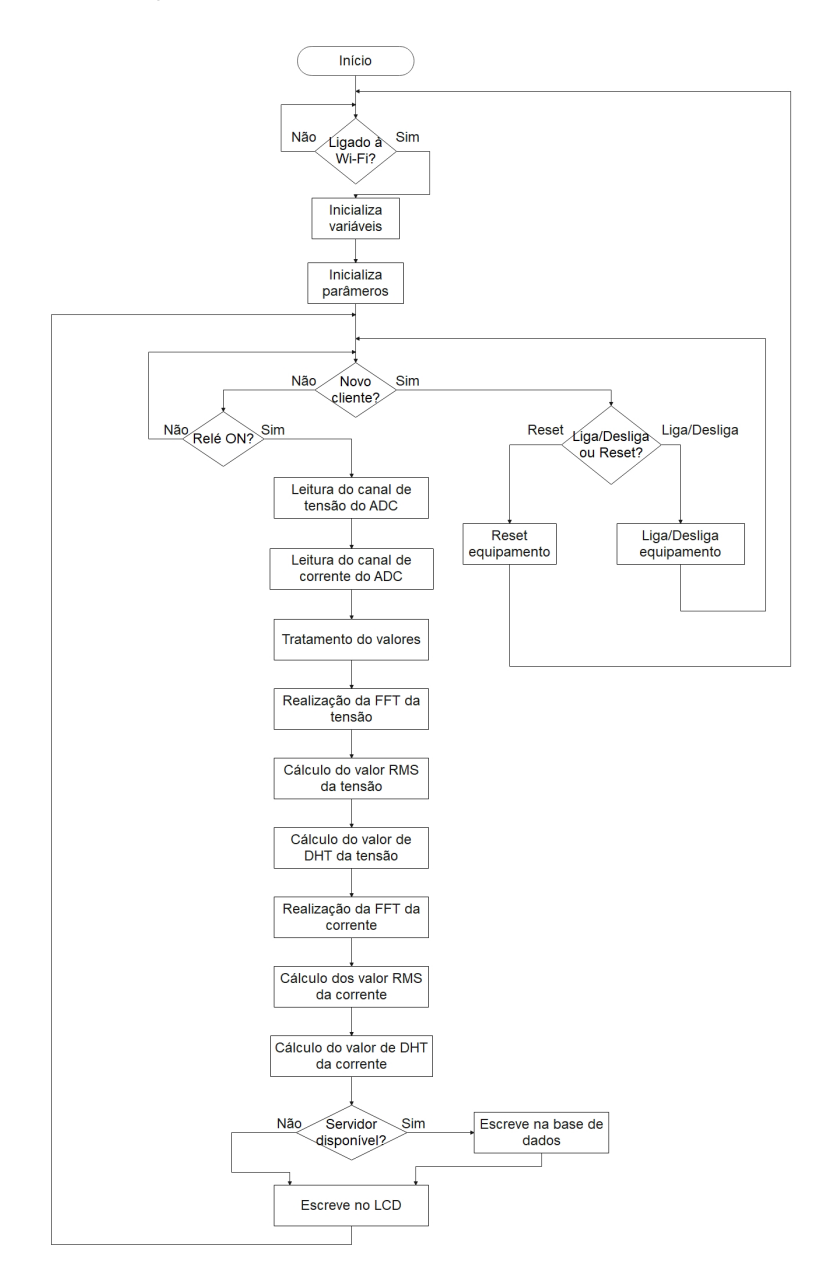

<span id="page-104-0"></span>Figura 130. Fluxograma de controlo do programa

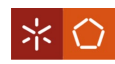

Inicialmente, a placa de desenvolvimento verifica existe uma ligação a uma rede Wi-Fi. A partir do momento em que exista, a placa inicializa as variáveis e parâmetros necessários. Seguidamente, entra num ciclo de código. No início deste ciclo, é verificado se existe um pedido de cliente no servidor remoto da placa e em caso afirmativo esta avalia a informação recebida que vai desligar ou ligar o equipamento ou reiniciar as definições da placa. Caso contrário, e se o relé estiver no modo ON, é feita a leitura dos canais de ADC para a tensão e para a corrente. Após a leitura, é realizada a FFT e são calculados os valores eficazes e de distorção harmónica total dos valores lidos. Por fim, é avaliado se o servidor remoto onde se encontra a base de dados está disponível. Se estiver escreve os valores nesta e no LCD, caso contrário escreve apenas no LCD.

### 5.2 Estrutura do Programa

Para a escrita do código do programa, recorre-se ao editor de código Visual Studio Code com o IDE (Integrated Development Environment) PlatformIO instalado como extensão. As linguagens maioritariamente usadas para o programa da placa são o C e o C++. A estrutura deste é apresentada na [Figura 131.](#page-105-0)

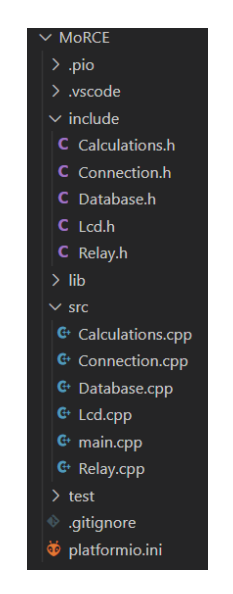

Figura 131. Estrutura dos ficheiros programa

<span id="page-105-0"></span>No [Apêndice II,](#page-158-0) encontra-se o código principal do programa, correspondente ao ficheiro "main.cpp", e no [Apêndice III](#page-174-0) é possível ver um exemplo completo da saída do programa no monitor série.

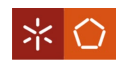

## 5.3 Controlo Remoto

De forma a ligar ou desligar remotamente o equipamento, é necessário aceder a uma secção do website que será apresentado posteriormente. Acedendo a esta secção, é gerado um pedido num servidor criado pela placa. Dependendo da ação (ligar ou desligar) realizada na página, é enviada a informação necessária para a placa avaliar e enviar um sinal ao relé que, por sua vez, faz ligar ou desligar o equipamento. O código responsável, que corresponde a duas partes diferentes da estrutura do programa, é visível no [Apêndice II.](#page-158-0)

## 5.4 Configuração de Ligação à Rede Wi-Fi

Para serem guardados os valores na base de dados, é necessária uma ligação a uma rede Wi-Fi. Para tal, é alterada uma biblioteca que permite à placa criar um ponto de acesso e um servidor remoto. Após a ligação ao ponto de acesso, é possível selecionar a rede à qual se pretende efetuar a ligação e guardar as credenciais na sua memória não volátil EEPROM (*Electrically Erasable Programmable Read-Only* Memory). Neste momento, a mensagem no LCD é a já apresentada na [Figura 121.](#page-101-0)

A [Figura 132](#page-106-0) ilustra o ponto de acesso criado pela placa.

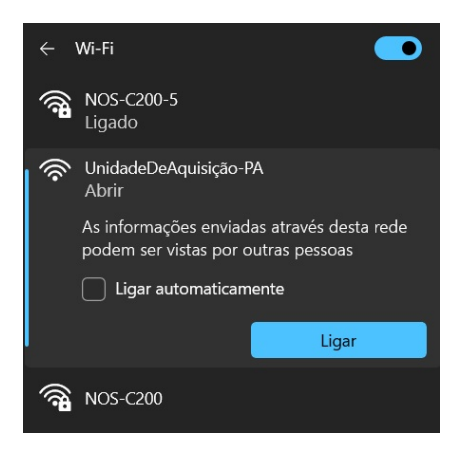

Figura 132. Ponto de acesso criado pela placa

<span id="page-106-0"></span>Após se efetuar a ligação a este ponto de acesso, é aberta automaticamente a página inicial no servidor remoto [\(Figura 133\)](#page-107-0).

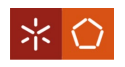

Configurar ligação WiFi  $\times$  +  $\rightarrow$  C  $\land$  Insequro | 192,168.4.1

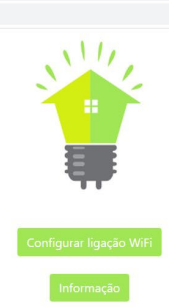

的 ☆

Figura 133. Página inicial do servidor da placa

<span id="page-107-0"></span>Primeiramente, é necessário aceder-se à página "Informação" para se extrair o endereço MAC (Media Access Control) da placa que funciona como número identificativo da mesma. Embora não seja um número único, opta-se pelo uso deste endereço como número identificativo. Isto porque este pode ser fornecido pela própria placa e comunicado ao servidor da base de dados e é composto por 6 bytes, dos quais os 3 primeiros identificam o vendedor e os outros 3 representam um número sequencial que aumenta por unidade fabricada. Isto significa que, a probabilidade de um número se repetir, por vendedor, é de  $\frac{1}{3 \text{ bytes}} = \frac{1}{16777215}$ , ou seja, uma pequena probabilidade. Para além disto, esta probabilidade é ainda menor dado o facto de ter de ser o mesmo comprador a adquirir uma unidade com o mesmo endereço MAC. Isto só acontecerá depois de fabricadas mais 16777215 unidades. A página "Informação" é visível na [Figura 134.](#page-107-1)

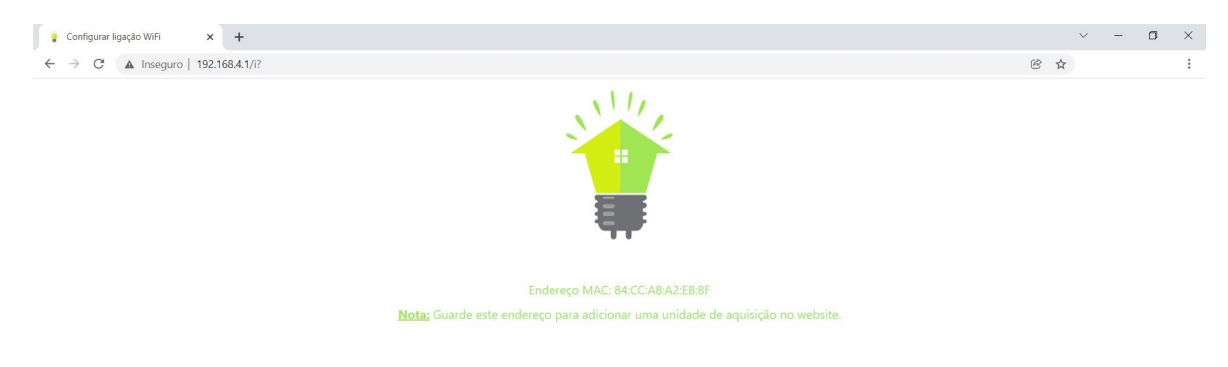

Figura 134. Página "Informações" do servidor da placa

<span id="page-107-1"></span>Voltando à página inicial, é possível aceder à página "Configurar ligação Wi-Fi". Esta é visível na [Figura](#page-108-0)  [135.](#page-108-0)
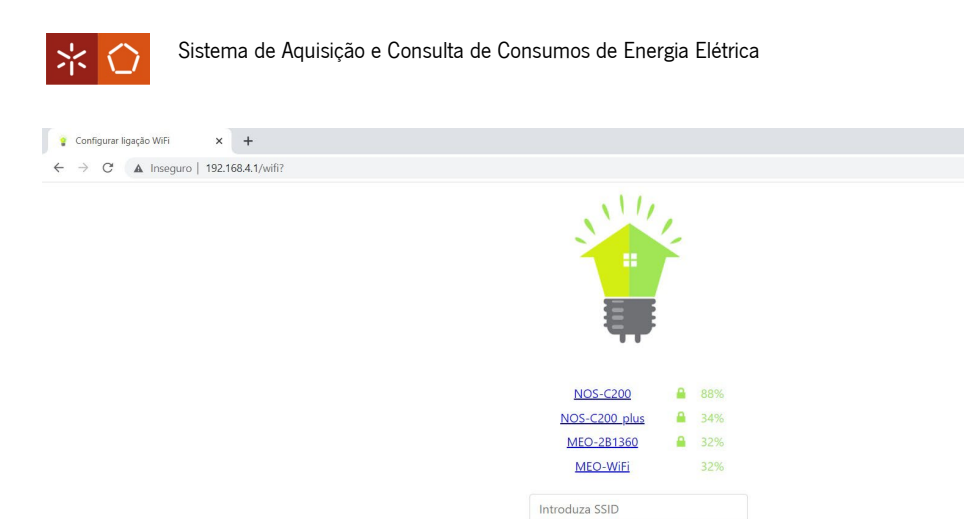

Figura 135. Página "Configurar ligação Wi-Fi" do servidor da placa

Procurar redes WiFi

Introduza palavra-passe

 $\mathbf{u}$  $\times$ 

段 ☆

Aqui é possível escolher a rede à qual se quer ligar, ver a força do sinal e atualizar a lista de redes. Após inserir as credenciais e "Guardar", é-se redirecionado para a página de confirmação da ligação [\(Figura](#page-108-0)  [136\)](#page-108-0).

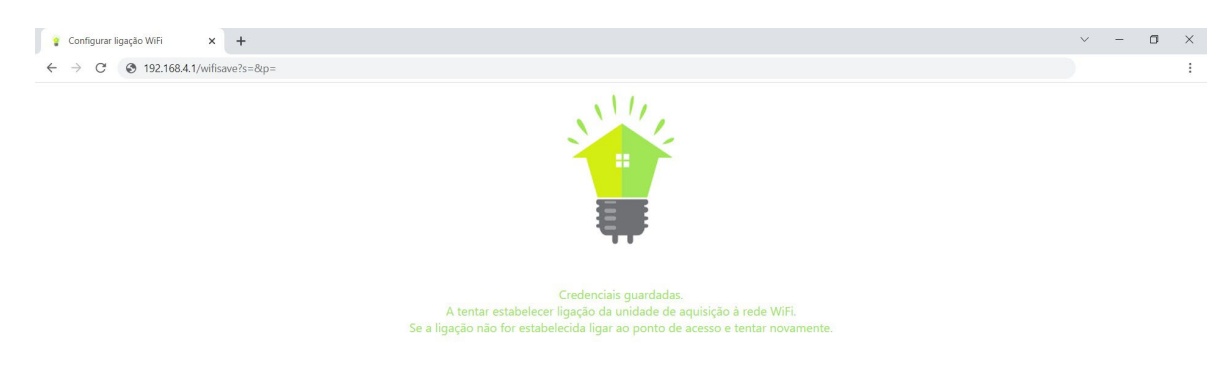

Figura 136. Página "Confirmação da ligação" do servidor da placa

<span id="page-108-0"></span>Caso a ligação tenha sido estabelecida corretamente, o ponto de acesso desaparece e a mensagem do

LCD muda para a da [Figura 122.](#page-101-0) A função principal do código, que realiza esta tarefa é:

```
//Função para ligar a uma rede Wi-Fi
void ConnectionSetup() {
 //Desliga opções de debug
 wifiManager.setDebugOutput(false);
 //Procura o SSID e a password na EEPROM e tenta ligar se não conseguir cria 
um ponto de acesso e espera pela ligação a uma rede
 wifiManager.autoConnect("Unidade-PA");
 //Verifica com o servidor o número da placa e o IP
 VerifyUnitIP(WiFi.macAddress(), WiFi.localIP().toString());
```
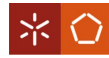

```
//Se a ligação for estabelecida
 Serial.println("");
 Serial.print("Ligado a rede WiFi com o endereco IP: ");
 Serial.println(WiFi.localIP());
  //Inicia um servidor web para o controlo remoto
  server.begin();
}
```
5.5 Valor Eficaz

Com os valores do ADC, é possível calcular o valor eficaz, ou RMS, das amostras retiradas.

Para tal, é utilizada a função do código:

```
//Função da classe calculations
void calculations::calculateRMS() {
    //Variável auxiliar para guardar o valor rms
    float pot = 0;
    //Ciclo que faz a soma dos quadrados e recebe o tamanho da classe
    for(int i = 0; i < signalsize; i++) {
        pot = pot + pow(signal[i], 2);}
    //Divide a soma dos quadrados pelo número de amostras
    pot = pot/signalsize;
    //Faz a raiz quadrada
    pot = sqrt(pot);//Guarda na variável da classe o valor rms
    this->rms = pot;
}
```
<span id="page-109-0"></span>Os resultados obtidos para um teste com o secador no seu nível de potência máximo podem ser visualizados na [Figura 137](#page-109-0) e [Figura 138.](#page-109-1)

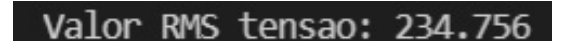

Figura 137. Valor RMS de tensão para o secador no seu nível máximo

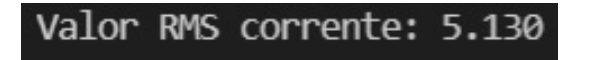

Figura 138. Valor RMS de corrente para o secador no seu nível máximo

<span id="page-109-1"></span>Um outro teste, neste caso para a máquina de costura, é apresentado na [Figura 139](#page-110-0) e na [Figura 140.](#page-110-1)

<span id="page-110-0"></span>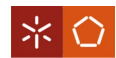

#### Valor RMS tensao: 231.143

Figura 139. Valor RMS de tensão para a máquina de costura

Valor RMS corrente: 3.970

Figura 140. Valor RMS de corrente para a máquina de costura

<span id="page-110-1"></span>O valor RMS de tensão da [Figura 137](#page-109-0) é muito próximo ao medido no multímetro da [Figura 93.](#page-81-0) Para além disto, o valor RMS de corrente do secador no seu nível de potência máximo [\(Figura 138\)](#page-109-1) é muito próximo ao medido no multímetro [\(Figura 97\)](#page-84-0). O mesmo acontece para a máquina de costura, em que o valor de corrente [\(Figura 140\)](#page-110-1) é semelhante ao seu valor medido no multímetro [\(Figura 99\)](#page-85-0).

Assim, assume-se que o valor eficaz é calculado de maneira correta.

# 5.6 FFT

Em alguns dos testes apresentados até agora, é possível efetuar uma comparação com a realidade para testar o bom funcionamento dos diferentes componentes do *hardware* e do código do sistema. Para o caso da FFT, é necessário criar um termo comparativo. Desta forma, recorre-se à ferramenta PSIM para fazer uma geração de harmónicos onde estes são conhecidos. Com isto, é possível obter informação de forma a validar o algoritmo usado no código da placa.

O circuito para a geração de harmónicos encontra-se na [Figura 141.](#page-110-2)

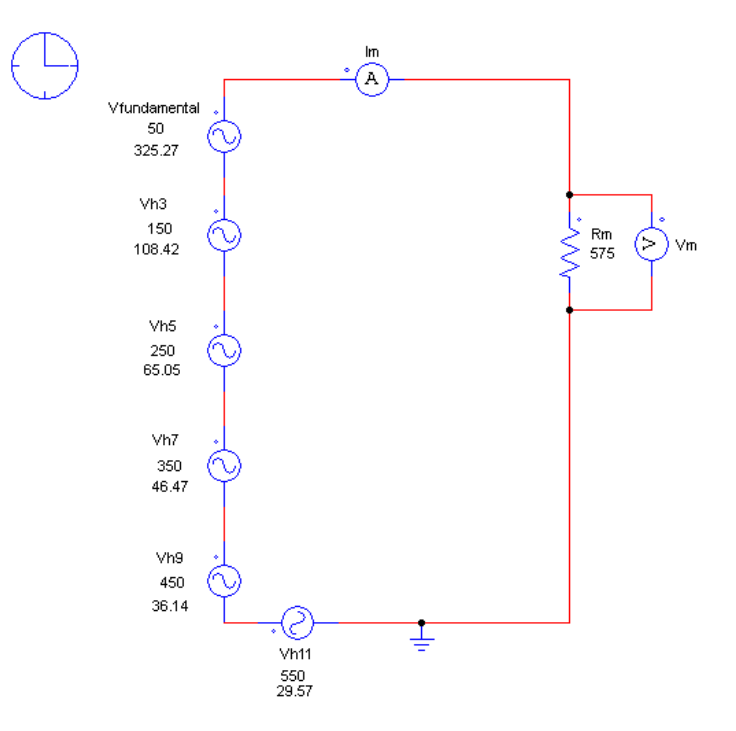

<span id="page-110-2"></span>Figura 141. Circuito de geração de harmónicos

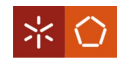

Na [Figura 142](#page-111-0) é possível ver alguns parâmetros da simulação.

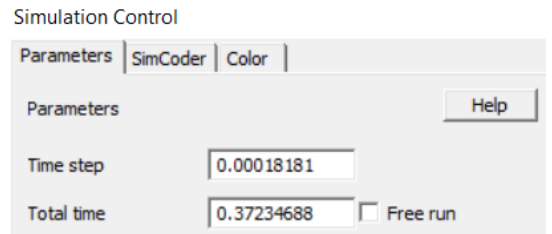

Figura 142. Parâmetros da simulação da geração de harmónicos

<span id="page-111-0"></span>O parâmetro "Time step" diz respeito ao período em que um valor é impresso no ecrã da onda mostrada. O "Total time" representa o tempo total da simulação. Com o inverso do "Time step" consegue-se calcular a frequência de impressão dos valores, através de:  $\frac{1}{0.00018181} \approx 5500$ Hz. Também é possível conhecer o número de valores mostrados na onda, dividindo o tempo total da simulação pelo intervalo de tempo a que cada valor é mostrado  $\frac{0.37234688}{0.00018181} = 2048$ .

A onda de tensão do circuito é visível na [Figura 143](#page-111-1) e a respetiva FFT na [Figura 144.](#page-111-2)

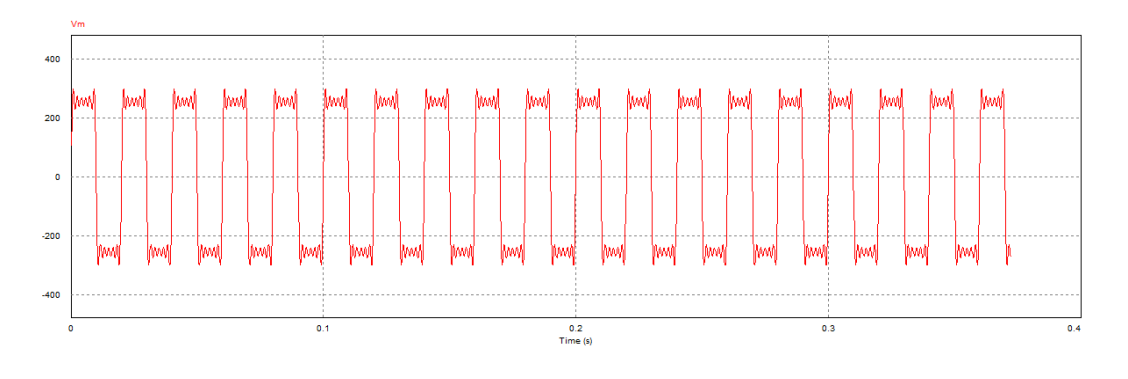

Figura 143. Onda de tensão do circuito de geração de harmónicos

<span id="page-111-1"></span>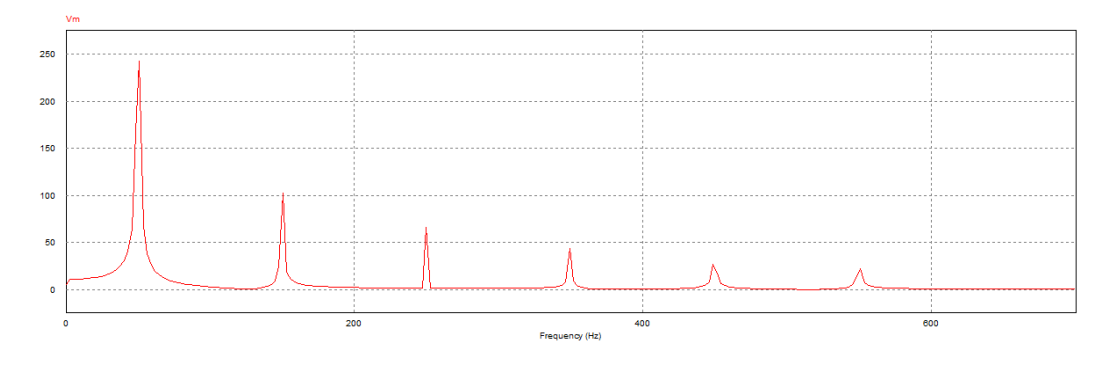

Figura 144. FFT da onda de tensão do circuito de geração de harmónicos

<span id="page-111-2"></span>Nesta fase, são retirados os valores dos pontos da onda da [Figura 143](#page-111-1) e guardados numa variável no código da FFT, para se obterem resultados que possam ser comparados à [Figura 144.](#page-111-2)

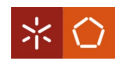

Para os testes da FFT foram comparadas duas bibliotecas diferentes. Uma delas é das mais usadas para a realização de FFT em placas deste tipo. A outra era, inicialmente, uma biblioteca para o módulo ESP32 (um módulo da família ESP8266, usado neste projeto). De seguida, é efetuada uma revisão completa a esta última e realizadas as alterações necessárias, de modo a esta poder funcionar em conjunto com o ESP8266.

O teste da primeira biblioteca é apresentado na [Figura 145.](#page-112-0) Os dados foram retirados da placa e desenhados na ferramenta Excel.

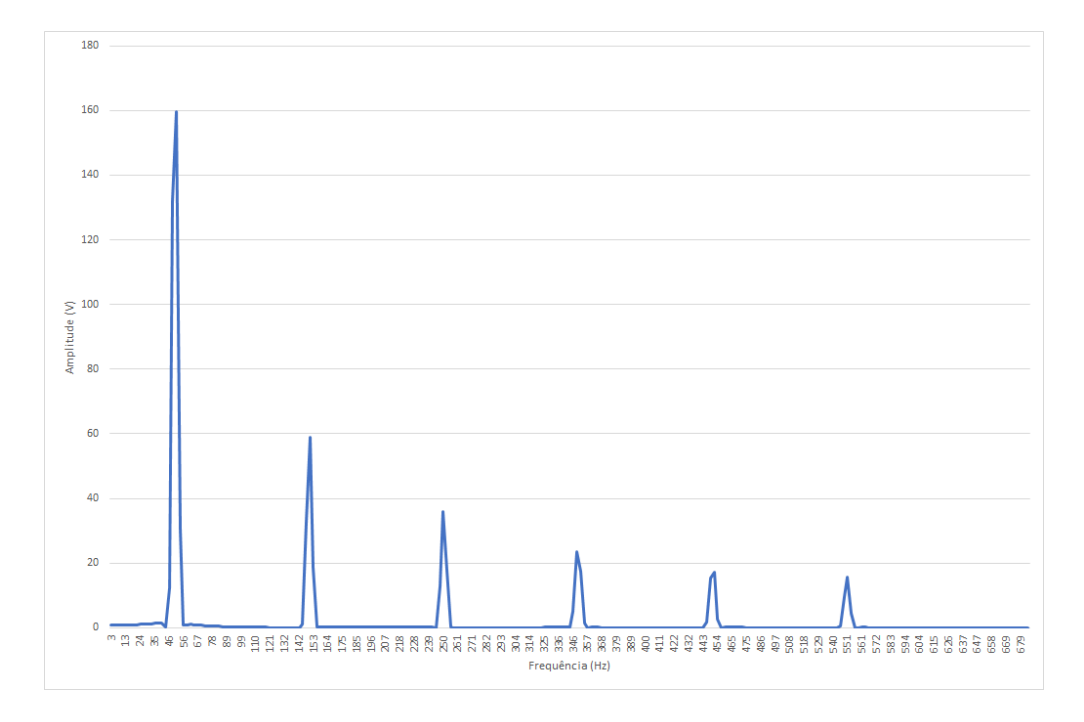

Figura 145. Teste da FFT, desenhado no Excel, da primeira biblioteca

<span id="page-112-0"></span>Como é visível, existe uma semelhança entre a forma da FFT da [Figura 145](#page-112-0) e a da [Figura 144.](#page-111-2) Contudo, os valores das amplitudes não são próximos. Devido ao facto de esta operação ser pesada em termos de cálculos, é medido também o tempo de execução da FFT. O tempo total de execução para esta biblioteca é de 0,1395s.

Para a segunda biblioteca (a que foi alterada para o ESP8266), o respetivo teste é mostrado na [Figura](#page-113-0)  [146.](#page-113-0)

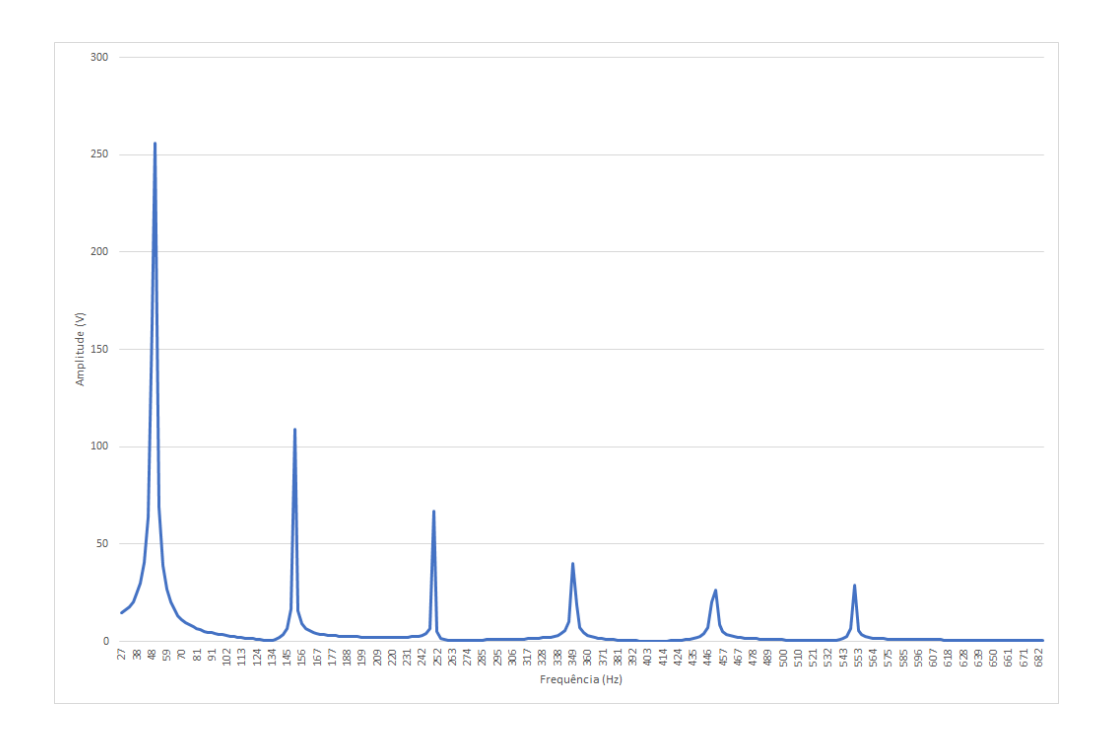

Figura 146. Teste da FFT, desenhado no Excel, da biblioteca alterada

<span id="page-113-0"></span>Quando comparada com a da [Figura 144,](#page-111-2) é possível ver que a forma da FFT é ainda mais semelhante em relação à da [Figura 145.](#page-112-0) Os valores de amplitude são muito próximos aos da [Figura 144.](#page-111-2) Além disso, o tempo de execução da FFT para esta biblioteca é de 0,02103s, ou seja, quase 7 vezes mais rápida.

Portanto, é escolhida a segunda biblioteca para a realização da FFT no código da placa.

Surge também a necessidade de criar um algoritmo de FFT no programa MATLAB que permita testar a FFT dos valores reais. Para tal, usam-se os valores amostrados dos sensores (retirados da placa) para alimentar o programa do MATLAB. Com estes, é realizada a FFT que é, posteriormente, comparada com a FFT para os mesmos valores, feita pela placa.

O código em MATLAB pode ser visto no [Apêndice IV](#page-189-0) e o seu teste na [Figura 147.](#page-114-0)

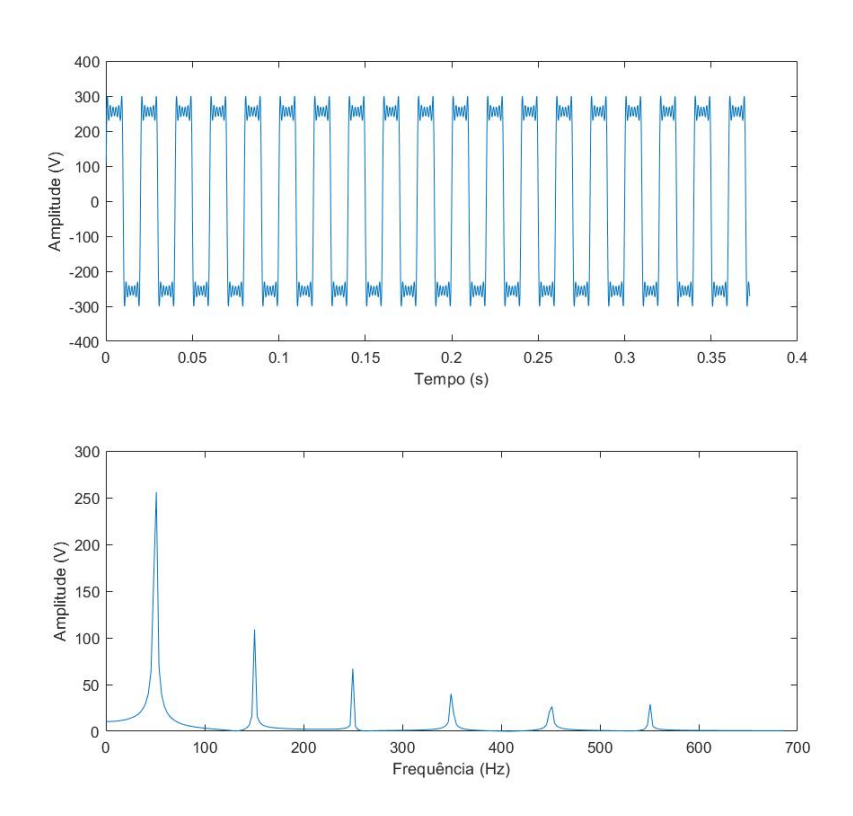

Figura 147. Resultados da FFT em MATLAB

<span id="page-114-0"></span>Os resultados mostram a semelhança no formato da FFT, bem como, a proximidade nas amplitudes, quando comparados aos da [Figura 144.](#page-111-2) Assume-se, então, que o programa funciona como pretendido. Validados os algoritmos de realização da FFT, procede-se ao teste com os valores reais obtidos pelo ADC. A [Figura 148](#page-115-0) representa os valores lidos do sensor de tensão e a [Figura 149](#page-115-1) os valores do sensor de corrente.

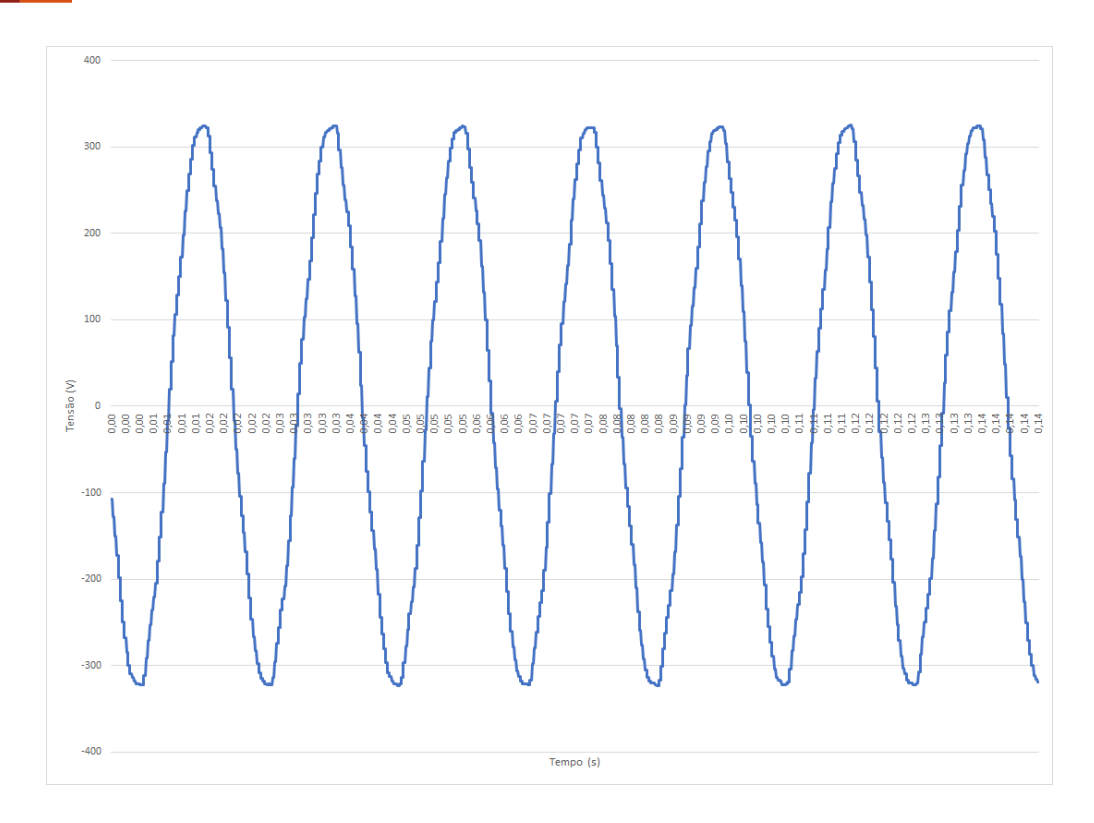

Figura 148. Valores do canal do ADC, desenhados no Excel, do sensor de tensão para o teste da FFT

<span id="page-115-0"></span>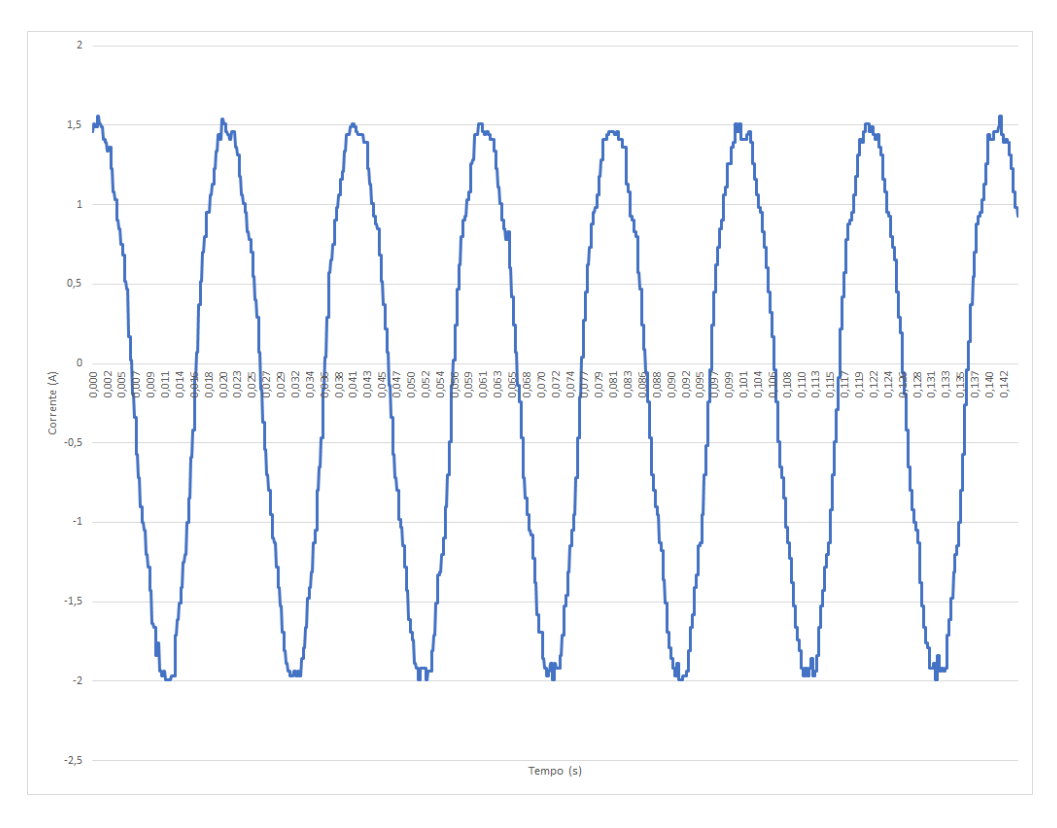

Figura 149. Valores do canal do ADC, desenhados no Excel, do sensor de corrente para o teste da FFT

<span id="page-115-1"></span>As FFT criadas pela placa, para os valores anteriores, apresentam-se na [Figura 150](#page-116-0) e [Figura 151,](#page-116-1) respetivamente.

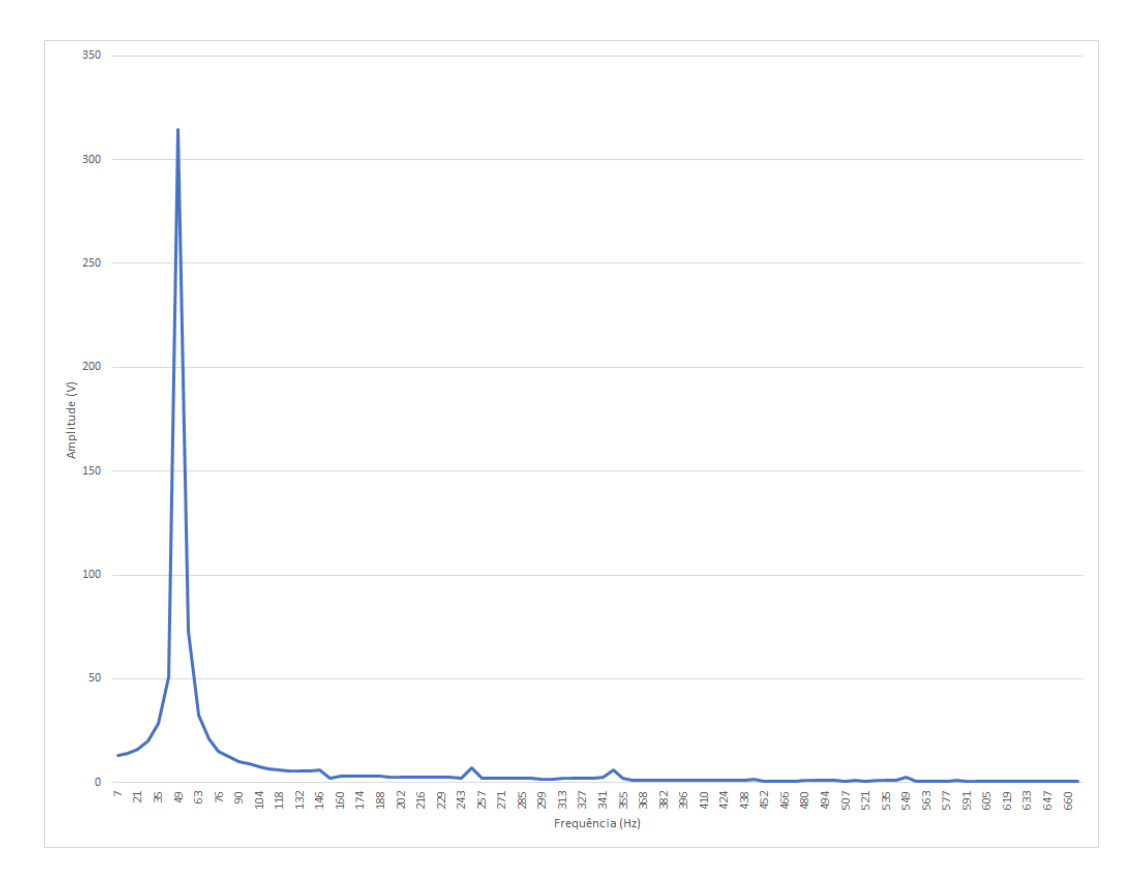

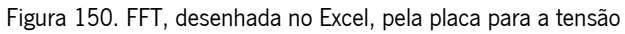

<span id="page-116-0"></span>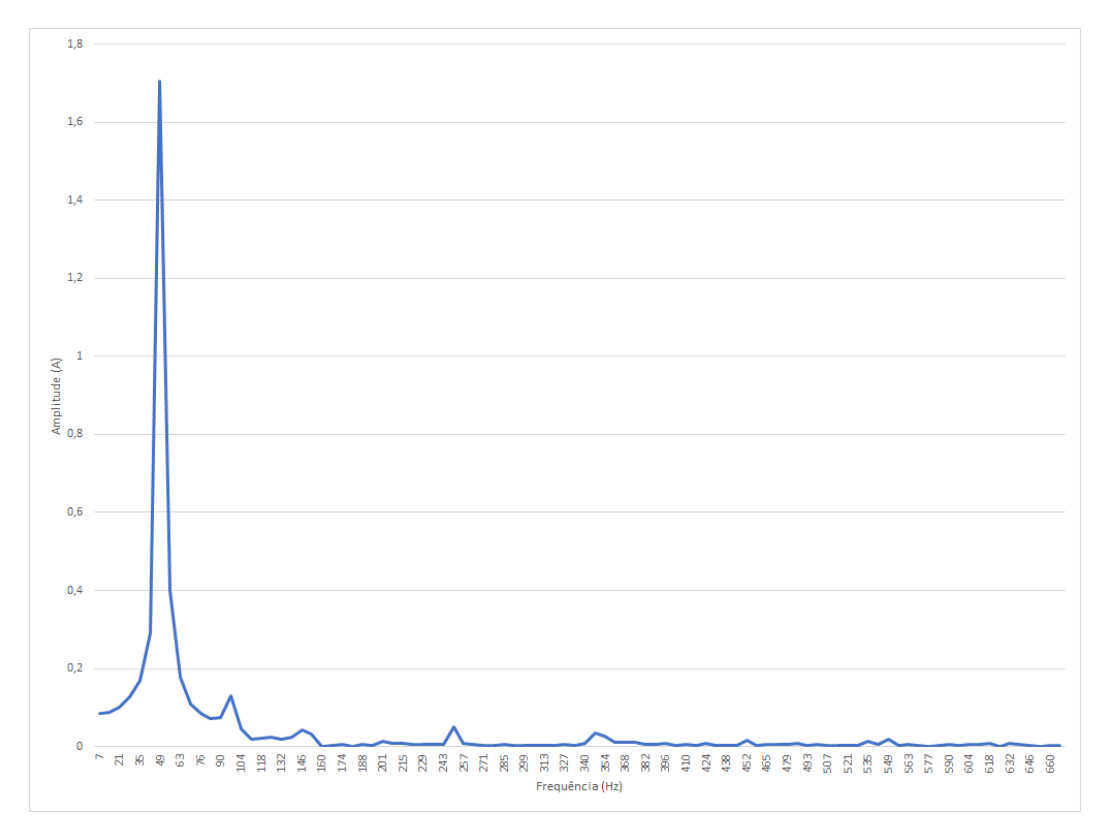

<span id="page-116-1"></span>Figura 151. FFT, desenhada no Excel, pela placa para a corrente

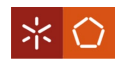

Para comparar a FFT realizada pela placa com a realizada pelo MATLAB, usa-se o código elaborado no MATLAB do [Apêndice IV.](#page-189-0) Os valores de entrada são os mesmos usados pela placa para a realização da sua FFT. O resultado disto encontra-se na [Figura 152](#page-117-0) e [Figura 153.](#page-117-1)

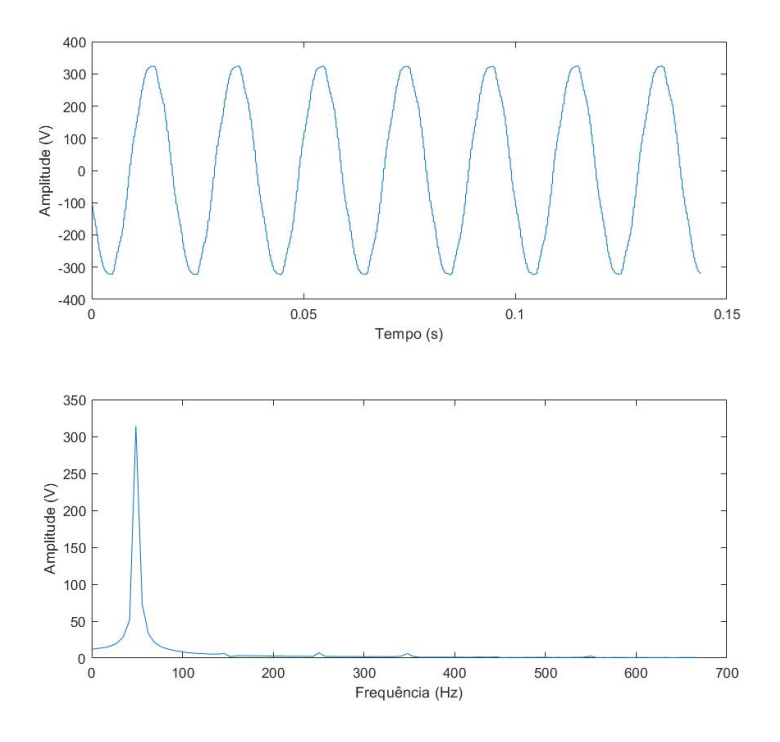

Figura 152. Valores da FFT pelo MATLAB para a tensão

<span id="page-117-0"></span>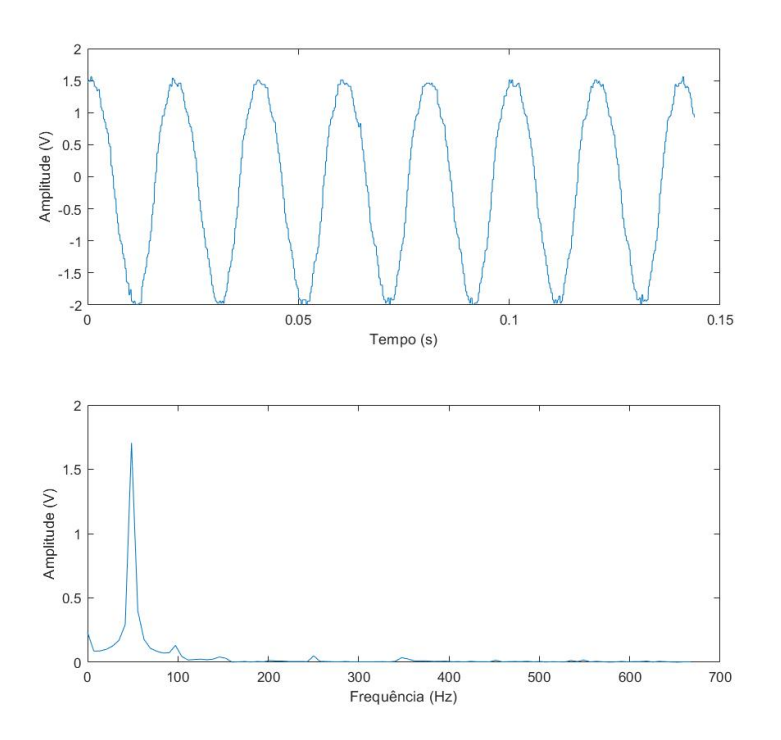

<span id="page-117-1"></span>Figura 153. Valores da FFT pelo MATLAB para a corrente

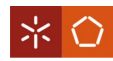

Quando comparada a [Figura 150](#page-116-0) à [Figura 152](#page-117-0) e a [Figura 151](#page-116-1) à [Figura 153,](#page-117-1) pode comprovar-se a semelhança na forma e nas amplitudes das FFT. Evidencia-se, assim, o bom funcionamento do algoritmo da FFT no código da placa. O código que faz o tratamento da FFT (não o algoritmo que a calcula) pode ser visto no [Apêndice II.](#page-158-0)

# 5.7 Distorção Harmónica Total

Para o cálculo da distorção harmónica total, ou DHT, usa-se o valor da amplitude da onda à frequência fundamental e os valores de amplitude das frequências múltiplas ímpares, obtidos pela FFT.

A função de código do [Apêndice II](#page-158-0) filtra os harmónicos múltiplos ímpares. São estes os valores usados para o cálculo da DHT. O resultado deste algoritmo quando aplicado no teste do secador no seu nível de potência máximo pode ser visto na [Figura 154](#page-118-0) e [Figura 155.](#page-118-1)

| Amplitudes das frequencias multiplas inteiras impares da fundamental tensao: |  |  |  |  |
|------------------------------------------------------------------------------|--|--|--|--|
| 50 Hz: 318.819305                                                            |  |  |  |  |
| 150 Hz: 8.619716                                                             |  |  |  |  |
| 250 Hz: 8.816444                                                             |  |  |  |  |
| 350 Hz: 4.125315                                                             |  |  |  |  |
| 450 Hz: 0.125155                                                             |  |  |  |  |
| 550 Hz: 1.625928                                                             |  |  |  |  |

<span id="page-118-0"></span>Figura 154. Amplitudes das frequências múltiplas ímpares para a tensão do secador na potência máxima

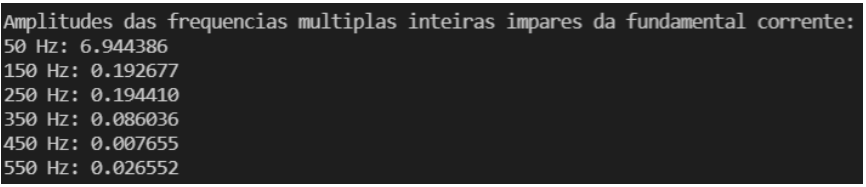

Figura 155. Amplitudes das frequências múltiplas ímpares para a corrente do secador na potência máxima

<span id="page-118-1"></span>Para a máquina de costura, o resultado do algoritmo referido encontra-se na [Figura 156](#page-118-2) e n[a Figura 157.](#page-118-3)

| Amplitudes das frequencias multiplas inteiras impares da fundamental tensao: |  |  |  |  |
|------------------------------------------------------------------------------|--|--|--|--|
| 50 Hz: 309.577667                                                            |  |  |  |  |
| 150 Hz: 8.164649                                                             |  |  |  |  |
| 250 Hz: 12.138192                                                            |  |  |  |  |
| 350 Hz: 4.833317                                                             |  |  |  |  |
| 450 Hz: 3.257507                                                             |  |  |  |  |
| 550 Hz: 2.160107                                                             |  |  |  |  |

<span id="page-118-2"></span>Figura 156. Amplitudes das frequências múltiplas ímpares para a tensão da máquina de costura

|                  | Amplitudes das frequencias multiplas inteiras impares da fundamental corrente: |  |  |  |
|------------------|--------------------------------------------------------------------------------|--|--|--|
| 50 Hz: 5.326371  |                                                                                |  |  |  |
| 150 Hz: 0.116215 |                                                                                |  |  |  |
| 250 Hz: 0.290909 |                                                                                |  |  |  |
| 350 Hz: 0.059738 |                                                                                |  |  |  |
| 450 Hz: 0.040016 |                                                                                |  |  |  |
| 550 Hz: 0.015197 |                                                                                |  |  |  |

<span id="page-118-3"></span>Figura 157. Amplitudes das frequências múltiplas ímpares para a corrente da máquina de costura

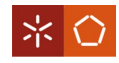

#### A função usada para o cálculo da DHT é:

```
//Função da classe calculations
void calculations::calculateDHT() {
    //Variável auxiliar para guardar o valor rms
    float pot = 0;
    //Ciclo que faz a soma dos quadrados e recebe o tamanho da classe
    for(int i = 2; i < magdhtsize; i=i+2) {
        pot = pot + pow(magdht[i], 2);
    }
    //Faz a raiz quadrada
    pot = sqrt(pot);//Divide pelo valor da amplitude à frequência fundamental e coloca em 
percentagem
    pot = pot/magdht[0]*100;//Guarda na variável da classe o valor dht
    this->dht = pot;
    //Mostra no monitor o valor de DHT e RMS
    Serial.println("");
    Serial.println("Distorcao harmonica total " + grandeza + ": " + 
String(dht, 3));
    Serial.println("Valor RMS " + grandeza + ": " + String(rms, 3));
}
```
<span id="page-119-0"></span>Os resultados da DHT para o secador com a potência no máximo aparecem na [Figura 158](#page-119-0) e [Figura 159.](#page-119-1)

# Distorcao harmonica total tensao: 4.110

Figura 158. DHT da tensão para o secador no nível máximo

#### Distorcao harmonica total corrente: 4.151

Figura 159. DHT da corrente para o secador no nível máximo

<span id="page-119-2"></span><span id="page-119-1"></span>Para a máquina de costura, os resultados da DHT estão na [Figura 160](#page-119-2) e na [Figura 161.](#page-119-3)

Distorcao harmonica total tensao: 5.134

Figura 160. DHT da tensão para a máquina de costura

<span id="page-119-3"></span>Distorcao harmonica total corrente: 6.041

Figura 161. DHT da corrente para a máquina de costura

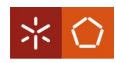

Se for realizado o cálculo manual das DHT com base nos valores da [Figura 154,](#page-118-0) [Figura 155,](#page-118-1) [Figura 156](#page-118-2) e [Figura 157,](#page-118-3) obtêm-se os valores da [Figura 158,](#page-119-0) [Figura 159,](#page-119-1) [Figura 160](#page-119-2) e [Figura 161,](#page-119-3) respetivamente. Logo, o cálculo da DHT funciona corretamente.

# 5.8 Envio para a Escrita na Base de Dados

Quando todos os dados estão calculados, são de seguida enviados para um servidor e guardados, por este, numa base de dados. A função que trata desse envio é:

```
//Função que escreve na base de dados
void WriteDatabase(String rmst, String magnitudet, String frequenciat, String
dhtt, String grandezat, String rmsc, String magnitudec, String frequenciac, 
String dhtc, String grandezac, String potencia) {
    //Verifica o estado da ligação Wi-Fi
    if(WiFi.status() == WL_CONNECTED) {
        //Cria novo cliente Wi-Fi
        WiFiClient wifi;
        //Cria novo cliente HTTP
        HTTPClient http;
        //Inicia com o caminho indicado
        http.begin(wifi, serverName);
        //Especifica o tipo de conteúdo que vai no header
        http.addHeader("Content-Type", "application/x-www-form-urlencoded");
        //Prepara os dados da request HTTP POST
        String httpRequestData = grandezat + "rms=" + rmst + "&magnitude" + 
grandezat + "=" + magnitudet + "&frequencia" + grandezat +"=" + frequenciat + 
"8" + \text{grandezat} + "dht=' + dhtt + "8" + \text{grandezac} + "rms=' + rmsc +"&magnitude" + grandezac + "=" + magnitudec + "&frequencia" + grandezac +"=" +
frequenciac + "&" + grandezac + "dht=" + dhtc + "&unidade=" +
WiFi.macAddress() + "&potencia=" + potencia;
        //Imprime a informação do pedido
        Serial.println("");
        Serial.print("Dados da request HTTP: ");
        Serial.println(httpRequestData);
        //Envia a request HTTP POST
        int httpResponseCode = http.POST(httpRequestData);
        //Verifica se a request foi bem sucedida
        if(httpResponseCode > 0) {
```

```
//Imprime o código de resposta
        Serial.print("Codigo de resposta HTTP: ");
        Serial.println(httpResponseCode);
    }
    else {
        //Imprime o código de erro
        Serial.print("Codigo de erro: ");
        Serial.println(httpResponseCode);
    }
    //Enquanto existir a ligação do novo cliente à rede
    while(wifi.connected()) {
        yield();
    }
    //Para cliente WiFi
    wifi.stop();
    //Para cliente HTTP
    http.end();
    //Destroi a instância, NECESSÁRIO nesta versão da biblioteca
    http.~HTTPClient();
}
else {
    //Imprime em caso de não estar ligado
    Serial.println("Nao ligado a uma rede WiFi");
}
```
# 5.9 LCD

}

No LCD são mostradas mensagens que passam informação a um utilizador (tal como mostrado no subcapítulo [4.3.5\)](#page-100-0). Para serem apresentadas as diversas informações no LCD, são chamadas algumas funções em pontos diferentes da execução do código. Estas, bem como o seu código complementar, são apresentadas no [Apêndice II.](#page-158-0)

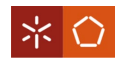

# 6. PLATAFORMA DE MONITORIZAÇÃO

Neste capítulo, é apresentada a plataforma desenvolvida, no formato de *website*, para tornar acessível a interação de um utilizador com os dados recolhidos pelo *hardware*. Para tal, é criada uma base de dados para armazenamento de informação.

# 6.1 Base de Dados

Neste subcapítulo é apresentada a estrutura da base de dados elaborada para o presente projeto e as respetivas tabelas. O Sistema de Gestão de Base de Dados usado é o MySQL em conjunto com a linguagem de programação SQL (Structured Query Language). A base de dados encontra-se numa máquina virtual com o sistema operativo Ubuntu, que se comporta como um servidor.

# 6.1.1 Diagrama entidade-relacionamento

A [Figura 162](#page-122-0) mostra o diagrama entidade-relacionamento da base de dados.

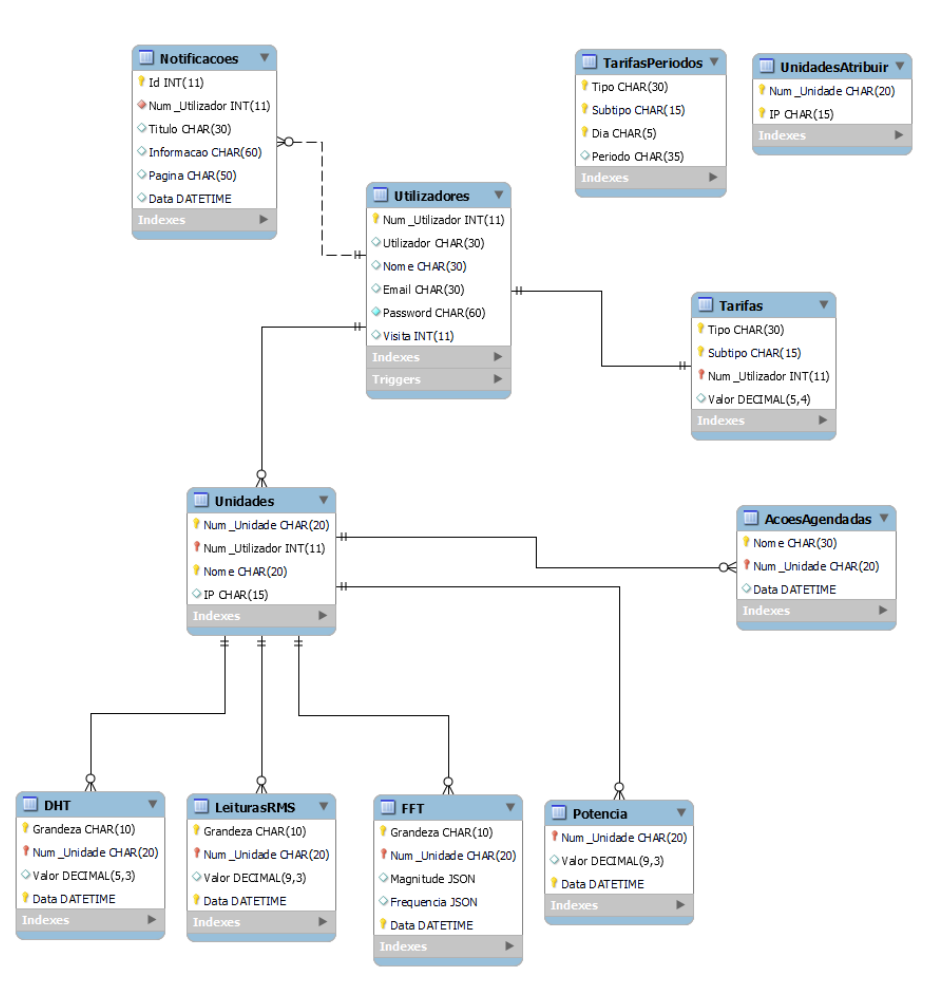

<span id="page-122-0"></span>Figura 162. Diagrama entidade relacionamento da base de dados

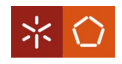

#### 6.1.2 Tabela "Utilizadores"

A tabela "Utilizadores" aparece na [Figura 163.](#page-123-0)

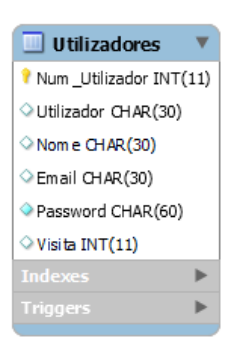

Figura 163. Tabela da base de dados "Utilizadores"

<span id="page-123-0"></span>Esta tabela possuí um número de utilizador como chave primária, o nome de utilizador para entrar na conta do *website*, o nome completo, o *e-mail*, uma palavra-passe e uma coluna de controlo para a visita ao website.

Existe uma ação agendada relacionada com esta tabela. Todos os dias à meia noite a coluna "Visita" fica com o seu valor igual a 0. O evento, recorrendo à ferramenta Notepad++, é o seguinte:

```
CREATE EVENT IF NOT EXISTS resetVisita
ON SCHEDULE EVERY 1 DAY
STARTS '2021-05-01 00:00:01'
DO
UPDATE Utilizadores SET Visita = 0;
```
Quando um utilizador entra no website, o campo "Visita" é verificado e no caso de ser igual a 0 indica que é a primeira visita do dia. Aqui, o seu valor é mudado para 1 até à próxima iteração do evento. Isto é pertinente uma vez que, na primeira visita do dia, é feito um pequeno resumo da informação do dia anterior e é criada uma notificação com a mesma para o utilizador.

Ainda a esta tabela está associado um *trigger* que insere informação base na tabela "Tarifas", para esta não ficar inicialmente vazia:

```
CREATE TRIGGER defaultTarifas
AFTER INSERT ON Utilizadores 
FOR EACH ROW
INSERT INTO Tarifas (Tipo, Subtipo, Num_Utilizador) VALUES ('Simples',
'Potência', NEW.Num_Utilizador);
INSERT INTO Tarifas (Tipo, Subtipo, Num_Utilizador) VALUES ('Simples',
'Simples', NEW.Num_Utilizador);
```
6.1.3 Tabela "Notificacoes"

A [Figura 164](#page-124-0) mostra a tabela "Notificacoes".

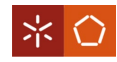

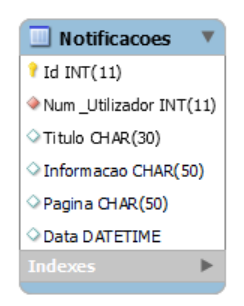

Figura 164. Tabela da base de dados "Notificacoes"

<span id="page-124-0"></span>A tabela é composta por um número identificativo como chave primária, o número de utilizador como chave estrangeira, um título, a informação, a página a que está associada e a data.

De notar que todas as chaves estrangeiras da base de dados, em caso de atualização ou exclusão, funcionam em "CASCADE". Isto significa que, se a entrada correspondente à chave estrangeira de uma tabela filha na tabela mãe for atualizada ou excluída, o mesmo vai acontecer à entrada na tabela filha.

6.1.4 Tabela "Tarifas"

A tabela "Tarifas" é apresentada na [Figura 165.](#page-124-1)

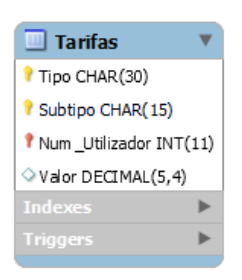

Figura 165. Tabela da base de dados "Tarifas"

<span id="page-124-1"></span>As suas colunas são: o tipo de tarifa como chave primária, o subtipo como chave primária, o número de utilizador como chave primária e estrangeira e o seu valor.

6.1.5 Tabela "TarifasPeriodos"

<span id="page-124-2"></span>Na [Figura 166](#page-124-2) é possível ver a tabela "TarifasPeriodos"

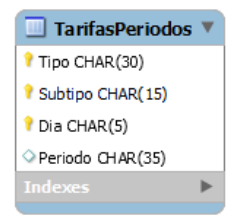

Figura 166. Tabela da base de dados "TarifasPeriodos"

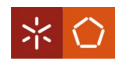

A tabela é composta por um tipo de tarifa como chave primária, um subtipo como chave primária, o dia da semana como chave primária e, por fim, um período de tempo horário.

Esta tabela não está associada a mais nenhuma no diagrama Entidade-Relacionamento por servir apenas para guardar informação obtida pela ERSE (Entidade Reguladora dos Serviços Energéticos) [53], relativa aos períodos horários da energia elétrica. Esta informação serve para o cálculo do preço da energia no website.

6.1.6 Tabela "AcoesAgendadas"

A tabela "AcoesAgendadas" é visualizada na [Figura 167.](#page-125-0)

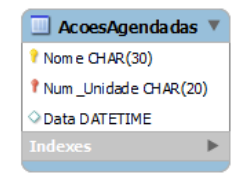

Figura 167. Tabela da base de dados "AcoesAgendadas"

<span id="page-125-0"></span>Esta tabela tem o nome da ação como chave primária, o número de utilizador como chave primária e estrangeira e uma data.

Nesta tabela é guardada informação relativa ao agendamento para ligar ou desligar aparelhos remotamente.

#### 6.1.7 Tabela "Unidades"

Na [Figura 168](#page-125-1) está representada a tabela "Unidades".

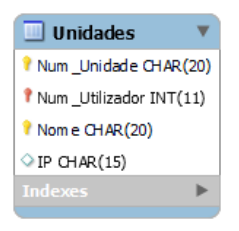

Figura 168. Tabela da base de dados "Unidades"

<span id="page-125-1"></span>Esta tabela é composta por um número da unidade como chave primária, um número de utilizador como chave primária e estrangeira, um nome como chave primária e um IP (*Internet Protocol).* 

6.1.8 Tabela "UnidadesAtribuir"

A tabela "UnidadesAtribuir" é mostrada na [Figura 169.](#page-126-0)

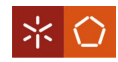

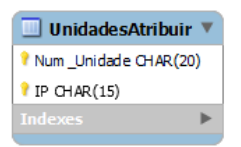

Figura 169. Tabela da base de dados "UnidadesAtribuir"

<span id="page-126-0"></span>Nesta tabela existe um número de unidade como chave primária e um IP como chave primária.

A tabela é isolada das restantes no diagrama Entidade-Relacionamento e tem o propósito de guardar o número identificativo fornecido pela placa, bem como o seu IP.

A placa fornece estes dados e o servidor onde se encontra a base de dados e o website verifica se o número identificativo já existe na tabela "Unidades". Se existir, verifica ainda se o IP fornecido pela placa é igual ao guardado na tabela "Unidades" e, se não for, atualiza-o. Caso contrário, guarda os valores fornecidos pela placa na tabela "UnidadesAtribuir", para que, quando o utilizador inserir uma nova unidade no website, possa ser validada a sua inserção.

6.1.9 Tabela "LeiturasRMS"

Para a tabela "LeiturasRMS" pode consultar-se a [Figura 170.](#page-126-1)

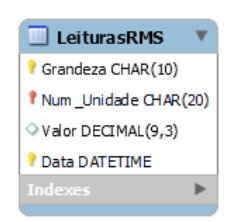

Figura 170. Tabela da base de dados "LeiturasRMS"

<span id="page-126-1"></span>Esta tem uma grandeza como chave primária, um número de unidade como chave primária e estrangeira, um valor e uma data como chave primária, servindo para guardar os dados dos valores RMS.

6.1.10 Tabela "FFT"

<span id="page-126-2"></span>Quanto à tabela "FFT" é possível ver a [Figura 171.](#page-126-2)

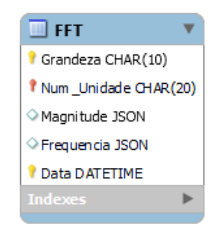

Figura 171. Tabela da base de dados "FFT"

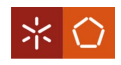

Na sua composição existe uma grandeza como chave primária, um número de unidade como chave primária e estrangeira, a amplitude, a frequência e a data como chave primária e serve para guardar os valores FFT.

6.1.11 Tabela "DHT"

A [Figura 172](#page-127-0) mostra a tabela "DHT".

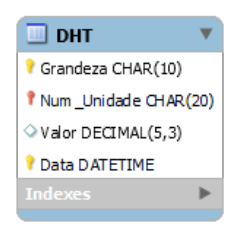

Figura 172. Tabela da base de dados "DHT"

<span id="page-127-0"></span>Esta contém uma grandeza como chave primária, um número de utilizador como chave primária e estrangeira, um valor e uma data como chave primária e o seu propósito é guardar os valores DHT.

6.1.12 Tabela "Potencia"

Na [Figura 173](#page-127-1) é visualizada a tabela "Potencia".

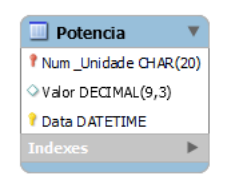

Figura 173. Tabela da base de dados "Potencia"

<span id="page-127-1"></span>Nesta existe um número de unidade como chave primária e estrangeira e um valor e uma data como chave primária. É aqui que se guardam os valores de potência eficaz para o cálculo da energia consumida e custo associado a esta.

O algoritmo em PHP (*HyperText Preprocessor*), do lado do servidor, que recebe os valores da placa de desenvolvimento e faz o seu tratamento encontra-se no [Apêndice V.](#page-191-0)

# 6.2 Website

No presente subcapítulo é apresentada a plataforma para complementar o *hardware*. Este último é, daqui em diante, referido como unidade de aquisição de consumos de energia elétrica ou, simplesmente, unidade de aquisição. Esta plataforma toma a forma de um website, que pode ser acedido através de

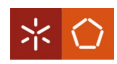

um computador ou dispositivo móvel. Para o efeito, são utilizados um servidor (máquina virtual com o sistema operativo Ubuntu que é a mesa da base de dados), a linguagem de marcação HTML (HyperText Markup Language), a linguagem de estilos CSS (Cascading Style Sheets) e as linguagens de programação JavaScript, PHP, Python e Bash.

O logotipo criado para o website é o da [Figura 174.](#page-128-0)

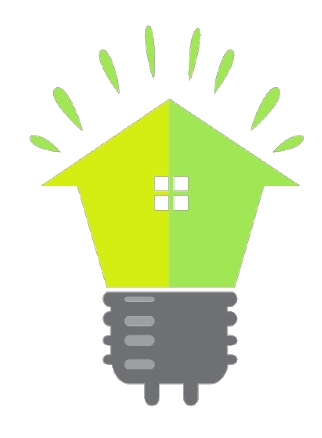

Figura 174. Logotipo

## <span id="page-128-0"></span>6.2.1 Página inicial

Acedendo ao website, é apresentada a página inicial [\(Figura 175\)](#page-128-1).

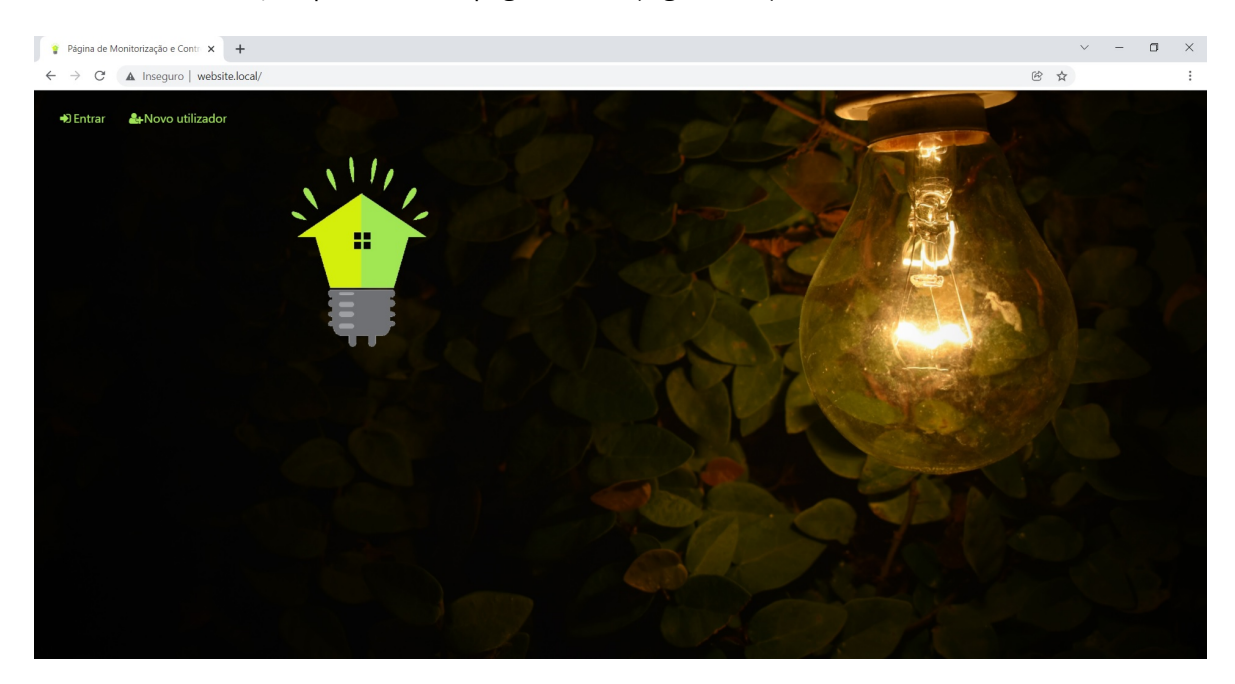

Figura 175. Página inicial website

<span id="page-128-1"></span>É aqui que se pode criar um novo utilizador [\(Figura 176\)](#page-129-0).

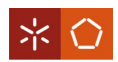

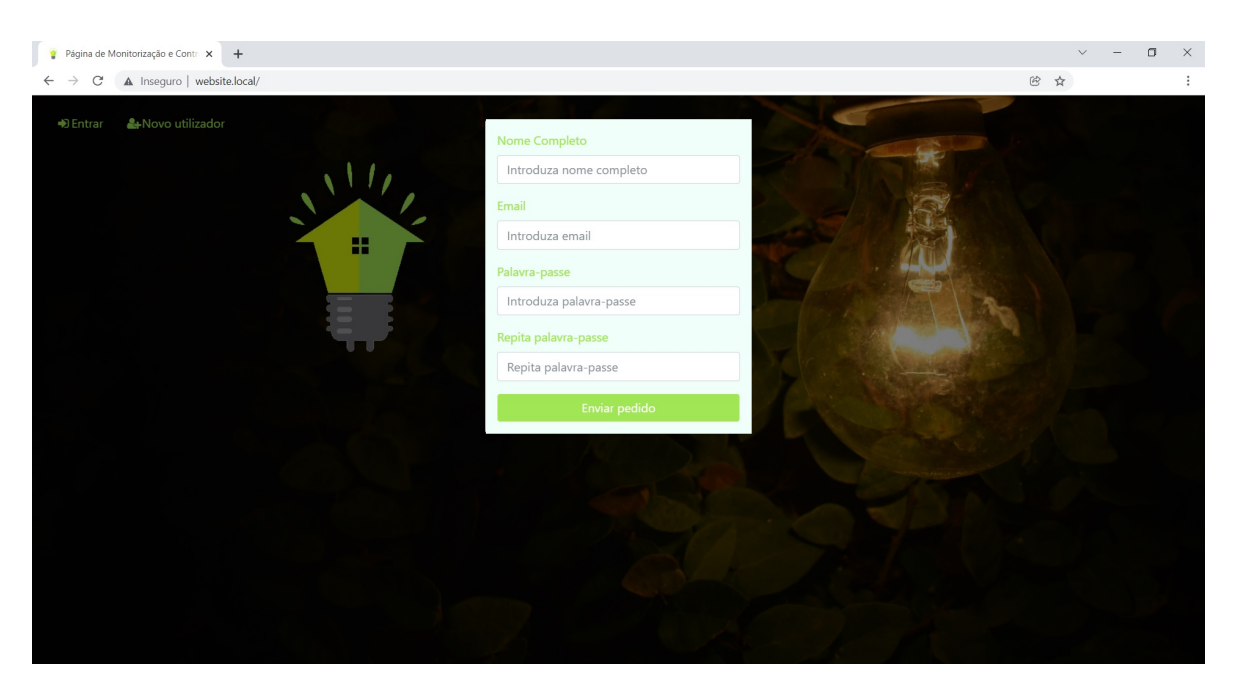

Figura 176. Novo utilizador

<span id="page-129-0"></span>Importa referir que, este formulário, previne erros de envio e não avança com o pedido enquanto todos os campos não estiverem preenchidos e as palavras-passe forem iguais [\(Figura 177\)](#page-129-1). Em caso de sucesso, envia uma mensagem para o e-mail do website.

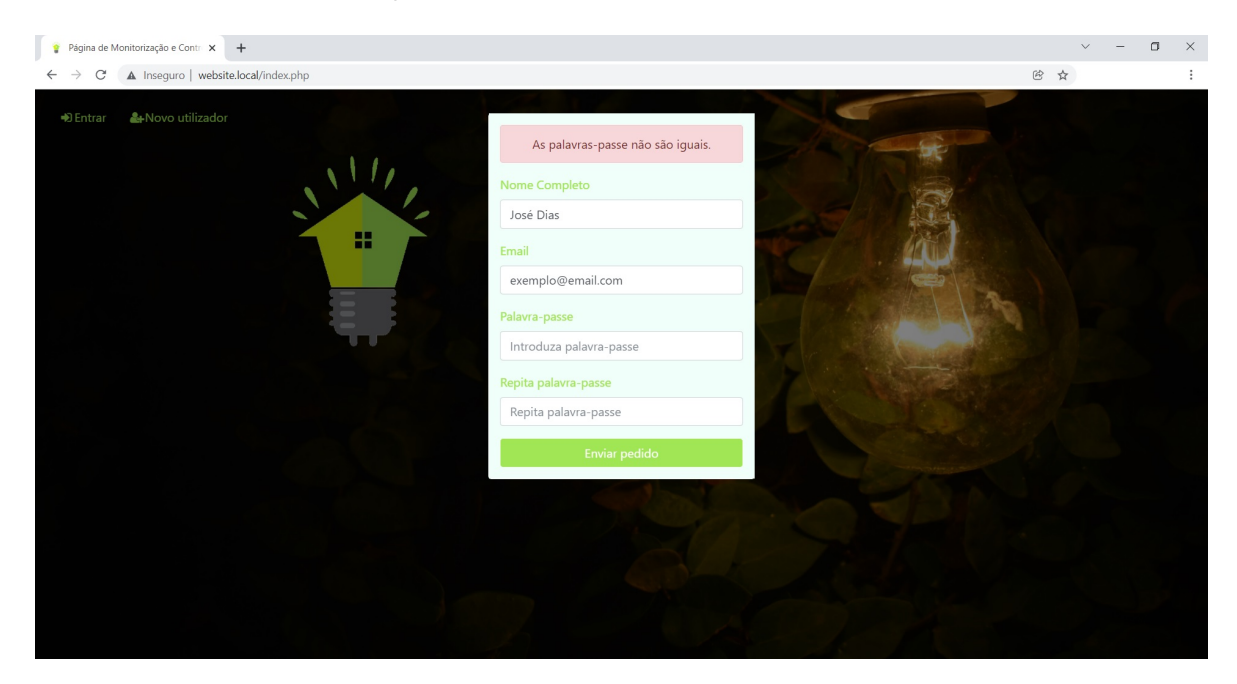

Figura 177. Novo utilizador exemplo de erro

<span id="page-129-1"></span>A palavra-passe passa por um algoritmo de dupla encriptação no lado do utilizador. O resultado deste algoritmo é enviado no pedido e guardado na base de dados. A palavra-passe do utilizador não passa pela web, ficando assim mais protegida. O algoritmo desenvolvido, recorrendo à ferramenta Notepad++, é:

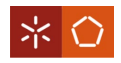

#### \$password = **trim**(\$\_POST['password']); \$hashPassword = **password\_hash**(**md5**(\$password), **PASSWORD\_DEFAULT**);

Após definidas as credenciais de acesso, é possível entrar no website [\(Figura 178\)](#page-130-0).

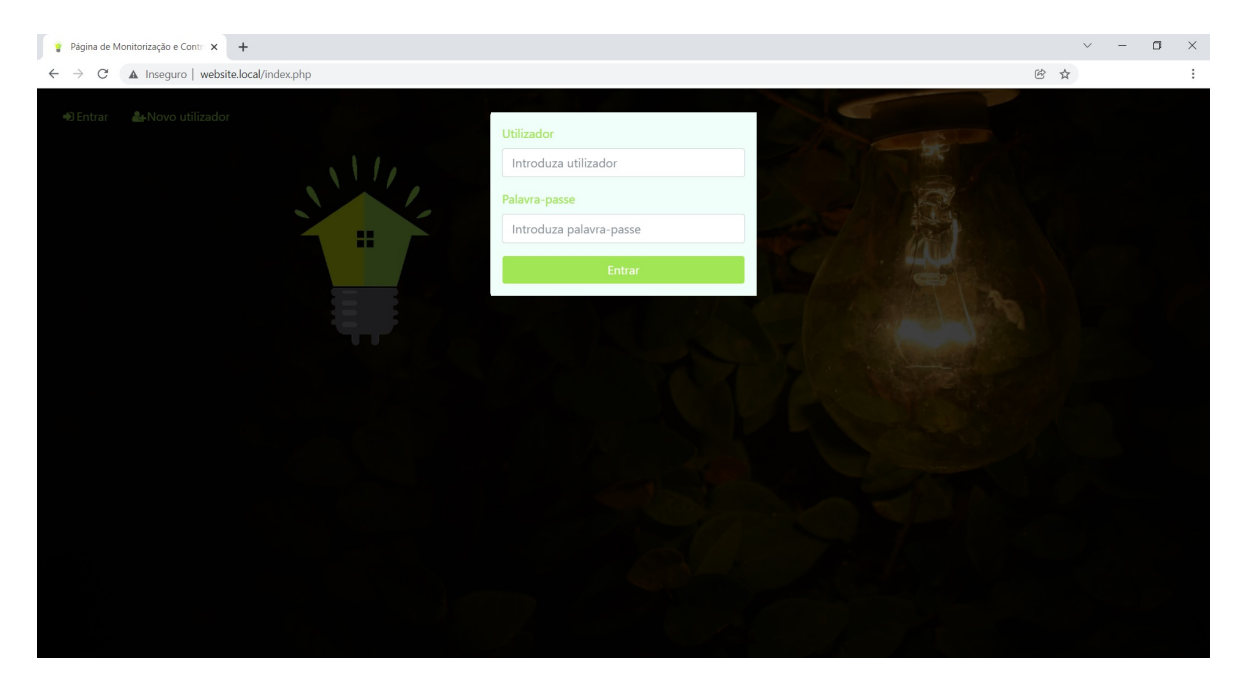

Figura 178. Entrar na página

<span id="page-130-0"></span>Nesta fase, existe também deteção de erros [\(Figura 179\)](#page-130-1).

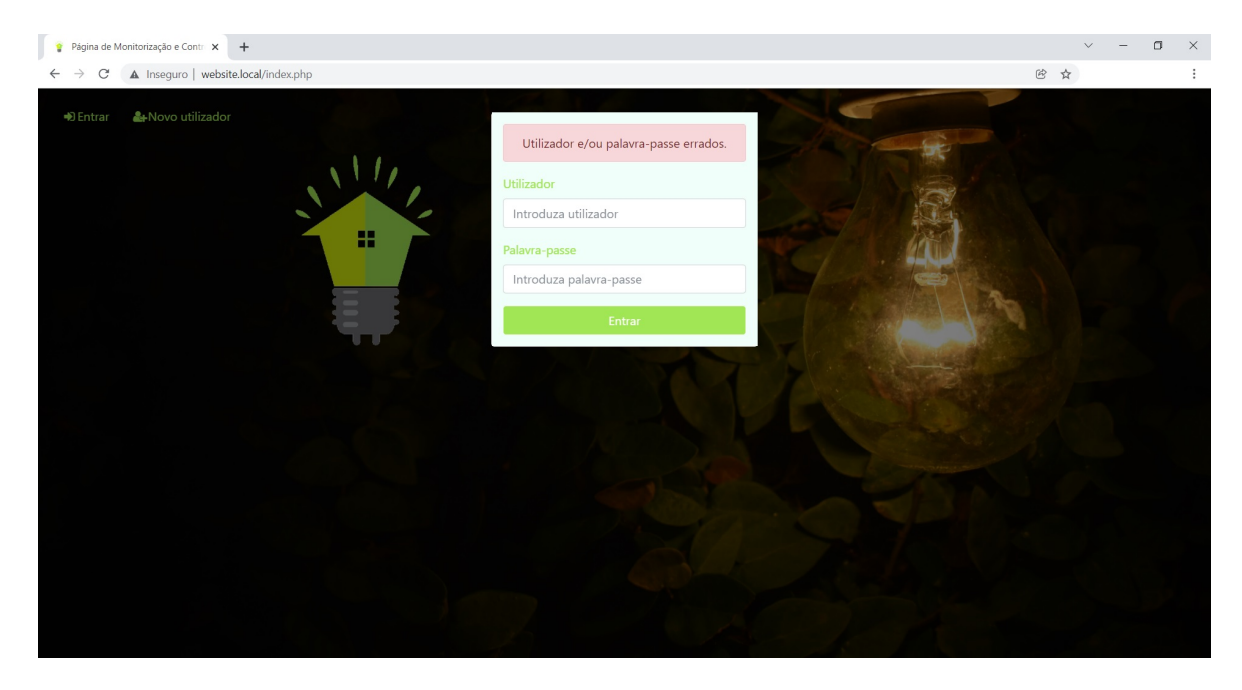

Figura 179. Entrar exemplo de erro

<span id="page-130-1"></span>6.2.2 Página principal

A página principal é visível na [Figura 180.](#page-131-0)

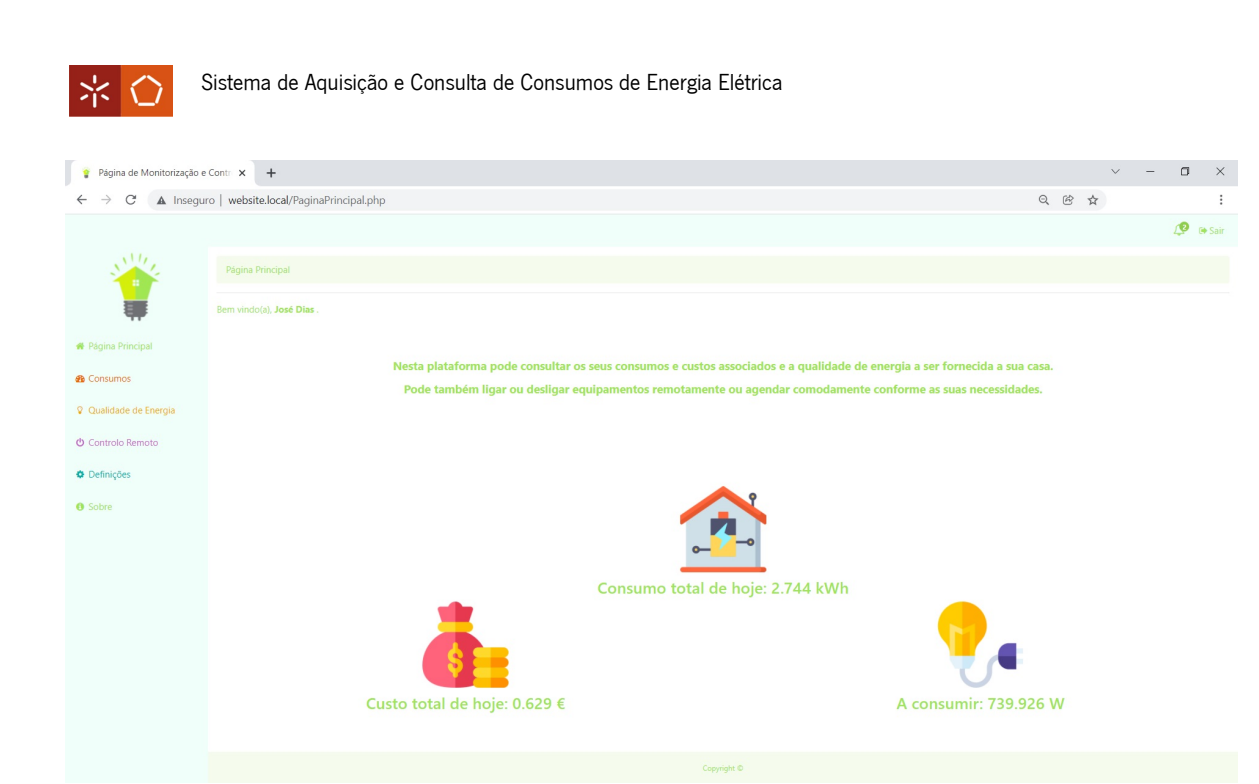

Figura 180. Página principal exemplo

<span id="page-131-0"></span>Aqui, são apresentadas algumas informações tais como, o consumo total diário (em kWh), o preço associado (€) e o consumo instantâneo (W ou, caso o valor seja superior ou igual a 1000W, kW).

#### 6.2.3 Consumos

A estrutura dos "Consumos" pode ser vista na [Figura 181.](#page-131-1)

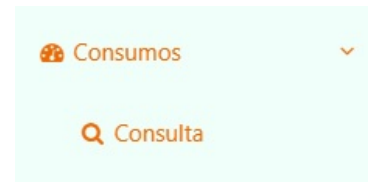

Figura 181. Estrutura "Consumos"

<span id="page-131-1"></span>Quando se acede à opção "Consumos", é apresentada uma página geral com algumas informações diárias [\(Figura 182\)](#page-132-0).

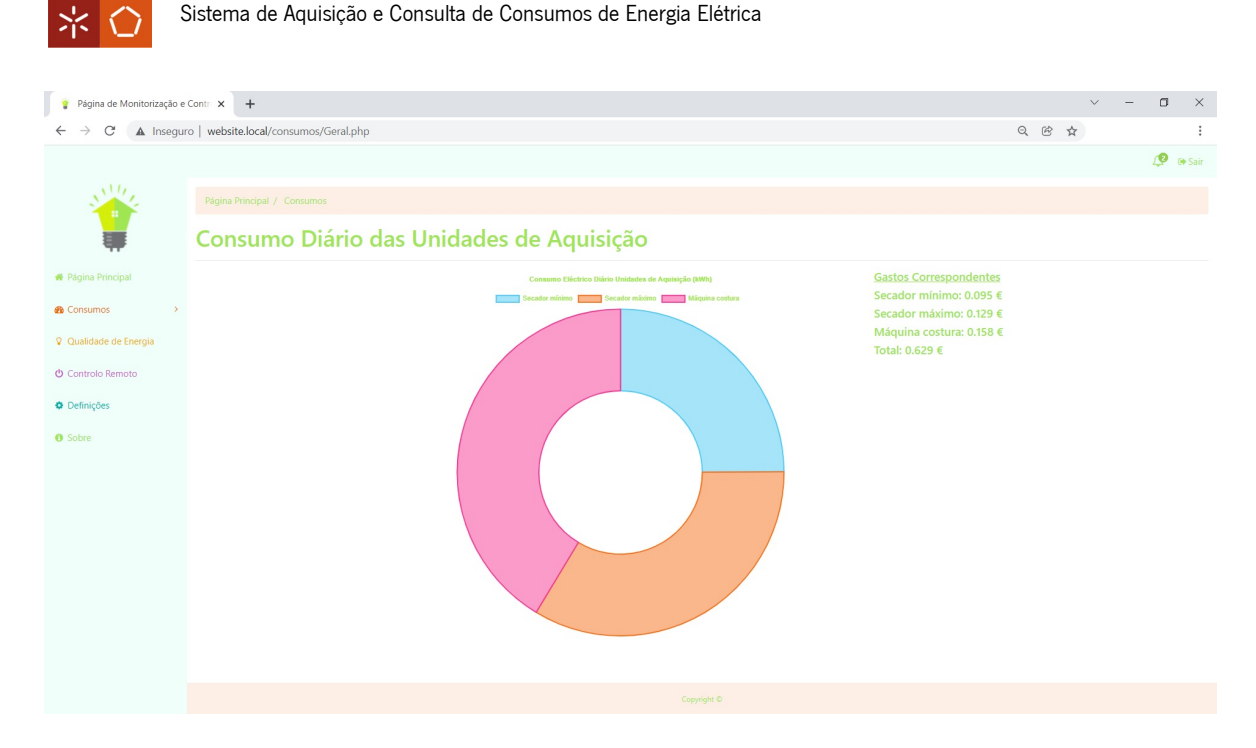

Figura 182. Página geral "Consumos"

<span id="page-132-0"></span>Aqui percebe-se intuitivamente o peso dos consumos das unidades de aquisição no consumo total. É igualmente possível ver os gastos (€) por unidade e o seu valor específico de consumo (kWh), passando o cursor numa das secções do gráfico [\(Figura 183\)](#page-132-1). O conjunto de funções que calculam valores de consumo e custo diários, o código correspondente aos estilos da página e à apresentação da mesma e as funções que desenham o gráfico e apresentam os valores do custo são apresentados no [Apêndice VI.](#page-194-0)

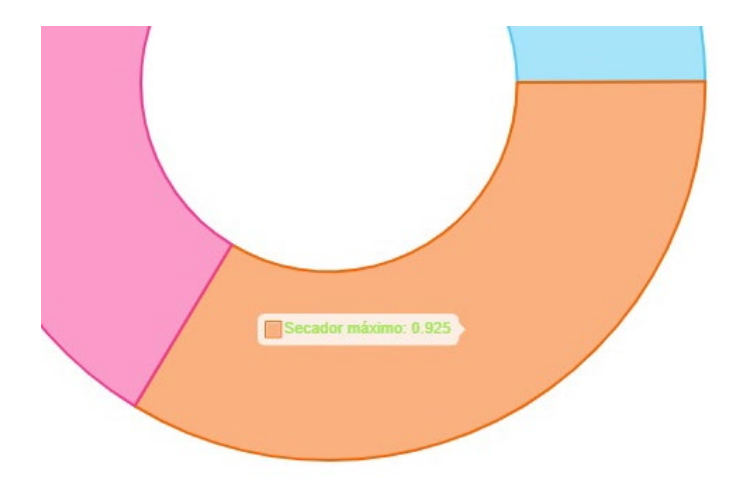

Figura 183. Consumo por unidade

<span id="page-132-1"></span>Existe ainda a possibilidade de se fazerem consultas de consumos das unidades de aquisição, acedendo à opção "Consulta" [\(Figura 184\)](#page-133-0).

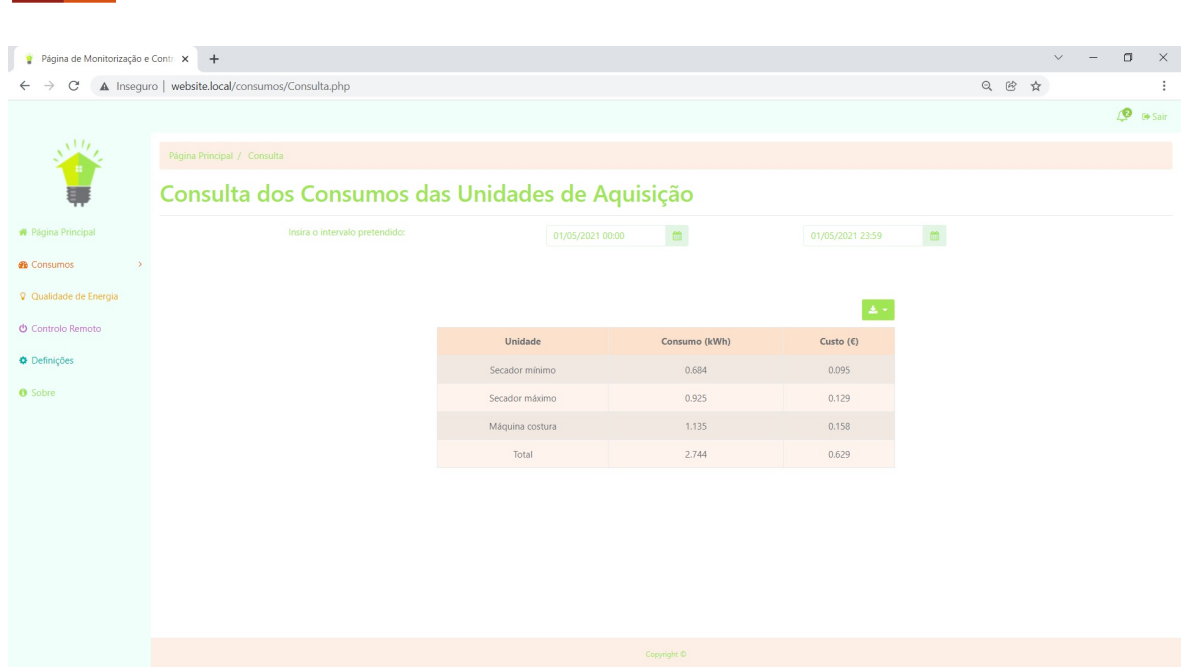

Sistema de Aquisição e Consulta de Consumos de Energia Elétrica

Figura 184. Página "Consulta"

<span id="page-133-0"></span>Nesta página pode ser escolhido um período de tempo selecionando duas datas, para o qual se mostra o consumo e o custo por unidade. Existe também uma opção para descarregar a tabela em alguns formatos convenientes [\(Figura 185\)](#page-133-1). Um exemplo desta funcionalidade é mostrado no [Apêndice VII.](#page-203-0)

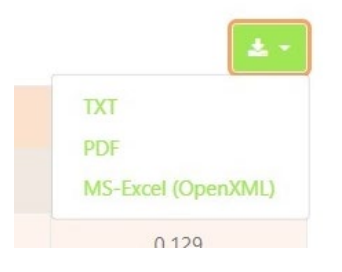

Figura 185. Menu da página "Consulta"

### <span id="page-133-1"></span>6.2.4 Qualidade de energia

<span id="page-133-2"></span>Nesta secção são mostrados alguns indicadores de qualidade de energia. Estes correspondem aos valores da DHT e FFT e a sua estrutura pode ser vista na [Figura 186.](#page-133-2)

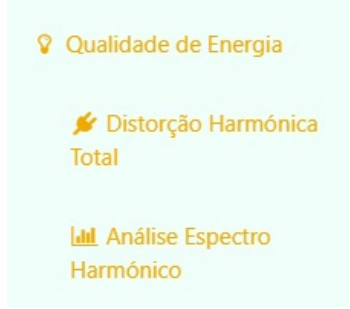

Figura 186. Estrutura "Qualidade de energia"

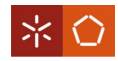

Na página "Distorção Harmónica Total" [\(Figura 187\)](#page-134-0), escolhendo uma unidade [\(Figura 188\)](#page-134-1) é são mostradas informações relativas à DHT.

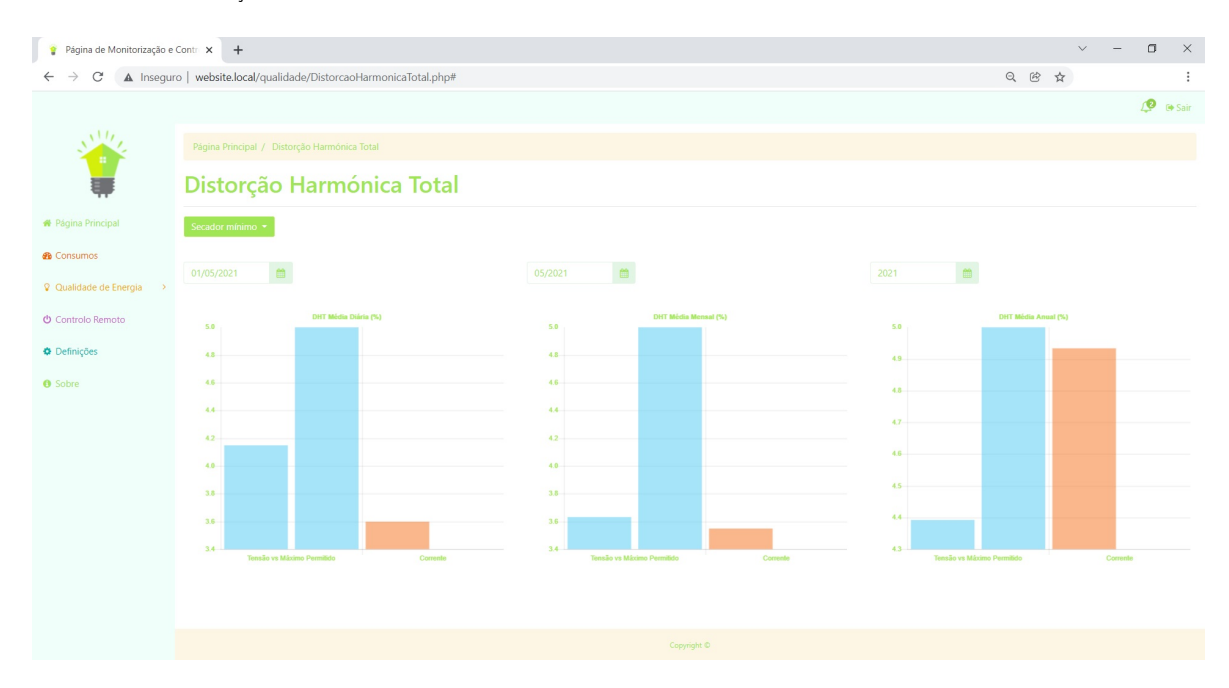

Figura 187. Página "Distorção Harmónica Total"

<span id="page-134-0"></span>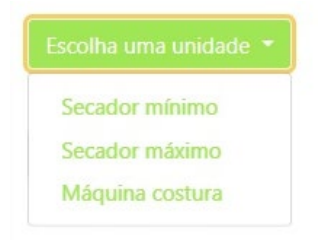

Figura 188. Menu de seleção da página "Distorção Harmónica Total"

<span id="page-134-1"></span>Para o dia, mês e ano selecionados, é feita uma média das DHT. No caso da tensão, a DHT média calculada é comparada ao valor de 5%, pois, de acordo com [54], a DHT calculada não deverá exceder os 4%. Porém, o valor 5% é um valor mais apropriado a este contexto específico e à forma como os valores da DHT são obtidos (para pequenos períodos de tempo e não para períodos de 600s como em [54]).

A página "Análise do Espectro Harmónico" pode ser vista na [Figura 189](#page-135-0) e [Figura 190.](#page-135-1)

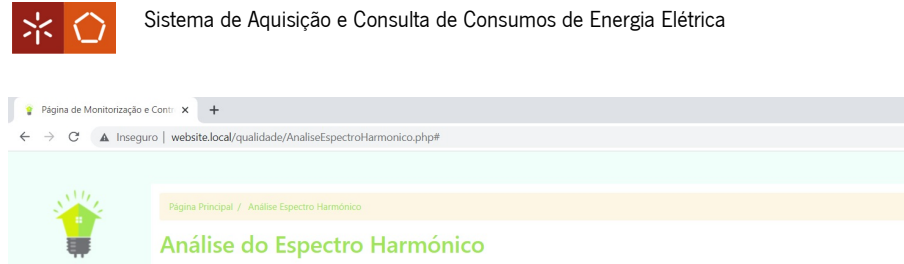

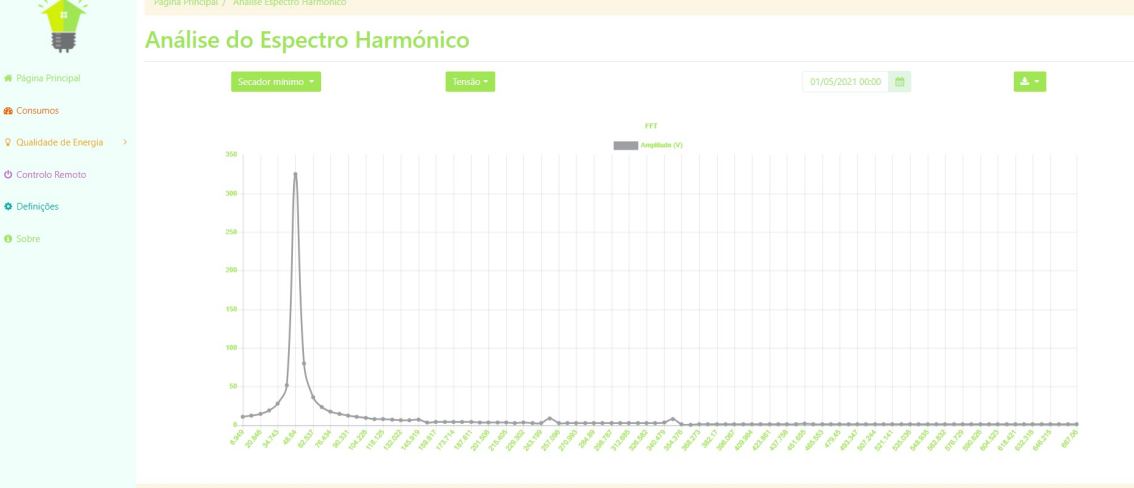

 $\Box$   $\Box$ 

 $\cdot$  $\theta$  is sair

 $0$   $\approx$   $\star$ 

Figura 189. FFT de tensão na página "Análise do Espectro Harmónico"

<span id="page-135-0"></span>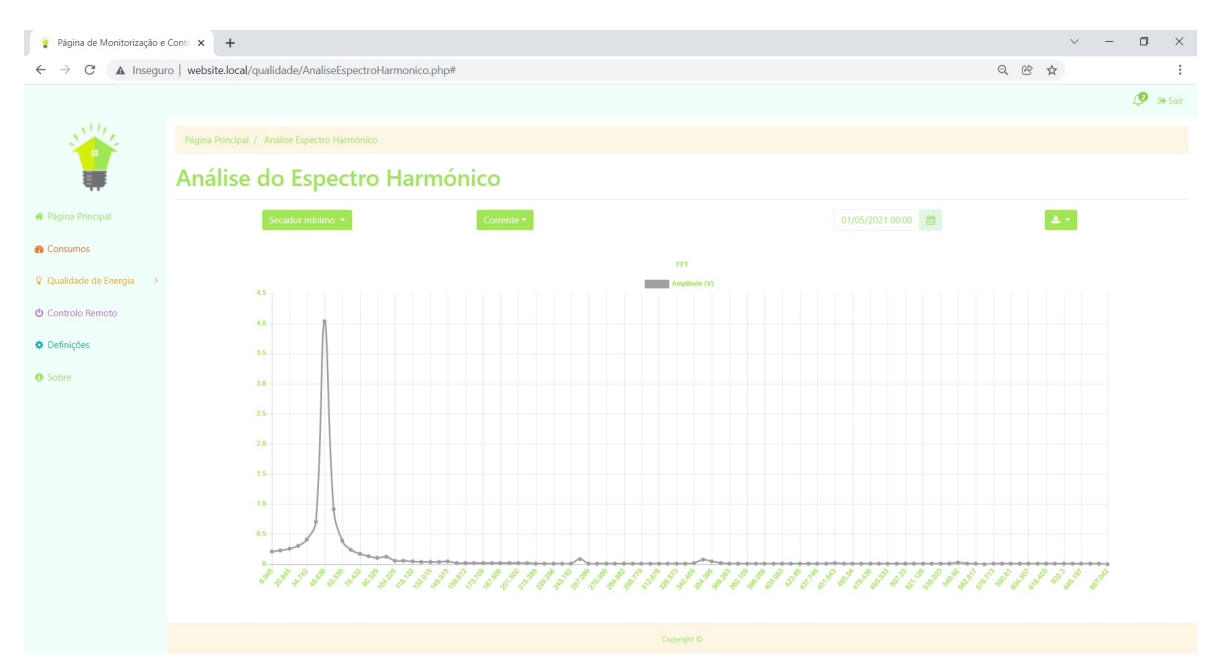

Figura 190. FFT de corrente na página "Análise do Espectro Harmónico"

<span id="page-135-1"></span>Após selecionar uma unidade, uma grandeza e uma data, surge a FFT da combinação selecionada. Existem também opções para descarregar a FFT em alguns formatos convenientes [\(Figura 191\)](#page-135-2).

| <b>JPG</b>        |  |
|-------------------|--|
| PNG<br><b>SSS</b> |  |
| PDF               |  |
|                   |  |

<span id="page-135-2"></span>Figura 191. Menu da página "Análise do Espectro Harmónico"

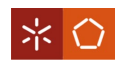

#### 6.2.5 Controlo remoto

Nesta secção é evidenciada a possibilidade do controlo remoto (ligar ou desligar) das unidades de aquisição, seja por agendamento ou no imediato. A sua estrutura é apresentada na [Figura 192.](#page-136-0)

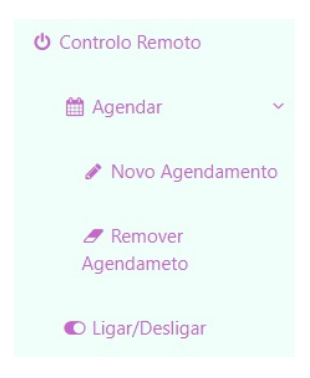

Figura 192. Estrutura "Controlo Remoto"

<span id="page-136-0"></span>A opção "Agendar" permite fazer um novo agendamento ou remover um agendamento feito previamente.

Em "Novo Agendamento" é possível marcar um agendamento para uma unidade de aquisição, como é visível na [Figura 193.](#page-136-1)

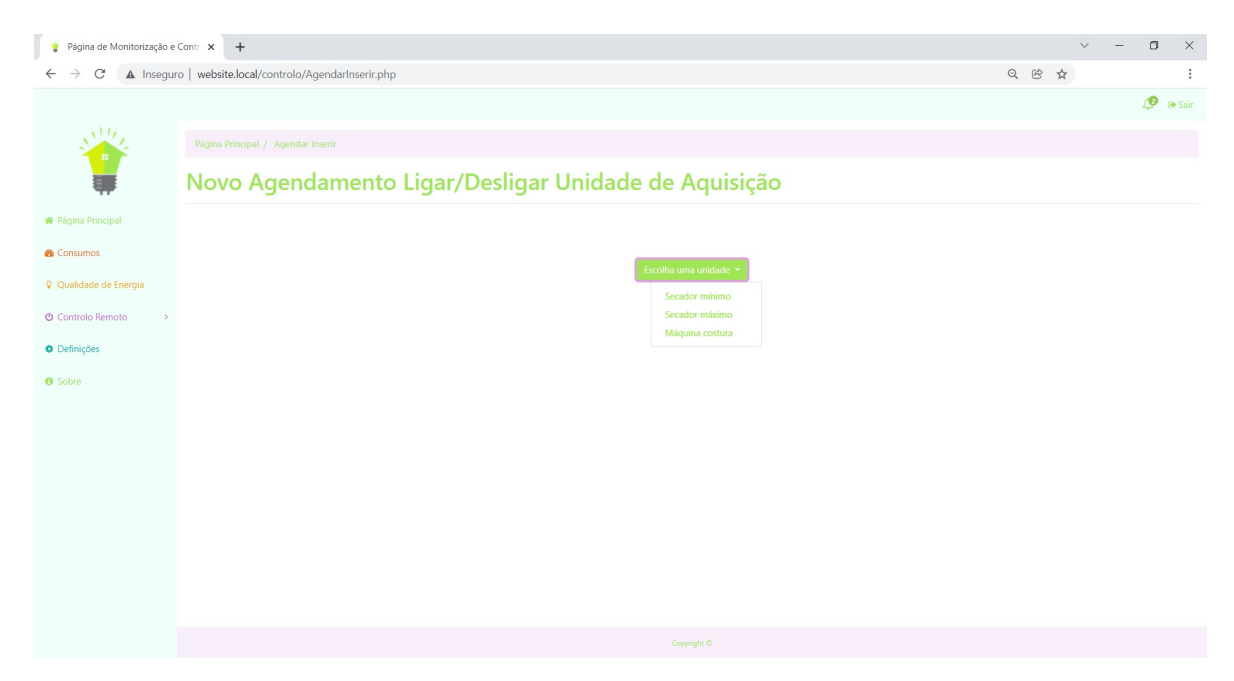

Figura 193. Página "Novo Agendamento" escolher unidade

<span id="page-136-1"></span>Após escolher uma unidade, é necessário selecionar a ação pretendida para a mesma [\(Figura 194\)](#page-137-0).

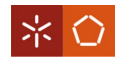

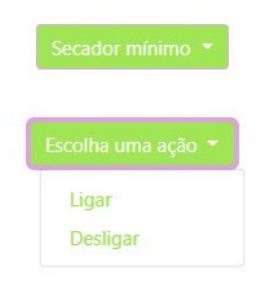

Figura 194. Página "Novo Agendamento" escolher ação

<span id="page-137-0"></span>Por fim, é selecionada uma data e "Agendar" [\(Figura 195\)](#page-137-1).

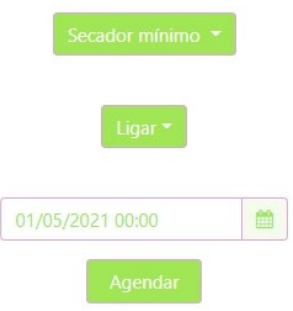

Figura 195. Página "Novo Agendamento" escolher data e agendar

<span id="page-137-1"></span>As funções responsáveis por este agendamento remoto são:

1. O código PHP do website que executa um script Bash:

```
$command = escapeshellcmd('sudo /home/josedias/cronInsert.sh '.$minute.' 
 '.$hour.' '.$day.' '.$month.' '.$numunidade.' '.$ipacao.' '.$nome);
$output = shell_exec($command);
```
2. O *script* Bash que faz uma entrada no agendador do Ubuntu e, à hora agendada, executa um outro *script* Bash:

#### #!/bin/bash

```
(crontab -u josedias -l && echo "$1 $2 $3 $4 * /home/josedias/OnOff.sh $5 $6 
$7 #$7") | crontab -u josedias - 2>&1
```
3. O novo script Bash, além de no fim apagar a entrada do agendador do Ubuntu, executa um

script em Python que liga ou desliga o equipamento.

#!/bin/bash

```
python /home/josedias/OnOff.py $1 $2 $3 2>&1
crontab -u josedias -l | grep -v "$3" | crontab -u josedias - 2>&1
```
4. O script em Python:

```
#Imports necessários
import sys
```
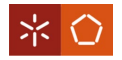

```
import mysql.connector
from selenium import webdriver
from selenium.webdriver.chrome.options import Options
from selenium.webdriver.common.keys import Keys
#Liga à base de dados
mydb=mysql.connector.connect(
     host="localhost",
     user="Utilizador",
     passwd="PalavraPasse",
     database="BaseDados"
)
#Retira o IP da base de dados
mycursor=mydb.cursor()
sql="SELECT IP FROM Unidades WHERE Num_Unidade = '"+sys.argv[1]+"'"
mycursor.execute(sql)
ip=mycursor.fetchone()
#Apaga a entrada da base de dados
sql="DELETE FROM AcoesAgendadas WHERE Nome = '"+sys.argv[3]+"'"
mycursor.execute(sql)
mydb.commit()
#Ligar ou desligar
if sys.argv[2] == "/off":
     tipo = "Desligar"
elif sys.argv[2] == "/on":
     tipo = "Ligar"
#Insere notificação
sql="SELECT Num_Utilizador FROM Unidades WHERE Num_Unidade = 
'"+sys.argv[1]+"'"
mycursor.execute(sql)
num=mycursor.fetchone()
num=str(num[0])
sql="INSERT INTO Notificacoes (Titulo, Informacao, Pagina, Data, 
Num_Utilizador) values ('Agendamento', '"+tipo+" da unidade "+sys.argv[3]+" 
feito com sucesso', '/controlo/AgendarInserir.php', now(), "+num+")"
mycursor.execute(sql)
mydb.commit()
mycursor.close()
mydb.close()
#Prepara o caminho para comandar a unidade
```
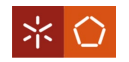

```
ip=ip[0]
```

```
url="http://"+ip+"/pagonoff"+sys.argv[2]
```

```
#Cria uma instância de um navegador
options=Options()
options.add_argument('--headless')
options.add_argument('--no-sandbox')
options.add_argument('--disable-dev-shm-usage')
driver=webdriver.Chrome(executable_path=r'/home/josedias/chromedriver',
options=options)
```

```
#Abre o caminho executando o comando
driver.get(url)
```
## #Fecha o navegador driver**.quit()**

Da mesma forma que é permitido agendar, também é permitido remover agendamentos criados para

uma unidade em "Remover Agendamento" [\(Figura 196\)](#page-139-0).

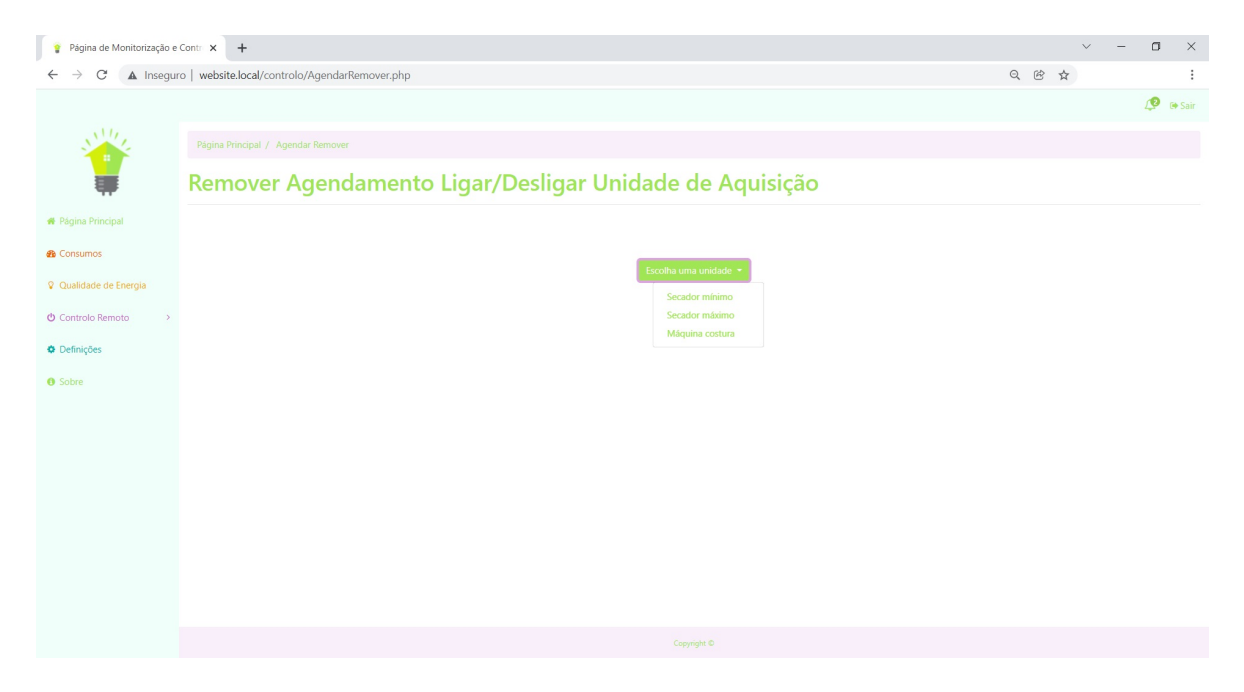

Figura 196. Página "Remover Agendamento" escolher unidade

<span id="page-139-0"></span>Depois da unidade, escolhe-se, da lista de agendamentos, aquele que se pretende remover [\(Figura 197](#page-140-0) e [Figura 198\)](#page-140-1).

<span id="page-140-0"></span>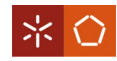

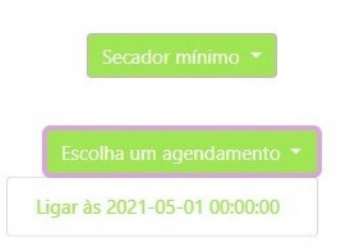

Figura 197. Página "Remover Agendamento" escolher agendamento

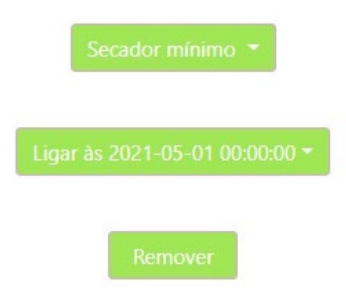

Figura 198. Página "Remover Agendamento" escolher unidade

<span id="page-140-1"></span>Ainda em "Controlo Remoto" é possível ligar ou desligar uma unidade no momento, acedendo à página "Ligar/Desligar" [\(Figura 199\)](#page-140-2).

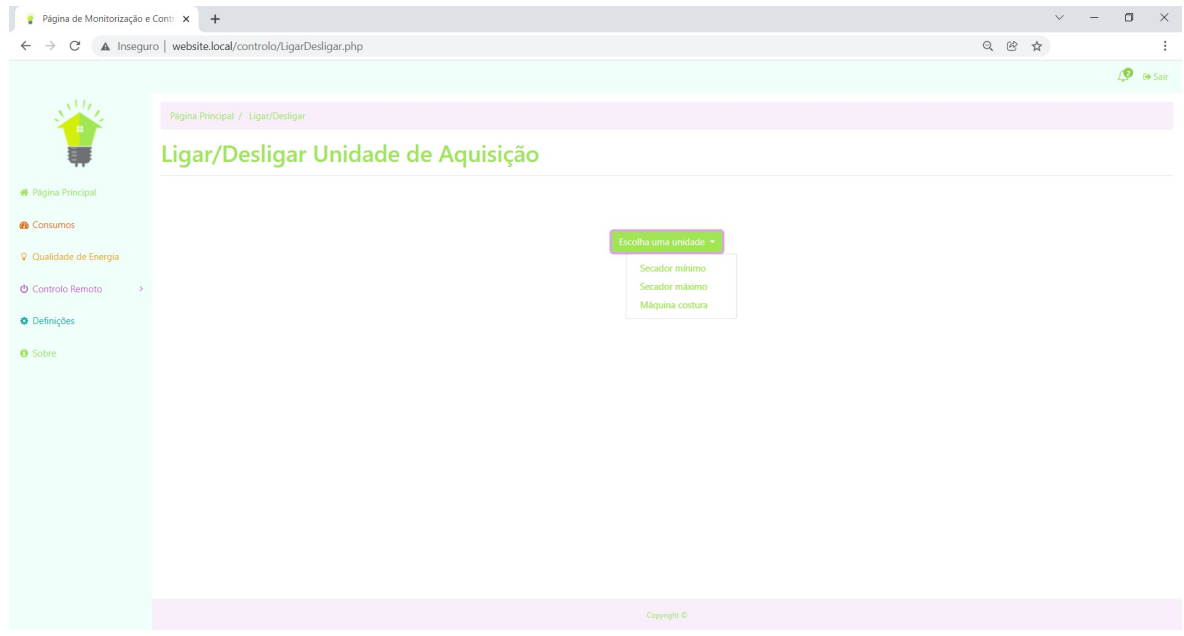

Figura 199. Página "Ligar/Desligar" escolher unidade

<span id="page-140-2"></span>De seguida, se a unidade estiver desligada é permitido ligar e 'vice-versa' [\(Figura 200](#page-141-0) e [Figura 201,](#page-141-1) respetivamente).

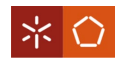

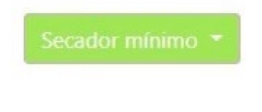

<span id="page-141-0"></span>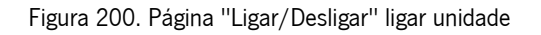

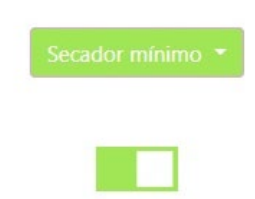

Figura 201. Página "Ligar/Desligar" desligar unidade

<span id="page-141-1"></span>Na eventualidade de não ser possível estabelecer a ligação com a unidade, é mostrada uma mensagem [\(Figura 202\)](#page-141-2).

Não é possível ligar/desligar esta unidade neste momento. Tente mais tarde. Obrigado.

Figura 202. Página "Ligar/Desligar" erro de ligação

<span id="page-141-2"></span>A função da placa que trata desta tarefa encontra-se no [Apêndice II.](#page-158-0)

#### 6.2.6 Definições

<span id="page-141-3"></span>O website possuí a secção "Definições", cuja estrutura é visível na [Figura 203.](#page-141-3)

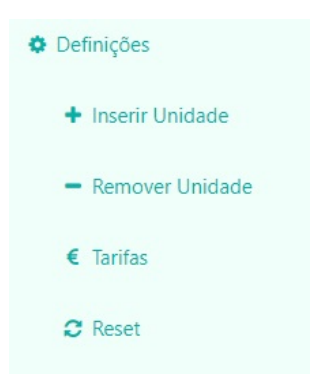

Figura 203. Estrutura "Definições"

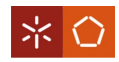

Na página "Inserir Unidade" é possível inserir novas unidades ou unidades que se removeram [\(Figura](#page-142-0)  [204\)](#page-142-0).

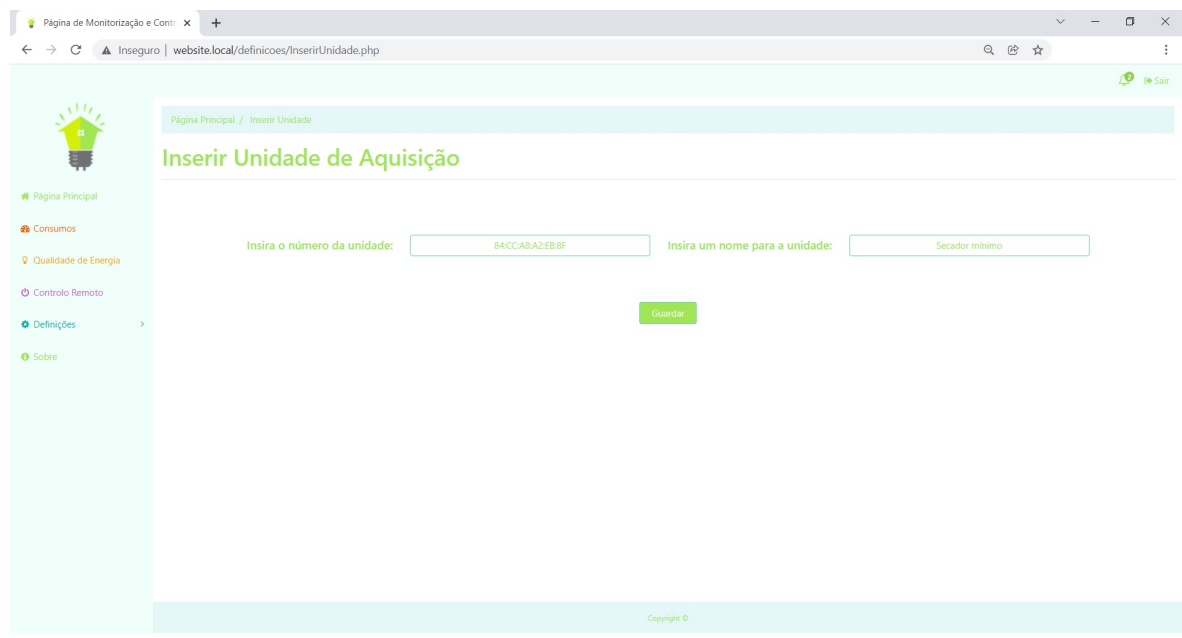

Figura 204. Página "Inserir Unidade"

<span id="page-142-0"></span>Nesta página, insere-se o número identificativo da unidade de aquisição (obtido na [Figura 134\)](#page-107-0) e um nome para a mesma.

O processo de guardar pode ser bem-sucedido [\(Figura 205\)](#page-142-1) ou pode falhar, caso o número identificativo desta unidade não conste na tabela da base de dados responsável por esta atribuição [\(Figura 206\)](#page-143-0).

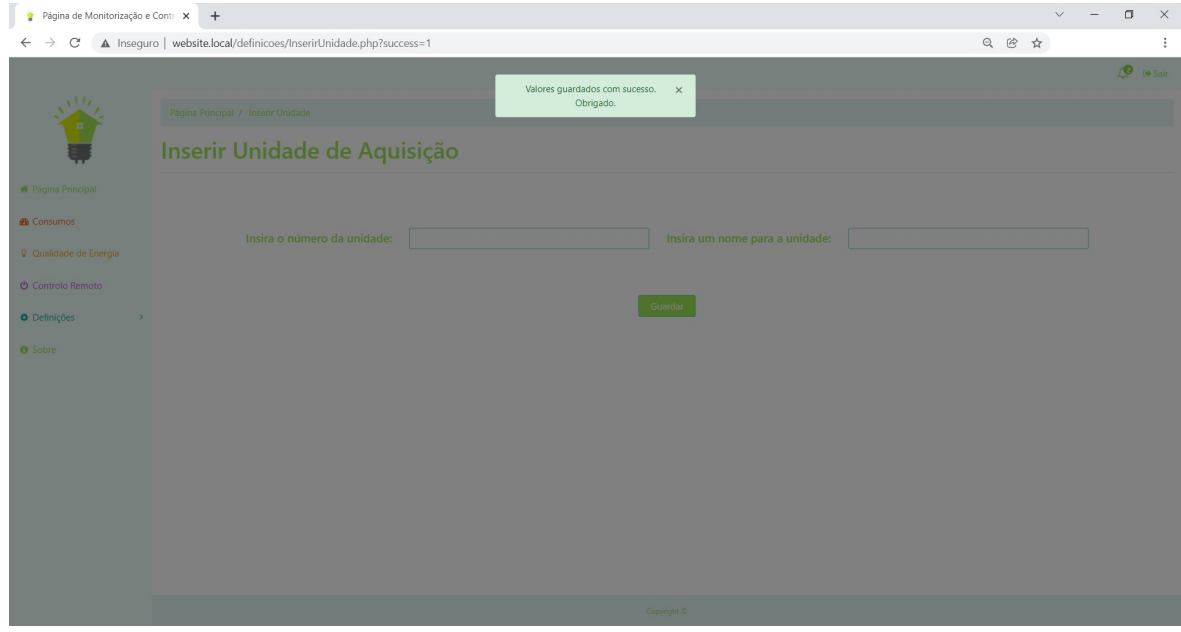

<span id="page-142-1"></span>Figura 205. Página "Inserir Unidade" sucesso

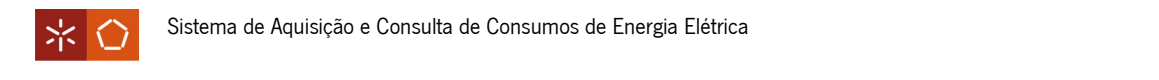

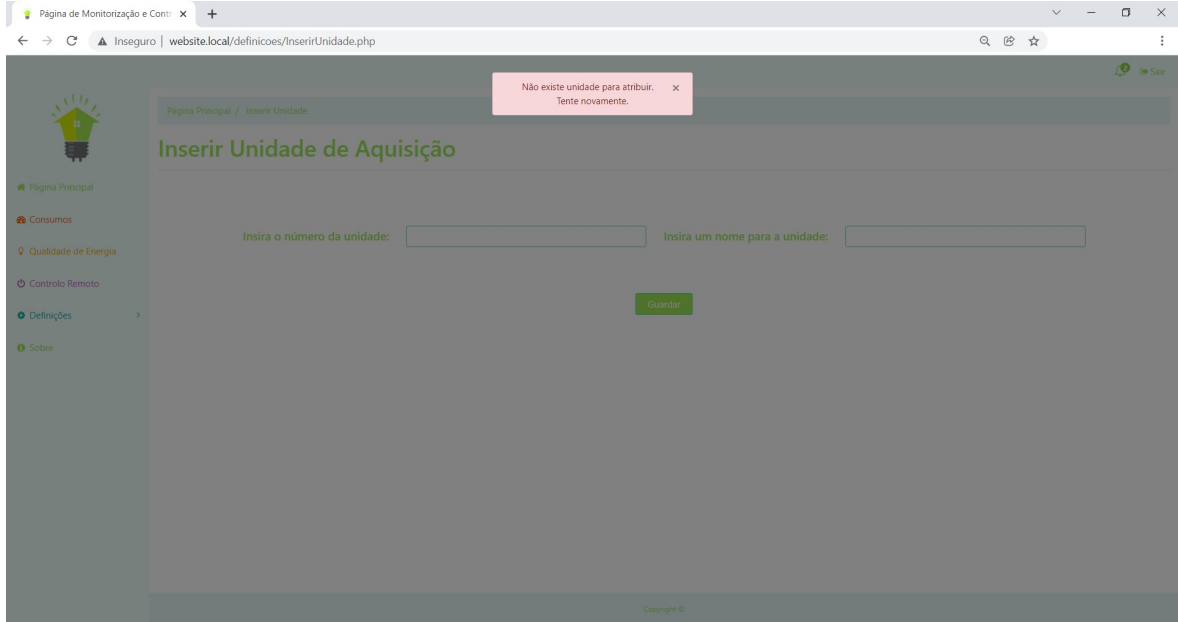

Figura 206. Página "Inserir Unidade" erro

<span id="page-143-0"></span>Também é exequível a remoção de uma unidade, em "Remover Unidade" [\(Figura 207](#page-143-1) e [Figura 208\)](#page-143-2).

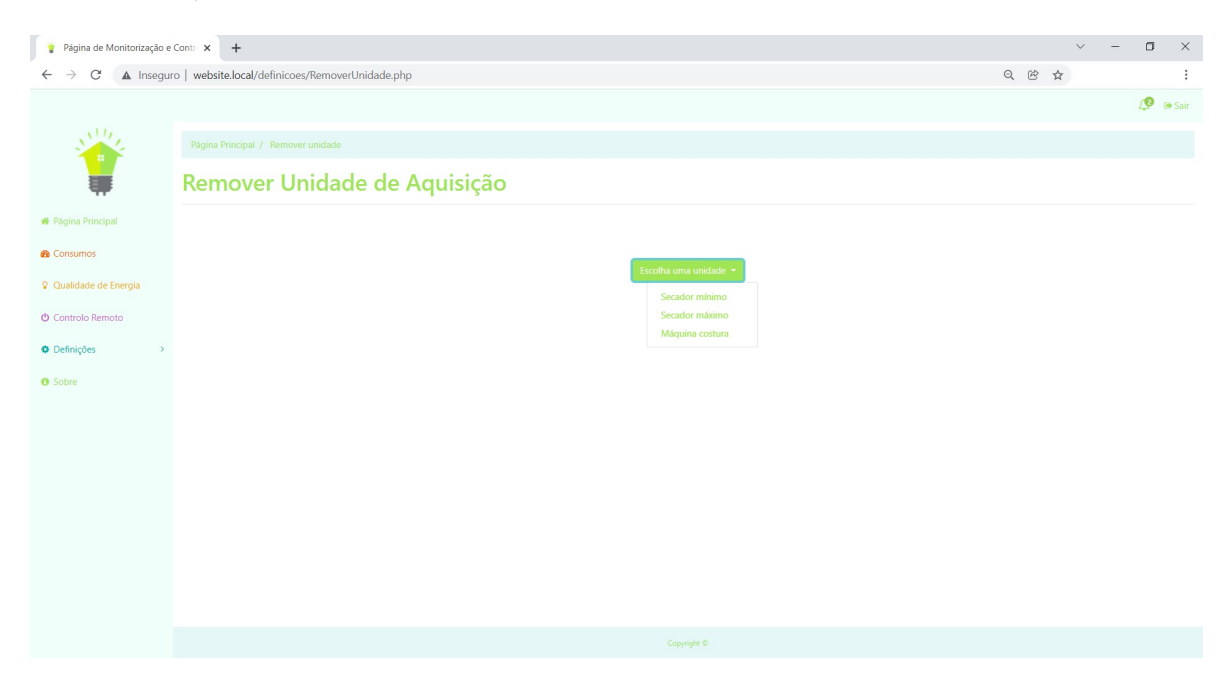

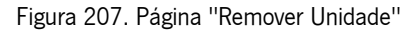

<span id="page-143-2"></span><span id="page-143-1"></span>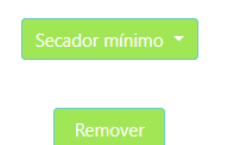

Figura 208. Página "Remover Unidade" remover unidade
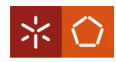

Na secção "Tarifas" pode alterar-se o tipo de tarifa elétrica e modificar os valores conforme o valor real da fatura do utilizador [\(Figura 209\)](#page-144-0). Basta selecionar o tipo de tarifa que se pretende, [\(Figura 210\)](#page-144-1) e mudar os valores na tabela.

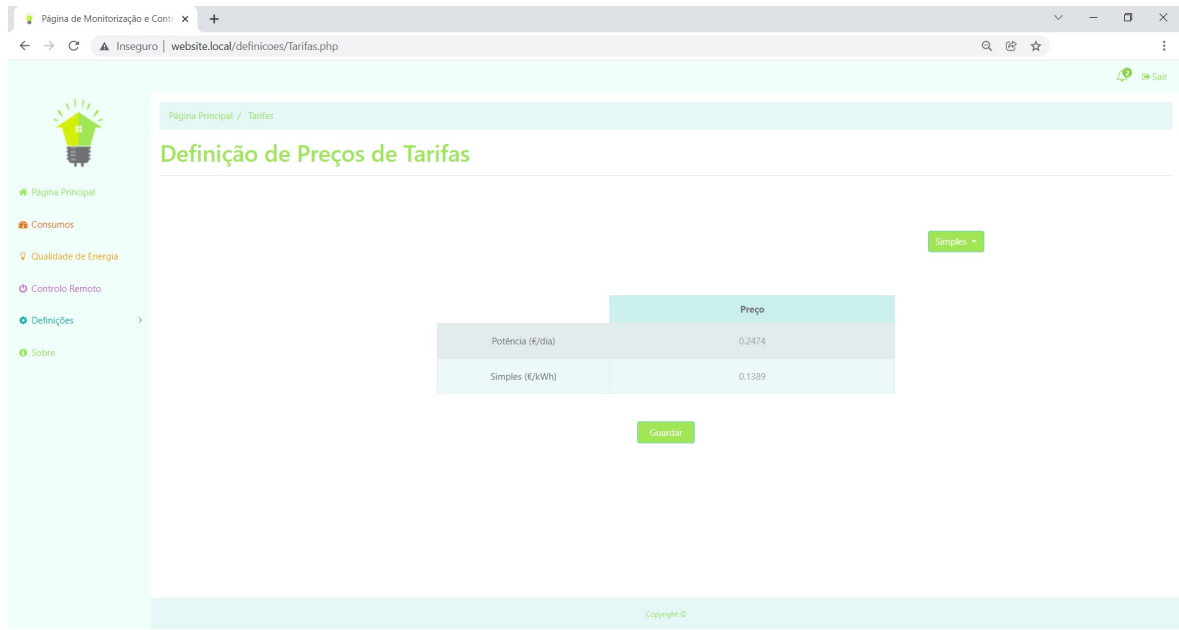

<span id="page-144-0"></span>Figura 209. Página "Tarifas" com exemplo de tarifa simples

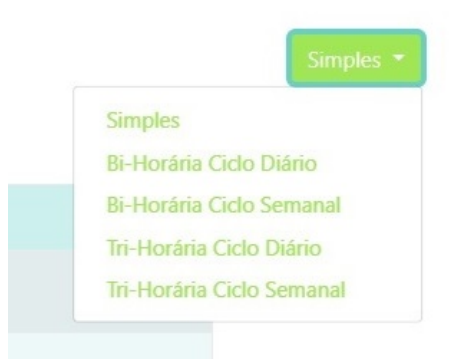

Figura 210. Página "Tarifas" opções

<span id="page-144-1"></span>Na [Figura 211](#page-145-0) e [Figura 212](#page-145-1) é possível ver mais algumas opções de tarifas elétricas.

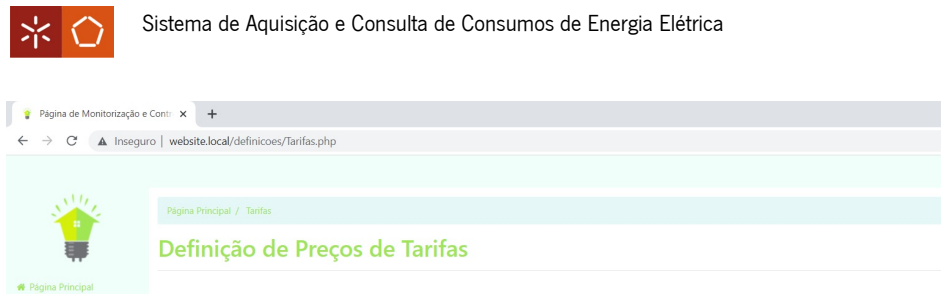

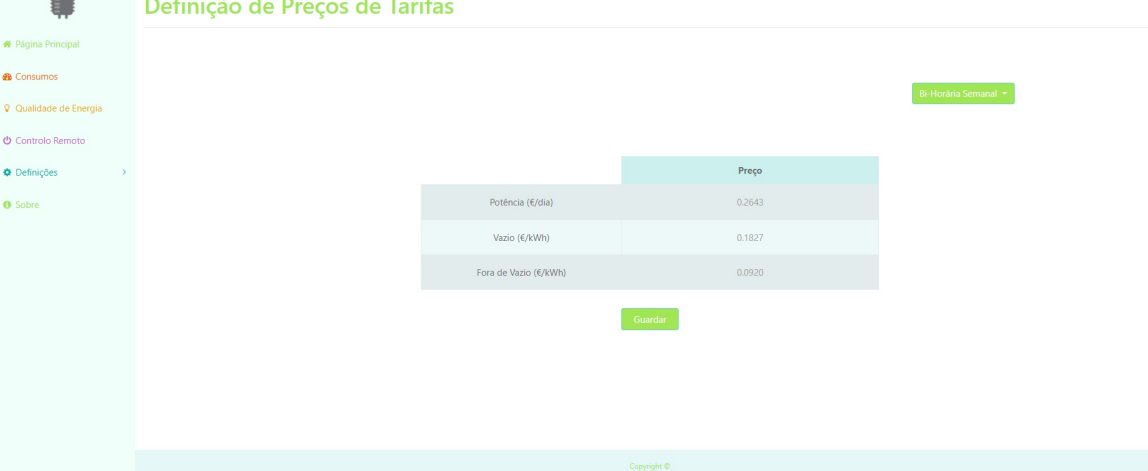

 $\pm$  $\theta$  is Sair

 $\begin{matrix} 0 & \mathbb{R}^d & \mathbb{R}^d \end{matrix}$ 

Figura 211. Página "Tarifas" com exemplo de tarifa bi-horária semanal

<span id="page-145-0"></span>

| Página de Monitorização e Contri X +                                                           |                                |                  |             | $\checkmark$<br>$\equiv$ | $\Box$<br>$\mathsf{X}$ |
|------------------------------------------------------------------------------------------------|--------------------------------|------------------|-------------|--------------------------|------------------------|
| A Inseguro   website.local/definicoes/Tarifas.php<br>$\rm{C}$<br>$\leftarrow$<br>$\rightarrow$ |                                |                  | Q 密 ☆       | $\vdots$                 |                        |
|                                                                                                |                                |                  |             |                          | $\mathbf{Q}$ is Sair   |
| 业生                                                                                             | Página Principal / Tarifas     |                  |             |                          |                        |
| 9                                                                                              | Definição de Preços de Tarifas |                  |             |                          |                        |
| <b>#</b> Página Principal                                                                      |                                |                  |             |                          |                        |
| <b>®</b> Consumos                                                                              |                                |                  |             | Tri-Horária Semanal      |                        |
| Qualidade de Energia                                                                           |                                |                  |             |                          |                        |
| <b>O</b> Controlo Remoto                                                                       |                                |                  |             |                          |                        |
| <b>O</b> Definições<br>$\,$                                                                    |                                |                  | Preço       |                          |                        |
| <b>O</b> Sobre                                                                                 |                                | Potência (€/dia) | 0.2559      |                          |                        |
|                                                                                                |                                | Vazio (€/kWh)    | 0.2750      |                          |                        |
|                                                                                                |                                | Cheias (€/kWh)   | 0.1486      |                          |                        |
|                                                                                                |                                | Ponta (€/kWh)    | 0.0889      |                          |                        |
|                                                                                                |                                |                  | Guardar     |                          |                        |
|                                                                                                |                                |                  |             |                          |                        |
|                                                                                                |                                |                  |             |                          |                        |
|                                                                                                |                                |                  | Copyright © |                          |                        |

Figura 212. Página "Tarifas" com exemplo de tarifa tri-horária semanal

<span id="page-145-1"></span>Os valores que aqui se podem inserir, são utilizados para o cálculo dos gastos em euros.

A página "Reset" serve para reiniciar as definições da placa, tais como as credenciais Wi-Fi [\(Figura 213\)](#page-146-0).

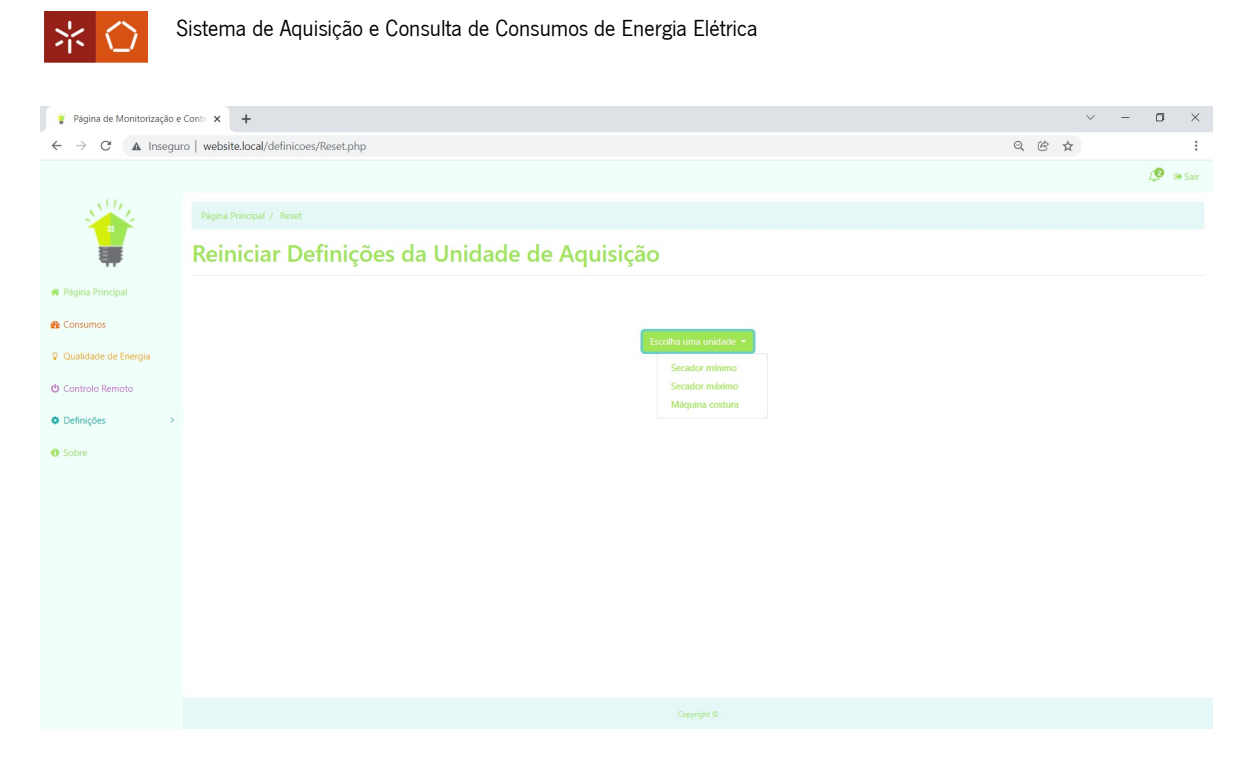

Figura 213. Página "Reset"

<span id="page-146-0"></span>É necessário selecionar a unidade que se presente e reiniciar [\(Figura 214\)](#page-146-1).

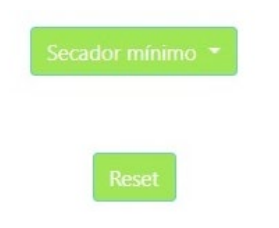

Figura 214. Página "Reset" reset unidade

<span id="page-146-1"></span>Caso não seja possível estabelecer a ligação à unidade pretendida, é mostrada uma mensagem a alertar para tal situação [\(Figura 215\)](#page-146-2).

Não é possível dar reset a esta unidade neste momento. Tente mais tarde. Obrigado.

Figura 215. Página "Reset" erro de ligação

<span id="page-146-2"></span>6.2.7 Sobre

A página "Sobre" é uma página acessória que contém um e-mail de contacto e um formulário (Figura [216\)](#page-147-0).

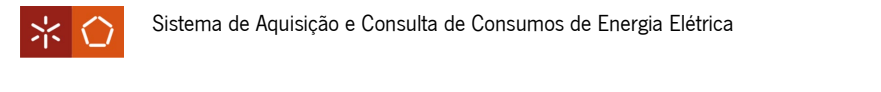

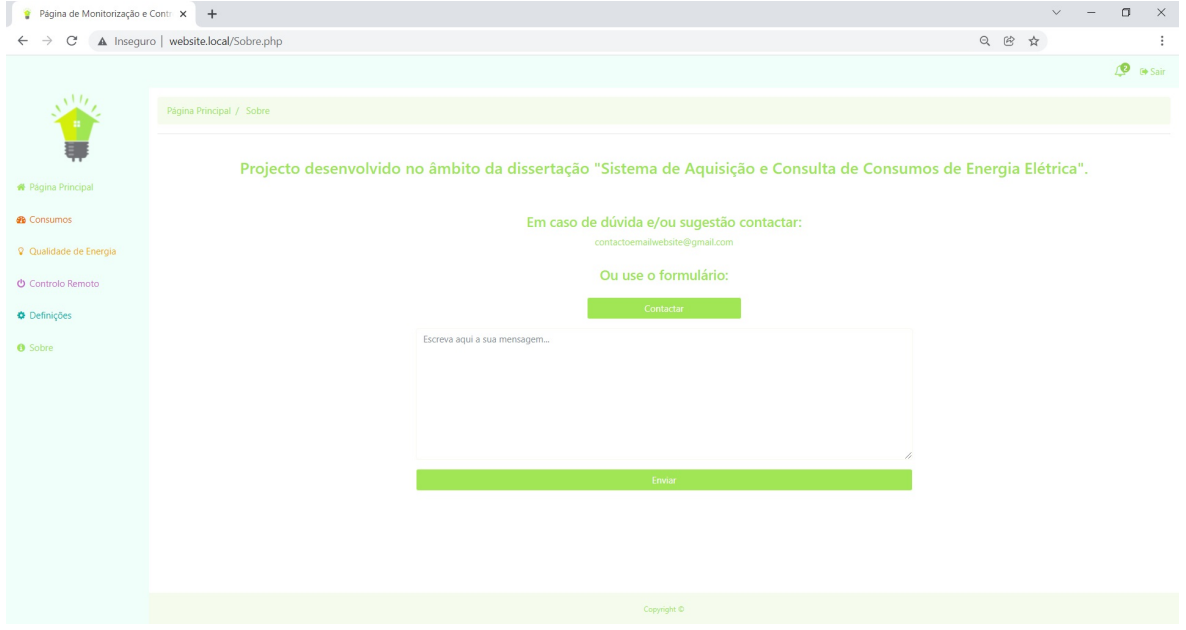

Figura 216. Página "Sobre"

<span id="page-147-0"></span>Este website está ainda dotado de um botão para encerrar a sessão e também um sistema de notificações [\(Figura 217\)](#page-147-1).

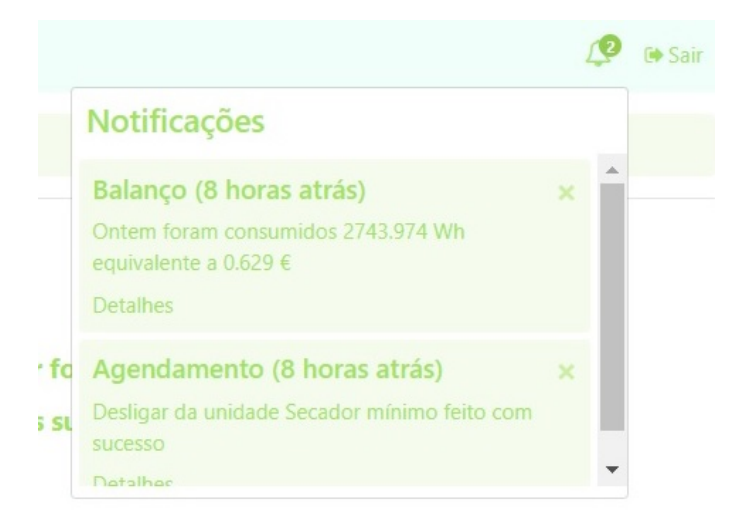

Figura 217. Sistema de notificações

<span id="page-147-1"></span>As notificações servem para indicar quando um agendamento foi feito e para mostrar um resumo do dia anterior, a cada primeira visita de um novo dia. Selecionando nos detalhes, aparecem o dia e hora a que a notificação foi criada [\(Figura 218\)](#page-148-0).

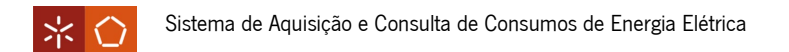

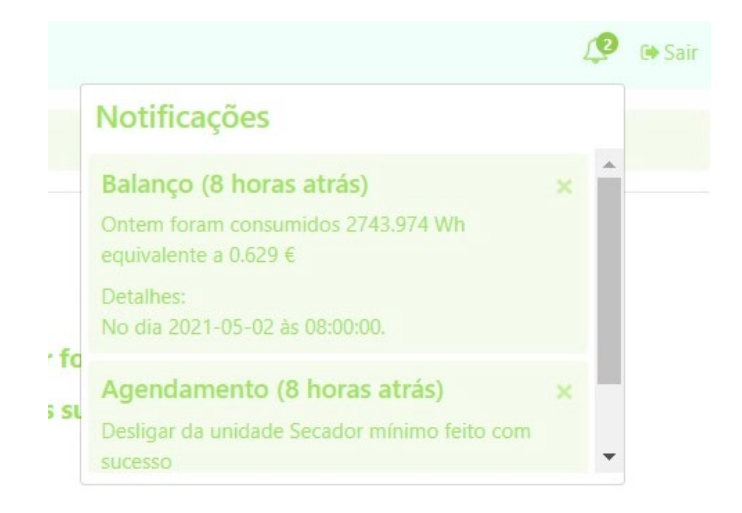

Figura 218. Sistema de notificações com detalhes

<span id="page-148-0"></span>Como nota orientativa, para uma primeira utilização de uma unidade de aquisição e do website, os passos devem ser os seguintes:

- 1. Configurar a ligação Wi-Fi [\(5.4\)](#page-106-0);
- 2. Criar uma conta no website [\(6.2.1\)](#page-128-0);
- 3. Registar a unidade [\(6.2.6\)](#page-141-0);
- 4. Definir as tarifas [\(6.2.6\)](#page-141-0);
- 5. Ligar a unidade ou agendar para esta se ligar [\(6.2.5\)](#page-136-0).

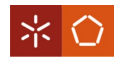

### 7. CONCLUSÃO E TRABALHO FUTURO

Neste capítulo são apresentadas as principais conclusões retiradas do desenvolvimento desta dissertação, bem como, as dificuldades que se experienciaram no decorrer da mesma.

O trabalho que ficou por desenvolver e possíveis melhorias que podem ser implementados no futuro são também aqui referidos.

### 7.1 Conclusões

O objetivo desta dissertação foi desenvolver um sistema de monitorização remota para consumos de equipamentos. Para tal, tornou-se necessário perceber como são compostos e como funcionam estes sistemas. O entendimento de como operam estes sistemas permitiu levantar as especificações de sistema para o sistema de monitorização em questão.

Tendo por base as especificações do sistema e com as escolhas dos sensores de tensão e corrente, foram selecionados os componentes necessários com os parâmetros mais adequados para o projeto. A escolha da placa foi determinante na medida em que era necessário escolher uma que tratasse do controlo do *hardware*, tratamento dos dados e envio dos mesmos por Wi-Fi, e que ao mesmo tempo tivesse uma relação equilibrada entre custo, eficiência enérgica e desempenho.

Devido ao facto de a placa escolhida ter só um canal de ADC e serem necessários dois (um para o sensor de tensão e outro para o sensor de corrente), foi necessário recorrer a um ADC externo. A escolha de uma placa com um só canal de ADC foi feita conscientemente, pois, com um ADC externo de baixo custo e pouco consumo de energia, é possível obter-se uma resolução bastante superior e maior rapidez de leitura.

Para apresentação dos valores localmente recorreu-se a um LCD. Este permite visualizar a informação retirada num dado momento, numa dada unidade do sistema de monitorização. A informação é apresentada na forma de valores numéricos calculados através de fórmulas matemáticas e algoritmos.

O controlo remoto foi possível com auxílio de um relé. Este é controlado pela placa de desenvolvimento, que por sua vez, é comandada por um utilizador via Wi-Fi.

Recorreu-se a um regulador de tensão pela necessidade de se obterem certos níveis de tensão inferiores, dos até então necessários, em sítios específicos do *hardware*. Este regulador usa um nível de tensão superior para obter uma tensão inferior.

129

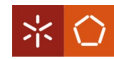

Foram utilizados AMPOP para o circuito de condicionamento de sinal. Este circuito permitiu obter as modificações necessárias ao sinal de saída dos sensores de tensão e corrente, de forma a estes poderem ser usados pelo ADC externo. À saída dos sensores existe um sinal alternado de tensão, cujos valores máximos absolutos podem atingir valores acima do máximo aceite pelo ADC. Este, além de ter um valor máximo estipulado, só aceita valores positivos. Daí surgiu a necessidade do uso do circuito de condicionamento de sinal. Com este, os valores à saída dos sensores são alterados, de forma a ficarem somente positivos e dentro do valor máximo permitido pelo ADC.

Após a escolha de todos os componentes envolvidos no *hardware* do sistema, foi possível fazer uma análise ao consumo de corrente do mesmo. De acordo com esta análise e com as necessidades de tensão dos componentes, selecionou-se um conversor AC/DC que funcionou como fonte de alimentação para o projeto.

Por forma a serem evitados alguns problemas associados ao uso de uma *breadboard* (como fios ou componentes soltos, o uso excessivo de espaço e peso ou a possibilidade existirem curto-circuitos e maus contactos), foi desenhada uma PCB para o circuito de condicionamento de sinal e ADC. Contudo, esta não foi implementada.

De seguida, foi efetuada uma simulação completa ao *hardware* do sistema. Esta teve como objetivo verificar o comportamento do sistema, bem como, apurar se os valores para os componentes estavam bem determinados. Com os resultados obtidos na simulação, passou-se à montagem do *hardware*. Foram realizados testes que culminaram numa análise comparativa com as simulações acima referidas. Com isto, foi possível comprovar o bom funcionamento do *hardware*. Desenvolveu-se o fluxograma de controlo do programa da placa de desenvolvimento e a escrita do seu código e realizaram-se testes aos diferentes módulos do mesmo. Alguns destes módulos são a configuração para a ligação a uma rede Wi- $Fi$ , os cálculos dos valores e o envio destes para um servidor para a escrita numa base de dados.

De forma a tornar exequível a apresentação e tratamento dos valores calculados pela placa, surgiu a ideia de criar uma plataforma digital. Para tal, foi necessário selecionar a forma como estes valores seriam armazenados para alimentar esta plataforma, optando-se pelo uso de uma base de dados. A plataforma tomou a forma de um *website*, cujas funcionalidades são: registar um novo utilizador; registar uma unidade do sistema de monitorização sob um nome pretendido; ver e consultar informações sobre consumos energéticos das várias unidades de monitorização bem como os seus gastos em euros correspondentes; ver alguns indicadores de qualidade de energia; fazer um controlo remoto imediato numa unidade escolhida ou fazer o seu agendamento; adicionar, remover ou reiniciar unidades e definir

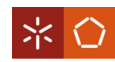

os valores da tarifa para o cálculo do custo, em euros, da energia consumida. Existe ainda um sistema funcional de notificações que apresenta algumas informações úteis ao utilizador.

Em conclusão, este projeto permitiu desenvolver um sistema de monitorização remoto de consumo dos equipamentos cumprindo com os objetivos previamente estipulados. As principais dificuldades sentidas ao longo do projeto estão relacionadas com a escolha mais adequada de alguns componentes e com a reestruturação de algumas bibliotecas, para que estas pudessem ser usadas com a placa de desenvolvimento em questão.

## 7.2 Trabalho Futuro

Como perspetiva futura de trabalho, existem algumas tarefas que ficam por fazer e melhorias que podem ser realizadas. Uma destas passa pela avaliação da possibilidade de escolha de sensores que ocupem menos espaço, que tenham um custo menor e que sejam mais eficientes a nível energético.

Faltou ainda concluir a PCB para o condicionamento de sinal e ADC, bem como a sua impressão e soldagem dos componentes. Uma outra sugestão futura é desenhar uma PCB única que englobe todos os componentes e realizar a sua implementação de forma a poupar o máximo espaço possível. Com isto, seria possível também escolher uma caixa de aparelhagem mais pequena.

Poderiam ter sido elaboradas também alterações ao *website* de forma a integrar os valores de potência aparente, fator de potência e frequência fundamental.

Em conclusão, as tarefas e melhorias passam por reduzir o consumo de energia, o custo e o espaço ocupado.

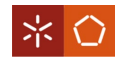

### REFERÊNCIAS BIBLIOGRÁFICAS

- [1] B. Bolin, A history of the science and politics of climate change: The role of the intergovernmental panel on climate change, 1st ed. Cambridge University Press, 2007.
- [2] K. S. K. Weranga, S. Kumarawadu, and D. P. Chandima, *Smart Metering Design and Application*, 1st ed. Springer, 2014.
- [3] D. B. Avancini, J. J. P. C. Rodrigues, S. G. B. Martins, R. A. L. Rabêlo, J. Al-Muhtadi, and P. Solic, "Energy meters evolution in smart grids: A review," J. Clean. Prod., vol. 217, no. April, pp. 702-715, 2019.
- [4] J. F. Martins, A. G. Pronto, V. Delgado-Gomes, and M. Sanduleac, "Smart Meters and Advanced Metering Infrastructure," in Pathways to a Smarter Power System, 1st ed., Academic Press, 2019, pp. 89-114.
- [5] F. Toledo, *Smart Metering Handbook*, 1st ed. 2013.
- [6] B. M. Buchholz and Z. A. Styczynski, Smart Grids Fundamentals and Technologies in Electric Power Systems of the future, 2nd ed. Springer, 2020.
- [7] H. Sun, N. Hatziargyriou, H. V. Poor, L. Carpanini, and M. A. S. Fornié, *Smarter Energy: From Smart* Metering to the Smart Grid, 1st ed. The Institution of Engineering and Technology, 2016.
- [8] E-REDES Energia S.A., "Évora Inovcity: Cidades Inteligentes | E-REDES." [Online]. Available: https://www.e-redes.pt/pt-pt/evora-inovcity. [Accessed: 24-Nov-2021].
- [9] E-REDES Energia S.A., "Projecto Inovgrid: O futuro da energia | E-REDES." [Online]. Available: https://www.e-redes.pt/pt-pt/redes-do-futuro/redes-inteligentes/o-projeto. [Accessed: 24-Nov-2021].
- [10] REN, "Dados Técnicos 2020," pp. 1–38, 2020.
- [11] S. Muralidhara, N. Hegde, and R. PM, "An internet of things-based smart energy meter for monitoring device-level consumption of energy," *Comput. Electr. Eng.*, vol. 87, no. October, pp. 1–10, 2020.
- [12] Y. Chawla, A. Kowalska-Pyzalska, and P. D. Silveira, "Marketing and communications channels for diffusion of electricity smart meters in Portugal," Telemat. Informatics, vol. 50, no. July, pp. 1–20, 2020.
- [13] F. Fortes and V. Fialho, "Smart energy meter for iot applications," Int. J. Innov. Technol. Explor. Eng., vol. 8, no. 11, pp. 2708–2712, 2019.
- [14] Eve Energy, "Eve Energy | evehome.com," 2021. [Online]. Available: https://www.evehome.com/en/eveenergy. [Accessed: 24-Nov-2021].
- [15] UNI-T, "UNI-T Voltage Meter, Multimeter, Oscilloscope | UNI-T." [Online]. Available: https://www.unitrend.com/html/product/tyyq/Power/UT230B/UT230B-EU.html. [Accessed: 24-Nov-2021].
- [16] Sense, "Sense: Track energy use in real time to make your home more energy efficient.," 2020. [Online]. Available: https://sense.com/product. [Accessed: 24-Nov-2021].
- [17] M. Gussow, Schaum's Outline of Basic Electricity, 2nd ed. McGraw-Hill Education, 2007.
- [18] R. Powell, *Introdution to Electric Circuits*, 1st ed. Heinemann, 1995.

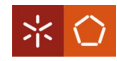

- [19] M. A. El-Sharkawi, *Electric energy: An introduction*, 3rd ed. CRC Press, 2013.
- [20] A. von Meier, *Electric Power Systems: A Conceptual Introduction*, 1st ed. John Wiley & Sons, 2006.
- [21] A. Kusko and M. T. Thompson, Power Quality in Electrical Systems, 1st ed. McGraw-Hill Education, 2007.
- [22] F. C. De La Rosa, *Harmonics and Power Systems*, 1st ed. CRC Press, 2006.
- [23] P. S. Revuelta, S. P. Litrán, and J. P. Thomas, Active Power Line Conditioners: Design, Simulation and Implementation for Improving Power Quality, 1st ed. 2016.
- [24] J. Arrillaga and N. R. Watson, Power System Harmonics, 2nd ed. John Wiley & Sons, 2003.
- [25] K. R. Rao, D. N. Kim, and J. J. Hwang, *Fast Fourier Transform: Algorithms and Applications*, 1st ed. Springer, 2010.
- [26] D. S. G. Pollock, The Discrete Fourier Transform, 1st ed. World Scientific, 1999.
- [27] A. E. Zonst, Understanding the FFT: a tutorial on the algorithm & software for laymen, students, technicians & working engineers, 1st ed. Citrus Press, 1995.
- [28] E. Ramsden, *Hall-Effect Sensors Theory and Applications*, 2nd ed. Newnes, 2006.
- [29] C. L. Chien and C. R. Westgate, *The Hall Effect and Its Application*, 1st ed. Springer, 1979.
- [30] LEM, "Isolated current and voltage transducers," pp. 1–45, 2010.
- [31] S. Niewiadomski, Filter Handbook A Practical Design Guide, 1st ed. Heinemann, 1989.
- [32] T. L. Floyd, *Electronic Devices: Conventional Current Version*, 10th ed. Pearson Education, 2018.
- [33] A. Waters, Active Filter Design, 1st ed. Macmillan Education, 1991.
- [34] L. Thede, Practical Analog and Digital Filter Design, 1st ed. Artech House, 2004.
- [35] NXP Semiconductors, "I2C-bus specification and user manual," 2014.
- [36] R. Toulson and T. Wilmshurst, Fast and Effective Embedded Systems Design: Applying the ARM mbed, 1st ed. Newnes, 2012.
- [37] S. Ghosh, Signals and Systems, 1st ed. Pearson Education, 2006.
- [38] A. L. Ronald and D. W. Mills, Signal Analysis Time, Frequency, Scale and Structure, 1st ed. John Wiley & Sons, 2004.
- [39] A. H. M. van Roermund, A. Baschirotto, and M. Steyaert, Nyquist AD Converters, Sensor Interfaces, and Robustness, 1st ed. Springer, 2012.
- [40] H. Austerlitz, *Data Acquisition Techniques Using PCs*, 2nd ed. Academic Press, 2003.
- [41] LEM, "Voltage Transducer LV 25-P," LV 25-P datasheet, 2014.
- [42] LEM, "Current Transducer LA 55-P," LA 55-P datasheet, 2018.
- [43] Espressif Systems, "ESP8266EX," ESP8266 datasheet, 2020.
- [44] Adafruit Industries, "Ultra-Small, Low-Power, 16-Bit Analog-to-Digital Converter with Internal Reference," ADS1115 datasheet, 2009.
- [45] Adafruit Industries, "TC2004A-01," 2004A datasheet, 2009.
- [46] NXP Semiconductors, "PCF8574," PCF8574T datasheet, 2013.

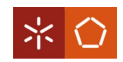

- [47] Songle, "Relay SLA," SLA-05VDC-SL-C datasheet.
- [48] STMicroelectronics, "Positive voltage regulator ICs," 7805CV datasheet, 2018.
- [49] Texas Instruments, "LM124-N, LM224-N LM2902-N, LM324-N LMx24-N, LM2902-N Low-Power, Quad-Operational Amplifiers," LM324-N datasheet, 2000.
- [50] RECOM Power, "RAC20-K," RAC20-15DK datasheet, 2021.
- [51] IEP, "Características da tensão fornecida pelas redes de distribuição pública de energia eléctrica," in NP EN 50160, 2001, pp. 1–22.
- [52] P. Fuhr, A. Wilson, and T. Irjet, "Sampling Rate Comparison for Distribution System Voltage Measurements," Int. Res. J. Eng. Technol., vol. 7, no. 12, pp. 1-5, 2020.
- [53] ERSE, "PERÍODOS HORÁRIOS na energia elétrica em Portugal," pp. 1–13, 2020.
- [54] ERSE, "Manual de Procedimentos da Qualidade de Serviço," pp. 1–120, 2021.

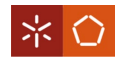

# APÊNDICE I - VISTAS 3D DA PCB DESENVOLVIDA

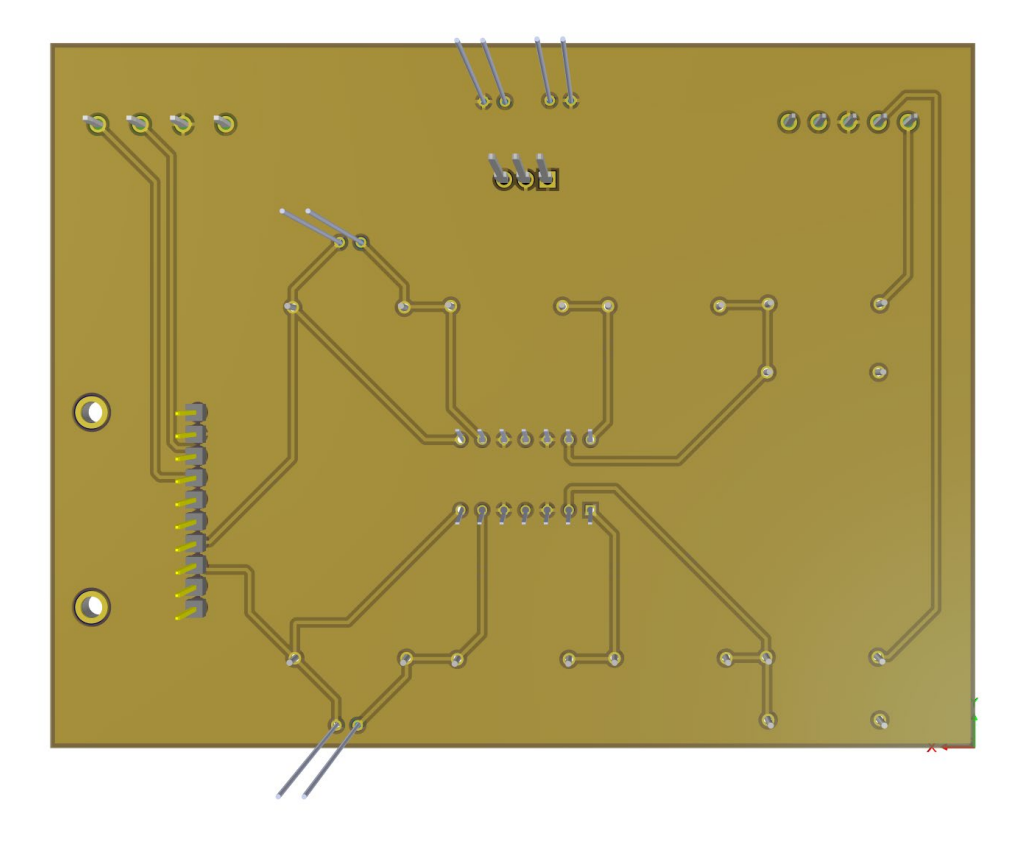

Figura 219. Modelo 3D da PCB de condicionamento de sinal vista de baixo

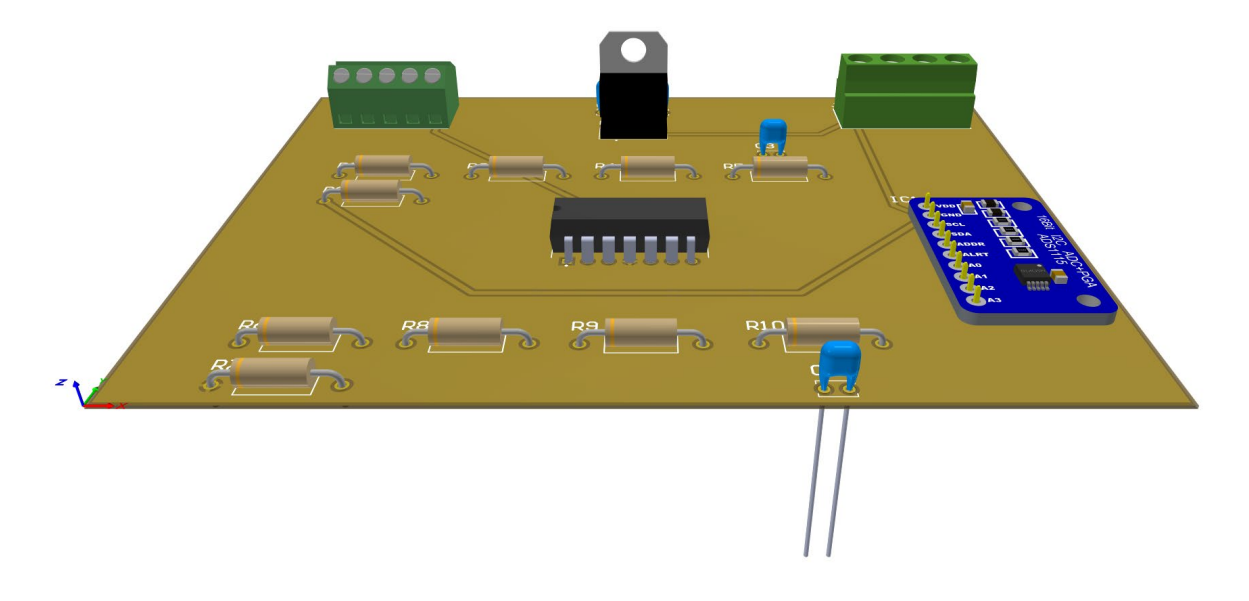

Figura 220. Modelo 3D da PCB de condicionamento de sinal vista de frente

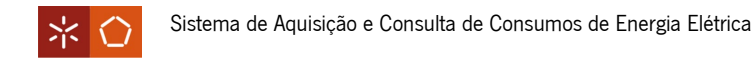

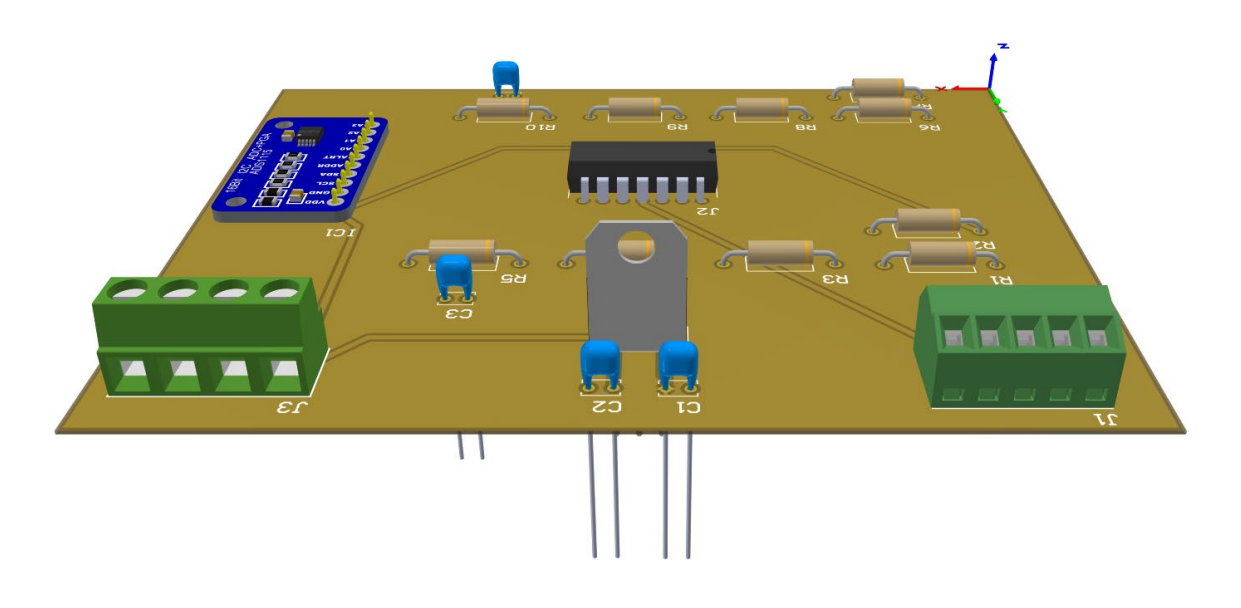

Figura 221. Modelo 3D da PCB de condicionamento de sinal vista de trás

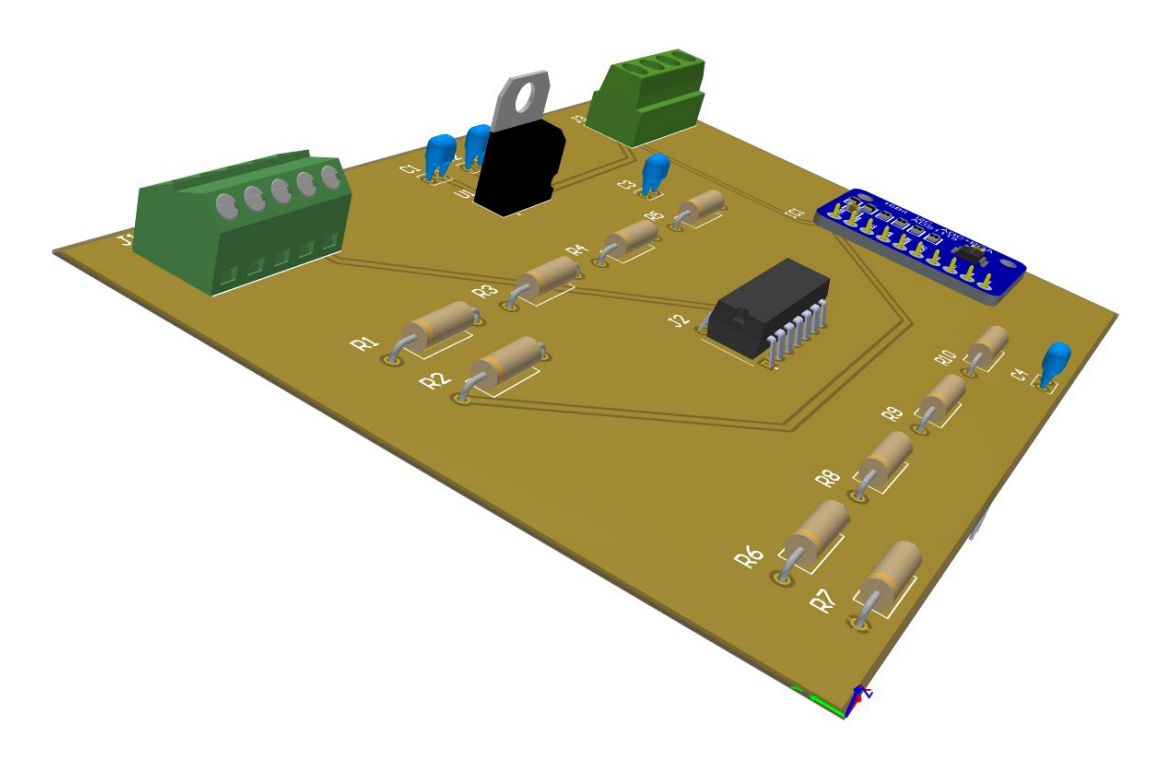

Figura 222. Modelo 3D da PCB de condicionamento de sinal vista do lado esquerdo

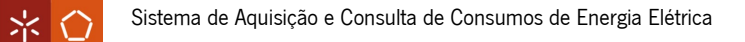

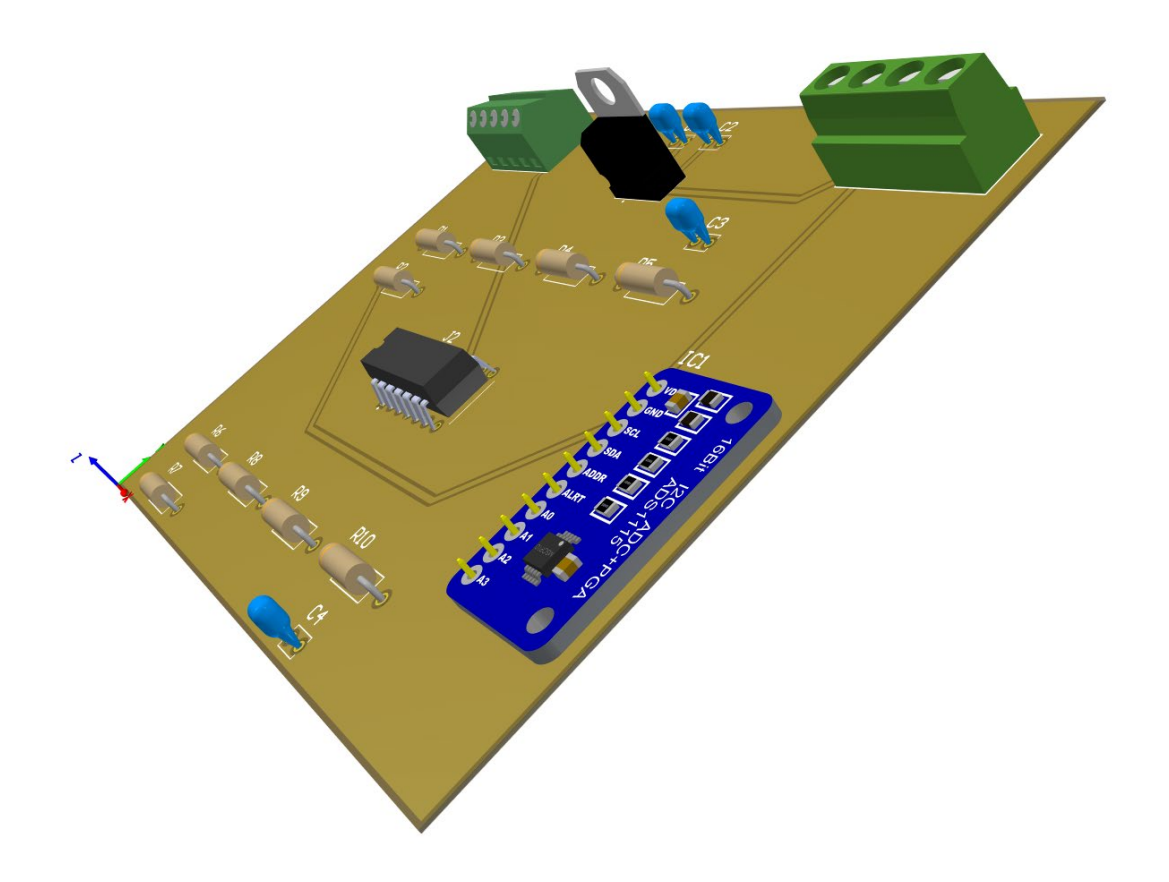

Figura 223. Modelo 3D da PCB de condicionamento de sinal vista do lado direito

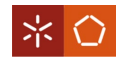

### APÊNDICE II – CÓDIGO PRINCIPAL DA PLACA DE DESENVOLVIMENTO

• Código principal na "main.cpp"

```
//Bibliotecas necessárias
#include "Lcd.h"
#include "Relay.h"
#include "Database.h"
#include "Connection.h"
#include "Calculations.h"
#include <ADS1X15.h>
//Inicializa variáveis
float v0[2048] = \{\};float v1[2048] = \{\};float output[2048];
unsigned long antes;
unsigned long intervalot;
unsigned long intervaloc;
unsigned long intervalo;
ADS1115 ADS(0x48);
int rb;
//Inicializa parâmetros
void setup() {
  Serial.begin(115200);
  RelaySetup();
  LcdSetup();
  LcdWrite();
  ConnectionSetup();
  LcdWrite();
  ADS.begin();
  ADS.setGain(1);
  ADS.setDataRate(7);
  ADS.setWireClock(1000000);
  ADS.setMode(0);
}
//Ciclo do código
void loop() {
  //Procura novo cliente de ligação remota
  WebServer();
  //Verifica se o relé está on
```

```
※ 〇
```

```
if(RelayState() == "ON") {
    //Leitura do adc da tensão e cálculo do tempo
    rb = ADS.readADC(0);antes = micros();
    for(int j = 0; j < 2048; j++) {
        v0[i] = ADS.getValue();
    }
    intervalot = micros() - antes;
    //Imprime o tempo de duração da leitura
    Serial.println("Duracao leitura ADC tensao: " + 
String(intervalot*1.0/1000, 3) + " ms.");
```
//Leitura do adc da corrente e cálculo do tempo e acerta o ciclo da onda de corrente com o da tensão este é acertado ao meio ciclo pois o sensor de corrente está montado de maneira a que corrente do secundário é negativa logo esta está desfada meio ciclo da corrente do primário logo só é necessário acertar meio ciclo

```
rb = ADS.readADC(1);intervalo = micros() - antes;delayMicroseconds(170000-intervalo);
    ants = micros();
    for(int j = 0; j < 2048; j++) {
        v1[j] = ADS.getValue();
    }
    intervaloc = micros() - antes;
    //Imprime o tempo de duração da leitura
    Serial.println("Duracao leitura ADC corrente: " + 
String(intervaloc*1.0/1000, 3) + " ms.");
```

```
//Calcula o tamanho dos dados e converte os valores do adc e calcula a 
potencia eficaz
    int sizet = sizeof(v0)/sizeof(v0[0]);
    int sizec = sizeof(v1)/sizeof(v1[0]);float p = 0;
    for(int j = 0; j < 2048; j++) {
      v0[i] = (v0[i] * (4.096f/32767) * 303.821 - 576.276);v1[j] = (v1[j] * (4.096f/32767) * 15.624 - 38.352);p = p + v0[i]*v1[i];}
    p = p/2048;//Imprime os valores de tensão e corrente
    Serial.println("");
    Serial.println("Valores instantaneos tensao:");
    for(int j = 0; j < 2048; j++) {
      Serial.print(String(v0[j], 3));
      Serial.print(",");
      yield();
```
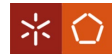

```
}
    Serial.println("");
    Serial.println("");
    Serial.println("Valores instantaneos corrente:");
    for(int j = 0; j < 2048; j++) {
      Serial.print(String(v1[j], 3));
      Serial.print(",");
      yield();
    }
    Serial.println("");
    //Calcula a fft, rms e dht da tensão e corrente
    calculations calct = calculations(output, v0, sizet, intervalot, 
"tensao");
    calct.calculateFFT();
    calct.calculateRMS();
    calct.calculateDHT();
    calculations calcc = calculations(output, v1, sizec, intervaloc, 
"corrente");
    calcc.calculateFFT();
    calcc.calculateRMS();
    calcc.calculateDHT();
    //Calcula a potencia aparente e o fator de potencia
    float s = calct.returnRMS()*calcc.returnRMS();
    float fp = p/s;
    Serial.println("");
    Serial.println("Potencia Instantanea: " + String(p,3));
    Serial.println("Potencia Aparente: " + String(s,3));
    Serial.println("Fator de Potencia: " + String(fp,2));
    //Se houver ligação escreve na base de dados
    if(VerifyUnitIP(WiFi.macAddress(), WiFi.localIP().toString()) == 200) {
      WriteDatabase(String(calct.returnRMS(), 3), calct.returnMagnitude(), 
calct.returnFrequency(), String(calct.returnDHT(), 3), "tensao", 
String(calcc.returnRMS(), 3), calcc.returnMagnitude(),
calcc.returnFrequency(), String(calcc.returnDHT(), 3), "corrente", 
String(p,3));
    }
    else {
      //Se não houver ligação delay
      delay(5000);
    }
    //Escreve os valores no LCD
    LcdUpdateValues(calct.returnRMS(), calcc.returnRMS(), calct.returnDHT(),
calcc.returnDHT(), p, s, fp, calct.returnFundfreq()); 
  }
```
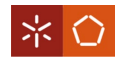

```
}
```

```
• Funções de controlo do relé:
```

```
//Atribuir a variável de output ao pin GPIO
const int outputPin = 14;
```

```
//Definições de ligar e desligar
#define ON LOW
#define OFF HIGH
```

```
//Função de inicialização do relé
void RelaySetup() {
```

```
//Inicializa o outputPin especificado como output
pinMode(outputPin, OUTPUT);
//Coloca o outputPin especificado no estado low
digitalWrite(outputPin, OFF);
```

```
}
```

```
//Retorna o estado do relé
String RelayState() {
```

```
if(digitalRead(outputPin))
    return "OFF";
else
    return "ON";
```

```
}
```

```
//Define o estado do relé
void RelaySet(String state) {
    if(state == "ON")digitalWrite(outputPin, ON);
    else if(state == "OFF")
        digitalWrite(outputPin, OFF);
```
}

• Funções que criam o servidor e avaliam o comando de ligar ou desligar:

//Define a porta 80 para o servidor web WiFiServer server(80);

//String para armazenar a request HTTP String header;

//Inicializa o WiFiManager WiFiManager wifiManager;

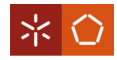

```
//Variável auxiliar para guardar o estado do output
String output14State = "off";
//Atribuir a variável de output ao pin GPIO
const int output14 = 14;
//Função para o controlo remoto da placa
void WebServer() {
  //Espera por um cliente
 WiFiClient client = server.available();
 //Se um novo cliente se ligar
  if(client) {
    //Escreve uma mensagem na porta serial
    Serial.println("Novo cliente.");
    //String para armazenar a informação do cliente
    String currentLine = "";
    //Enquanto o cliente estiver ligado
    while(client.connected()) {
      //Se houver informação para ler do cliente
      if(client.available()) {
        //Ler até encontrar um caracter de retorno
        String header = client.readStringUntil('\r');
        //Escreve no monitor serial
        Serial.println(header);
        //Os headers HTTP precisam de começar com um código de resposta, um 
tipo de conteúdo e uma linha em branco
        client.println("HTTP/1.1 200 OK");
        client.println("Content-type:text/html");
        client.println("Access-Control-Allow-Origin: http://192.168.1.32");
        client.println("Connection: close");
        client.println();
        //On e off do GPIO e Reset
        if(header.indexOf("GET /pagonoff/on") >= 0) {
          Serial.println("Equipamento ligado.");
          output14State = "on";
          RelaySet("ON");
          LcdWrite();
        }
        else if(header.indexOf("GET /pagonoff/off") >= 0) {
          Serial.println("Equipamento desligado.");
          output14State = "off";
          RelaySet("OFF");
```

```
LcdWrite();
        }
        else if(header.indexOf("GET /pagreset/reset") >= 0) {
          wifiManager.resetSettings();
          ESP.restart();
        }
        //Cria a página HTML
        client.println("<!DOCTYPE html><html>");
        client.println("<meta name=\"viewport\" content=\"width=device-width,
initial-scale=1\">");
        // On e off do GPIO e Reset
        if(header.indexOf("GET /pagonoff") >= 0) {
        //CSS para o estilo dos botões on/off
        client.println("<style>body { text-align: center; }");
        client.println(".switch:hover { background-color: #a0e655; border-
color: #dea3e1; box-shadow: 0 0 0 0.2rem rgba(222, 163, 225, 1)!important; 
outline: none; } .switch { position: relative; display: inline-block; width: 
60px; height: 34px; } .switch input { opacity: 0; width: 0; height: 0; } 
.slider { position: absolute; cursor: pointer; top: 0; left: 0; right: 0; 
bottom: 0; background-color: #ccc; -webkit-transition: .4s; transition: .4s; } 
.slider:before { position: absolute; content: \"\"; height: 26px; width: 26px; 
left: 4px; bottom: 4px; background-color: white; -webkit-transition: .4s; 
transition: .4s; } input:checked + .slider { background-color: #a0e655; } 
input:focus + .slider { box-shadow: 0 0 1px #66d0cb; } input:checked + 
.slider:before { -webkit-transform: translateX(26px); -ms-transform: 
translateX(26px); transform: translateX(26px); }");
        client.println("</style></head>");
        //Se o output14State é off mostra o botão se for on mostra o botão a 
checked
        if(output14State == "off") {
          client.println("<label class=\"switch\"><input id=\"check\"
type=\"checkbox\"><span class=\"slider\"></span></label>");
        }
        else {
          client.println("<label class=\"switch\"><input id=\"check\"
type=\"checkbox\" checked=\"checked\";><span 
class=\"slider\"></span></label>");
        }
        client.println("<script>document.getElementById(\"check\").onclick = 
function() { if(!document.getElementById(\"check\").checked){ href = 
window.location.href; if( !href.includes(\Upsilon''/\Upsilon'') ) { href =
window.location.href + \"/pagonoff/off\" ; window.location.href = href; } else 
\{ href2=href.split(\"/\"); window.location.href =
```
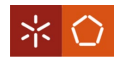

```
\"http://\"+href2[2]+\"/pagonoff/off\"; } } else{ href = window.location.href; 
if( !href.includes(\Upsilon' / \Upsilon') ) { href = window.location.href + \Upsilon'/pagonoff/on\Upsilon;
window.location.href = href; } else { href2=href.split(\langle \nabla \cdot \rangle;
window.location.href = \Vert \tilde{T} \Vert * http://\"+href2[2]+\"/pagonoff/on\"; } }
};</script>");
        }
        else if(header.indexOf("GET /pagreset") >= 0) {
        //CSS para o estilo da página
        client.println("<style>body { text-align: center; } .btn { display: 
inline-block; font-family:\"Segoe UI\"; font-weight: 400; text-align: center; 
white-space: nowrap; vertical-align: middle; border: 1px solid transparent; 
padding: 0.375rem 0.75rem; font-size: 1rem; line-height: 1.5; border-radius: 
0.25rem; transition: background-color 0.15s ease-in-out, border-color 0.15s 
ease-in-out, box-shadow 0.15s ease-in-out; color: white; } .btn-primary { 
background-color: #a0e655; border-color: #66d0cb; } .btn-primary:hover , .btn-
primary:focus, .btn-primary:active, .btn-primary.active { background-color: 
#a0e655; border-color: #66d0cb; box-shadow: 0 0 0 0.2rem rgba(102, 208, 203, 
1)!important; outline: none; }");
        client.println("</style></head>");
        client.println("<p><a href=\"/pagreset/reset\"><br/><br/>button class=\"btn
btn-primary\">Reset</button></a></p>");
        }
        //A resposta HTTP acaba com uma linha em branco
        client.println();
        // Break para sair do loop while
        break;
      }
    }
    //Limpar a variável
    header = ";
    //Fechar a ligação
    client.stop();
    Serial.println("Cliente desconectado.");
    Serial.println("");
  }
```
• Função que trata da FFT na placa:

}

```
//Função da classe calculations
void calculations::calculateFFT() {
    //Variável auxiliar
    char imprime[300];
    //Verifica se é potência de dois
```

```
if((signalsize & (signalsize-1)) != 0)return;
    //Verifica se a variável é igual a NULL
    if(signal == NULL)return;
    //Verifica se a variável é igual a NULL
    if(output == NULL)return;
    //Cria uma instância da classe que realiza a FFT com os dados
    esp8266FFT espfft = esp8266FFT(signalsize, signal, output);
    //Imprime com a grandeza
    Serial.println("");
    Serial.println("Resultados da FFT " + grandeza + ":");
    //Guarda o tempo para fazer o intervalo
    unsigned long t1 = micros();
    //Chama a função da classe externa que realiza a FFT
    espfft.fft_execute();
    //Guarda o tempo para fazer o intervalo
    unsigned long t2 = micros();
    //Limpa a variável
    for(int i = 0; i < 12; i=i+2)
        magdht[i] = 0;//Imprime a saída, guarda a frequência e amplitude e filtra as frequências 
múltiplas ímpares e guarda a frequencia fundamental
    fundfreq = 0;
    float maxmag = 0;
    for(int k = 1; k < espfft.returnSize()/21; k++) {
        //Acaba o cálculo da amplitude e calcula a frequência
        float mag = sqrt(pow(espfft.returnOutput(2*k),2) +
pow(espfft.returnOutput(2*k+1),2))/1000;
        float freq = k*1.0/(totaltime/1000000);
        //Para a máxima amplitude guarda a frequência fundamental
        if(max > maxmag) {
            maxmag = mag;this->fundfreq = freq;
        }
        //Imprime a frequência e amplitude correspondente
        sprintf(imprime,"%f Hz : %f", freq, mag);
```
Sistema de Aquisição e Consulta de Consumos de Energia Elétrica

Serial.println(imprime);

```
//Inicializa as variáveis e filtra as amplitudes múltiplas ímpares
int freqa = (int)freq;
int freqa1 = (int)freq+1;
int freqa2 = (int)freq+2;
int freqa3 = (int)freq+3;
int freqa4 = (int)freq+4;
int freqa5 = (int)freq+5;
int freqa6 = (int)freq-1;
int freqa7 = (int)freq-2;
int freqa8 = (int)freq-3;
int freqa9 = (int)freq-4;
int freqa10 = (int)freq-5;
if((freqa/10)%5==0 && freqa/10)%2!=0 && freqa%10==0) {
    if(magdht[(freqa/10)/5-1] < mag)
        magdht[(freqa/10)/5-1] = mag;
}
else if((freqa1/10)%5==0 && (freqa1/10)%2!=0 && freqa1%10==0) {
    if(magdht[ (freqa1/10)/5-1] \langle mag \ranglemagdht[(freqa1/10)/5-1] = mag;
}
else if((freqa6/10)%5==0 && (freqa6/10)%2!=0 && freqa6%10==0) {
    if(magdht[ (freqa6/10)/5-1] < mag)magdht[(freqa6/10)/5-1] = mag;
}
else if((freqa2/10)%5==0 && (freqa2/10)%2!=0 && freqa2%10==0) {
    if(magdht[ (freqa2/10)/5-1] < mag)magdht[(freqa2/10)/5-1] = mag;
}
else if((freqa7/10)%5==0 && (freqa7/10)%2!=0 && freqa7%10==0) {
    if(magdht[ (freqa7/10)/5-1] \langle mag \ranglemagdht[(freqa7/10)/5-1] = mag;
}
else if((freqa3/10)%5==0 && (freqa3/10)%2!=0 && freqa3%10==0) {
    if(magdht[ (freqa3/10)/5-1] \langle mag \ranglemagdht[(freqa3/10)/5-1] = mag;
}
else if((freqa8/10)%5==0 && (freqa8/10)%2!=0 && freqa8%10==0) {
    if(magdht[ (freqa8/10)/5-1] \langle mag \ranglemagdht[(freqa8/10)/5-1] = mag;
}
else if((freqa4/10)%5==0 && (freqa4/10)%2!=0 && freqa4%10==0) {
    if(magdht[ (freqa4/10)/5-1] \langle mag \ranglemagdht[(freqa4/10)/5-1] = mag;
}
else if((freqa9/10)%5==0 && (freqa9/10)%2!=0 && freqa9%10==0) {
    if(magdht[ (freqa9/10)/5-1] \langle mag \ranglemagdht[(freqa9/10)/5-1] = mag;
}
```

```
Sistema de Aquisição e Consulta de Consumos de Energia Elétrica
```

```
else if((freqa5/10)%5==0 && (freqa5/10)%2!=0 && freqa5%10==0) {
            if(magdht[(freqa5/10)/5-1] < mag)
                magdht[(freqa5/10)/5-1] = mag;
        }
        else if((freqa10/10)%5==0 && (freqa10/10)%2!=0 && freqa10%10==0) {
            if(magdht[ (freqa10/10)/5-1] \langle mag \ranglemagdht[(freqa10/10)/5-1] = mag;
        }
        //Guarda o valor da frequência e amplitude
        magnitude[k-1] = mag;frequency[k-1] = freq;}
    //Imprime as amplitudes múltiplas ímpares e respetivas frequências
    Serial.println("");
    Serial.println("Amplitudes das frequencias multiplas inteiras impares da 
fundamental " + grandeza + ":");
    for(int i = 0; i < 11; i=i+2)
        Serial.println(String((i + 1) * 50) + "Hz: " + String(magdht[i],6));
    //Calcula e imprime a duração da FFT
    Serial.println("");
    Serial.print("Tempo total realizacao da FFT " + grandeza + ": 
");Serial.print(String((t2-t1)*1.0/1000, 3));Serial.println(" ms.");
    //Limpa a memória
    espfft.fft_destroy();
    //Guarda o tamanho da variável
    this->magdhtsize = sizeof(magdht)/sizeof(magdht[0]);
}
   • Código para a escrita no LCD:
//Inicializa com o endereço do I2C e o número de colunas e linhas
```

```
LiquidCrystal_I2C LCD(0x27, 20, 4);
//Função de inicialização do LCD
void LcdSetup() {
    //Inicializa o LCD com 20 colunas e 4 linhas
    LCD.begin(20, 4);
    LCD.init();
    //Liga a luz de fundo
    LCD.backlight();
}
```
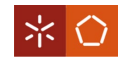

```
void LcdWrite() {
```

```
//Se estiver estabelecida uma ligação WiFi se não estiver pede para ligar
if (WiFi.status() == WL\_CONNECTED) {
    //Se o equipamento estiver ligado
    if (RelayState() == "ON") {
        LCD.clear();
        LCD.setCursor(0, 0);
        LCD.print("V=0.00V");
        LCD.setCursor(10, 0);
        LCD.print("DHTv=0.00%");
        LCD.setCursor(0, 1);
        LCD.print("I=0.00A");
        LCD.setCursor(9, 1);
        LCD.print("DHTi=0.00%");
        LCD.setCursor(0, 2);
        LCD.print("P=0.00W");
        LCD.setCursor(10, 2);
        LCD.print("FF=0.00Hz");
        LCD.setCursor(0, 3);
        LCD.print("S=0.00VA");
        LCD.setCursor(12, 3);
        LCD.print("FP=0.00");
    }
    //Se o equipamento estiver desligado
    else {
        LcdEquipmentOff();
    }
}
else {
    LCD.clear();
    LCD.setCursor(1, 1);
    LCD.print("Configurar ligacao");
    LCD.setCursor(4, 2);
```

```
LCD.print("a rede WiFi.");
    }
}
//Função que escreve que o equipamento está desligado
void LcdEquipmentOff() {
    LCD.clear();
    LCD.setCursor(1, 1);
    LCD.print("O equipamento esta");
    LCD.setCursor(4, 2);
    LCD.print("no modo off.");
}
//Função que atualiza só os valores
void LcdUpdateValues(float trms, float crms, float tdht, float cdht, float p, 
float s, float fp, float fundfreq) {
    //Atualiza se houver ligação WiFi e o equipamento estiver ligado
    if (WiFi.status() == WL_CONNECTED && RelayState() == "ON") {
        LCD.setCursor(2, 0);
        LCD.print(" ");
        LCD.setCursor(2, 0);
        LCD.print(String(trms,2)+"V");
        LCD.setCursor(15, 0);
        LCD.print(" ");
        LCD.setCursor(15, 0);
        LCD.print(String(tdht,2)+"%");
        LCD.setCursor(2, 1);
        LCD.print(" ");
        LCD.setCursor(2, 1);
        LCD.print(String(crms,2)+"A");
        LCD.setCursor(14, 1);
        LCD.print(" ");
        LCD.setCursor(14, 1);
        LCD.print(String(cdht,2)+"%");
        LCD.setCursor(2, 2);
        LCD.print(" ");
        LCD.setCursor(2, 2);
        if(p < 1000) {
           LCD.print(String(p,2)+"W");
        }
```

```
else {
           LCD.print(String(p/1000,2)+"kW");
       }
       LCD.setCursor(13, 2);
       LCD.print(" ");
       LCD.setCursor(13, 2);
       LCD.print(String(fundfreq)+"Hz");
       LCD.setCursor(2, 3);
       LCD.print(" ");
       LCD.setCursor(2, 3);
       if(s < 1000) {
           LCD.print(String(s,2)+"VA");
       }
       else {
           LCD.print(String(s/1000,2)+"kVA");
       }
       LCD.setCursor(15, 3);
       LCD.print(" ");
       LCD.setCursor(15, 3);
       LCD.print(String(fp,2));
   }
}
```
• Função que trata do controlo remoto na placa:

```
//Função para o controlo remoto da placa
void WebServer() {
```

```
//Espera por um cliente
WiFiClient client = server.available();
```

```
//Se um novo cliente se ligar
if(client) {
```

```
//Escreve uma mensagem no serial port
Serial.println("Novo cliente.");
//String para armazenar a informação do cliente
String currentLine = "";
//Enquanto o cliente estiver ligado
while(client.connected()) {
```

```
//Se houverem bytes para ler do cliente
if(client.available()) {
```
//Ler ate encontrar um caracter carriage return

```
String header = client.readStringUntil('\r');
        //Escreve no serial monitor
        Serial.println(header);
        // Os headers HTTP precisam de começar com um response code, um tipo 
de conteúdo e uma linha em branco
        client.println("HTTP/1.1 200 OK");
        client.println("Content-type:text/html");
        client.println("Access-Control-Allow-Origin: http://192.168.1.32");
        client.println("Connection: close");
        client.println();
        // On e off do GPIO e Reset
        if(header.indexOf("GET /pagonoff/on") >= 0) {
          Serial.println("Equipamento ligado.");
          output14State = "on";
          RelaySet("ON");
          LcdWrite();
        }
        else if(header.indexOf("GET /pagonoff/off") >= 0) {
          Serial.println("Equipamento desligado.");
          output14State = "off";
          RelaySet("OFF");
          LcdWrite();
        }
        else if(header.indexOf("GET /pagreset/reset") >= 0) {
          wifiManager.resetSettings();
          ESP.restart();
        }
        //Cria a pagina HTML
        client.println("<!DOCTYPE html><html>");
        client.println("<meta name=\"viewport\" content=\"width=device-width, 
initial-scale=1\">");
        // On e off do GPIO e Reset
        if(header.indexOf('GET /pagonoff'') > = 0)//CSS para o estilo dos botoes on/off
        client.println("<style>body { text-align: center; }");
        client.println(".switch:hover { background-color: #a0e655; border-
color: #dea3e1; box-shadow: 0 0 0 0.2rem rgba(222, 163, 225, 1)!important; 
outline: none; } .switch { position: relative; display: inline-block; width: 
60px; height: 34px; } .switch input { opacity: 0; width: 0; height: 0; } 
.slider { position: absolute; cursor: pointer; top: 0; left: 0; right: 0; 
bottom: 0; background-color: #ccc; -webkit-transition: .4s; transition: .4s; } 
.slider:before { position: absolute; content: \"\"; height: 26px; width: 26px; 
left: 4px; bottom: 4px; background-color: white; -webkit-transition: .4s; 
transition: .4s; } input:checked + .slider { background-color: #a0e655; }
```
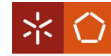

```
input:focus + .slider { box-shadow: 0 0 1px #66d0cb; } input:checked + 
.slider:before { -webkit-transform: translateX(26px); -ms-transform: 
translateX(26px); transform: translateX(26px); }");
        client.println("</style></head>");
        //Se o output14State é off mostra o botão se for on mostra o botão a 
checked
        if(output14State == "off") {
          client.println("<label class=\"switch\"><input id=\"check\"
type=\"checkbox\"><span class=\"slider\"></span></label>");
        }
        else {
          client.println("<label class=\"switch\"><input id=\"check\"
type=\"checkbox\" checked=\"checked\";><span 
class=\"slider\"></span></label>");
        }
        client.println("<script>document.getElementById(\"check\").onclick = 
function() { if(!document.getElementById(\"check\").checked){ href = 
window.location.href; if( !href.includes(\langle \nabla f, \nabla f \rangle ) { href =
window.location.href + \"/pagonoff/off\" ; window.location.href = href; } else
{ href2=href.split(\Upsilon''/\Upsilon'); window.location.href =
\"http://\"+href2[2]+\"/pagonoff/off\"; } } else{ href = window.location.href; 
if( !href.includes(\Upsilon' / \Upsilon') ) { href = window.location.href + \Upsilon'/pagonoff/on\Upsilon;
window.location.href = href; \} else { href2=href.split(\\'/\);
window.location.href = \"http://\"+href2[2]+\"/pagonoff/on\"; } }
};</script>");
        }
        else if(header.indexOf("GET /pagreset") >= 0) {
        //CSS para o estilo da página
        client.println("<style>body { text-align: center; } .btn { display: 
inline-block; font-family:\"Segoe UI\"; font-weight: 400; text-align: center; 
white-space: nowrap; vertical-align: middle; border: 1px solid transparent; 
padding: 0.375rem 0.75rem; font-size: 1rem; line-height: 1.5; border-radius: 
0.25rem; transition: background-color 0.15s ease-in-out, border-color 0.15s 
ease-in-out, box-shadow 0.15s ease-in-out; color: white; } .btn-primary { 
background-color: #a0e655; border-color: #66d0cb; } .btn-primary:hover , .btn-
primary:focus, .btn-primary:active, .btn-primary.active { background-color: 
#a0e655; border-color: #66d0cb; box-shadow: 0 0 0 0.2rem rgba(102, 208, 203, 
1)!important; outline: none; }");
        client.println("</style></head>");
        client.println("<p><a href=\"/pagreset/reset\"><br/><br/>button class=\"btn
btn-primary\">Reset</button></a></p>");
        }
        //A resposta HTTP acaba com uma linha em branco
        client.println();
```

```
// Break para sair do loop while
        break;
      }
    }
    //Limpar a variável
    header = ";
    //Fechar a ligação
    client.stop();
    Serial.println("Cliente desconectado.");
    Serial.println("");
 }
}
```
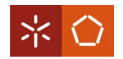

### APÊNDICE III – EXEMPLO DE SAÍDA COMPLETO

Dados da request HTTP: unidade=84:F3:EB:1A:3C:B4&ip=192.168.1.31 Codigo de resposta HTTP: 200 Ligado a rede WiFi com o endereco IP: 192.168.1.31 Novo cliente. GET /pagonoff HTTP/1.1 Cliente desconectado. Novo cliente. GET /pagonoff HTTP/1.1 Cliente desconectado. Novo cliente. GET /pagonoff/on HTTP/1.1 Equipamento ligado. Cliente desconectado. Duracao leitura ADC tensao: 143.882 ms. Duracao leitura ADC corrente: 143.930 ms. Valores instantaneos tensao: -309.513,-309.513,-309.513,-309.513,-288.853,-288.853,-288.853,-288.853,- 267.584,-267.584,-267.584,-267.584,-248.747,-248.747,-248.747,-248.747,- 248.747,-234.771,-234.771,-234.771,-234.771,-217.149,-217.149,-217.149,- 217.149,-195.273,-195.273,-195.273,-195.273,-166.713,-166.713,-166.713,- 166.713,-166.713,-139.368,-139.368,-139.368,-139.368,-107.770,-107.770,- 107.770,-107.770,-69.487,-69.487,-69.487,-69.487,-69.487,-28.774,-28.774,- 28.774,- 28.774,10.116,10.116,10.116,10.116,44.145,44.145,44.145,44.145,44.145,74.528,7 4.528,74.528,74.528,100.658,100.658,100.658,100.658,122.534,122.534,122.534,12 2.534,122.534,144.409,144.409,144.409,144.409,169.323,169.323,169.323,169.323, 201.529,201.529,201.529,201.529,236.166,236.166,236.166,236.166,236.166,266.54 9,266.549,266.549,266.549,291.463,291.463,291.463,291.463,311.516,311.516,311. 516,311.516,311.516,328.531,328.531,328.531,328.531,340.684,340.684,340.684,34 0.684,346.760,346.760,346.760,346.760,346.760,349.191,349.191,349.191,349.191, 351.014,351.014,351.014,351.014,352.229,352.229,352.229,352.229,352.229,353.44 5,353.445,353.445,353.445,354.660,354.660,354.660,354.660,354.660,354.660,354. 660,354.660,347.976,347.976,347.976,347.976,347.976,327.315,327.315,327.315,32 7.315,307.262,307.262,307.262,307.262,288.425,288.425,288.425,288.425,288.425, 273.233,273.233,273.233,273.233,256.219,256.219,256.219,256.219,233.736,233.73 6,233.736,233.736,233.736,206.998,206.998,206.998,206.998,179.046,179.046,179. 046,179.046,146.840,146.840,146.840,146.840,146.840,108.557,108.557,108.557,10 8.557,68.452,68.452,68.452,68.452,30.169,30.169,30.169,30.169,-3.860,-3.860,- 3.860,-3.860,-3.860,-34.243,-34.243,-34.243,-34.243,-59.765,-59.765,-59.765,- 59.765,-82.248,-82.248,-82.248,-82.248,-82.248,-104.124,-104.124,-104.124,-

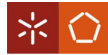

104.124,-128.430,-128.430,-128.430,-128.430,-160.029,-160.029,-160.029,- 160.029,-160.029,-194.058,-194.058,-194.058,-194.058,-225.048,-225.048,- 225.048,-225.048,-249.355,-249.355,-249.355,-249.355,-270.623,-270.623,- 270.623,-270.623,-270.623,-287.637,-287.637,-287.637,-287.637,-300.398,- 300.398,-300.398,-300.398,-306.475,-306.475,-306.475,-306.475,-306.475,- 309.513,-309.513,-309.513,-309.513,-311.336,-311.336,-311.336,-311.336,- 312.551,-312.551,-312.551,-312.551,-312.551,-314.374,-314.374,-314.374,- 314.374,-315.590,-315.590,-315.590,-315.590,-314.982,-314.982,-314.982,- 314.982,-314.982,-310.121,-310.121,-310.121,-310.121,-290.676,-290.676,- 290.676,-290.676,-269.407,-269.407,-269.407,-269.407,-250.570,-250.570,- 250.570,-250.570,-250.570,-234.163,-234.163,-234.163,-234.163,-218.972,- 218.972,-218.972,-218.972,-195.273,-195.273,-195.273,-195.273,-195.273,- 169.751,-169.751,-169.751,-169.751,-141.799,-141.799,-141.799,-141.799,- 109.593,-109.593,-109.593,-109.593,-109.593,-71.918,-71.918,-71.918,-71.918,- 31.812,-31.812,-31.812,- 31.812,6.470,6.470,6.470,6.470,6.470,41.715,41.715,41.715,41.715,73.313,73.313 ,73.313,73.313,98.227,98.227,98.227,98.227,120.711,120.711,120.711,120.711,120 .711,143.194,143.194,143.194,143.194,169.323,169.323,169.323,169.323,198.491,1 98.491,198.491,198.491,198.491,233.736,233.736,233.736,233.736,264.119,264.119 ,264.119,264.119,289.033,289.033,289.033,289.033,289.033,308.478,308.478,308.4 78,308.478,326.708,326.708,326.708,326.708,339.468,339.468,339.468,339.468,339 .468,345.545,345.545,345.545,345.545,348.583,348.583,348.583,348.583,350.406,3 50.406,350.406,350.406,352.229,352.229,352.229,352.229,352.229,353.445,353.445 ,353.445,353.445,354.660,354.660,354.660,354.660,354.660,354.660,354.660,354.6 60,354.660,349.799,349.799,349.799,349.799,329.138,329.138,329.138,329.138,307 .870,307.870,307.870,307.870,307.870,290.248,290.248,290.248,290.248,273.841,2 73.841,273.841,273.841,258.650,258.650,258.650,258.650,258.650,237.381,237.381 ,237.381,237.381,209.429,209.429,209.429,209.429,180.261,180.261,180.261,180.2 61,149.271,149.271,149.271,149.271,149.271,112.203,112.203,112.203,112.203,72. 705,72.705,72.705,72.705,33.208,33.208,33.208,33.208,33.208,-2.037,-2.037,- 2.037,-2.037,-32.420,-32.420,-32.420,-32.420,-57.942,-57.942,-57.942,-57.942,- 57.942,-81.033,-81.033,-81.033,-81.033,-102.301,-102.301,-102.301,-102.301,- 127.215,-127.215,-127.215,-127.215,-157.598,-157.598,-157.598,-157.598,- 157.598,-191.627,-191.627,-191.627,-191.627,-222.010,-222.010,-222.010,- 222.010,-247.532,-247.532,-247.532,-247.532,-247.532,-268.800,-268.800,- 268.800,-268.800,-287.030,-287.030,-287.030,-287.030,-299.183,-299.183,- 299.183,-299.183,-299.183,-305.867,-305.867,-305.867,-305.867,-308.905,- 308.905,-308.905,-308.905,-311.336,-311.336,-311.336,-311.336,-311.336,- 313.159,-313.159,-313.159,-313.159,-314.374,-314.374,-314.374,-314.374,- 314.374,-314.374,-314.374,-314.374,-315.590,-315.590,-315.590,-315.590,- 315.590,-311.336,-311.336,-311.336,-311.336,-292.499,-292.499,-292.499,- 292.499,-270.015,-270.015,-270.015,-270.015,-270.015,-251.785,-251.785,- 251.785,-251.785,-235.986,-235.986,-235.986,-235.986,-220.795,-220.795,- 220.795,-220.795,-220.795,-199.526,-199.526,-199.526,-199.526,-170.966,- 170.966,-170.966,-170.966,-143.014,-143.014,-143.014,-143.014,-143.014,- 112.631,-112.631,-112.631,-112.631,-74.956,-74.956,-74.956,-74.956,-34.850,- 34.850,-34.850,- 34.850,4.040,4.040,4.040,4.040,4.040,39.284,39.284,39.284,39.284,69.667,69.667 ,69.667,69.667,95.797,95.797,95.797,95.797,95.797,118.280,118.280,118.280,118.

280,141.371,141.371,141.371,141.371,165.070,165.070,165.070,165.070,165.070,19 6.061,196.061,196.061,196.061,230.697,230.697,230.697,230.697,262.296,262.296, 262.296,262.296,262.296,286.602,286.602,286.602,286.602,308.478,308.478,308.47 8,308.478,327.315,327.315,327.315,327.315,339.468,339.468,339.468,339.468,339. 468,346.153,346.153,346.153,346.153,348.583,348.583,348.583,348.583,351.014,35 1.014,351.014,351.014,351.014,352.229,352.229,352.229,352.229,354.052,354.052, 354.052,354.052,355.268,355.268,355.268,355.268,355.268,355.268,355.268,355.26 8,355.268,350.406,350.406,350.406,350.406,330.961,330.961,330.961,330.961,309. 693,309.693,309.693,309.693,309.693,290.856,290.856,290.856,290.856,275.056,27 5.056,275.056,275.056,259.257,259.257,259.257,259.257,259.257,238.597,238.597, 238.597,238.597,210.644,210.644,210.644,210.644,183.300,183.300,183.300,183.30 0,183.300,152.309,152.309,152.309,152.309,115.242,115.242,115.242,115.242,74.5 28,74.528,74.528,74.528,74.528,36.246,36.246,36.246,36.246,1.002,1.002,1.002,1 .002,-29.989,-29.989,-29.989,-29.989,-56.726,-56.726,-56.726,-56.726,-56.726,- 78.602,-78.602,-78.602,-78.602,-99.870,-99.870,-99.870,-99.870,-124.784,- 124.784,-124.784,-124.784,-124.784,-155.167,-155.167,-155.167,-155.167,- 189.804,-189.804,-189.804,-189.804,-220.187,-220.187,-220.187,-220.187,- 220.187,-245.709,-245.709,-245.709,-245.709,-266.977,-266.977,-266.977,- 266.977,-286.422,-286.422,-286.422,-286.422,-286.422,-299.790,-299.790,- 299.790,-299.790,-304.652,-304.652,-304.652,-304.652,-308.905,-308.905,- 308.905,-308.905,-310.728,-310.728,-310.728,-310.728,-310.728,-313.159,- 313.159,-313.159,-313.159,-313.767,-313.767,-313.767,-313.767,-314.982,- 314.982,-314.982,-314.982,-314.982,-314.982,-314.982,-314.982,-314.982,- 311.336,-311.336,-311.336,-311.336,-294.322,-294.322,-294.322,-294.322,- 294.322,-272.446,-272.446,-272.446,-272.446,-253.001,-253.001,-253.001,- 253.001,-236.594,-236.594,-236.594,-236.594,-236.594,-222.010,-222.010,- 222.010,-222.010,-201.349,-201.349,-201.349,-201.349,-173.397,-173.397,- 173.397,-173.397,-146.052,-146.052,-146.052,-146.052,-146.052,-115.062,- 115.062,-115.062,-115.062,-78.602,-78.602,-78.602,-78.602,-37.889,-37.889,- 37.889,-37.889,-

37.889,1.002,1.002,1.002,1.002,36.246,36.246,36.246,36.246,67.237,67.237,67.23 7,67.237,67.237,93.974,93.974,93.974,93.974,117.065,117.065,117.065,117.065,14 0.156,140.156,140.156,140.156,163.247,163.247,163.247,163.247,163.247,193.022, 193.022,193.022,193.022,227.659,227.659,227.659,227.659,259.257,259.257,259.25 7,259.257,259.257,285.387,285.387,285.387,285.387,306.047,306.047,306.047,306. 047,324.885,324.885,324.885,324.885,324.885,338.861,338.861,338.861,338.861,34 4.937,344.937,344.937,344.937,347.976,347.976,347.976,347.976,347.976,351.014, 351.014,351.014,351.014,352.229,352.229,352.229,352.229,353.445,353.445,353.44 5,353.445,354.052,354.052,354.052,354.052,354.052,354.660,354.660,354.660,354. 660,351.014,351.014,351.014,351.014,332.784,332.784,332.784,332.784,332.784,31 0.301,310.301,310.301,310.301,292.071,292.071,292.071,292.071,275.664,275.664, 275.664,275.664,275.664,261.080,261.080,261.080,261.080,241.635,241.635,241.63 5,241.635,214.290,214.290,214.290,214.290,214.290,184.515,184.515,184.515,184. 515,154.132,154.132,154.132,154.132,118.888,118.888,118.888,118.888,78.782,78. 782,78.782,78.782,78.782,38.677,38.677,38.677,38.677,3.432,3.432,3.432,3.432,- 28.166,-28.166,-28.166,-28.166,-28.166,-53.080,-53.080,-53.080,-53.080,- 76.779,-76.779,-76.779,-76.779,-99.262,-99.262,-99.262,-99.262,-99.262,- 122.961,-122.961,-122.961,-122.961,-152.737,-152.737,-152.737,-152.737,- 186.158,-186.158,-186.158,-186.158,-186.158,-218.972,-218.972,-218.972,-

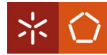

218.972,-244.493,-244.493,-244.493,-244.493,-265.761,-265.761,-265.761,- 265.761,-283.384,-283.384,-283.384,-283.384,-283.384,-297.967,-297.967,- 297.967,-297.967,-305.259,-305.259,-305.259,-305.259,-308.298,-308.298,- 308.298,-308.298,-308.298,-310.121,-310.121,-310.121,-310.121,-312.551,- 312.551,-312.551,-312.551,-313.767,-313.767,-313.767,-313.767,-313.767,- 315.590,-315.590,-315.590,-315.590,-316.197,-316.197,-316.197,-316.197,- 312.551,-312.551,-312.551,-312.551,-312.551,-295.537,-295.537,-295.537,- 295.537,-273.661,-273.661,-273.661,-273.661,-254.824,-254.824,-254.824,- 254.824,-238.417,-238.417,-238.417,-238.417,-238.417,-222.618,-222.618,- 222.618,-222.618,-203.172,-203.172,-203.172,-203.172,-176.435,-176.435,- 176.435,-176.435,-176.435,-147.875,-147.875,-147.875,-147.875,-116.885,- 116.885,-116.885,-116.885,-80.425,-80.425,-80.425,-80.425,-80.425,-40.927,- 40.927,-40.927,-40.927,-2.037,-2.037,-2.037,- 2.037,35.030,35.030,35.030,35.030,66.021,66.021,66.021,66.021,66.021,92.151,92 .151,92.151,92.151,114.634,114.634,114.634,114.634,138.333,138.333,138.333,138 .333,138.333,161.424,161.424,161.424,161.424,190.592,190.592,190.592,190.592,2 25.228,225.228,225.228,225.228,225.228,258.042,258.042,258.042,258.042,284.171 ,284.171,284.171,284.171,305.439,305.439,305.439,305.439,305.439,324.277,324.2 77,324.277,324.277,338.253,338.253,338.253,338.253,345.545,345.545,345.545,345 .545,348.583,348.583,348.583,348.583,348.583,350.406,350.406,350.406,350.406,3 52.229,352.229,352.229,352.229,352.837,352.837,352.837,352.837,352.837,354.052 ,354.052,354.052,354.052,354.660,354.660,354.660,354.660,352.229,352.229,352.2 29,352.229,352.229,334.607,334.607,334.607,334.607,312.731,312.731,312.731,312 .731,293.894,293.894,293.894,293.894,276.879,276.879,276.879,276.879,276.879,2 62.903,262.903,262.903,262.903,242.243,242.243,242.243,242.243,214.898,214.898 ,214.898,214.898,214.898,186.946,186.946,186.946,186.946,156.563,156.563,156.5 63,156.563,121.318,121.318,121.318,121.318,121.318,81.213,81.213,81.213,81.213 ,41.715,41.715,41.715,41.715,5.863,5.863,5.863,5.863,5.863,-25.736,-25.736,- 25.736,-25.736,-51.865,-51.865,-51.865,-51.865,-76.171,-76.171,-76.171,- 76.171,-97.439,-97.439,-97.439,-97.439,-97.439,-120.531,-120.531,-120.531,- 120.531,-150.306,-150.306,-150.306,-150.306,-184.335,-184.335,-184.335,- 184.335,-184.335,-216.541,-216.541,-216.541,-216.541,-242.063,-242.063,- 242.063,-242.063,-265.154,-265.154,-265.154,-265.154,-265.154,-283.384,- 283.384,-283.384,-283.384,-297.360,-297.360,-297.360,-297.360,-304.652,- 304.652,-304.652,-304.652,-308.298,-308.298,-308.298,-308.298,-308.298,- 311.336,-311.336,-311.336,-311.336,-311.944,-311.944,-311.944,-311.944,- 313.767,-313.767,-313.767,-313.767,-313.767,-314.982,-314.982,-314.982,- 314.982,-316.197,-316.197,-316.197,-316.197,-313.159,-313.159,-313.159,- 313.159,-313.159,-297.360,-297.360,-297.360,-297.360,-275.484,-275.484,- 275.484,-275.484,-256.647,-256.647,-256.647,-256.647,-256.647,-239.024,- 239.024,-239.024,-239.024,-223.833,-223.833,-223.833,-223.833,-203.172,- 203.172,-203.172,-203.172,-177.651,-177.651,-177.651,-177.651,-177.651,- 150.306,-150.306,-150.306,-150.306,-120.531,-120.531,-120.531,-120.531,- 83.463,-83.463,-83.463,-83.463,-83.463,-43.965,-43.965,-43.965,-43.965,- 5.075,-5.075,-5.075,- 5.075,30.777,30.777,30.777,30.777,30.777,63.591,63.591,63.591,63.591,90.935,90 .935,90.935,90.935,114.634,114.634,114.634,114.634,114.634,135.902,135.902,135 .902,135.902,159.601,159.601,159.601,159.601,189.376,189.376,189.376,189.376,2

22.798,222.798,222.798,222.798,222.798,255.004,255.004,255.004,255.004,282.348

,282.348,282.348,282.348,303.009,303.009,303.009,303.009,303.009,322.454,322.4 54,322.454,322.454,337.038,337.038,337.038,337.038,344.330,344.330,344.330,344 .330,344.330,347.976,347.976,347.976,347.976,349.799,349.799,349.799,349.799,3 52.229,352.229,352.229,352.229,352.229,352.837,352.837,352.837,352.837,354.052 ,354.052,354.052,354.052,355.268,355.268,355.268,355.268,352.229,352.229,352.2 29,352.229,352.229,336.430,336.430,336.430,336.430,314.554,314.554,314.554,314 .554,295.717,295.717,295.717,295.717,295.717,278.702,278.702,278.702,278.702,2 62.903,262.903,262.903,262.903,244.066,244.066,244.066,244.066,244.066,217.329 ,217.329,217.329,217.329,189.984,189.984,189.984,189.984,158.993,158.993,158.9 93,158.993,158.993,123.141,123.141,123.141,123.141,83.643,83.643,83.643,83.643 ,44.753,44.753,44.753,44.753,8.901,8.901,8.901,8.901,8.901,-23.913,-23.913,- 23.913,-23.913,-50.650,-50.650,-50.650,-50.650,-73.741,-73.741,-73.741,- 73.741,-73.741,-95.617,-95.617,-95.617,-95.617,-119.923,-119.923,-119.923,- 119.923,-147.875,-147.875,-147.875,-147.875,-147.875,-181.904,-181.904,- 181.904,-181.904,-214.110,-214.110,-214.110,-214.110,-241.455,-241.455,- 241.455,-241.455,-262.723,-262.723,-262.723,-262.723,-262.723,-280.953,- 280.953,-280.953,-280.953,-296.752,-296.752,-296.752,-296.752,-304.652,- 304.652,-304.652,-304.652,-304.652,-308.905,-308.905,-308.905,-308.905,- 310.728,-310.728,-310.728,-310.728,-311.944,-311.944,-311.944,-311.944,- 311.944,-314.374,-314.374,-314.374,-314.374,-314.982,-314.982,-314.982,- 314.982,-315.590,-315.590,-315.590,-315.590,-315.590,-313.159,-313.159,- 313.159,-313.159,-298.575,-298.575,-298.575,-298.575,-277.307,-277.307,- 277.307,-277.307,-257.254,-257.254,-257.254,-257.254,-257.254,-240.240,- 240.240,-240.240,-240.240,-225.048,-225.048,-225.048,-225.048,-206.818,- 206.818,-206.818,-206.818,-206.818,-179.474,-179.474,-179.474,-179.474,- 151.521,-151.521,-151.521,-151.521,-122.354,-122.354,-122.354,-122.354,- 122.354,-87.109,-87.109,-87.109,-87.109,-47.004,-47.004,-47.004,-47.004,- 7.506,-7.506,-7.506,-7.506,- 7.506,28.954,28.954,28.954,28.954,61.160,61.160,61.160,61.160,88.505,88.505,88 .505,88.505,112.203,112.203,112.203,112.203,112.203,134.079,134.079,134.079,13 4.079,157.778,157.778,157.778,157.778,185.730,185.730,185.730,185.730,185.730,

219.759,219.759,219.759,219.759,253.181,253.181,253.181,253.181,280.525,280.52 5,280.525,280.525,280.525,301.794,301.794,301.794,301.794,321.239,321.239,321. 239,321.239,335.822,335.822,335.822,335.822,335.822,344.937,344.937,344.937,34 4.937,348.583,348.583,348.583,348.583,350.406,350.406,350.406,350.406,351.622, 351.622,351.622,351.622,351.622,352.837,352.837,352.837,352.837,354.052,354.05 2,354.052,354.052,355.268,355.268,355.268,355.268,355.268,353.445,353.445,353. 445,353.445,338.861,338.861,338.861,338.861,315.770,315.770,315.770,315.770,31 5.770,296.325,296.325,296.325,296.325,279.310,279.310,279.310,279.310,264.119, 264.119,264.119,264.119,246.496,246.496,246.496,246.496,246.496,219.152,219.15 2,219.152,219.152,191.807,191.807,191.807,191.807,162.032,162.032,162.032,162. 032,162.032,126.180,126.180,126.180,126.180,86.682,86.682,86.682,86.682,47.184 ,47.184,47.184,47.184,47.184,10.724,10.724,10.724,10.724,-21.482,-21.482,- 21.482,-21.482,-48.827,-48.827,-48.827,-48.827,-48.827,-71.310,-71.310,- 71.310,-71.310,-93.794,-93.794,-93.794,-93.794,-116.885,-116.885,-116.885,- 116.885,-145.445,-145.445,-145.445,-145.445,-145.445,-178.866,-178.866,- 178.866,-178.866,-212.287,-212.287,-212.287,-212.287,-239.024,-239.024,- 239.024,-239.024,-239.024,-260.900,-260.900,-260.900,-260.900,-280.953,- 280.953,-280.953,-280.953,-296.144,-296.144,-296.144,-296.144,-296.144,-

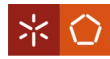

304.652,-304.652,-304.652,-304.652,-308.298,-308.298,-308.298,-308.298,- 310.728,-310.728,-310.728,-310.728,-310.728,-312.551,-312.551,-312.551,- 312.551,-313.767,-313.767,-313.767,-313.767,-314.982,-314.982,-314.982,- 314.982,-315.590,-315.590,-315.590,-315.590,-315.590,-313.767,-313.767,- 313.767,-313.767,-300.398,-300.398,-300.398,-300.398,-278.522,-278.522,- 278.522,-278.522,-278.522,-258.470,-258.470,-258.470,-258.470,-240.240,- 240.240,-240.240,-240.240,-226.264,-226.264,-226.264,-226.264,-226.264,- 208.034,-208.034,-208.034,-208.034,-181.904,-181.904,-181.904,-181.904,- 154.560,-154.560,-154.560,-154.560,-154.560,-124.177,-124.177,-124.177,- 124.177,-90.148,-90.148,-90.148,-90.148,-50.042,-50.042,-50.042,-50.042,- 10.544,-10.544,-10.544,-10.544,-10.544,26.523,26.523,26.523,

#### Valores instantaneos corrente:

-2.259,-2.259,-2.259,-2.259,-2.009,-2.009,-2.009,-2.009,-1.759,-1.759,-1.759,- 1.759,-1.572,-1.572,-1.572,-1.572,-1.572,-1.384,-1.384,-1.384,-1.384,-1.103,- 1.103,-1.103,-1.103,-0.791,-0.791,-0.791,-0.791,-0.791,-0.478,-0.478,-0.478,- 0.478,-0.103,-0.103,-0.103,-

0.103,0.303,0.303,0.303,0.303,0.303,0.803,0.803,0.803,0.803,1.240,1.240,1.240, 1.240,1.678,1.678,1.678,1.678,2.053,2.053,2.053,2.053,2.053,2.334,2.334,2.334, 2.334,2.584,2.584,2.584,2.584,2.897,2.897,2.897,2.897,2.897,3.147,3.147,3.147, 3.147,3.490,3.490,3.490,3.490,3.897,3.897,3.897,3.897,3.897,4.303,4.303,4.303, 4.303,4.678,4.678,4.678,4.678,4.928,4.928,4.928,4.928,5.178,5.178,5.178,5.178, 5.178,5.397,5.397,5.397,5.397,5.553,5.553,5.553,5.553,5.584,5.584,5.584,5.584, 5.584,5.615,5.615,5.615,5.615,5.615,5.615,5.615,5.615,5.647,5.647,5.647,5.647, 5.647,5.678,5.678,5.678,5.678,5.709,5.709,5.709,5.709,5.740,5.740,5.740,5.740, 5.740,5.584,5.584,5.584,5.584,5.272,5.272,5.272,5.272,5.053,5.053,5.053,5.053, 4.803,4.803,4.803,4.803,4.803,4.615,4.615,4.615,4.615,4.397,4.397,4.397,4.397, 4.084,4.084,4.084,4.084,4.084,3.772,3.772,3.772,3.772,3.397,3.397,3.397,3.397, 2.959,2.959,2.959,2.959,2.959,2.428,2.428,2.428,2.428,1.990,1.990,1.990,1.990, 1.490,1.490,1.490,1.490,1.147,1.147,1.147,1.147,1.147,0.772,0.772,0.772,0.772, 0.459,0.459,0.459,0.459,0.147,0.147,0.147,0.147,0.147,-0.103,-0.103,-0.103,- 0.103,-0.478,-0.478,-0.478,-0.478,-0.885,-0.885,-0.885,-0.885,-0.885,-1.291,- 1.291,-1.291,-1.291,-1.603,-1.603,-1.603,-1.603,-1.916,-1.916,-1.916,-1.916,- 1.916,-2.134,-2.134,-2.134,-2.134,-2.291,-2.291,-2.291,-2.291,-2.384,-2.384,- 2.384,-2.384,-2.416,-2.416,-2.416,-2.416,-2.416,-2.447,-2.447,-2.447,-2.447,- 2.478,-2.478,-2.478,-2.478,-2.478,-2.478,-2.478,-2.478,-2.478,-2.478,-2.478,- 2.478,-2.478,-2.509,-2.509,-2.509,-2.509,-2.478,-2.478,-2.478,-2.478,-2.478,- 2.322,-2.322,-2.322,-2.322,-1.978,-1.978,-1.978,-1.978,-1.791,-1.791,-1.791,- 1.791,-1.791,-1.541,-1.541,-1.541,-1.541,-1.384,-1.384,-1.384,-1.384,-1.197,- 1.197,-1.197,-1.197,-0.885,-0.885,-0.885,-0.885,-0.885,-0.478,-0.478,-0.478,- 0.478,-0.135,-0.135,-0.135,- 0.135,0.272,0.272,0.272,0.272,0.272,0.740,0.740,0.740,0.740,1.240,1.240,1.240,

1.240,1.678,1.678,1.678,1.678,1.990,1.990,1.990,1.990,1.990,2.334,2.334,2.334, 2.334,2.584,2.584,2.584,2.584,2.834,2.834,2.834,2.834,2.834,3.147,3.147,3.147, 3.147,3.459,3.459,3.459,3.459,3.897,3.897,3.897,3.897,3.897,4.303,4.303,4.303, 4.303,4.647,4.647,4.647,4.647,4.928,4.928,4.928,4.928,4.928,5.178,5.178,5.178, 5.178,5.428,5.428,5.428,5.428,5.553,5.553,5.553,5.553,5.584,5.584,5.584,5.584, 5.584,5.647,5.647,5.647,5.647,5.647,5.647,5.647,5.647,5.678,5.678,5.678,5.678, 5.678,5.678,5.678,5.678,5.678,5.709,5.709,5.709,5.709,5.709,5.709,5.709,5.709,
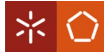

5.709,5.522,5.522,5.522,5.522,5.272,5.272,5.272,5.272,5.053,5.053,5.053,5.053, 4.834,4.834,4.834,4.834,4.834,4.647,4.647,4.647,4.647,4.428,4.428,4.428,4.428, 4.115,4.115,4.115,4.115,4.115,3.772,3.772,3.772,3.772,3.397,3.397,3.397,3.397, 3.022,3.022,3.022,3.022,3.022,2.490,2.490,2.490,2.490,2.022,2.022,2.022,2.022, 1.553,1.553,1.553,1.553,1.553,1.147,1.147,1.147,1.147,0.772,0.772,0.772,0.772, 0.490,0.490,0.490,0.490,0.209,0.209,0.209,0.209,0.209,-0.103,-0.103,-0.103,- 0.103,-0.447,-0.447,-0.447,-0.447,-0.853,-0.853,-0.853,-0.853,-0.853,-1.259,- 1.259,-1.259,-1.259,-1.603,-1.603,-1.603,-1.603,-1.884,-1.884,-1.884,-1.884,- 1.884,-2.103,-2.103,-2.103,-2.103,-2.291,-2.291,-2.291,-2.291,-2.384,-2.384,- 2.384,-2.384,-2.416,-2.416,-2.416,-2.416,-2.416,-2.416,-2.416,-2.416,-2.416,- 2.447,-2.447,-2.447,-2.447,-2.478,-2.478,-2.478,-2.478,-2.478,-2.478,-2.478,- 2.478,-2.478,-2.416,-2.416,-2.416,-2.416,-2.416,-2.416,-2.416,-2.416,-2.416,- 2.353,-2.353,-2.353,-2.353,-2.072,-2.072,-2.072,-2.072,-1.791,-1.791,-1.791,- 1.791,-1.791,-1.572,-1.572,-1.572,-1.572,-1.384,-1.384,-1.384,-1.384,-1.197,- 1.197,-1.197,-1.197,-0.885,-0.885,-0.885,-0.885,-0.885,-0.572,-0.572,-0.572,- 0.572,-0.197,-0.197,-0.197,- 0.197,0.272,0.272,0.272,0.272,0.272,0.740,0.740,0.740,0.740,1.209,1.209,1.209, 1.209,1.615,1.615,1.615,1.615,1.615,1.990,1.990,1.990,1.990,2.303,2.303,2.303, 2.303,2.584,2.584,2.584,2.584,2.834,2.834,2.834,2.834,2.834,3.115,3.115,3.115, 3.115,3.428,3.428,3.428,3.428,3.834,3.834,3.834,3.834,3.834,4.272,4.272,4.272, 4.272,4.647,4.647,4.647,4.647,4.928,4.928,4.928,4.928,4.928,5.147,5.147,5.147, 5.147,5.397,5.397,5.397,5.397,5.553,5.553,5.553,5.553,5.553,5.584,5.584,5.584, 5.584,5.647,5.647,5.647,5.647,5.647,5.647,5.647,5.647,5.709,5.709,5.709,5.709, 5.709,5.678,5.678,5.678,5.678,5.709,5.709,5.709,5.709,5.709,5.709,5.709,5.709, 5.709,5.584,5.584,5.584,5.584,5.303,5.303,5.303,5.303,5.053,5.053,5.053,5.053, 5.053,4.834,4.834,4.834,4.834,4.647,4.647,4.647,4.647,4.428,4.428,4.428,4.428, 4.147,4.147,4.147,4.147,4.147,3.772,3.772,3.772,3.772,3.428,3.428,3.428,3.428, 3.022,3.022,3.022,3.022,3.022,2.522,2.522,2.522,2.522,2.053,2.053,2.053,2.053, 1.584,1.584,1.584,1.584,1.584,1.147,1.147,1.147,1.147,0.834,0.834,0.834,0.834, 0.522,0.522,0.522,0.522,0.522,0.209,0.209,0.209,0.209,-0.072,-0.072,-0.072,- 0.072,-0.416,-0.416,-0.416,-0.416,-0.791,-0.791,-0.791,-0.791,-0.791,-1.259,- 1.259,-1.259,-1.259,-1.603,-1.603,-1.603,-1.603,-1.884,-1.884,-1.884,-1.884,- 1.884,-2.103,-2.103,-2.103,-2.103,-2.259,-2.259,-2.259,-2.259,-2.384,-2.384,- 2.384,-2.384,-2.384,-2.384,-2.384,-2.384,-2.384,-2.447,-2.447,-2.447,-2.447,- 2.478,-2.478,-2.478,-2.478,-2.478,-2.509,-2.509,-2.509,-2.509,-2.447,-2.447,- 2.447,-2.447,-2.478,-2.478,-2.478,-2.478,-2.509,-2.509,-2.509,-2.509,-2.509,- 2.353,-2.353,-2.353,-2.353,-2.072,-2.072,-2.072,-2.072,-1.822,-1.822,-1.822,- 1.822,-1.822,-1.603,-1.603,-1.603,-1.603,-1.447,-1.447,-1.447,-1.447,-1.228,- 1.228,-1.228,-1.228,-1.228,-0.885,-0.885,-0.885,-0.885,-0.572,-0.572,-0.572,- 0.572,-0.197,-0.197,-0.197,- 0.197,0.209,0.209,0.209,0.209,0.209,0.678,0.678,0.678,0.678,1.147,1.147,1.147, 1.147,1.647,1.647,1.647,1.647,1.647,1.959,1.959,1.959,1.959,2.272,2.272,2.272, 2.272,2.584,2.584,2.584,2.584,2.584,2.803,2.803,2.803,2.803,3.053,3.053,3.053, 3.053,3.397,3.397,3.397,3.397,3.397,3.803,3.803,3.803,3.803,4.240,4.240,4.240, 4.240,4.584,4.584,4.584,4.584,4.897,4.897,4.897,4.897,4.897,5.209,5.209,5.209, 5.209,5.397,5.397,5.397,5.397,5.522,5.522,5.522,5.522,5.522,5.553,5.553,5.553, 5.553,5.615,5.615,5.615,5.615,5.615,5.615,5.615,5.615,5.615,5.678,5.678,5.678, 5.678,5.709,5.709,5.709,5.709,5.709,5.709,5.709,5.709,5.709,5.709,5.709,5.709, 5.709,5.584,5.584,5.584,5.584,5.334,5.334,5.334,5.334,5.084,5.084,5.084,5.084,

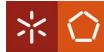

5.084,4.865,4.865,4.865,4.865,4.647,4.647,4.647,4.647,4.459,4.459,4.459,4.459, 4.459,4.147,4.147,4.147,4.147,3.834,3.834,3.834,3.834,3.490,3.490,3.490,3.490, 3.490,3.022,3.022,3.022,3.022,2.553,2.553,2.553,2.553,2.084,2.084,2.084,2.084, 1.647,1.647,1.647,1.647,1.647,1.178,1.178,1.178,1.178,0.803,0.803,0.803,0.803, 0.490,0.490,0.490,0.490,0.490,0.240,0.240,0.240,0.240,-0.041,-0.041,-0.041,- 0.041,-0.353,-0.353,-0.353,-0.353,-0.353,-0.791,-0.791,-0.791,-0.791,-1.197,- 1.197,-1.197,-1.197,-1.541,-1.541,-1.541,-1.541,-1.853,-1.853,-1.853,-1.853,- 1.853,-2.041,-2.041,-2.041,-2.041,-2.259,-2.259,-2.259,-2.259,-2.384,-2.384,- 2.384,-2.384,-2.384,-2.447,-2.447,-2.447,-2.447,-2.416,-2.416,-2.416,-2.416,- 2.416,-2.416,-2.416,-2.416,-2.416,-2.447,-2.447,-2.447,-2.447,-2.478,-2.478,- 2.478,-2.478,-2.509,-2.509,-2.509,-2.509,-2.509,-2.478,-2.478,-2.478,-2.478,- 2.384,-2.384,-2.384,-2.384,-2.103,-2.103,-2.103,-2.103,-1.853,-1.853,-1.853,- 1.853,-1.853,-1.603,-1.603,-1.603,-1.603,-1.416,-1.416,-1.416,-1.416,-1.197,- 1.197,-1.197,-1.197,-1.197,-0.916,-0.916,-0.916,-0.916,-0.541,-0.541,-0.541,- 0.541,-0.228,-0.228,-0.228,-0.228,- 0.228,0.178,0.178,0.178,0.178,0.678,0.678,0.678,0.678,1.147,1.147,1.147,1.147, 1.147,1.553,1.553,1.553,1.553,1.959,1.959,1.959,1.959,2.240,2.240,2.240,2.240, 2.490,2.490,2.490,2.490,2.490,2.772,2.772,2.772,2.772,3.053,3.053,3.053,3.053, 3.397,3.397,3.397,3.397,3.397,3.803,3.803,3.803,3.803,4.209,4.209,4.209,4.209, 4.584,4.584,4.584,4.584,4.584,4.865,4.865,4.865,4.865,5.115,5.115,5.115,5.115, 5.334,5.334,5.334,5.334,5.490,5.490,5.490,5.490,5.490,5.584,5.584,5.584,5.584, 5.615,5.615,5.615,5.615,5.647,5.647,5.647,5.647,5.647,5.678,5.678,5.678,5.678, 5.678,5.678,5.678,5.678,5.678,5.678,5.678,5.678,5.678,5.709,5.709,5.709,5.709, 5.584,5.584,5.584,5.584,5.334,5.334,5.334,5.334,5.334,5.084,5.084,5.084,5.084, 4.865,4.865,4.865,4.865,4.647,4.647,4.647,4.647,4.459,4.459,4.459,4.459,4.459, 4.178,4.178,4.178,4.178,3.897,3.897,3.897,3.897,3.522,3.522,3.522,3.522,3.522, 3.084,3.084,3.084,3.084,2.615,2.615,2.615,2.615,2.115,2.115,2.115,2.115,2.115, 1.647,1.647,1.647,1.647,1.240,1.240,1.240,1.240,0.865,0.865,0.865,0.865,0.553, 0.553,0.553,0.553,0.553,0.272,0.272,0.272,0.272,-0.041,-0.041,-0.041,-0.041,- 0.353,-0.353,-0.353,-0.353,-0.353,-0.791,-0.791,-0.791,-0.791,-1.197,-1.197,- 1.197,-1.197,-1.541,-1.541,-1.541,-1.541,-1.541,-1.822,-1.822,-1.822,-1.822,- 2.041,-2.041,-2.041,-2.041,-2.291,-2.291,-2.291,-2.291,-2.291,-2.384,-2.384,- 2.384,-2.384,-2.416,-2.416,-2.416,-2.416,-2.447,-2.447,-2.447,-2.447,-2.447,- 2.447,-2.447,-2.447,-2.447,-2.478,-2.478,-2.478,-2.478,-2.478,-2.478,-2.478,- 2.478,-2.478,-2.478,-2.478,-2.478,-2.478,-2.447,-2.447,-2.447,-2.447,-2.384,- 2.384,-2.384,-2.384,-2.103,-2.103,-2.103,-2.103,-2.103,-1.822,-1.822,-1.822,- 1.822,-1.634,-1.634,-1.634,-1.634,-1.416,-1.416,-1.416,-1.416,-1.228,-1.228,- 1.228,-1.228,-1.228,-0.947,-0.947,-0.947,-0.947,-0.603,-0.603,-0.603,-0.603,- 0.228,-0.228,-0.228,-0.228,- 0.228,0.209,0.209,0.209,0.209,0.584,0.584,0.584,0.584,1.084,1.084,1.084,1.084, 1.084,1.522,1.522,1.522,1.522,1.928,1.928,1.928,1.928,2.209,2.209,2.209,2.209, 2.209,2.490,2.490,2.490,2.490,2.740,2.740,2.740,2.740,3.022,3.022,3.022,3.022, 3.334,3.334,3.334,3.334,3.334,3.740,3.740,3.740,3.740,4.147,4.147,4.147,4.147, 4.522,4.522,4.522,4.522,4.522,4.865,4.865,4.865,4.865,5.115,5.115,5.115,5.115, 5.303,5.303,5.303,5.303,5.303,5.490,5.490,5.490,5.490,5.553,5.553,5.553,5.553, 5.615,5.615,5.615,5.615,5.615,5.647,5.647,5.647,5.647,5.678,5.678,5.678,5.678, 5.678,5.678,5.678,5.678,5.678,5.678,5.678,5.678,5.678,5.709,5.709,5.709,5.709, 5.615,5.615,5.615,5.615,5.365,5.365,5.365,5.365,5.365,5.084,5.084,5.084,5.084, 4.865,4.865,4.865,4.865,4.678,4.678,4.678,4.678,4.678,4.490,4.490,4.490,4.490,

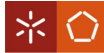

4.209,4.209,4.209,4.209,3.834,3.834,3.834,3.834,3.490,3.490,3.490,3.490,3.490, 3.084,3.084,3.084,3.084,2.615,2.615,2.615,2.615,2.147,2.147,2.147,2.147,2.147, 1.678,1.678,1.678,1.678,1.240,1.240,1.240,1.240,0.865,0.865,0.865,0.865,0.865, 0.553,0.553,0.553,0.553,0.272,0.272,0.272,0.272,-0.041,-0.041,-0.041,-0.041,- 0.041,-0.322,-0.322,-0.322,-0.322,-0.728,-0.728,-0.728,-0.728,-1.134,-1.134,- 1.134,-1.134,-1.541,-1.541,-1.541,-1.541,-1.541,-1.822,-1.822,-1.822,-1.822,- 2.009,-2.009,-2.009,-2.009,-2.228,-2.228,-2.228,-2.228,-2.228,-2.322,-2.322,- 2.322,-2.322,-2.416,-2.416,-2.416,-2.416,-2.447,-2.447,-2.447,-2.447,-2.447,- 2.447,-2.447,-2.447,-2.447,-2.447,-2.447,-2.447,-2.447,-2.416,-2.416,-2.416,- 2.416,-2.478,-2.478,-2.478,-2.478,-2.478,-2.478,-2.478,-2.478,-2.478,-2.384,- 2.384,-2.384,-2.384,-2.103,-2.103,-2.103,-2.103,-2.103,-1.853,-1.853,-1.853,- 1.853,-1.634,-1.634,-1.634,-1.634,-1.447,-1.447,-1.447,-1.447,-1.447,-1.228,- 1.228,-1.228,-1.228,-0.947,-0.947,-0.947,-0.947,-0.603,-0.603,-0.603,-0.603,- 0.603,-0.260,-0.260,-0.260,- 0.260,0.115,0.115,0.115,0.115,0.584,0.584,0.584,0.584,1.053,1.053,1.053,1.053, 1.053,1.490,1.490,1.490,1.490,1.865,1.865,1.865,1.865,2.209,2.209,2.209,2.209, 2.209,2.459,2.459,2.459,2.459,2.772,2.772,2.772,2.772,2.990,2.990,2.990,2.990, 3.303,3.303,3.303,3.303,3.303,3.740,3.740,3.740,3.740,4.115,4.115,4.115,4.115, 4.490,4.490,4.490,4.490,4.490,4.803,4.803,4.803,4.803,5.053,5.053,5.053,5.053, 5.303,5.303,5.303,5.303,5.303,5.459,5.459,5.459,5.459,5.584,5.584,5.584,5.584, 5.615,5.615,5.615,5.615,5.615,5.647,5.647,5.647,5.647,5.678,5.678,5.678,5.678, 5.678,5.678,5.678,5.678,5.678,5.678,5.678,5.678,5.678,5.678,5.678,5.678,5.678, 5.615,5.615,5.615,5.615,5.397,5.397,5.397,5.397,5.397,5.147,5.147,5.147,5.147, 4.928,4.928,4.928,4.928,4.740,4.740,4.740,4.740,4.740,4.490,4.490,4.490,4.490, 4.240,4.240,4.240,4.240,3.865,3.865,3.865,3.865,3.522,3.522,3.522,3.522,3.522, 3.178,3.178,3.178,3.178,2.678,2.678,2.678,2.678,2.178,2.178,2.178,2.178,2.178, 1.740,1.740,1.740,1.740,1.272,1.272,1.272,1.272,0.897,0.897,0.897,0.897,0.897, 0.584,0.584,0.584,0.584,0.334,0.334,0.334,0.334,0.022,0.022,0.022,0.022,0.022, -0.291,-0.291,-0.291,-0.291,-0.697,-0.697,-0.697,-0.697,-1.103,-1.103,-1.103,- 1.103,-1.447,-1.447,-1.447,-1.447,-1.447,-1.759,-1.759,-1.759,-1.759,-2.009,- 2.009,-2.009,-2.009,-2.197,-2.197,-2.197,-2.197,-2.197,-2.384,-2.384,-2.384,- 2.384,-2.416,-2.416,-2.416,-2.416,-2.447,-2.447,-2.447,-2.447,-2.447,-2.416,- 2.416,-2.416,-2.416,-2.447,-2.447,-2.447,-2.447,-2.509,-2.509,-2.509,-2.509,- 2.509,-2.509,-2.509,-2.509,-2.509,-2.478,-2.478,-2.478,-2.478,-2.416,-2.416,- 2.416,-2.416,-2.134,-2.134,-2.134,-2.134,-2.134,-1.884,-1.884,-1.884,-1.884,- 1.666,-1.666,-1.666,-1.666,-1.447,-1.447,-1.447,-1.447,-1.447,-1.228,-1.228,- 1.228,-1.228,-1.009,-1.009,-1.009,-1.009,-0.635,-0.635,-0.635,-0.635,-0.635,- 0.322,-0.322,-0.322,- 0.322,0.053,0.053,0.053,0.053,0.522,0.522,0.522,0.522,1.053,1.053,1.053,1.053, 1.053,1.459,1.459,1.459,1.459,1.865,1.865,1.865,1.865, Resultados da FFT tensao: 6.949560 Hz : 10.996080 13.899120 Hz : 12.323077 20.848680 Hz : 14.856713 27.798241 Hz : 19.311338 34.747799 Hz : 28.381937

41.697361 Hz : 53.046017 48.646919 Hz : 326.996796

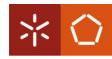

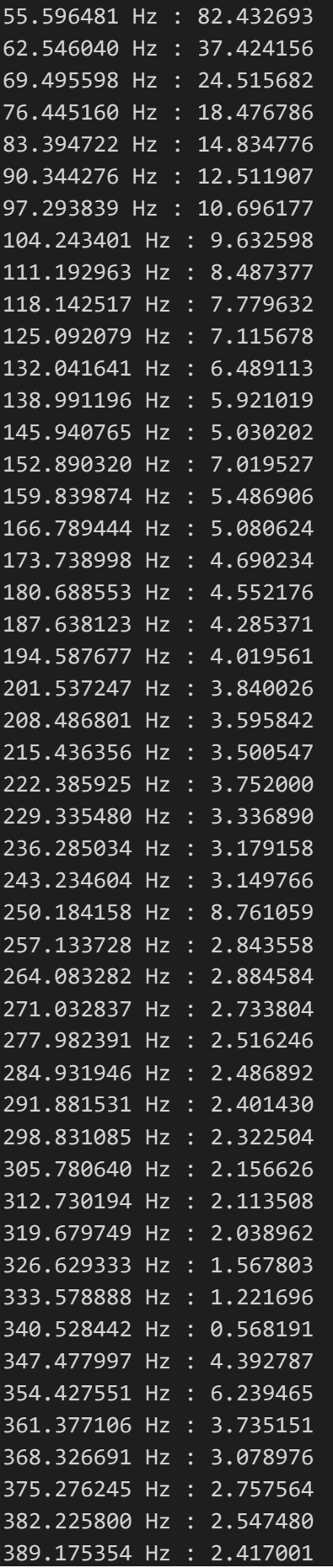

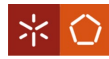

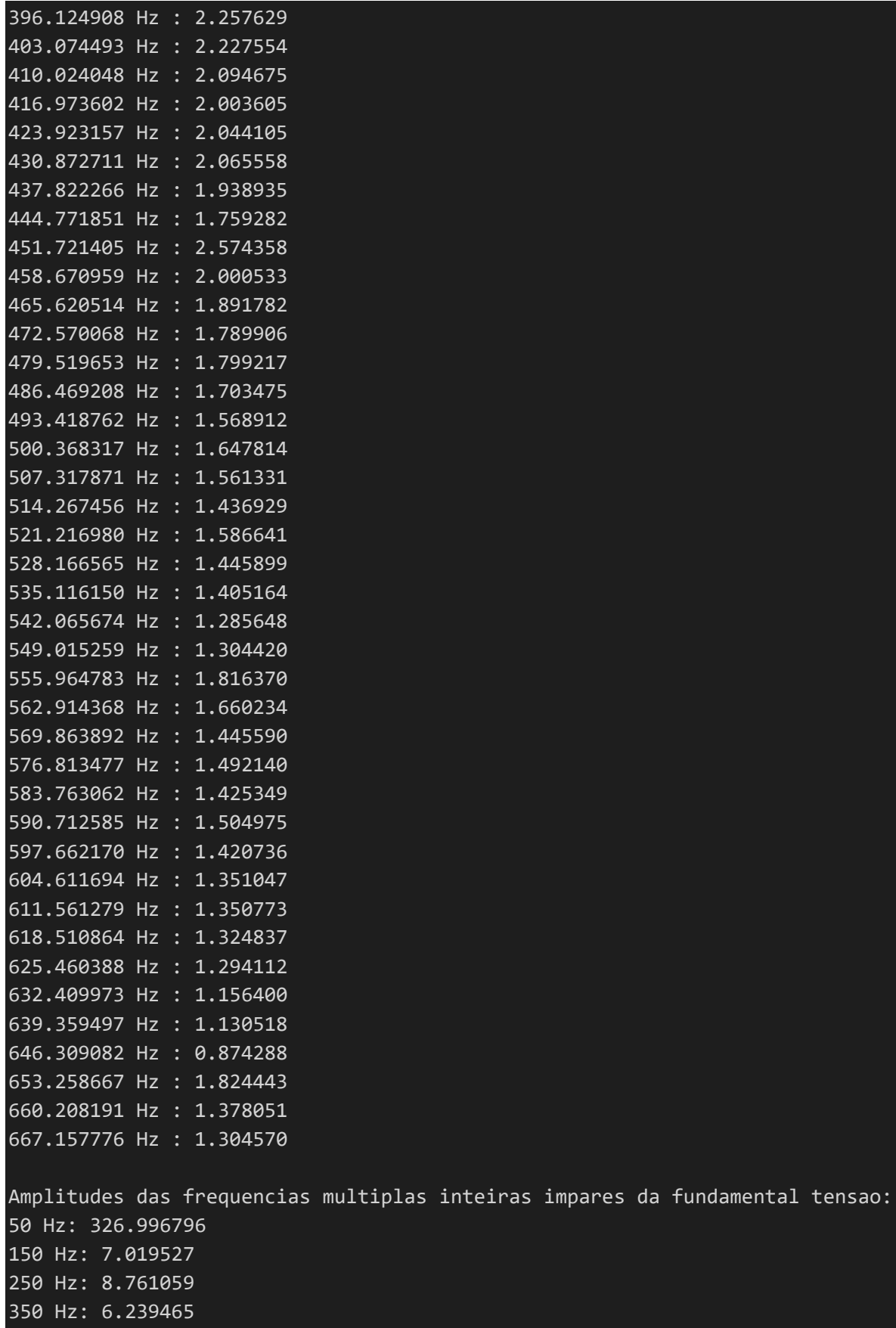

450 Hz: 2.574358 550 Hz: 1.816370

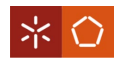

Tempo total realizacao da FFT tensao: 20.992 ms. Distorcao harmonica total tensao: 4.044 Valor RMS tensao: 241.900 Frequencia fundamental tensao: 48.65 Resultados da FFT corrente: 6.946856 Hz : 0.123480 13.893713 Hz : 0.139578 20.840570 Hz : 0.169697 27.787426 Hz : 0.228236 34.734283 Hz : 0.342234 41.681141 Hz : 0.639989 48.627995 Hz : 3.970413 55.574852 Hz : 1.030433 62.521709 Hz : 0.471722 69.468567 Hz : 0.311613 76.415421 Hz : 0.237732 83.362282 Hz : 0.194993 90.309135 Hz : 0.168635 97.255989 Hz : 0.177664 104.202850 Hz : 0.097890 111.149704 Hz : 0.096056 118.096558 Hz : 0.093476 125.043419 Hz : 0.087090 131.990280 Hz : 0.075534 138.937134 Hz : 0.073036 145.883987 Hz : 0.063903 152.830841 Hz : 0.085034 159.777695 Hz : 0.068712 166.724564 Hz : 0.064743 173.671417 Hz : 0.060142 180.618271 Hz : 0.057292 187.565125 Hz : 0.049393 194.511978 Hz : 0.046053 201.458832 Hz : 0.068184 208.405701 Hz : 0.047173 215.352554 Hz : 0.047007 222.299408 Hz : 0.044597 229.246262 Hz : 0.040940 236.193115 Hz : 0.042759 243.139984 Hz : 0.039683 250.086838 Hz : 0.120703 257.033691 Hz : 0.033914 263.980560 Hz : 0.035434 270.927399 Hz : 0.033805 277.874268 Hz : 0.035150 284.821106 Hz : 0.030374 291.767975 Hz : 0.031150

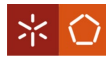

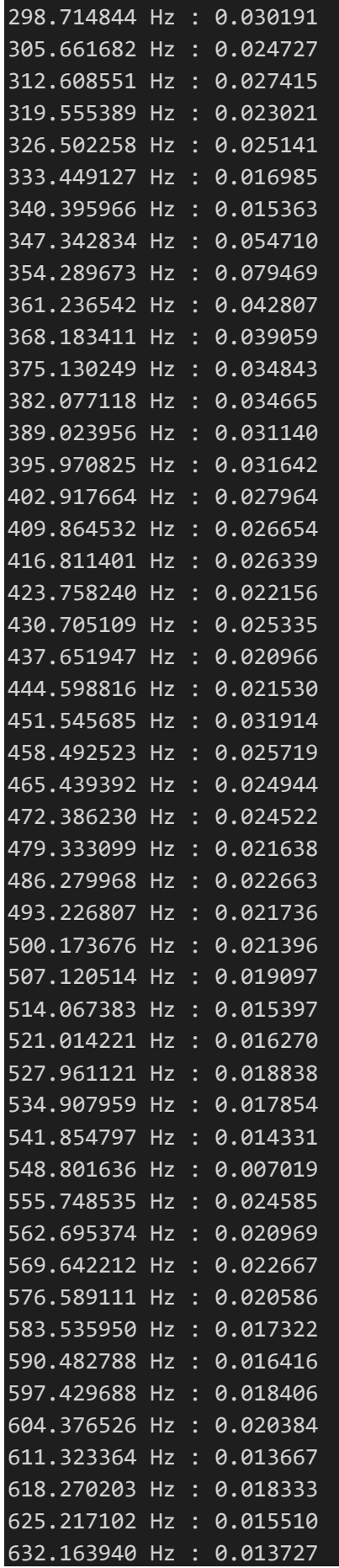

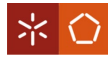

639.110779 Hz : 0.013336 646.057678 Hz : 0.012542 653.004517 Hz : 0.018375 659.951355 Hz : 0.017820 666.898254 Hz : 0.012872 Amplitudes das frequencias multiplas inteiras impares da fundamental corrente: 50 Hz: 3.970413 150 Hz: 0.085034 250 Hz: 0.120703 350 Hz: 0.079469 450 Hz: 0.031914 550 Hz: 0.024585 Tempo total realizacao da FFT corrente: 20.645 ms. Distorcao harmonica total corrente: 4.343 Valor RMS corrente: 3.311 Frequencia fundamental corrente: 48.63 Potencia Instantanea: 776.922 Potencia Aparente: 800.950 Fator de Potencia: 0.97 Dados da request HTTP: unidade=84:F3:EB:1A:3C:B4&ip=192.168.1.31 Codigo de resposta HTTP: 200 Dados da request HTTP: tensaorms=241.900&magnitudetensao=10.996,12.323,14.857,19.311,28.382,53.046,32 6.997,82.433,37.424,24.516,18.477,14.835,12.512,10.696,9.633,8.487,7.780,7.116 ,6.489,5.921,5.030,7.020,5.487,5.081,4.690,4.552,4.285,4.020,3.840,3.596,3.501 ,3.752,3.337,3.179,3.150,8.761,2.844,2.885,2.734,2.516,2.487,2.401,2.323,2.157 ,2.114,2.039,1.568,1.222,0.568,4.393,6.239,3.735,3.079,2.758,2.547,2.417,2.258 ,2.228,2.095,2.004,2.044,2.066,1.939,1.759,2.574,2.001,1.892,1.790,1.799,1.703 ,1.569,1.648,1.561,1.437,1.587,1.446,1.405,1.286,1.304,1.816,1.660,1.446,1.492 ,1.425,1.505,1.421,1.351,1.351,1.325,1.294,1.156,1.131,0.874,1.824,1.378,1.305 ,&frequenciatensao=6.950,13.899,20.849,27.798,34.748,41.697,48.647,55.596,62.5 46,69.496,76.445,83.395,90.344,97.294,104.243,111.193,118.143,125.092,132.042, 138.991,145.941,152.890,159.840,166.789,173.739,180.689,187.638,194.588,201.53 7,208.487,215.436,222.386,229.335,236.285,243.235,250.184,257.134,264.083,271. 033,277.982,284.932,291.882,298.831,305.781,312.730,319.680,326.629,333.579,34 0.528,347.478,354.428,361.377,368.327,375.276,382.226,389.175,396.125,403.074, 410.024,416.974,423.923,430.873,437.822,444.772,451.721,458.671,465.621,472.57 0,479.520,486.469,493.419,500.368,507.318,514.267,521.217,528.167,535.116,542. 066,549.015,555.965,562.914,569.864,576.813,583.763,590.713,597.662,604.612,61 1.561,618.511,625.460,632.410,639.359,646.309,653.259,660.208,667.158,&tensaod ht=4.044&correnterms=3.311&magnitudecorrente=0.123,0.140,0.170,0.228,0.342,0.6 40,3.970,1.030,0.472,0.312,0.238,0.195,0.169,0.178,0.098,0.096,0.093,0.087,0.0 76,0.073,0.064,0.085,0.069,0.065,0.060,0.057,0.049,0.046,0.068,0.047,0.047,0.0

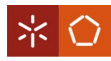

45,0.041,0.043,0.040,0.121,0.034,0.035,0.034,0.035,0.030,0.031,0.030,0.025,0.0 27,0.023,0.025,0.017,0.015,0.055,0.079,0.043,0.039,0.035,0.035,0.031,0.032,0.0 28,0.027,0.026,0.022,0.025,0.021,0.022,0.032,0.026,0.025,0.025,0.022,0.023,0.0 22,0.021,0.019,0.015,0.016,0.019,0.018,0.014,0.007,0.025,0.021,0.023,0.021,0.0 17,0.016,0.018,0.020,0.014,0.018,0.016,0.014,0.013,0.013,0.018,0.018,0.013,&fr equenciacorrente=6.947,13.894,20.841,27.787,34.734,41.681,48.628,55.575,62.522 ,69.469,76.415,83.362,90.309,97.256,104.203,111.150,118.097,125.043,131.990,13 8.937,145.884,152.831,159.778,166.725,173.671,180.618,187.565,194.512,201.459, 208.406,215.353,222.299,229.246,236.193,243.140,250.087,257.034,263.981,270.92 7,277.874,284.821,291.768,298.715,305.662,312.609,319.555,326.502,333.449,340. 396,347.343,354.290,361.237,368.183,375.130,382.077,389.024,395.971,402.918,40 9.865,416.811,423.758,430.705,437.652,444.599,451.546,458.493,465.439,472.386, 479.333,486.280,493.227,500.174,507.121,514.067,521.014,527.961,534.908,541.85 5,548.802,555.749,562.695,569.642,576.589,583.536,590.483,597.430,604.377,611. 323,618.270,625.217,632.164,639.111,646.058,653.005,659.951,666.898,&corrented ht=4.343&unidade=84:F3:EB:1A:3C:B4&potencia=776.922 Codigo de resposta HTTP: 200

Novo cliente. GET /pagonoff/off HTTP/1.1 Equipamento desligado. Cliente desconectado.

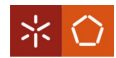

## APÊNDICE IV – CÓDIGO DA FFT EM MATLAB

Código de teste:

```
% Importar os dados de um ficheiro de texto
sig=importdata('C:\Caminho\para\o\ficheiro\iteste.txt');
sigt=importdata('C:\Caminho\para\o\ficheiro\iteste.txt');
% Separar a coluna do tempo da coluna da amplitude dos valores
sig(:,1) = [];
sigt(:,2)=[];% Frequência de amostragem de 5500Hz 
% calculada por 1/time step do PSIM 
% time step do PSIM = 1/0.00018181
fs=1/0.00018181;
% Tempo de duração do sinal
dur=0.37234688;
% Vetor do eixo do tempo
t=linspace(0,dur,fs);
% Tamanho da FFT
N=2048;
% Vetor do eixo da frequência
freq=linspace(0,fs,N);
% FFT de N pontos do sinal
F=fft(sig,N);
% Frequência máxima de visualização
maxFreq=N/8;
% Desenhar forma de onda do domínio do tempo
fig=figure;
subplot(2,1,1);plot(sigt,sig);
xlabel('Tempo (s)');
ylabel('Amplitude (V)');
% Desenhar forma de onda do domínio da frequência
subplot(2,1,2);plot(freq(1:maxFreq),abs(F(1:maxFreq)/1000));
xlabel('Frequência (Hz)');
ylabel('Amplitude (V)');
   • Código para a realização:
% Importar os dados de um ficheiro de texto
% para a tensão
```

```
sig=importdata('C:\Caminho\para\o\ficheiro\iten.txt');
sigt=importdata('C:\Caminho\para\o\ficheiro\iten.txt');
```
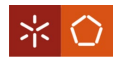

```
% para a corrente
%sig=importdata('C:\Users\zeca1\Desktop\RealMatlab\icor.txt');
%sigt=importdata('C:\Users\zeca1\Desktop\RealMatlab\icor.txt');
% Separar a coluna do tempo da coluna da amplitude dos valores
sig(:,1)=[];sigt(:,2)=[];% Tempo de duração do sinal calculado na placa
% para a tensão
dur=0.143851;
% para a corrente
% dur = 0.143951
% Tamanho da FFT
N=2048;
% Frequência de amostragem calculada
% pelo tamanho da FFT a dividir pelo
% tempo de duração total
fs=N/dur;
% Vetor do eixo do tempo
t=linspace(0,dur,fs);
% Vetor do eixo da frequência
freq=linspace(0,fs,N);
% FFT de N pontos do sinal
F=fft(sig,N);
% Frequência máxima de visualização
maxFreq=N/21;
% Desenhar forma de onda do domínio do tempo
fig=figure;
subplot(2,1,1);plot(sigt,sig);
xlabel('Tempo (s)');
ylabel('Amplitude (V)');
% Desenhar forma de onda do domínio da frequência
subplot(2,1,2);plot(freq(1:maxFreq),abs(F(1:maxFreq)/1000));
```

```
xlabel('Frequência (Hz)');
ylabel('Amplitude (V)');
```
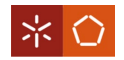

### APÊNDICE V – ALGORITMO DO SERVIDOR QUE TRATA DOS VALORES DA PLACA

```
<?php
//Se o método usado for POST
if($_SERVER["REQUEST_METHOD"] == "POST")
{
     //Ligação à base de dados
     define("HOST","localhost");
 define("DB_USER","jd");
 define("DB_PASS","123");
     define("DB_NAME","BaseDados");
     $conn = mysqli_connect(HOST,DB_USER,DB_PASS,DB_NAME);
     if(!$conn)
     {
         die(mysqli_error());
     }
     if(!mysqli_set_charset($conn, "utf8"))
     {
         die(mysqli_error());
     }
    date default timezone set('Europe/London');
     global $conn;
     //Retira o momento da escrita
     $data = date('Y-m-d H:i:s');
     //No primeiro caso se existir unidade e ip, no segundo se existirem os 
valores para inserir
     if(isset($_POST['unidade']) && isset($_POST['ip']))
     {
         //Define as variáveis
         $unidade = $_POST['unidade'];
        $ip = $POST['ip'];
         //Verificação da unidade
         $query = "SELECT Num_Unidade FROM Unidades WHERE Num_Unidade 
='".$unidade."'";
         $rs = mysqli_query($conn,$query);
         $row = mysqli_fetch_assoc($rs);
         $checkUnidade = $row['Num_Unidade'];
         //Verificação do ip
         $query = "SELECT IP FROM Unidades WHERE IP ='".$ip."'";
         $rs = mysqli_query($conn,$query);
         $row = mysqli_fetch_assoc($rs);
        $checkIp = $row['IP'];
```

```
※ 〇
```

```
 //No primeiro caso se existir unidade e o ip for igual sai, no segundo 
se existir unidade mas o ip for diferente atualiza o ip, no terceiro se não 
existir unidade insere
         if($checkUnidade && $checkIp)
 {
             mysqli_close($conn);
             exit();
 }
         else if($checkUnidade && !$checkIp)
 {
            \text{\$query} = \text{"UPDATE} Unidades SET IP = \text{``}.$ip."' WHERE Num Unidade =
'".$unidade."'";
             $rs = mysqli_query($conn,$query);
 }
         else if(!$checkUnidade)
 {
             $query = "INSERT INTO UnidadesAtribuir (Num_Unidade, IP) VALUES 
('".$unidade."', '".$ip."')";
             $rs = mysqli_query($conn,$query);
 }
 }
     else if(isset($_POST['tensaorms']) && isset($_POST['magnitudetensao']) &&
isset($_POST['frequenciatensao']) && isset($_POST["tensaodht"]) &&
isset($_POST['unidade']) && isset($_POST['correnterms']) &&
isset($_POST['magnitudecorrente']) && isset($_POST['frequenciacorrente']) &&
isset($_POST["correntedht"]) && isset($_POST['unidade']) &&
isset($_POST['potencia']))
     {
         //Define as variáveis
        $tensaorms = $ POST["tensaorms"];
         $magnitudetensao = $_POST["magnitudetensao"];
        $frequencies = \frac{1}{2} POST["frequenciatensao"];
        $tensaodht = $POST["tensaodht"]; $correnterms = $_POST["correnterms"];
        $magnitudecorrente = $ POST["magnitudecorrente"];
         $frequenciacorrente = $_POST["frequenciacorrente"];
        % $correntedht = $ POST["correntedht"];
        $unidade = $ POST['unidade'];
        $potencia = $ POST['potencia'];
         //Insere os valores na base de dados
         $query = "INSERT INTO LeiturasRMS (Valor, Grandeza, Num_Unidade, Data) 
VALUES (".$tensaorms.", 'Tensão', '".$unidade."', '".$data."')";
         $rs = mysqli_query($conn,$query);
         $query = "INSERT INTO FFT (Magnitude, Frequencia, Grandeza, 
Num_Unidade, Data) VALUES ('{ \"valores\": \"".$magnitudetensao."\" }', '{ 
\"valores\": \"".$frequenciatensao."\" }', 'Tensão', '".$unidade."', 
'".$data."')";
         $rs = mysqli_query($conn,$query);
         $query = "INSERT INTO DHT (Valor, Grandeza, Num_Unidade, Data) VALUES 
(".$tensaodht.", 'Tensão', '".$unidade."', '".$data."')";
         $rs = mysqli_query($conn,$query);
```
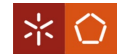

```
 $query = "INSERT INTO LeiturasRMS (Valor, Grandeza, Num_Unidade, Data) 
VALUES (".$correnterms.", 'Corrente', '".$unidade."', '".$data."')";
         $rs = mysqli_query($conn,$query);
         $query = "INSERT INTO FFT (Magnitude, Frequencia, Grandeza, 
Num_Unidade, Data) VALUES ('{ \"valores\": \"".$magnitudecorrente."\" }', '{ 
\"valores\": \"".$frequenciacorrente."\" }', 'Corrente', '".$unidade."', 
'".$data."')";
         $rs = mysqli_query($conn,$query);
         $query = "INSERT INTO DHT (Valor, Grandeza, Num_Unidade, Data) VALUES 
(".$correntedht.", 'Corrente', '".$unidade."', '".$data."')";
         $rs = mysqli_query($conn,$query);
         $query = "INSERT INTO Potencia (Valor, Num_Unidade, Data) VALUES 
(".$potencia.", '".$unidade."', '".$data."')";
         $rs = mysqli_query($conn,$query);
     }
     //Fecha a conexão
     mysqli_close($conn); 
}
?>
```
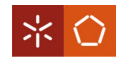

### APÊNDICE VI – CÓDIGO PRINCIPAL DO WEBSITE

• Funções que calculam o consumo e preço diários:

```
<?php
//Retorna nomes das unidades
function getUnidadeNome()
{
     global $conn;
    $result = [];
    square = "select None from Unidades where Num Utilizedor =".$ SESSION['Num Utilizador'];
     $rs = mysqli_query($conn,$query);
     #$row = mysqli_fetch_assoc($rs);
     return $rs;
}
//Retorna tipos de tarifas
function getTarifaTipo()
{
     global $conn;
    $result = [];
     $query = "select distinct Tipo from Tarifas where Num_Utilizador = 
".$ SESSION['Num Utilizador'];
     $rs = mysqli_query($conn,$query);
     $row = mysqli_fetch_assoc($rs);
     return $row['Tipo'];
}
//Retorna números das unidades
function getUnidadeNum($nome)
{
     global $conn;
    $result = [];
    \frac{4}{2} squery = "select Num Unidade from Unidades where Num Utilizador =
".$_SESSION['Num_Utilizador']." and Nome = '".$nome."'";
     $rs = mysqli_query($conn,$query);
     $row = mysqli_fetch_assoc($rs);
     return $row['Num_Unidade'];
}
//Retorna valor das tarifas
function getTarifaValor($subtipo)
{
     global $conn;
```
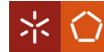

```
$result = [];
    \texttt{Squery} = \text{``select Value from Tarifas where Num Utilization = }".$ SESSION['Num Utilizador']." and Subtipo = '".\overline{\$}subtipo."'";
     $rs = mysqli_query($conn,$query);
     $row = mysqli_fetch_assoc($rs);
     return $row['Valor'];
}
//Retorna período das tarifas
function getTarifaPeriodo($tarifa, $dia)
{
     global $conn;
    $result = [];
     $query = "select Periodo from TarifasPeriodos where Tipo = '".$tarifa."' 
and Dia = ".$dia."'";
     $rs = mysqli_query($conn,$query);
     #$row = mysqli_fetch_assoc($rs);
     return $rs;
}
//Retorna subtipo das tarifas
function getTarifaPeriodoSubtipo($tarifa, $dia, $periodo)
{
     global $conn;
    $result = [];
     $query = "select Subtipo from TarifasPeriodos where Tipo = '".$tarifa."' 
and Dia = '''.\dia."' and Periodo = '''.\periodo."'";
     $rs = mysqli_query($conn,$query);
     $row = mysqli_fetch_assoc($rs);
     return $row['Subtipo'];
}
//Retorna valor da potencia
function getPotencia($numunidade, $dat)
{
     global $conn;
    $result = [];
     $query = "select Valor, Data from Potencia where Num_Unidade = 
'".$numunidade."' and date format(Data,'%Y-%m-%d') = '".$dat."' order by Data
asc";
     $rs = mysqli_query($conn,$query);
    #frow = mysqli fetch assoc($rs);
     return $rs;
```
※ 〇

```
}
//Calcula segundos diferenca entre datas
function secondsDateDif($dat1, $dat2){
     $datcalc1 = date_create(date('Y-m-d H:i:s', strtotime($dat1)));
     $datcalc2 = date_create(date('Y-m-d H:i:s', strtotime($dat2)));
    $dif = date diff($datcalc1, $datcalc2);
     return $dif->format("%s");
}
//Retorna por unidade o consumo diário
function getCons()
{
     global $conn;
     $data = getUnidadeNome();
    $nomes = [];
    $result = [];
     while($row = mysqli_fetch_assoc($data)){
        $none = $row['None'];
         array_push($result, $nome);
         array_push($nomes, getUnidadeNum($nome));
     }
     foreach($nomes as $values){
         $data = getPotencia($values, date("Y-m-d"));
        $potencia = 0.00;$cons = 0.00;\text{4}dat = 0;
        \text{data} = 0:
         while($row = mysqli_fetch_assoc($data)){
            $data = $row['Data'];
             if($dat && (secondsDateDif($dat3, $dat) < 12)){
                 $dif = secondsDateDif($dat3, $dat) / 3600;
                $cons = $cons + $potencia * $dif;}<br>}
             $potencia = $row['Valor'];
            $dat = $dat3; }
         array_push($result, round($cons,3));
     }
     return $result;
}
//Retorna por unidade o custo diário
function getCusto()
{
     global $conn;
     $tipo = getTarifaTipo();
    $data3 = [];
    $periodos = [];
    $periodo = ''; $subtipo = '';
    $dia = 0;
```
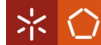

```
 $unitario = 0;
   $potencia = 0;$custo = 0; $data = getUnidadeNome();
   $data2 = [];
   $nomes = [];
   $ten = 0.0;$cor = 0.0;$result = [];
    while($row = mysqli_fetch_assoc($data)){
        $none = $row['None'];
         array_push($result, $nome);
         array_push($nomes, getUnidadeNum($nome));
     }
    foreach($nomes as $values){
         $data = getPotencia($values, date("Y-m-d"));
        $custo = 0.00;$potencia = <math>0.00</math>;
        $dat = 0;$data3 = 0; while($row = mysqli_fetch_assoc($data)){
            $data3 = $row['Data'];
            \textbf{if}(\text{4}d\text{at } \text{8} \text{A} \text{ (secondsDateDiff(4}d\text{at}3, \text{4}d\text{at}) < 12)){
                 if($tipo != 'Simples' && $tipo != 'Bi-horária Diário'){
                      $dst = date('I', strtotime($dat));
                      if($dst)
                          $tipo = $tipo.' Verão';
                      else
                          $tipo = $tipo.' Inverno';
 }
                if($tipo == 'Simples' || str contains($tipo,'Diário'))
                     $dia = "0-6"; else{
                      $dia = date('w', strtotime($dat)); 
                     if($dia >= 1 && $dia <= 5)
                         $dia = "1-5"; }
                 $data3 = getTarifaPeriodo($tipo, $dia);
                 while($row3 = mysqli_fetch_assoc($data3)){
                      $periodo = $row3['Periodo'];
                      $periodos = explode(" ", $periodo);
                      foreach($periodos as $values){
                          $horas = explode("-", $values);
                          $horai = date('H:i:s', strtotime($horas[0]));
                          $horaf = date('H:i:s', strtotime($horas[1])-1);
                          $horad = date('H:i:s', strtotime($dat));
                         if($horad >= $horai && $horad <= $horaf)
                             $periodo = $row3['Periodo'];
 }
```

```
 }
                 $subtipo = getTarifaPeriodoSubtipo($tipo, $dia, $periodo);
                 $unitario = getTarifaValor($subtipo);
                 $dif = secondsDateDif($dat3, $dat) / 3600;
                $custo = $custo + ($potencia * $dif / 1000) * $unitario;}<br>}
            $potencia = $row['Value'];
            $dat = $dat3; }
         array_push($result, round($custo,3));
     }
     return $result;
}
?>
   • Código de estilos:
/* CSS para a pagina do Geral */
a, h1, h5 {
      color: #a0e655; }
.breadcrumb {
      background-color: #fdefe5; }
.breadcrumb > li + li:before {
      color: #a0e655!important; }
.espaco {
      height: 140px!important; }
   • Código principal da página "Geral":
<?php
     session_start();
     //Verifica se tem login
     if(!isset($_SESSION['Num_Utilizador']))
     {
         header('location:../index.php?lmsg=true');
         exit;
     } 
     //Adiciona ficheros php necessários
     require_once('../inc/config.php');
     require_once('php/gphp.php');
     require_once('../layouts/header.php');
     require_once('../layouts/left_sidebar.php');
?>
     <!-- Adiciona ficheiro com os estilos -->
     <link href="../consumos/css/Geral.css" rel="stylesheet" type="text/css">
     <!-- Conteúdo da página -->
     <div class="content-wrapper">
         <div class="container-fluid">
             <!-- Breadcrumbs-->
             <ol class="breadcrumb">
                 <li class="breadcrumb-item">
                     <a href="../PaginaPrincipal.php">Página Principal</a>
```

```
 </li>
                  <li class="breadcrumb-item active">
                      <a href="#">Consumos</a>
                  </li>
              </ol>
              <h1>Consumo Diário das Unidades</h1>
              <hr>
             <!-- Gráfico na página -->
              <div class="container">
                  <div class="row">
                      <div class="col-9">
                          <div id="chart-unidades">
                              <div class="row" id="chart2-unidades">
                                   <canvas id="doughnut-chart-unidades"
width="150" height="100"></canvas>
                               </div>
                          </div>
                      </div>
                      <div class="col-3" id="custo">
                          <h5><u>Gastos Correspondentes</u></h5>
                      </div>
                  </div>
              </div>
              <!-- Valores a ser lidos pelas funções de custo e do gráfico -->
              <div id="cgbuffergrafico">
                      <h5 id="buffergrafico" class="d-none"><?php
foreach(getCons() as $values){ echo $values; echo k; } ?></h5>
              </div>
              <div id="cgbuffercusto">
                      <h5 id="buffercusto" class="d-none"><?php
foreach(getCusto() as $values){ echo $values; echo k; } ?></h5>
              </div>
             <div id="cgbufferpotencia">
                      <h5 id="bufferpotencia" class="d-none"><?php echo
getTarifaValor('Potência'); ?></h5>
              </div>
         </div>
         <div class="espaco"></div>
     <!-- Fecha noutro ficheiro -->
<!-- Adiciona o ficheiro javascript -->
<?php require_once('scripts/gscripts.php'); ?>
    • Funções JavaScript da página "Geral":
<!-- Actualiza página Geral a cada 15s -->
<script>
     setInterval(function() {
     $.ajax({
         type: 'POST',
         url: 'Geral.php',
         success: function(data){
              console.log(data);
             var result=$(data).find("#buffergrafico");
              $('#cgbuffergrafico').html(result);
```
※ 〇

```
 var result=$(data).find("#buffercusto");
             $('#cgbuffercusto').html(result);
             var result=$(data).find("#bufferpotencia");
             $('#cgbufferpotencia').html(result);
             cost();
             graph('unidades', 'Consumo Eléctrico Diário Unidades (kWh)');
         },
     });
     }, 15000)
</script>
<!-- Gráfico e custo -->
<script>
     //Função custo
     cost();
     function cost(){
         var string = [];
         var potencia = 0;
        var total = 0;
         //Vai buscar os valores para tratamento
         string=document.getElementById("buffercusto").textContent;
```
potencia**=**parseFloat**(**document.getElementById**(**"bufferpotencia"**).**textContent**);**

```
 var pos = [0];
        for(var i = 0; i \times string.length; i++) if (string[i] == "k" && string[i+1] == "k")
                 pos.push(i+1);
             else if (string[i] == "k")
                 pos.push(i);
         }
         string2 = new Array();
        for (var i = 0; i < pos.length - 1; i++){
             if(i == 0)
                 string2[i] = string.substr(pos[i],pos[i+1]-pos[i]);
             else
                 string2[i] = string.substr(pos[i]+1,pos[i+1]-pos[i]-1);
         }
         var nome = [];
         var custo = [];
         var element = 0;
         for (var i in string2){
             if(i < string2.length/2)
                 nome.push(string2[i]);
             else{
                 custo.push(string2[i]);
 }
             element = element + 1;
         }
         //Coloca os valores tratados na página
         $('#custo').empty()
         $('#custo').append('<h5><u>Gastos Correspondentes</u></h5>');
        for (var i = 0; i < 0] { (var i = 0; i < 0) }
```
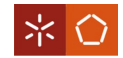

```
 $('#custo').append('<h5>' + nome[i] + ': ' + custo[i] + ' 
€</h5>');
             total = total + parseFloat(custo[i]);
         }
         total = total + potencia;
         $('#custo').append('<h5>Total: ' + total.toFixed(3).toString() + ' 
€</h5>');
     }
     //Função gráfico
     graph('unidades', 'Consumo Eléctrico Diário Unidades (kWh)');
     function graph(unidades, titulo){
         var string = [];
         //Vai buscar os valores para tratamento
         string=document.getElementById("buffergrafico").textContent;
         $("#chart2-"+unidades).remove();
         $("#chart-"+unidades).append('<div class="row" id="chart2-
'+unidades+'"><canvas id="doughnut-chart-'+unidades+'" width="200" 
height="150"></canvas></div>');
         var pos = [0];
        for(var i = 0; i \times string.length; i++){
             if (string[i] == "k" && string[i+1] == "k")
                 pos.push(i+1);
             else if (string[i] == "k")
                 pos.push(i);
         }
         string2 = new Array();
        for (var i = 0; i < pos.length - 1; i++){
             if(i == 0)
                 string2[i] = string.substr(pos[i],pos[i+1]-pos[i]);
             else
                 string2[i] = string.substr(pos[i]+1,pos[i+1]-pos[i]-1);
         }
         var label = [];
         var cons = [];
         var color = ['rgb(77, 201, 246)', 'rgb(246, 112, 25)', 'rgb(245, 55, 
147)', 'rgb(83, 123, 196)', 'rgb(173, 194, 54)', 'rgb(128, 0, 0)', 'rgb(0, 
169, 80)', 'rgb(222, 184, 135)', 'rgb(133, 73, 186)'];
         var bcolor = ['rgba(77, 201, 246, 0.5)', 'rgba(246, 112, 25, 0.5)',
'rgba(245, 55, 147, 0.5)', 'rgba(83, 123, 196, 0.5)', 'rgba(173, 194, 54, 
0.5)', 'rgba(128, 0, 0, 0.5)', 'rgba(0, 169, 80, 0.5)', 'rgba(222, 184, 135, 
0.5)', 'rgba(133, 73, 186, 0.5)'];
        var count = \theta;
         for (var i in string2){
             if(i < string2.length/2)
                 label.push(string2[i]);
             else{
cons.push((parseFloat(string2[i])/1000).toFixed(3).toString());
                 count = count + 1;
 }
         }
```

```
 //Prepara e desenha o gráfico
        new Chart(document.getElementById("doughnut-chart-"+unidades), {
            type: 'doughnut',
            data: {
                labels: label,
                datasets: [{
                    data: cons,
                    borderColor: color,
                    backgroundColor: bcolor
 }
 ]
            },
            options: {
                title: {
                    display: true,
                    text: titulo
                },
                tooltips: {
                    backgroundColor: '#fdefe5',
                    titleFontColor: '#a0e655',
                    bodyFontColor: '#a0e655'
 }
            },
            plugins: {
                beforeDraw: function (chart, easing) {
                    var ctx = chart.ctx;
                    ctx.save();
                    ctx.fillStyle = 'white';
                    ctx.fillRect(0, 0, chart.width, chart.height);
                    ctx.restore();
 }
 }
        });
        Chart.defaults.global.defaultFontColor="#a0e655";
    }
</script>
```
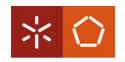

# APÊNDICE VII – EXEMPLO RESULTANTE DE UM PDF DA TABELA DE CONSUMO

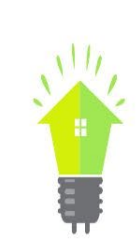

## Consumo das Unidades de Aquisição

#### Intervalo de tempo da consulta: 01/05/2021 00:00 a 01/05/2021 23:59

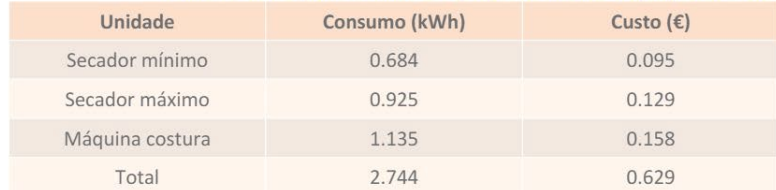